# Informações técnicas Proline Cubemass C 500

Medidor de vazão Coriolis

# Sensor compacto para quantidades muito pequenas, com uma versão remota de transmissor com até 4 E/Ss

# Aplicação

- O princípio de medição opera independentemente das propriedades físicas do fluido tais como viscosidade ou densidade
- Meça com precisão as menores quantidades de líquidos e gases
- *Propriedades do equipamento*
- Diâmetro nominal: DN 1 a 6 ( $\frac{1}{2}$ <sub>4</sub> a  $\frac{1}{4}$ ")
- Pressão do processo até400 bar (5800 psi)
- Temperatura média até+205 °C (+401 °F)
- Versão remota com até 4 I/Os
- Display retroiluminado com controle de toque e acesso WLAN

• Cabo padrão entre o sensor e o transmissor

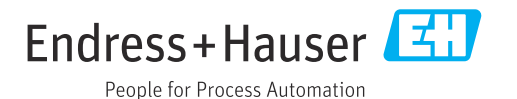

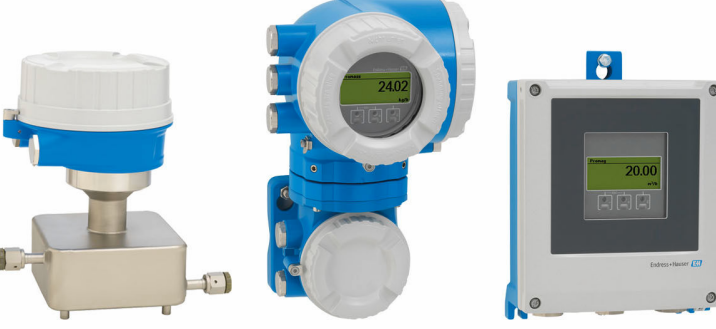

# *[Continuação da página inicial]*

# Seus benefícios

- Instalação compacta design compacto de tubo único
- Menor quantidade de pontos de medição no processo –
- medição multivariável (vazão, densidade e temperatura) • Adequado para skids – sensor leve
- Acesso total às informações de processo e diagnóstico numerosas E/Ss livremente combináveis e Ethernet
- Complexidade e variedade reduzida funcionalidade de E/S livremente configurável
- Verificação integrada Heartbeat Technology

# Sumário

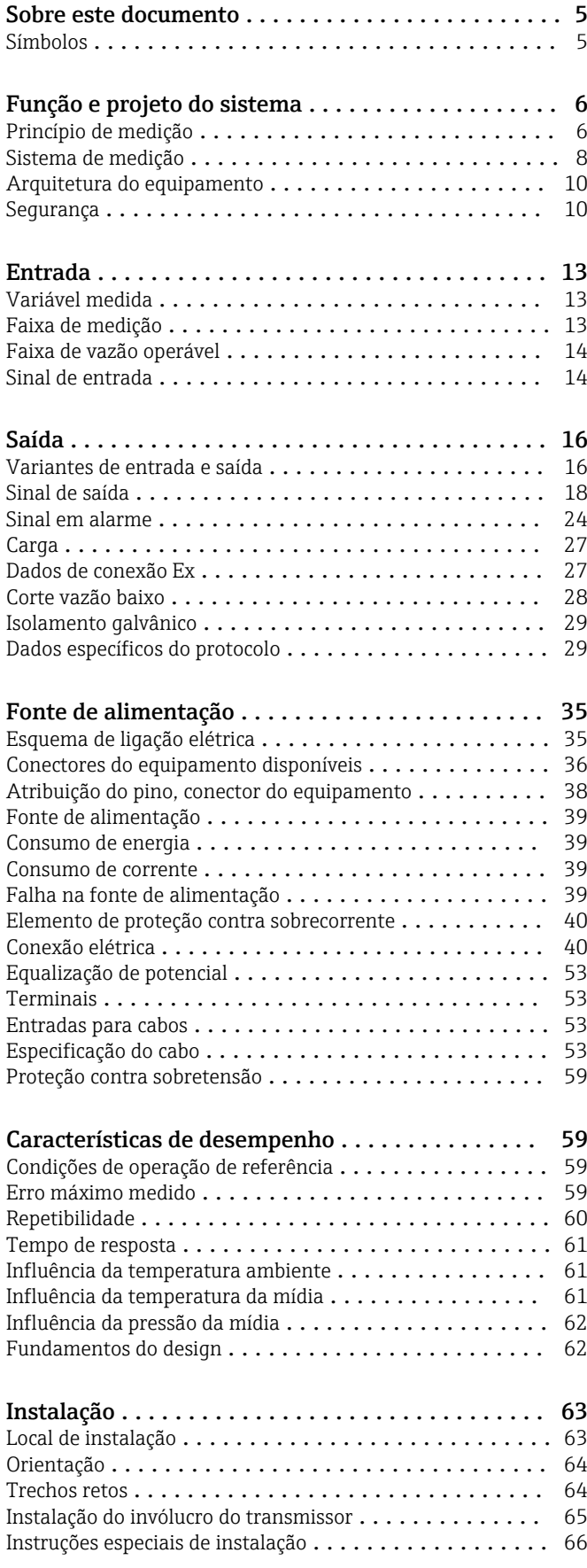

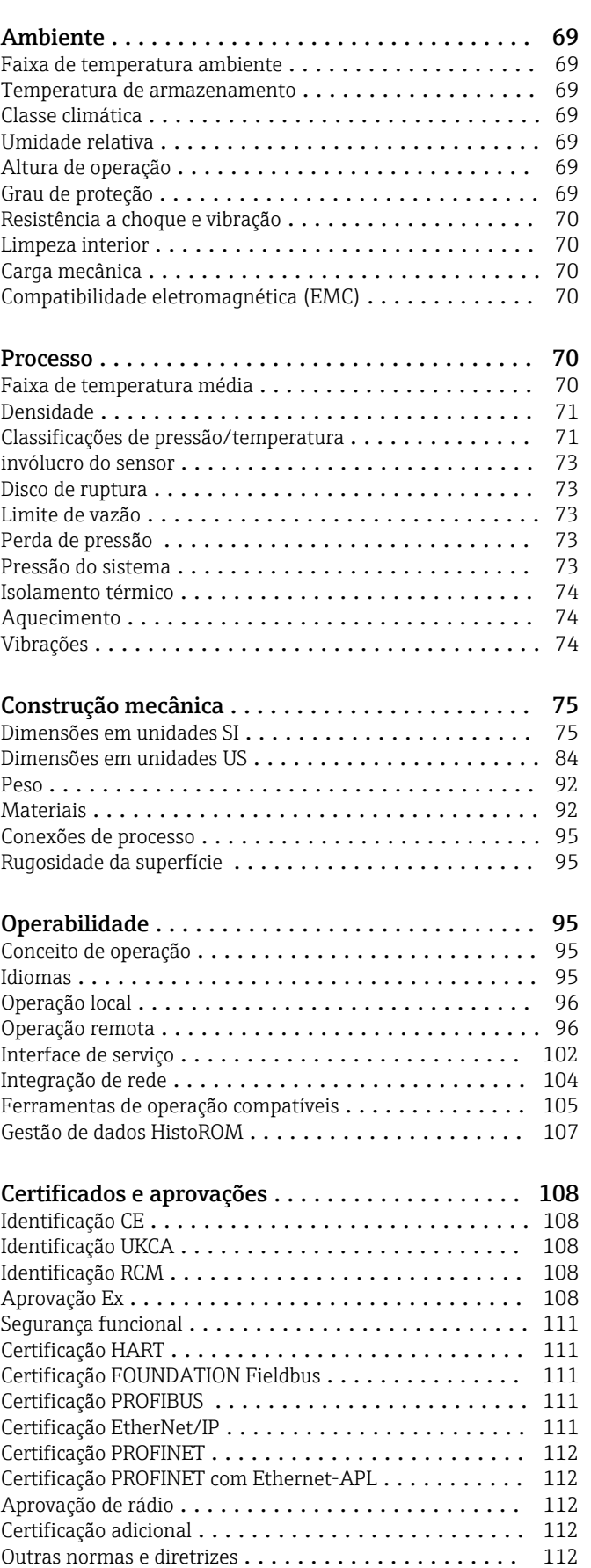

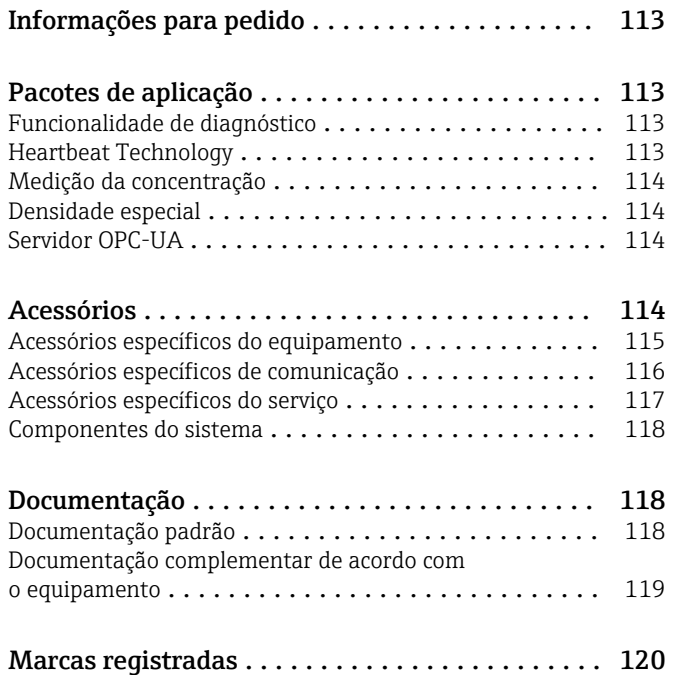

# Sobre este documento

## <span id="page-4-0"></span>Símbolos Símbolos elétricos

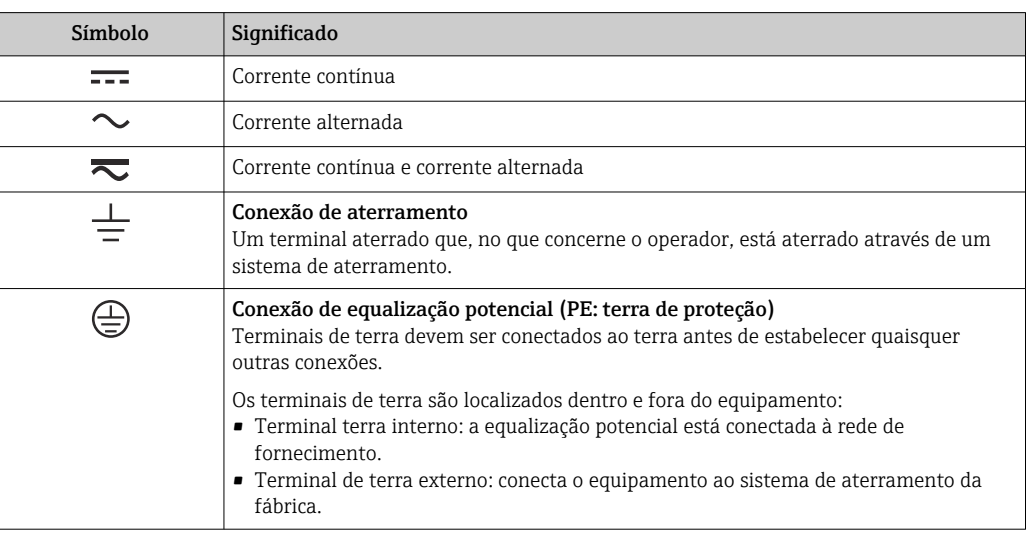

# Símbolos específicos de comunicação

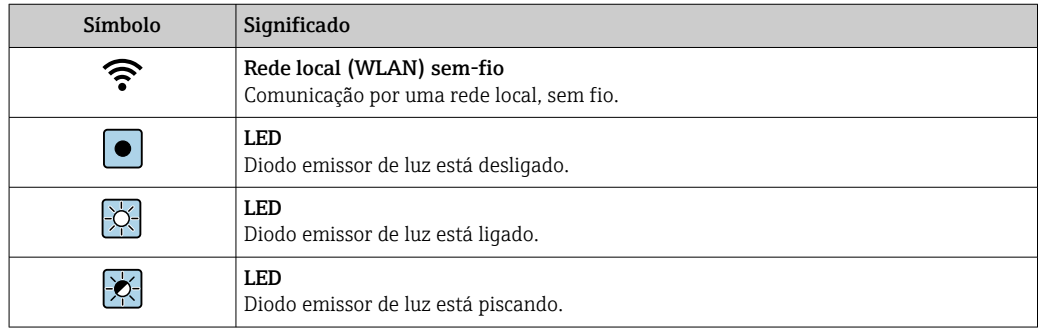

# Símbolos para determinados tipos de informações

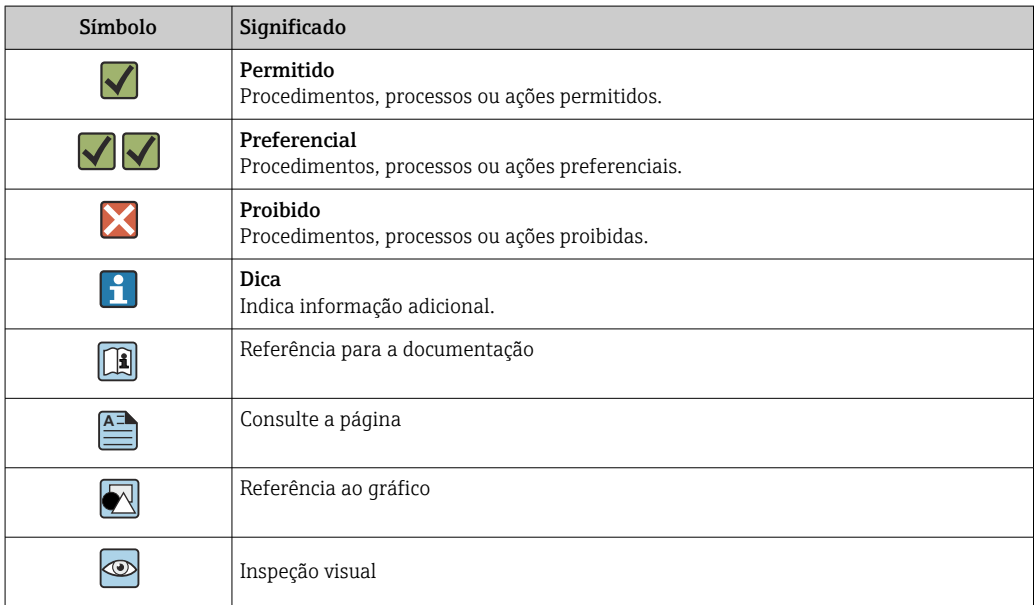

#### <span id="page-5-0"></span>Símbolos em gráficos

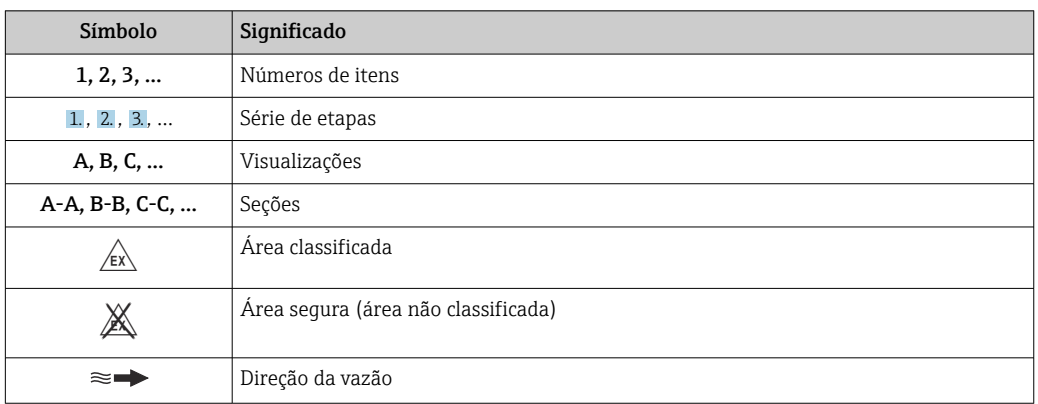

# Função e projeto do sistema

Princípio de medição O princípio de medição tem como base a geração controlada de forças Coriolis. Estas forças estão sempre presentes em um sistema quando os movimentos translacional e rotacional estão sobrepostos.

- $F_c = 2 \cdot \Delta m$  (v · ω)
- $F_c$  = Força Coriolis
- ∆m = massa em movimento
	- $\omega$  = velocidade rotacional
	- ν = velocidade radial em sistemas rotacionais ou oscilantes

A amplitude da força Coriolis depende da massa em movimento ∆m, sua velocidade v no sistema e, assim, da vazão mássica. Ao invés de uma velocidade rotacional constante ω, o sensor usa a oscilação.

No sensor é produzida uma oscilação no tubo de medição. As forças Coriolis produzidas no ciclo do tubo de medição criam um desvio de fase nas oscilações do tubo (vide ilustração):

- Se a vazão zero (isto é, quando o fluido fica parado), a oscilação medida nos pontos A e B tem a mesma fase (sem diferença de fase) (1).
- A vazão mássica gera a desaceleração da oscilação na entrada dos tubos (2) e a aceleração na saída (3).

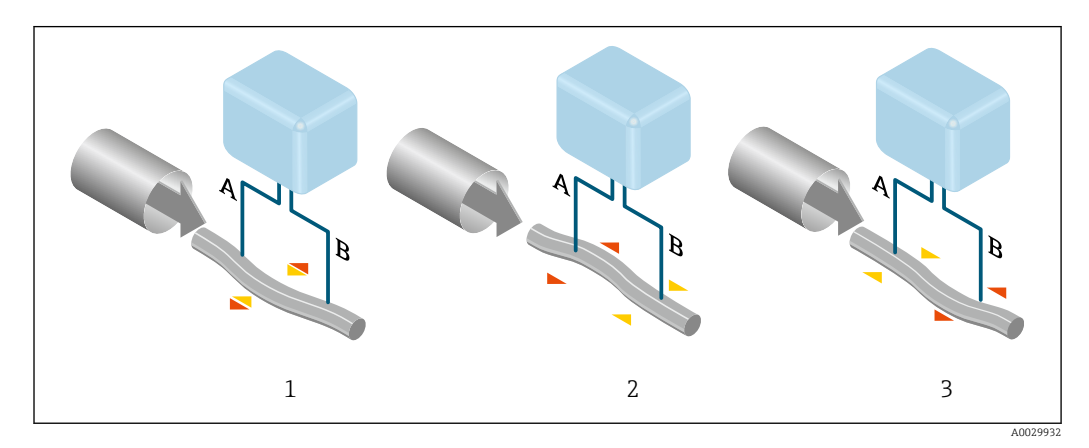

A diferença de fase (A-B) aumenta com o aumento da vazão mássica. Os sensores eletrodinâmicos registram as oscilações do tubo na entrada e na saída. O equilíbrio do sistema é garantido pela oscilação da antifase dos dois tubos. O princípio de medição opera independentemente da temperatura, da pressão, da viscosidade, da condutividade e do perfil de vazão.

#### Medição de densidade

O tubo de medição é excitado de forma contínua em sua frequência de ressonância. Uma alteração na massa e, assim, na densidade do sistema oscilante (inclusive no tubo de medição e o fluido) resulta em um ajuste correspondente e automático na frequência de oscilação. A frequência de ressonância é, portanto, uma função da densidade do meio. O microprocessador utiliza este relacionamento para obter um sinal de densidade.

#### Medição do volume

Juntamente com a vazão mássica medida, ela é usada para calcular a vazão volumétrica.

#### Medição da temperatura

A temperatura de um tubo de medição é determinada para que se possa calcular o fator de compensação devido aos efeitos da temperatura. Este sinal corresponde à temperatura do processo e está disponível como um sinal de saída.

#### Manipulador de Fração de Gás (GFH)

O Manipulador de Fração de Gás é uma função do software Promass que melhora a estabilidade e repetibilidade da medição. A função verifica continuamente a presença de perturbações em vazões de fase única, isto é, bolhas de gás em líquidos ou gotículas em gases. Na presença de uma segunda fase, a vazão e a densidade se tornam cada vez mais instáveis. A função Manipulador de Fração de Gás melhora a estabilidade da medição no que diz respeito à severidade das perturbações, sem qualquer efeito em condições de vazão de fase única.

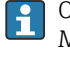

 $\mathbf{E}$ 

O manipulador de fração de gás está disponível apenas em versões do equipamento com HART, Modbus RS485, PROFINET e PROFINET com Ethernet-APL.

Para informações detalhadas sobre o manipulador de fração de gás, consulte a Documentação especial para "Manipulador de Fração de Gás" →  $\triangleq$  119

<span id="page-7-0"></span>Sistema de medição O sistema de medição consiste em um transmissor e um sensor. O transmissor e o sensor são montados em locais fisicamente separados. Estão interconectados por cabos de conexão.

#### Transmissor

Duas versões do transmissor estão disponíveis.

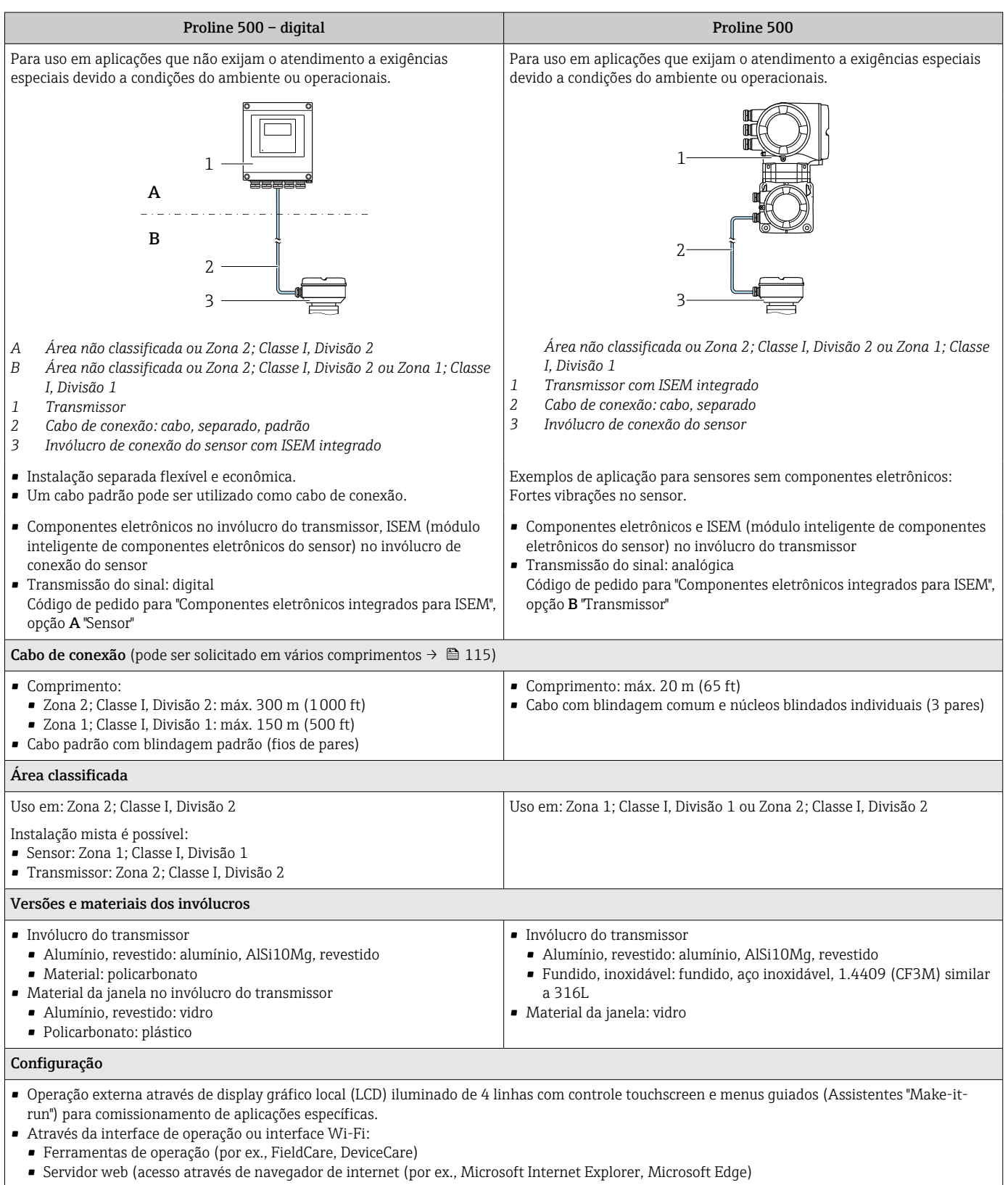

#### Invólucro de conexão do sensor

Diferentes versões do invólucro de conexão estão disponíveis.

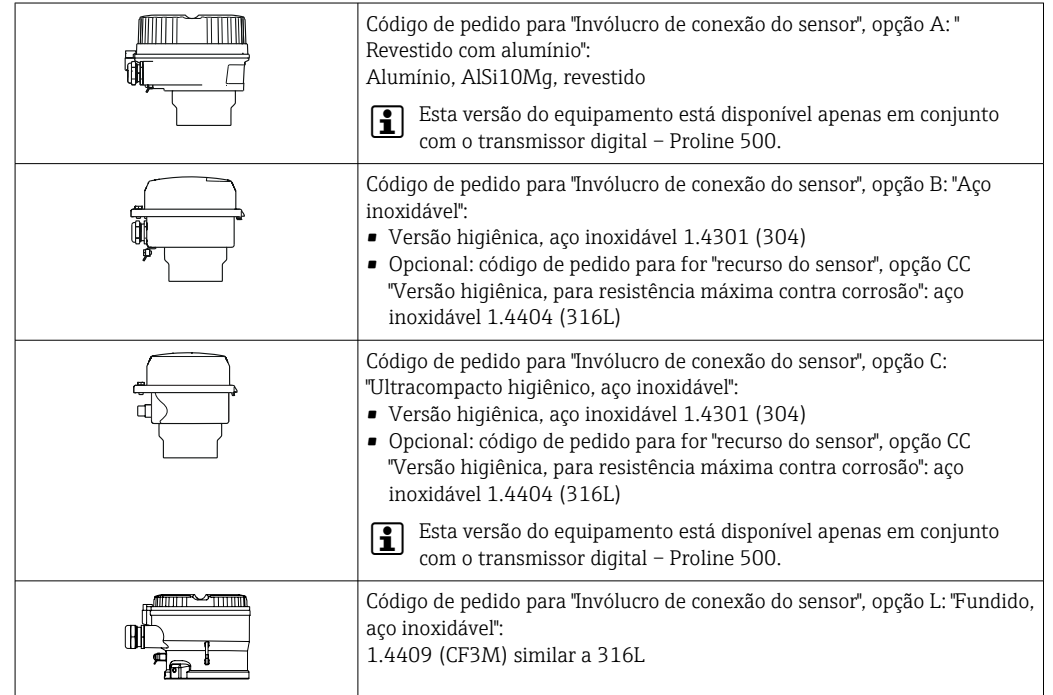

Sensor

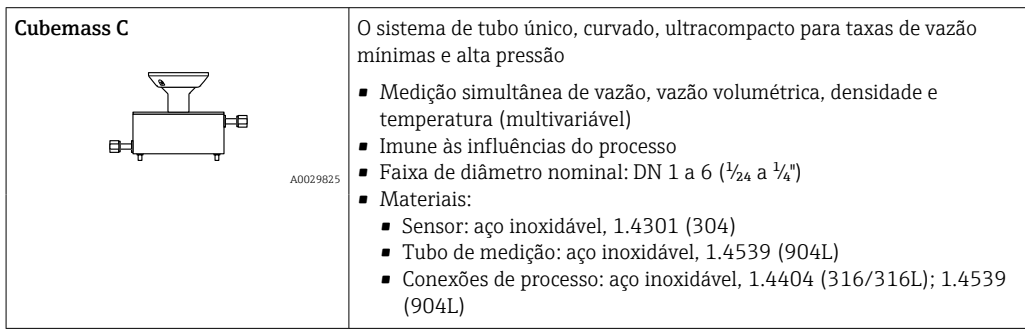

<span id="page-9-0"></span>Arquitetura do equipamento

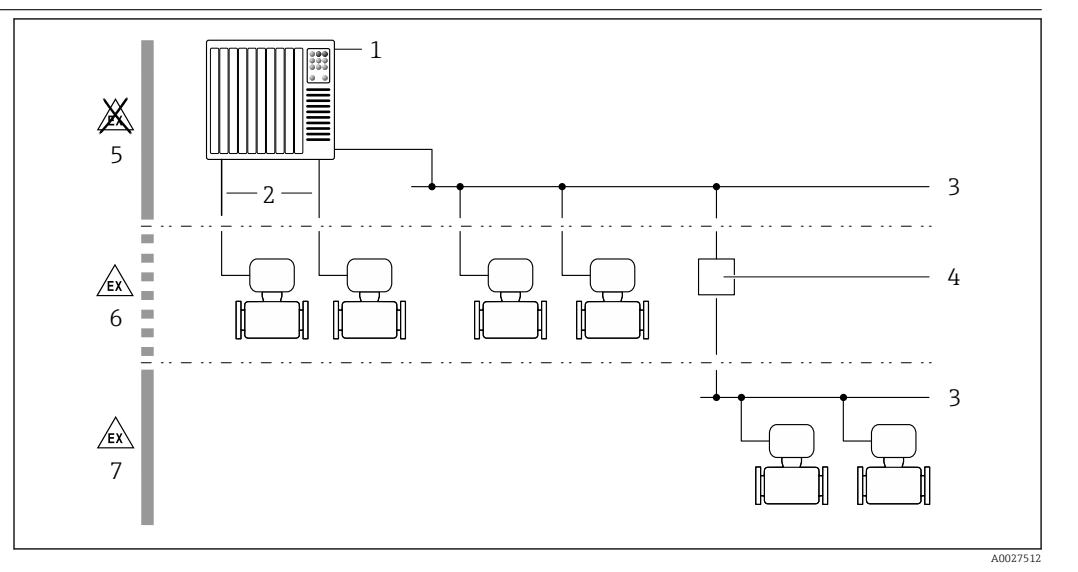

 *1 Possibilidades para integração de medidores em um sistema*

- *1 Sistema de controle (ex. CLP)*
- *2 Cabo de conexão (0/4 a 20 mA HART, etc.)*
- *3 Fieldbus*
- *4 Acoplador*
- *5 Área não classificada*
- *6 Área classificada: Zona 2; Classe I, Divisão 2*
- *7 Área classificada: Zona 1; Classe I, Divisão 1*

#### Segurança Segurança de TI

Nossa garantia somente é válida se o produto for instalado e usado conforme descrito nas Instruções de operação. O produto é equipado com mecanismos de segurança para protegê-lo contra qualquer mudança acidental das configurações.

Medidas de segurança de TI, que oferecem proteção adicional para o produto e a respectiva transferência de dados, devem ser implantadas pelos próprios operadores de acordo com seus padrões de segurança.

#### Segurança de TI específica do equipamento

O equipamento oferece uma gama de funções específicas para apoiar medidas de proteção para o operador. Essas funções podem ser configuradas pelo usuário e garantir maior segurança em operação, se usado corretamente. Uma visão geral das funções mais importantes é fornecida na seção a seguir:

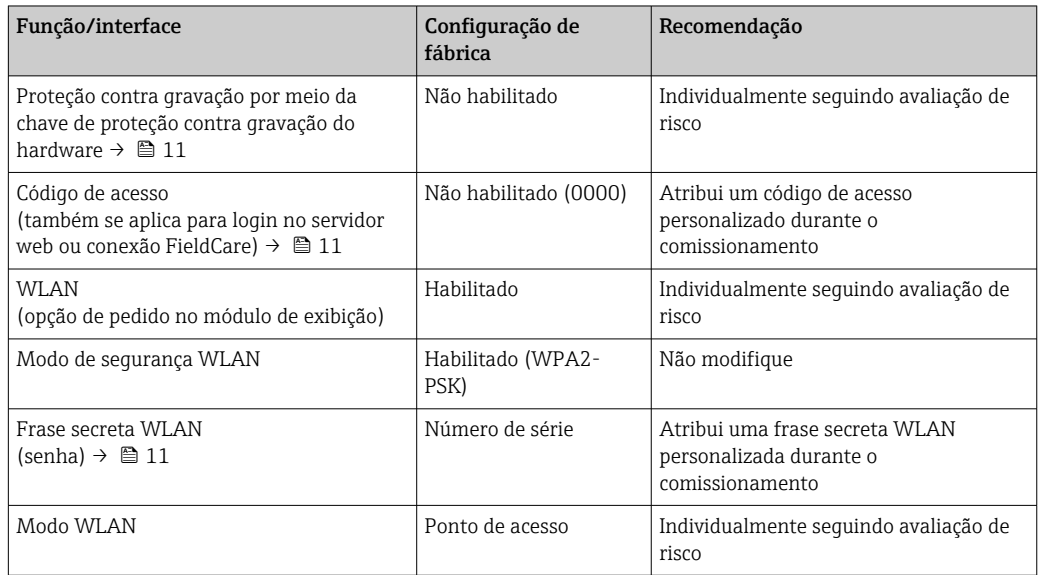

<span id="page-10-0"></span>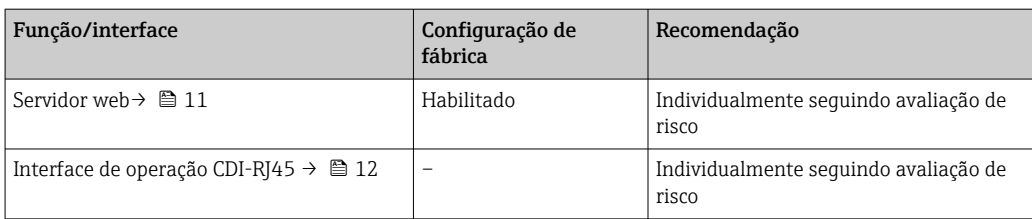

*Proteção de acesso através da proteção contra gravação de hardware*

O acesso à gravação dos parâmetros do equipamento através do display local, navegador Web ou ferramenta de operação (ex. FieldCare, DeviceCare) pode ser desabilitado através de uma seletora de proteção contra gravação (minisseletora nos módulo dos componentes eletrônicos principais). Quando a proteção contra gravação de hardware é habilitada, somente é possível o acesso de leitura aos parâmetros.

A proteção contra gravação de hardware está desabilitada quando o equipamento é entregue.

#### *Proteção de acesso através de senha*

Senhas diferentes estão disponíveis para proteger o acesso de escrita aos parâmetros do equipamento ou o acesso ao equipamento através da interface WLAN.

• Código de acesso específico do usuário

Protege o acesso de escrita aos parâmetros do equipamento através do display local, navegador Web ou ferramenta de operação (ex. FieldCare, DeviceCare). A autorização de acesso é claramente regulada através do uso de um código de acesso específico do usuário. • senha WLAN

- A chave de rede protege uma conexão entre uma unidade operacional (ex. notebook ou tablet) e o equipamento através da interface WLAN, que pode ser solicitada como uma opção.
- Modo de infraestrutura Quando o equipamento é operado no modo de infraestrutura, a frase secreta WLAN corresponde à frase secreta WLAN configurada no lado do operador.

#### *Código de acesso específico do usuário*

O acesso de escrita aos parâmetros do equipamento através do display local, navegador Web ou ferramenta de operação (ex. FieldCare, DeviceCare) pode ser protegido pelo código de acesso modificável, específico do usuário.

#### *WLAN passphrase: Operação como ponto de acesso WLAN*

Uma conexão entre uma unidade operacional (por exemplo, notebook ou tablet) e o equipamento através da interface WLAN, que pode ser solicitada como uma opção adicional, é protegida pela chave de rede. A autenticação WLAN da chave de rede está em conformidade com o padrão IEEE 802.11 .

Quando o equipamento é entregue, a chave de rede é pré-definida, dependendo do equipamento. Isso pode ser alterado através do submenu WLAN settings no parâmetro WLAN passphrase.

#### *Modo de infraestrutura*

Uma conexão entre o equipamento e o ponto de acesso WLAN é protegida por meio de um SSID e uma frase secreta no lado do sistema. Entre em contato com o administrador do sistema para acessar.

#### *Notas gerais sobre o uso de senhas*

- O código de acesso e a chave de rede fornecidos com o equipamento deverão ser alterados durante o comissionamento.
- Siga as regras gerais para a geração de uma senha segura ao definir e gerenciar o código de acesso ou a chave de rede.
- O usuário é responsável pelo gerenciamento e pelo manuseio cuidadoso do código de acesso e chave de rede.

#### *Acesso através do servidor Web*

O equipamento pode ser operado e configurado através de um navegador Web com um servidor Web integrado. A conexão acontece através da interface de operação (CDI-RJ45) ou da interface Wi-Fi. Para versões do equipamento com protocolos de comunicação EtherNet/IP e PROFINET, a conexão

<span id="page-11-0"></span>também pode ser estabelecida através da conexão do terminal para transmissão de sinal para EtherNet/IP, PROFINET (conector RJ45) ou PROFINET com Ethernet-APL (dois fios).

O servidor Web está habilitado quando o equipamento for entregue. O servidor web pode ser desabilitado se necessário (por ex. após comissionamento) através da parâmetro Função Web Server.

Informações sobre o equipamento e informações de status podem ser escondidas na página de login. Isso impede o acesso não autorizado às informações.

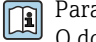

Para informações detalhadas sobre os parâmetros do equipamento, consulte: O documento "Descrição dos Parâmetros do Equipamento" →  $\triangleq$  119

*Acesso através de OPC-UA*

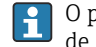

O pacote de aplicação "OPC UA Server" está disponível na versão do equipamento com protocolo de comunicação HART →  $\triangleq$  114.

O equipamento pode se comunicar com clientes OPC UA usando o pacote de aplicação "OPC UA Server".

O servidor OPC UA integrado no equipamento pode ser acessado através do ponto de acesso WLAN usando a interface WLAN - que pode ser solicitada opcionalmente - ou a interface de serviço (CDI-RJ45) através da rede de Ethernet. Direitos de acesso e autorização conforme configuração separada.

Os modos de segurança a seguir são compatíveis de acordo com Especificação OPC UA (IEC 62541):

- Nenhum
- Basic128Rsa15 assinado
- Basic128Rsa15 assinado e criptografado

*Acesso através da interface de operação (CDI-RJ45)*

O equipamento pode ser conectado a uma rede através da interface de operação (CDI-RJ45). As funções específicas do equipamento garantem a operação segura do equipamento em uma rede.

Recomenda-se o uso das orientações e normas industriais relevantes foram definidas pelos comitês de segurança nacionais e internacionais, como IEC/ISA62443 ou o IEEE. Isso inclui medidas de segurança organizacional, como a atribuição de autorização de acesso, além de medidas técnicas, como a segmentação de rede.

Transmissores com aprovação Ex de não devem ser conectados via interface de operação (CDIi RJ45)!

Código de pedido para "Aprovação transmissor + sensor", opções (Ex de): BA, BB, C1, C2, GA, GB, MA, MB, NA, NB

O equipamento pode ser integrado à uma topologia de anel. O equipamento é integrado através 1 - 1 da conexão do terminal para transmissão de sinal (saída 1) e a conexão para a Interface de operação (CDI-RJ45) .

# Entrada

<span id="page-12-0"></span>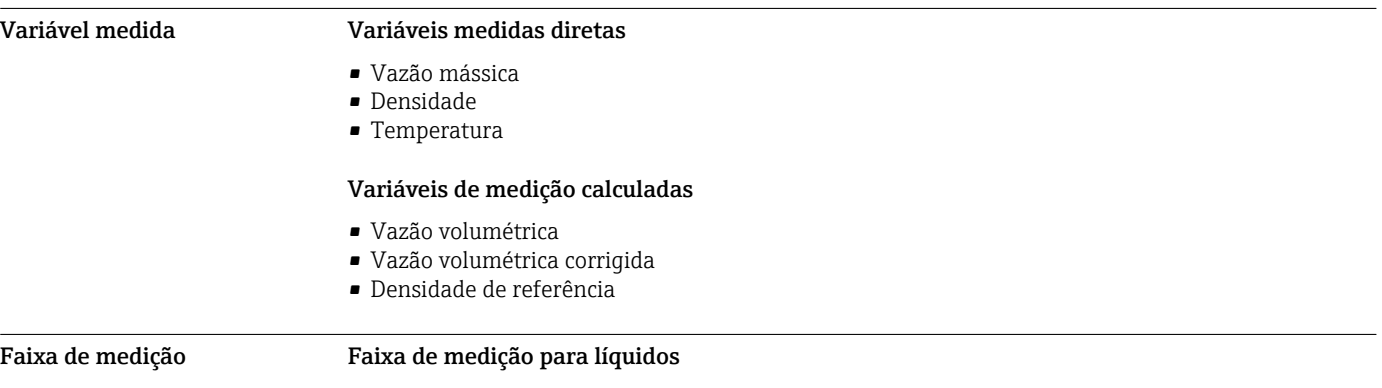

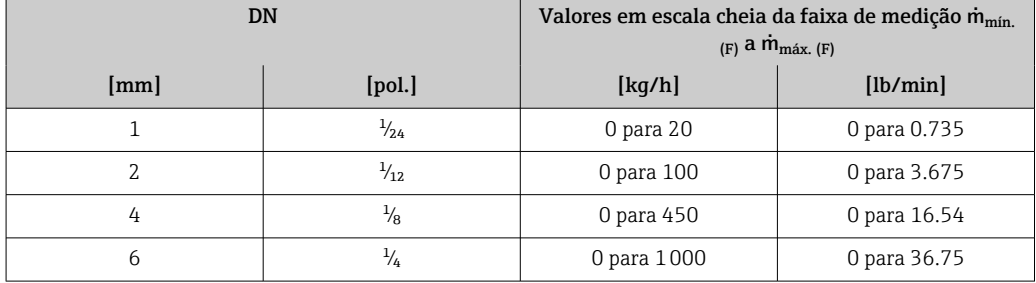

#### Faixa de medição para gases

O valor em escala cheia depende da densidade e velocidade do som do gás usado. O valor em escala cheia pode ser calculado com as seguintes fórmulas:

 $\dot{m}_{\text{max. (G)}} = \text{minimo de}$  ( $\dot{m}_{\text{max. (F)}} \cdot \rho_{\text{G}} : x$ ) e

 $(p_G \cdot (c_G/2) \cdot d_i^2 \cdot (\pi/4) \cdot 3600 \cdot n)$ 

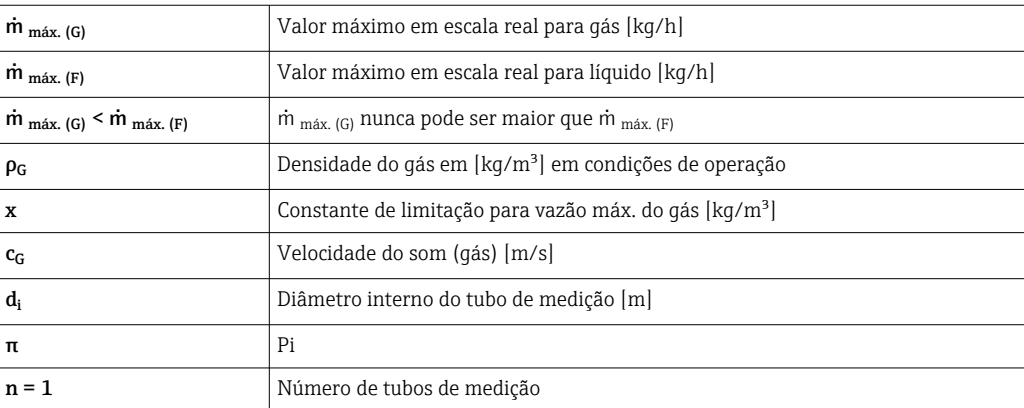

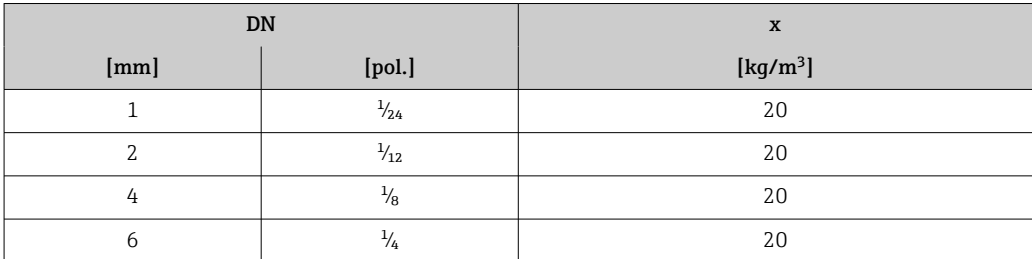

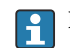

Para calcular a faixa de medição, use a ferramenta de dimensionamento*Applicator* [→ 117](#page-116-0)

<span id="page-13-0"></span>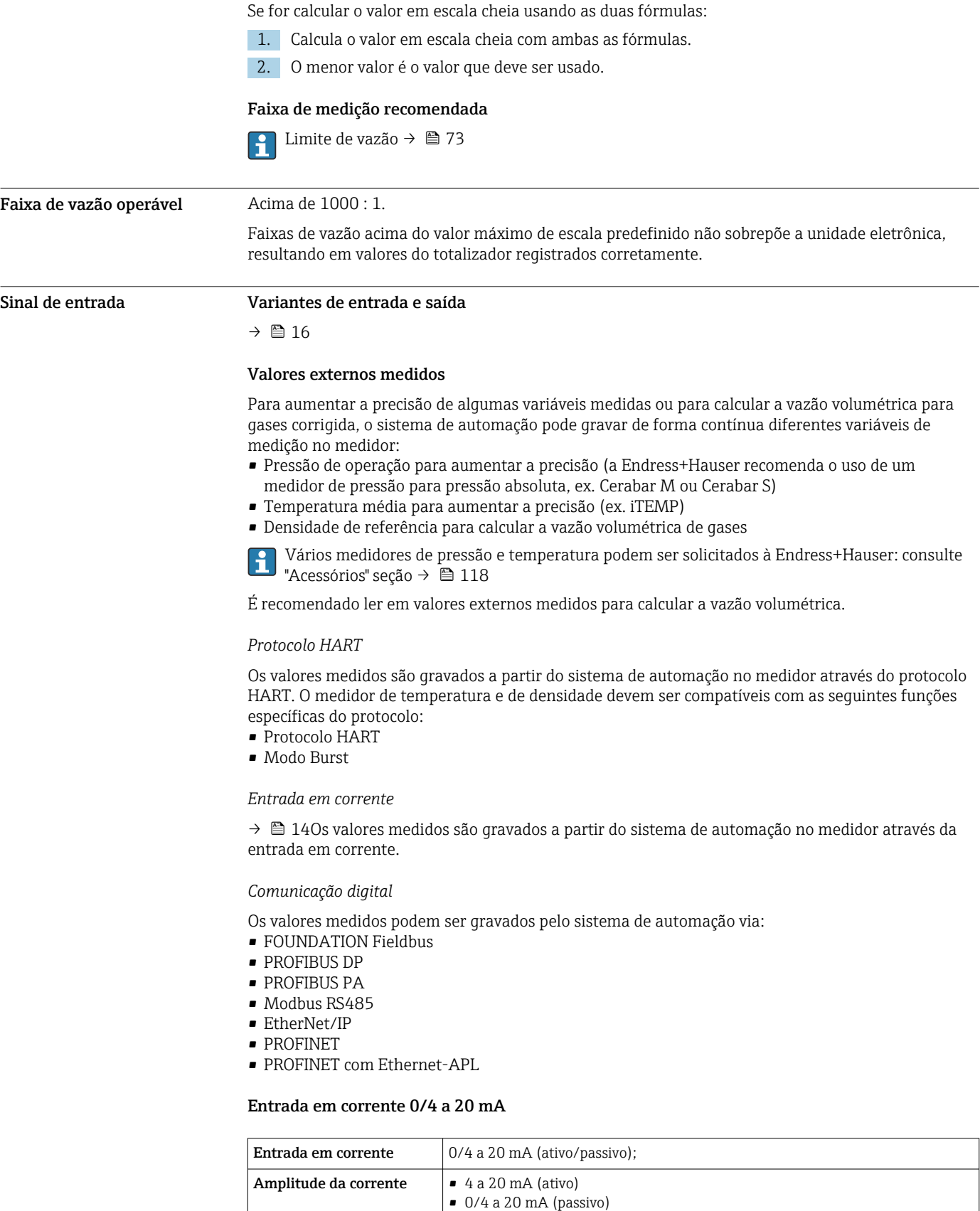

Resolução  $1 \mu A$ 

Tensão máxima de

entrada

Queda de tensão Normalmente: 0.6 para 2 V para 3.6 para 22 mA (passiva)

≤ 30 V (passiva)

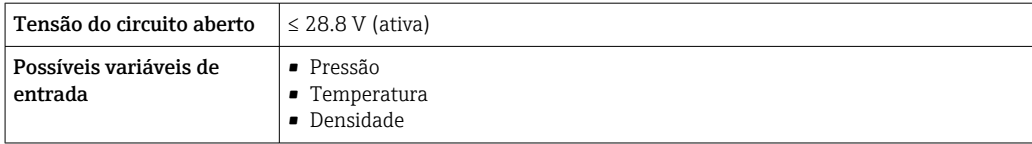

#### Entrada de status

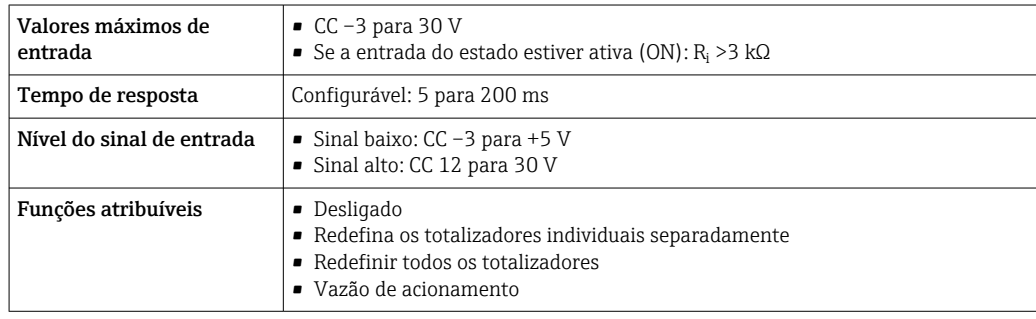

# Saída

<span id="page-15-0"></span>Variantes de entrada e saída Dependendo da opção selecionada para entrada/saída 1, são disponibilizadas diferentes variáveis para outras saídas e entradas. Apenas uma opção pode ser selecionada para cada saída/entrada 1 a 4. As tabelas sequintes devem ser lidas verticalmente  $($  $\downarrow$ ).

> Exemplo: se a opção BA "4 a 20 mA HART" foi selecionada para entrada/saída 1, uma das opções A, B, D, E, F , H, I ou J fica disponível para a saída 2 e uma das opções A, B, D, E, F , H, I ou J fica disponível para a saída 3 e 4.

#### Entrada/saída 1 e opções para entrada/saída 2

Opções para entrada/saída 3 e 4  $\rightarrow \blacksquare$  17  $| \cdot |$ 

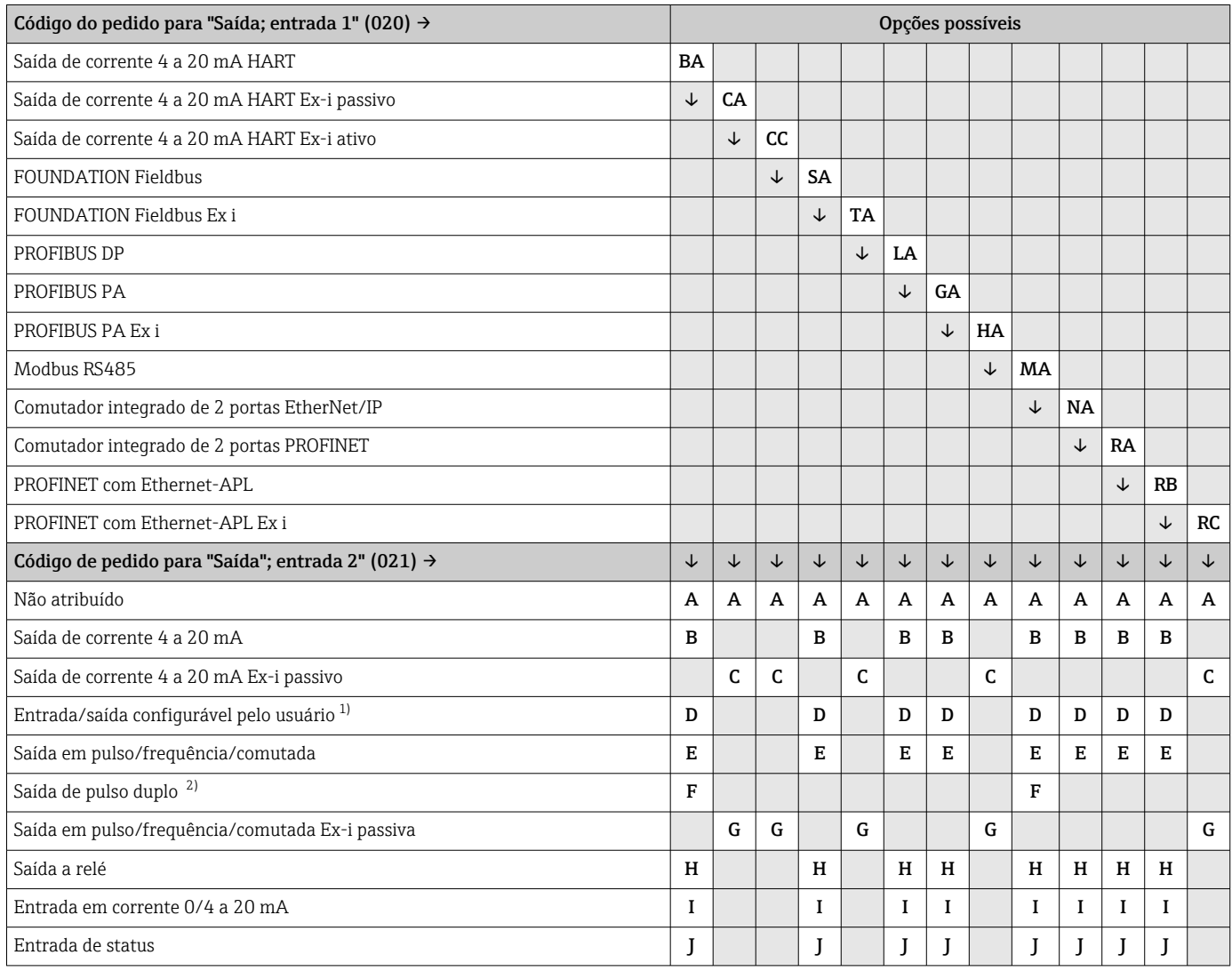

1) Uma entrada ou saída especificada pode ser atribuída a uma entrada/saída configurável pelo usuário [→ 24.](#page-23-0)

2) Se a saída de pulso duplo (F) for selecionada para saída/entrada 2 (021), apenas a saída de pulso duplo (F) opção disponível para a seleção da saída/entrada 3 (022).

## Entrada/saída 1 e opções para entrada/saída 3 e 4

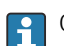

 $\bigcap$  Opções para entrada/saída 2 →  $\bigoplus$  16

<span id="page-16-0"></span>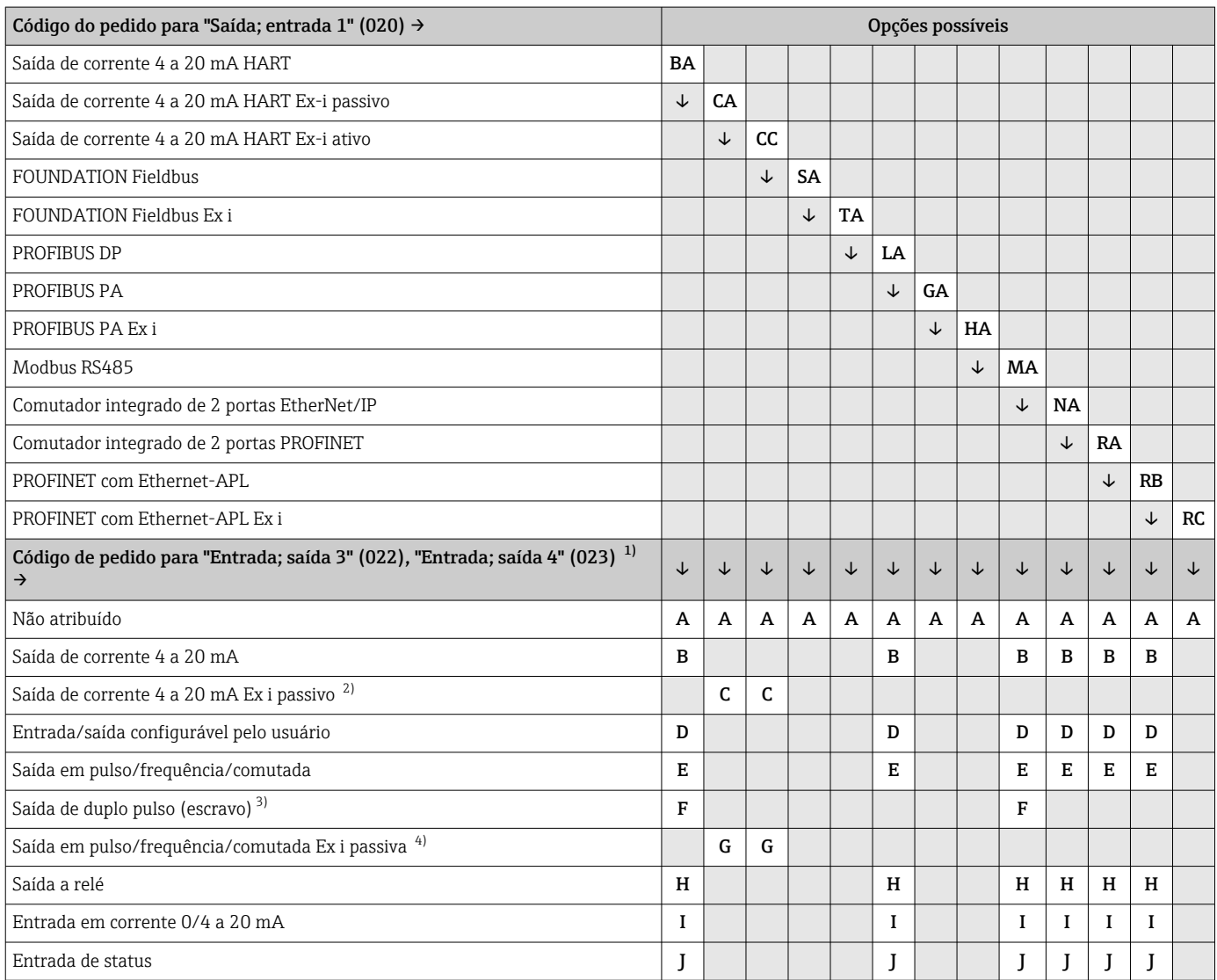

1) O código de pedido para for "Entrada; saída 4" (023) está disponível apenas para o transmissor digital Proline 500, código de pedido para "Componentes eletrônicos ISEM integrados", opção A.

2) A opção saída de corrente 4 a 20 mA Ex i passiva (C) não está disponível para a entrada/saída 4.

3) A opção de saída de duplo pulso (F) não está disponível para a entrada/saída 4. 4) A opção saída em pulso/frequência/comutada Ex i passiva (G) não está disponível para a entrada/saída 4.

## <span id="page-17-0"></span>Sinal de saída Saída de corrente 4 a 20 mA HART

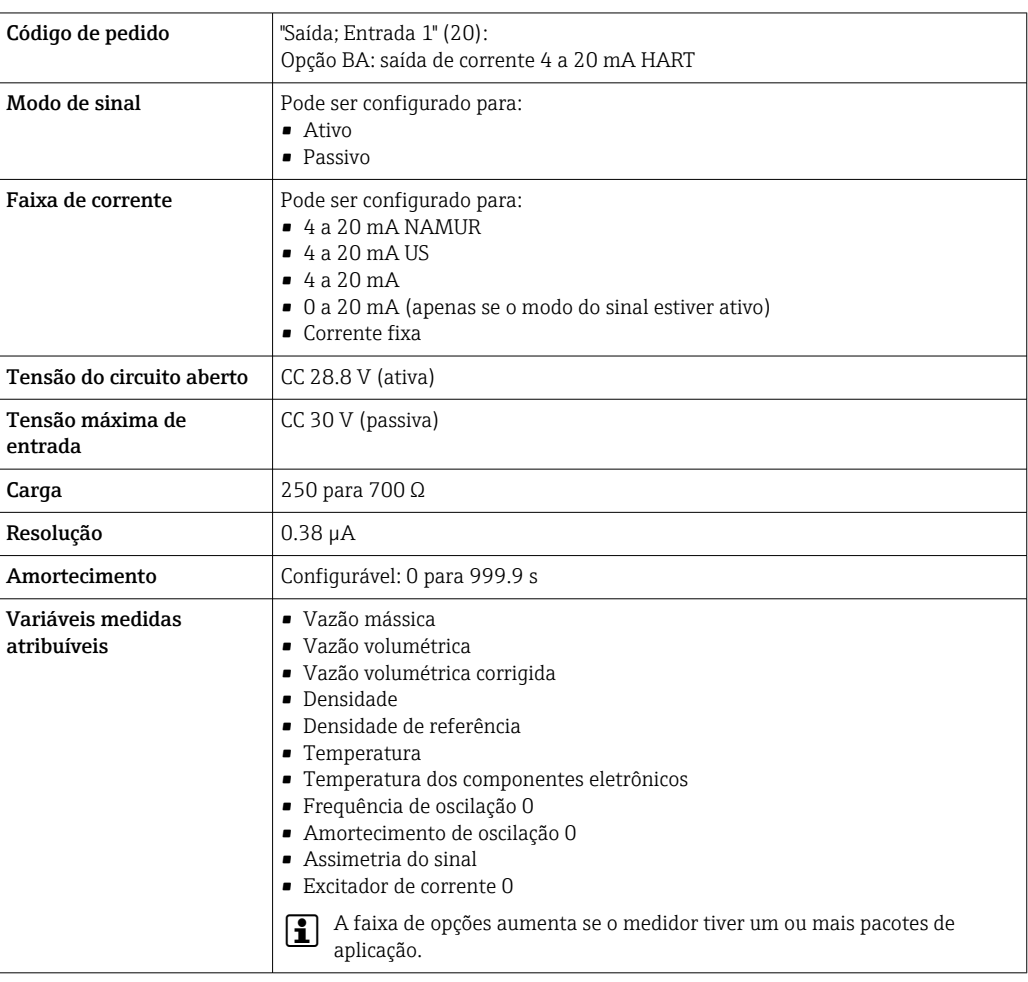

# Saída de corrente 4 a 20 mA HART Ex i

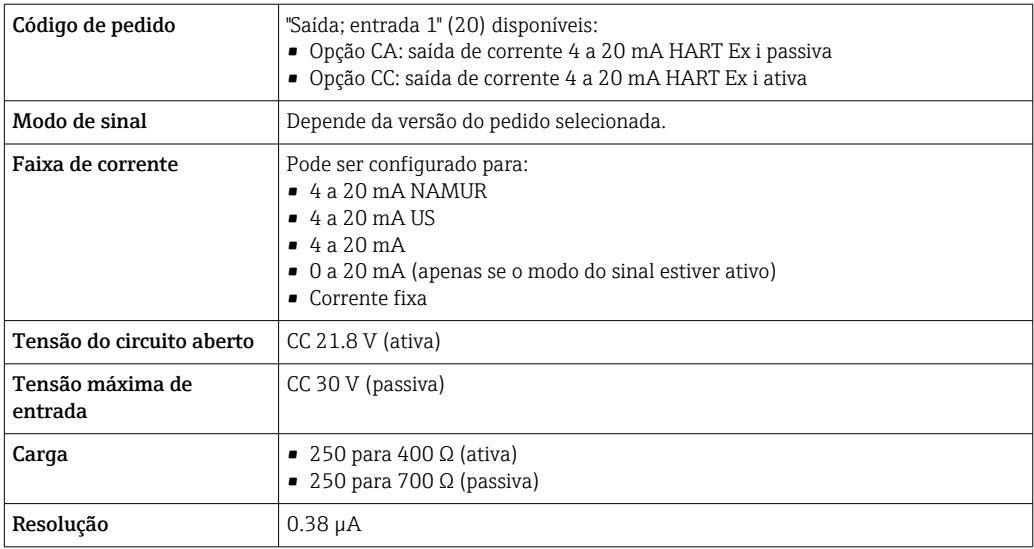

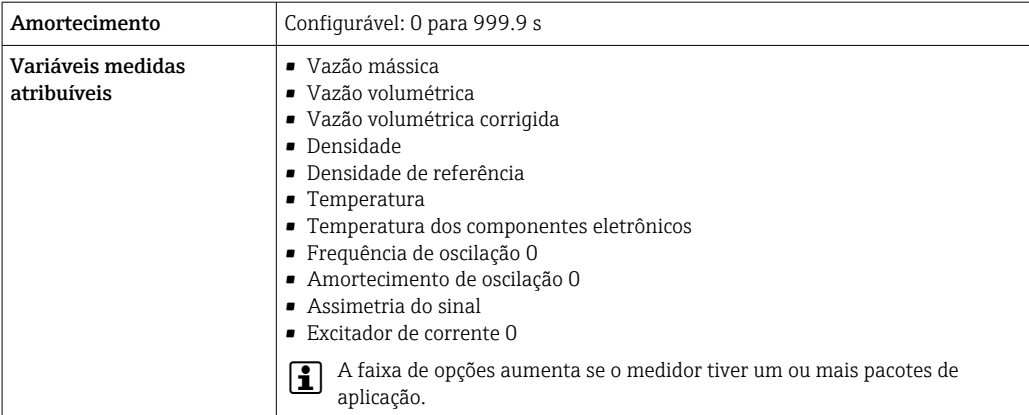

#### FOUNDATION Fieldbus

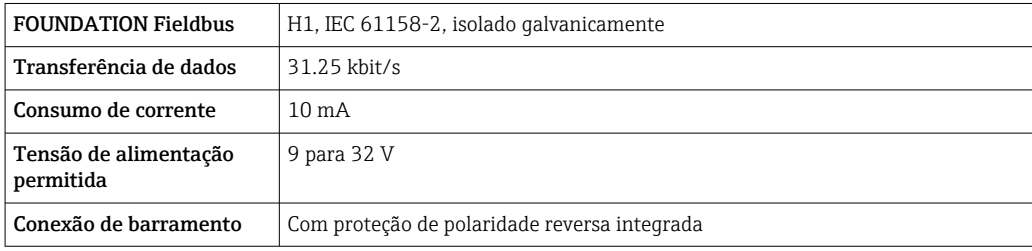

### PROFIBUS DP

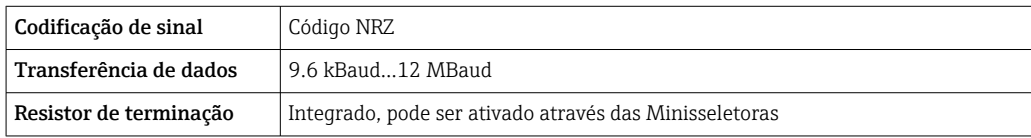

## PROFIBUS PA

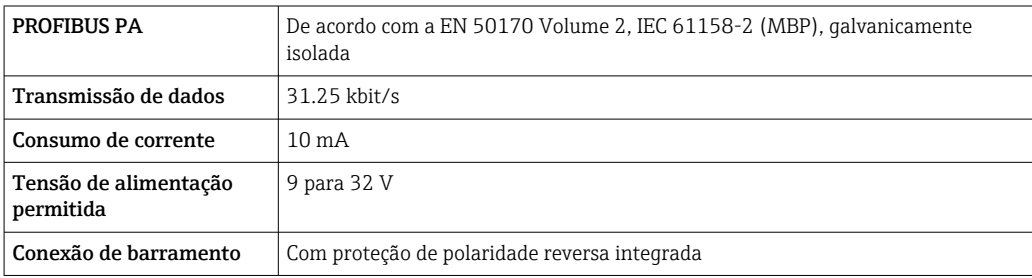

## Modbus RS485

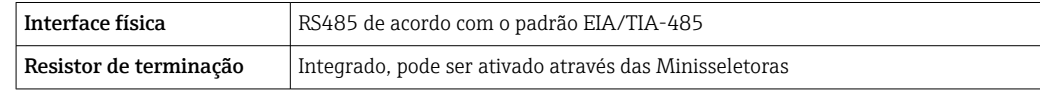

#### EtherNet/IP

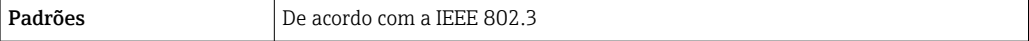

# PROFINET

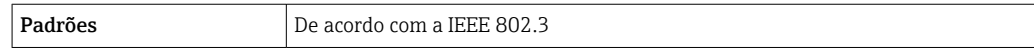

## PROFINET com Ethernet-APL

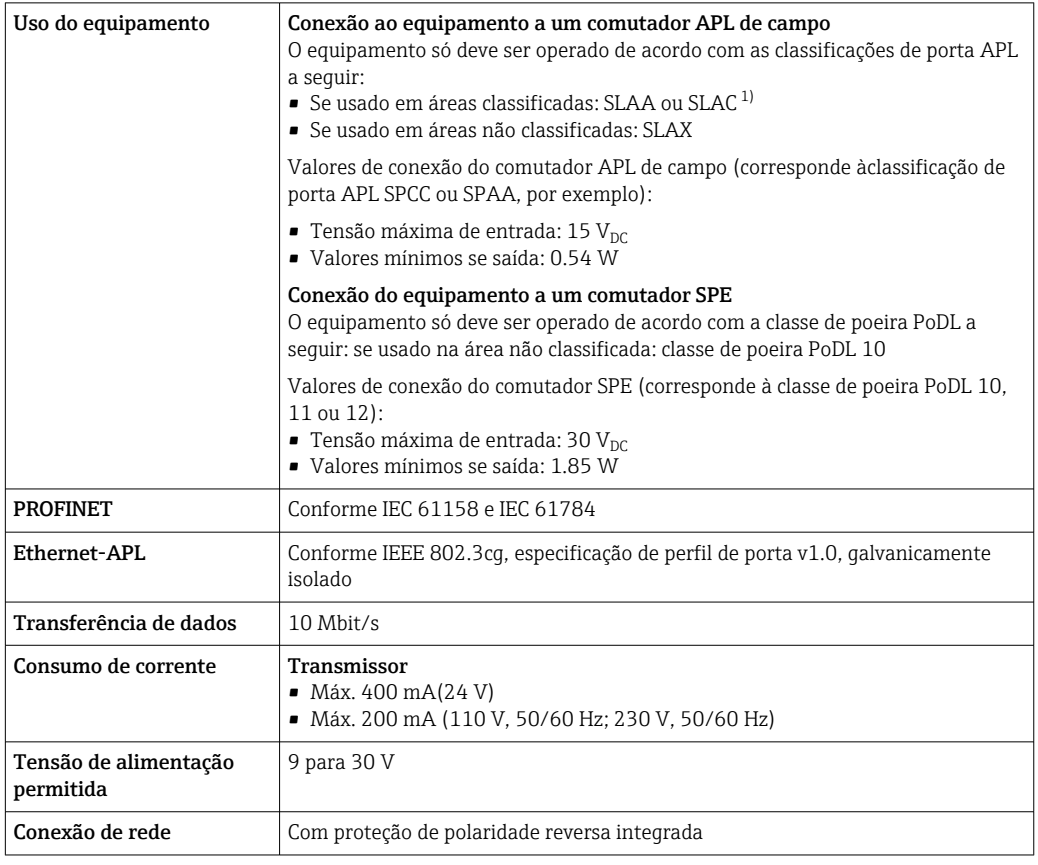

1) Para mais informações sobre o uso do equipamento em áreas classificadas, consulte as Instruções de Segurança específicas Ex

## Saída de corrente 4 a 20 mA

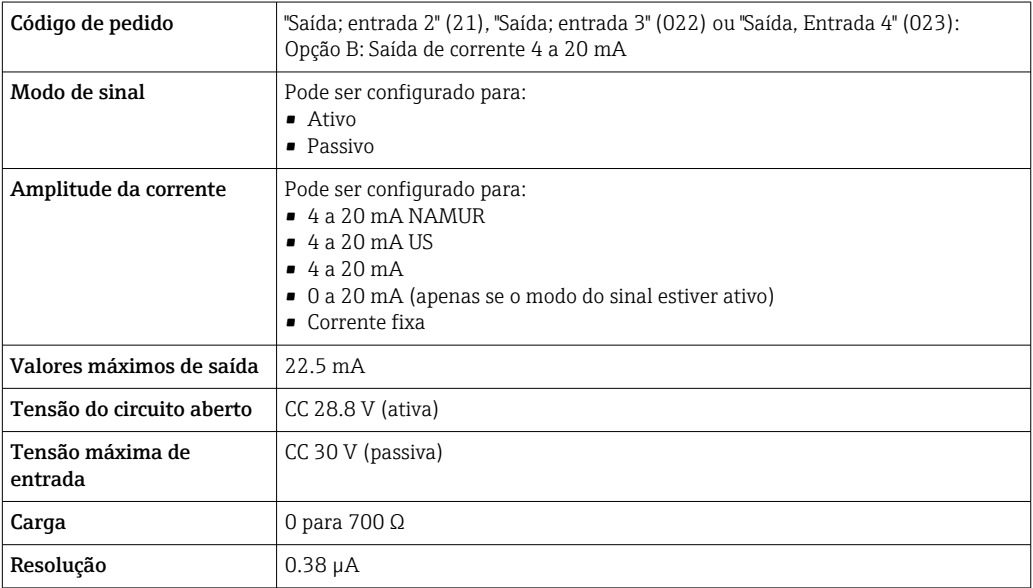

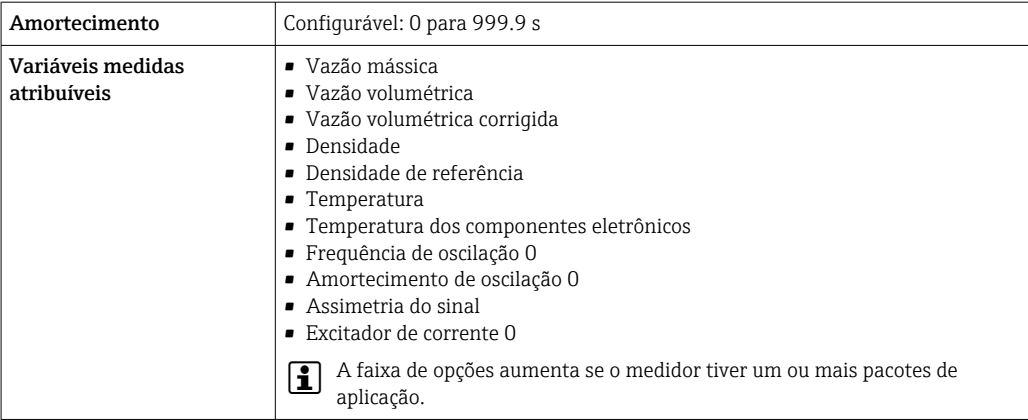

# Saída de corrente 4 a 20 mA Ex-i passivo

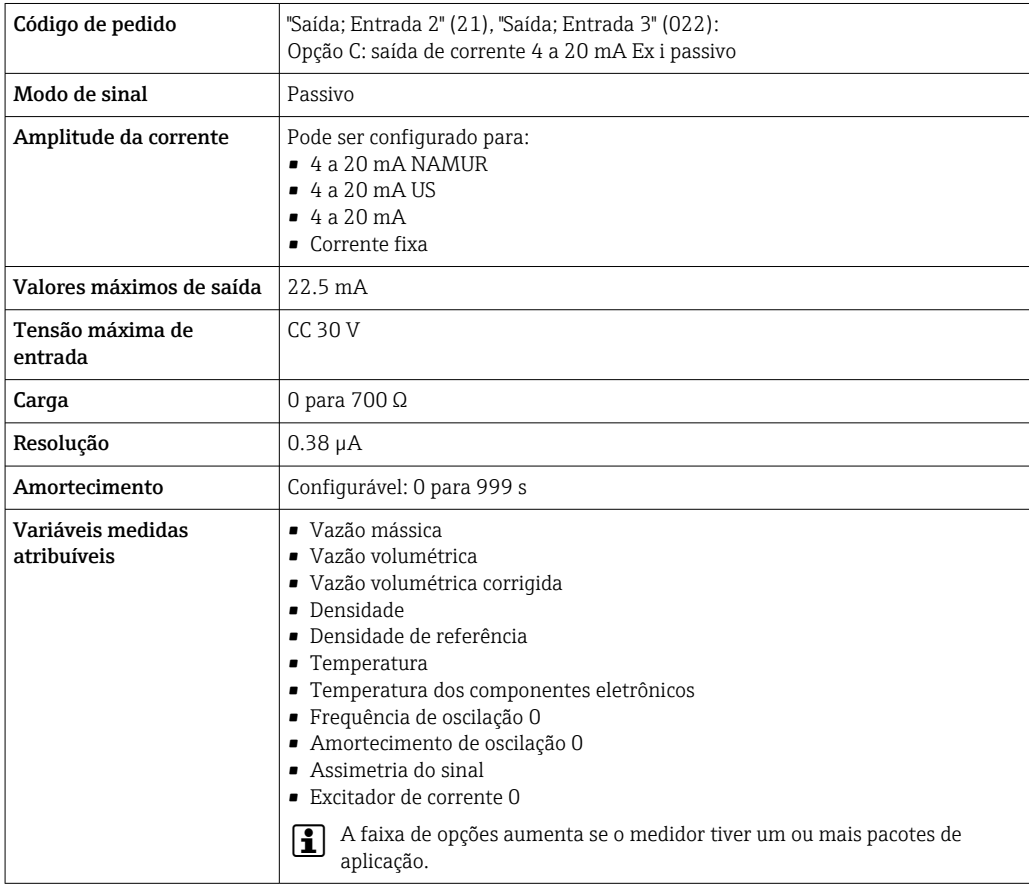

## Saída em pulso/frequência/comutada

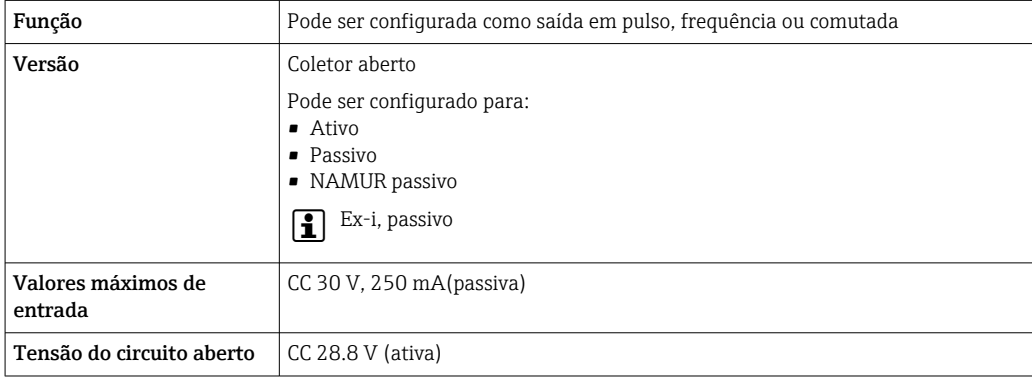

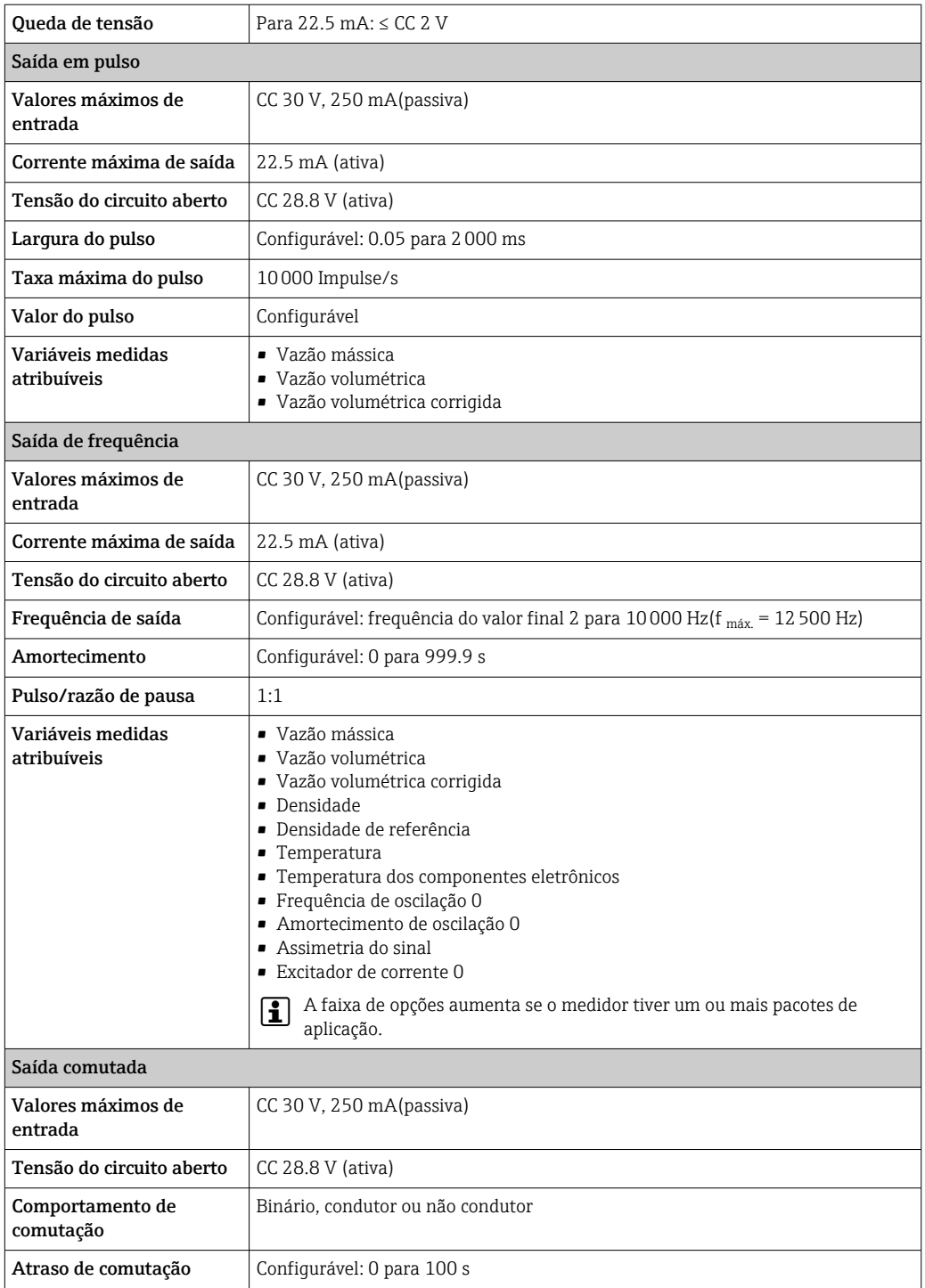

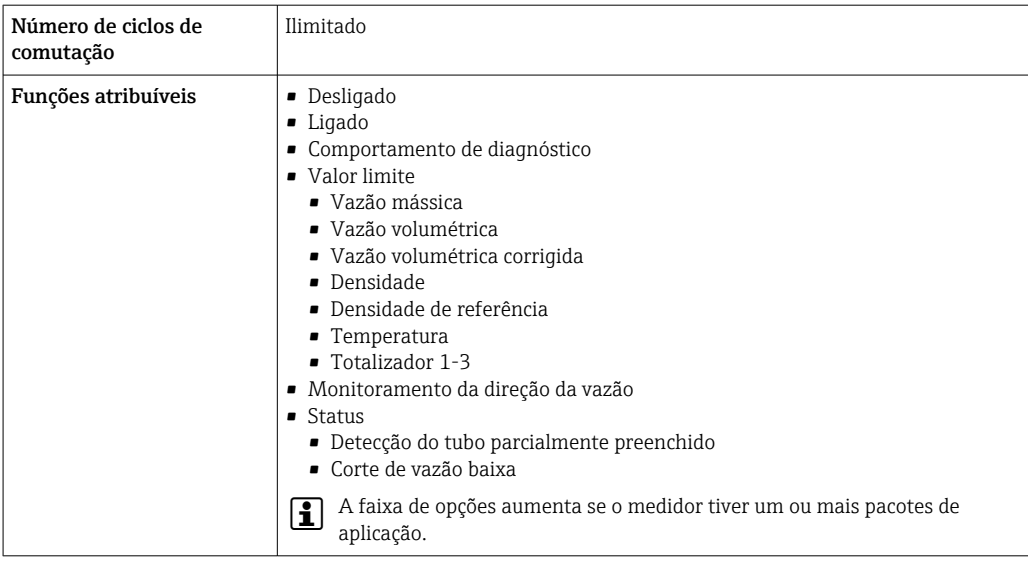

# Saída de duplo pulso

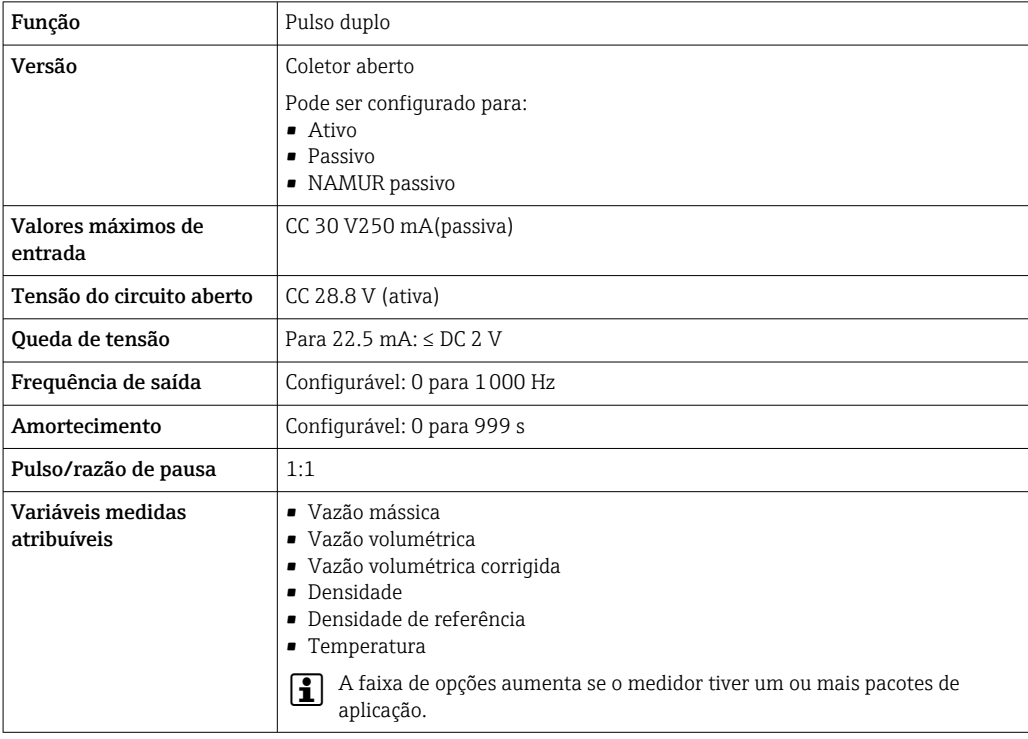

# Saída a relé

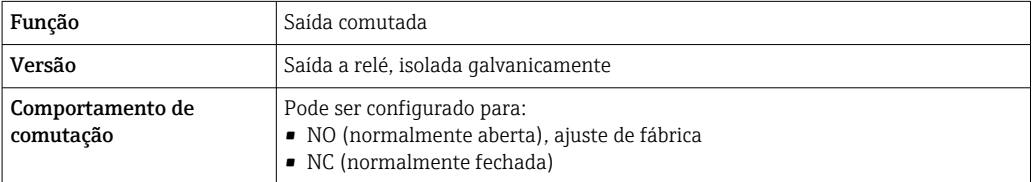

<span id="page-23-0"></span>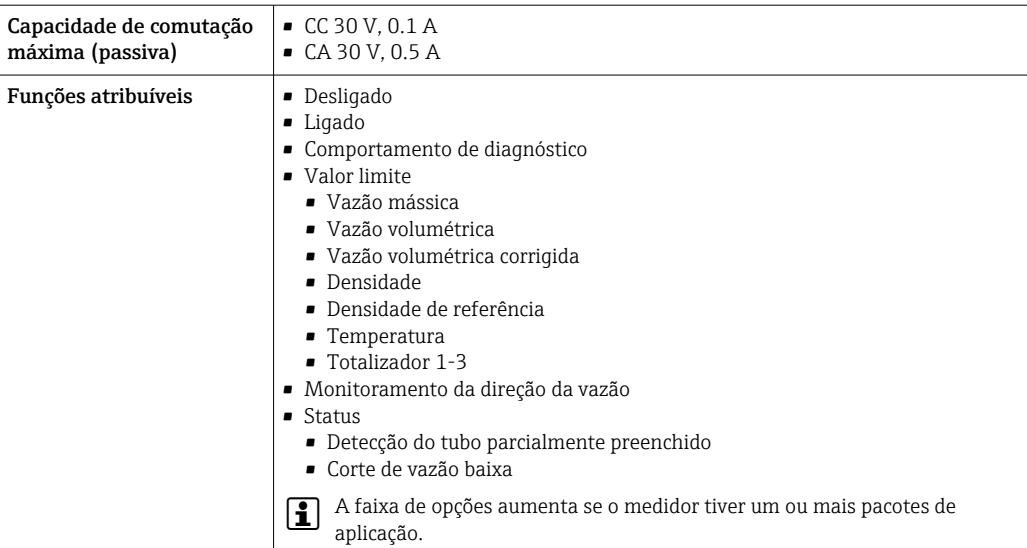

#### Entrada/saída configurável pelo usuário

Uma entrada ou saída específica é especificada para uma entrada/saída que pode ser configurada pelo usuário(E/S configurável) durante o comissionamento do equipamento.

As entradas e saídas a seguir estão disponíveis para atribuição:

- Escolha da saída de corrente: 4 a 20 mA (ativa), 0/4 a 20 mA (passiva)
- Saída de pulso/frequência/comutada
- Escolha da entrada em corrente: 4 a 20 mA (ativa), 0/4 a 20 mA (passiva)
- Entrada de status

Os valores técnicos correspondem aos valores das entradas e saídas descritos nesta seção.

Sinal em alarme Dependendo da interface, uma informação de falha é exibida, como segue:

#### Saída de corrente HART

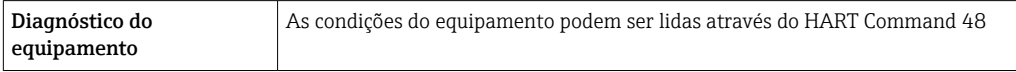

#### PROFIBUS PA

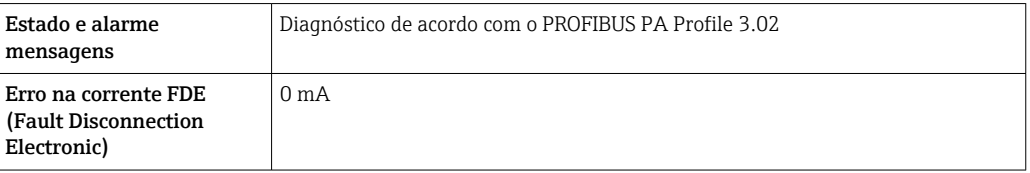

#### PROFIBUS DP

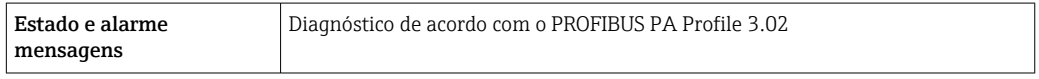

#### EtherNet/IP

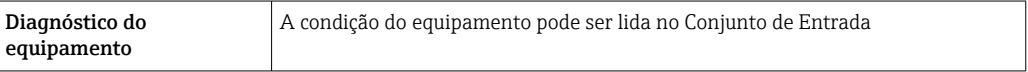

#### PROFINET

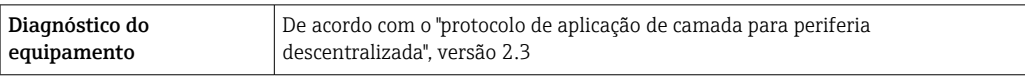

#### PROFINET com Ethernet-APL

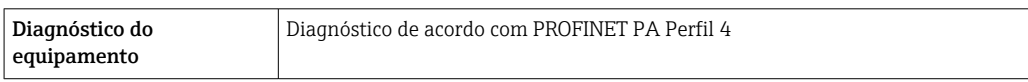

# FOUNDATION Fieldbus

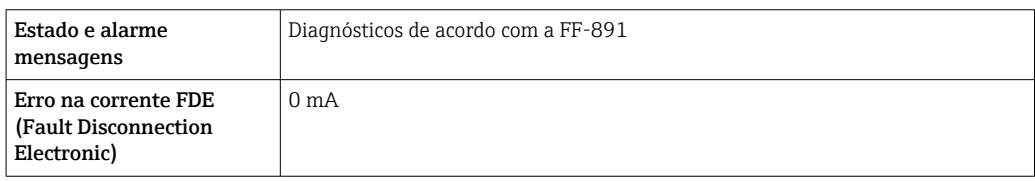

#### Modbus RS485

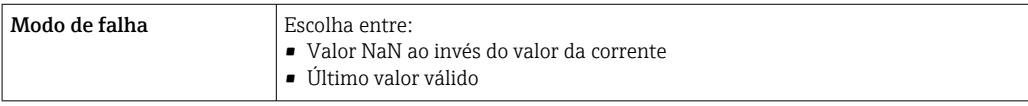

# Saída de corrente 0/4 a 20 mA

#### *4 a 20 mA*

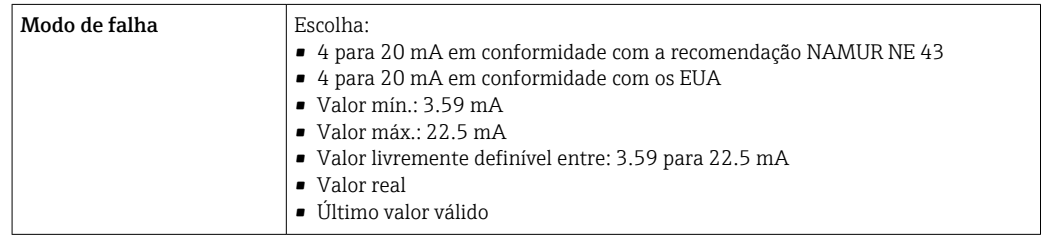

# *0 a 20 mA*

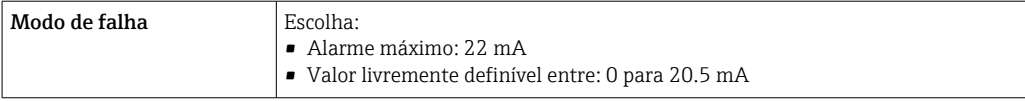

## Saída de pulso/frequência/comutada

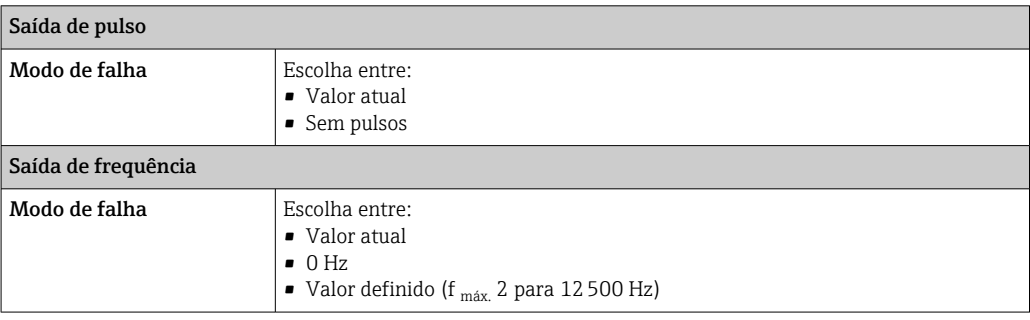

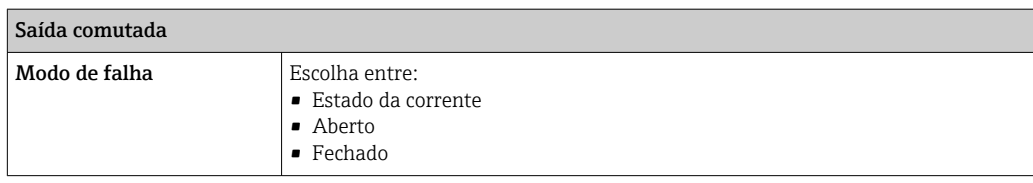

### Saída a relé

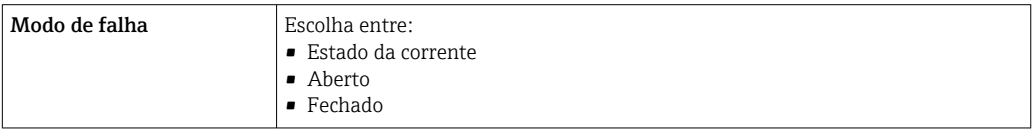

#### Display local

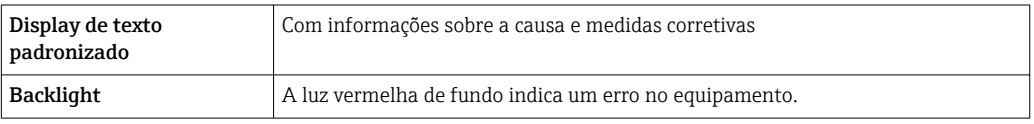

Sinal de estado de acordo com a recomendação NAMUR NE 107 A

#### Interface/protocolo

- Através de comunicação digital:
	- Protocolo HART
	- FOUNDATION Fieldbus
	- PROFIBUS PA
	- PROFIBUS DP
	- Modbus RS485
	- EtherNet/IP
	- PROFINET
	- PROFINET com Ethernet-APL
- Através da interface de operação
	- Interface de operação CDI-RJ45
	- Interface Wi-Fi

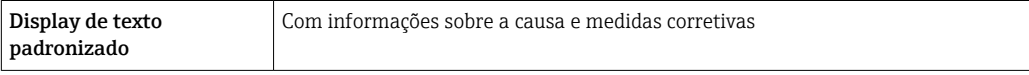

## Navegador Web

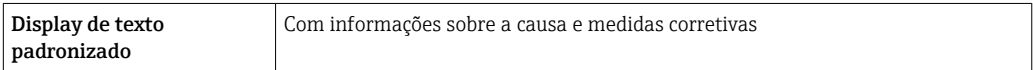

## Diodos de emissão de luz (LED)

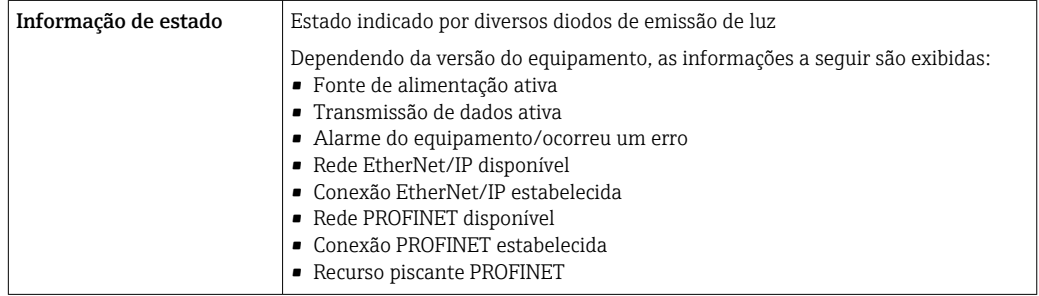

<span id="page-26-0"></span>**Carga** Sinal de saída →  $\Box$  18

# Dados de conexão Ex Valores relacionados à segurança

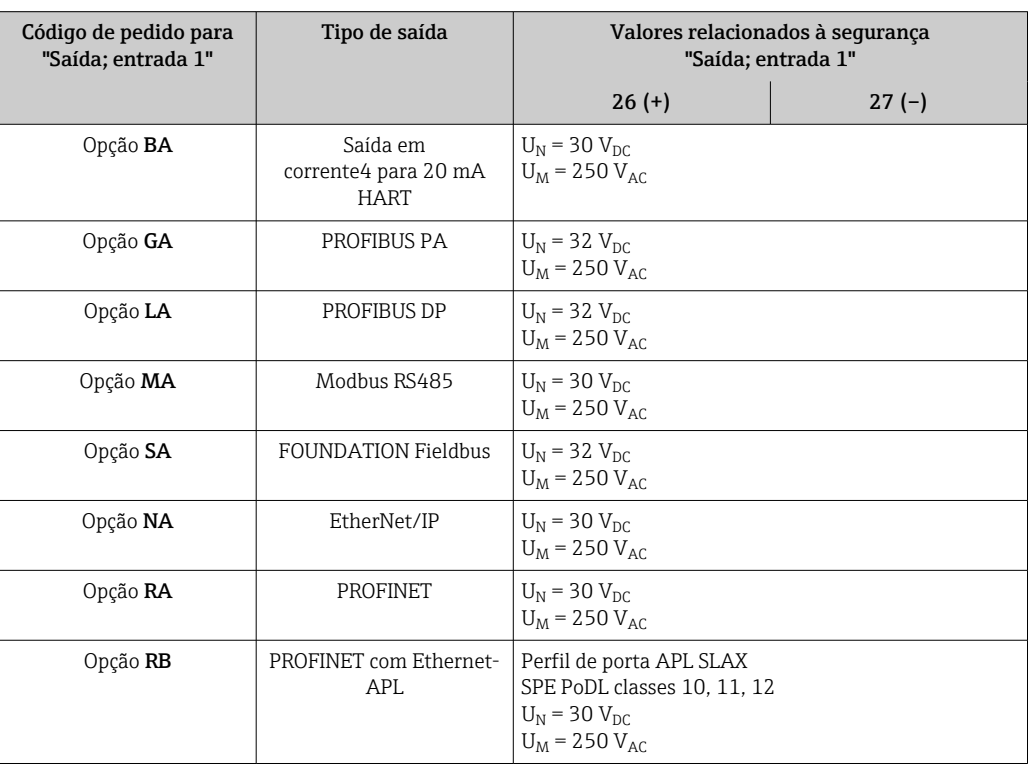

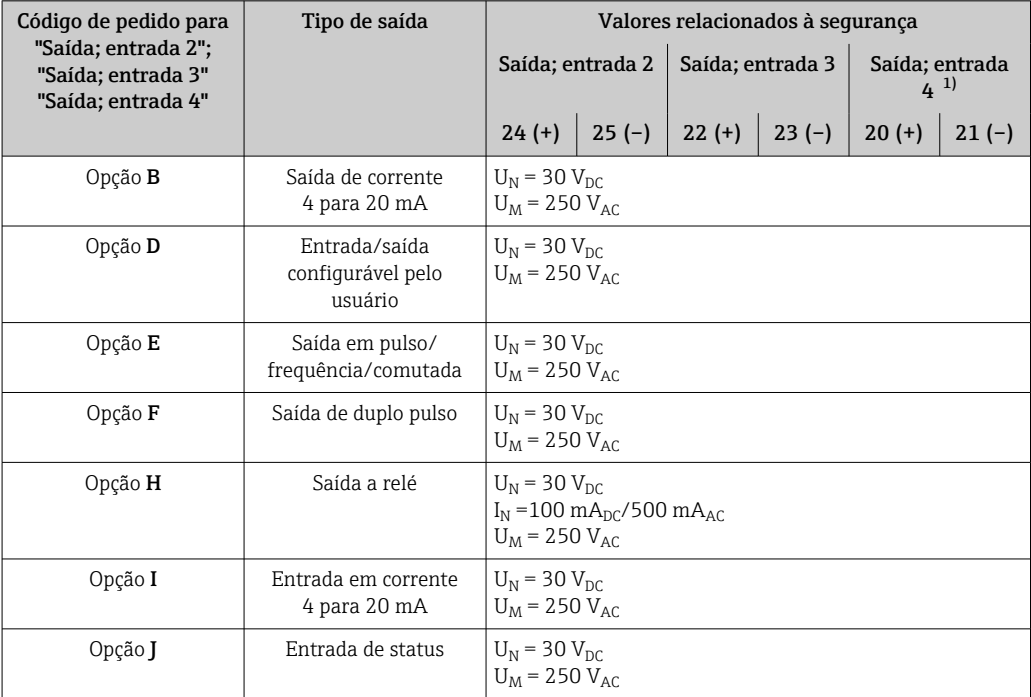

1) O código do pedido "Saída; entrada 4" está disponível apenas para o transmissor digital Proline 500.

#### <span id="page-27-0"></span>Valores intrinsecamente seguros

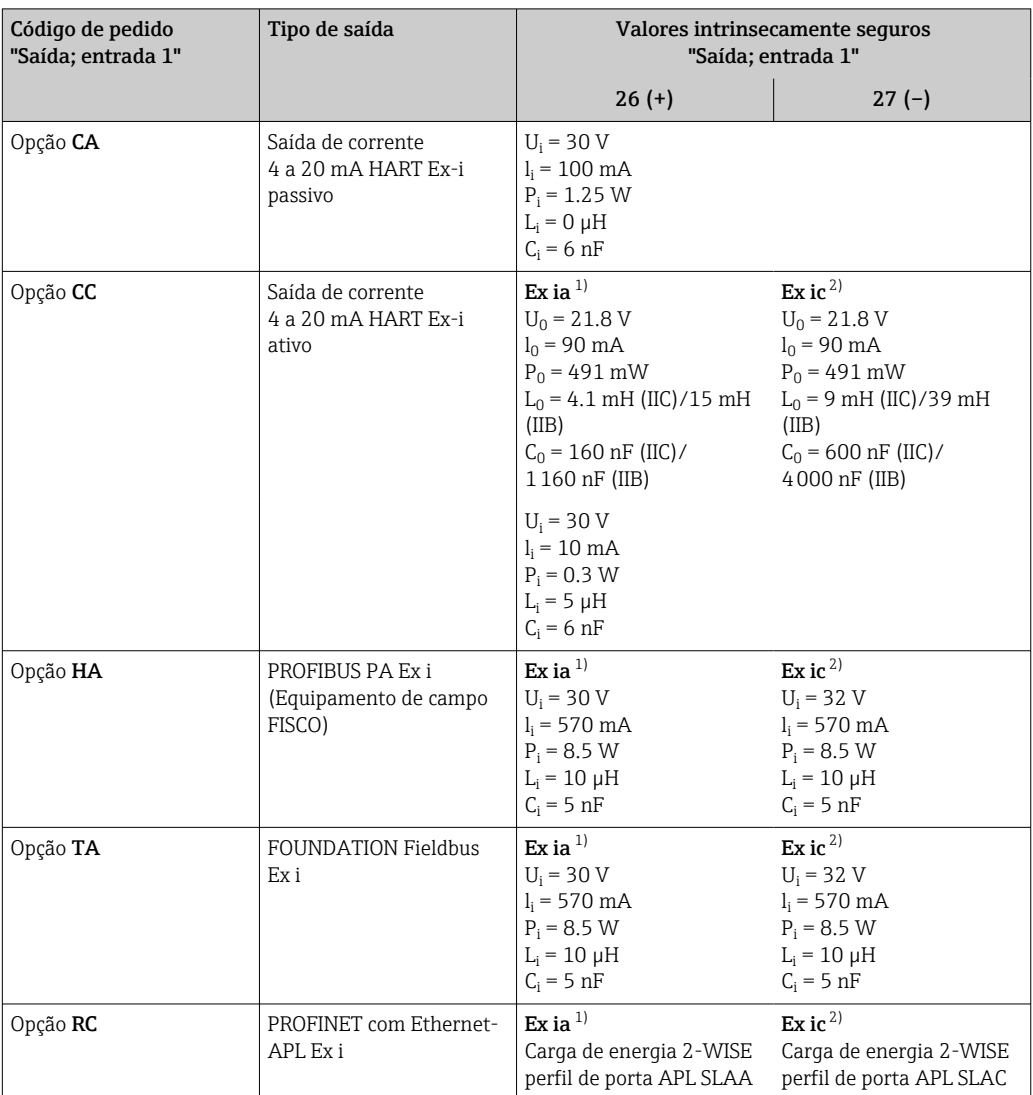

1) Disponível apenas para transmissor Proline 500 Zona 1, Classe I, Divisão 1.

2) Apenas disponível para transmissor Zona 2, Classe I, Divisão 2 e apenas para transmissor digital Proline 500

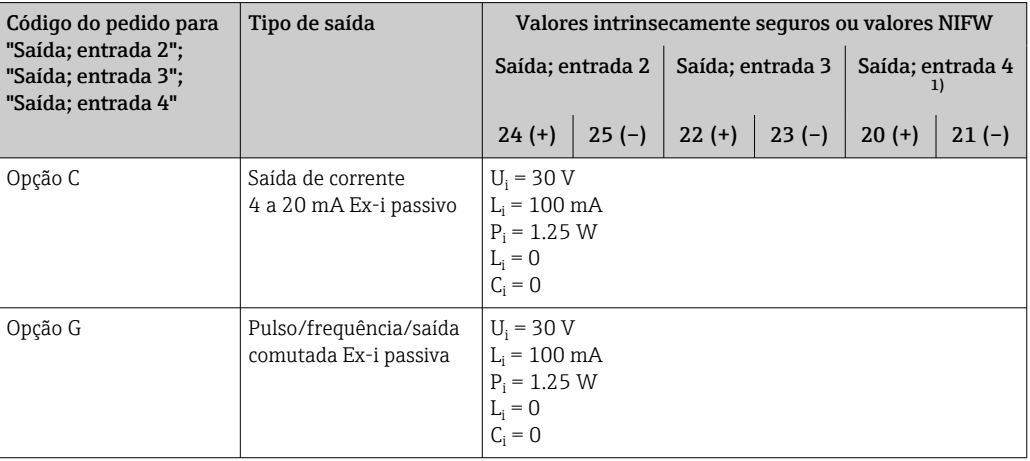

1) O código de pedido "Saída; entrada 4" está disponível apenas para o Proline 500 – transmissor digital.

Corte vazão baixo Os pontos de comutação para cortes de vazão baixo podem ser selecionados pelo usuário.

<span id="page-28-0"></span>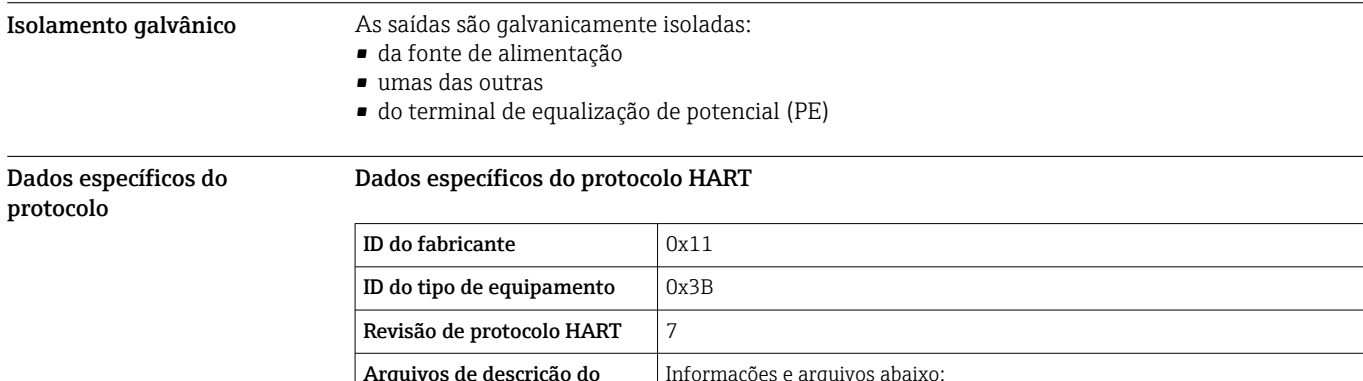

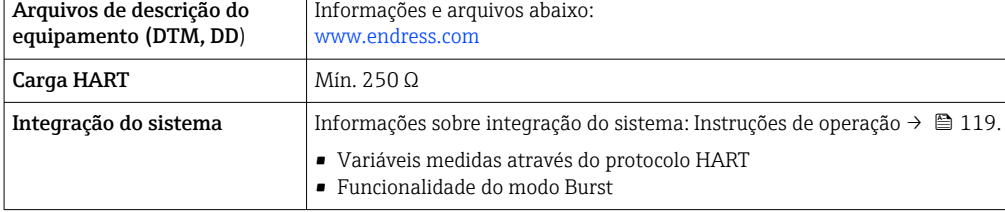

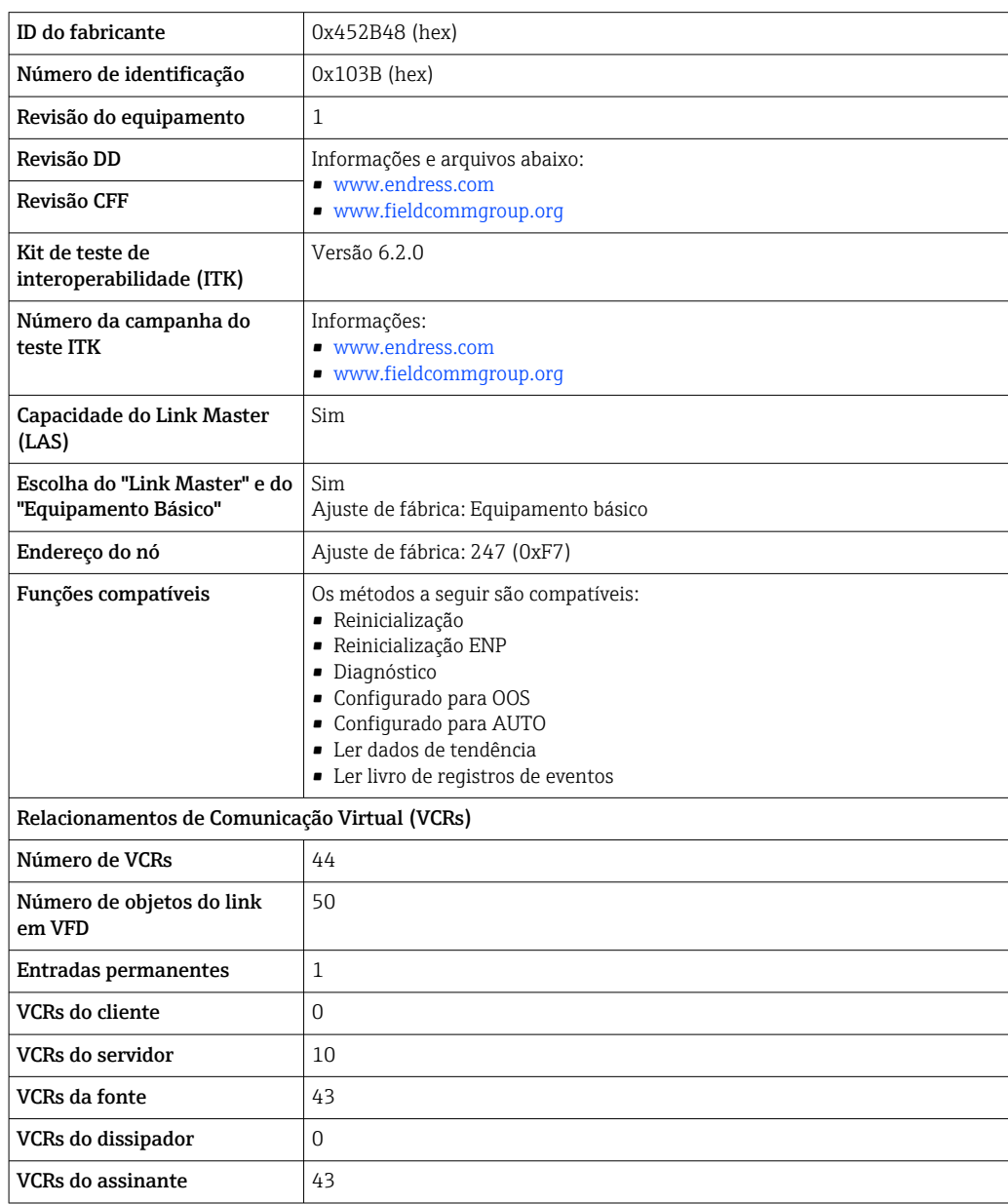

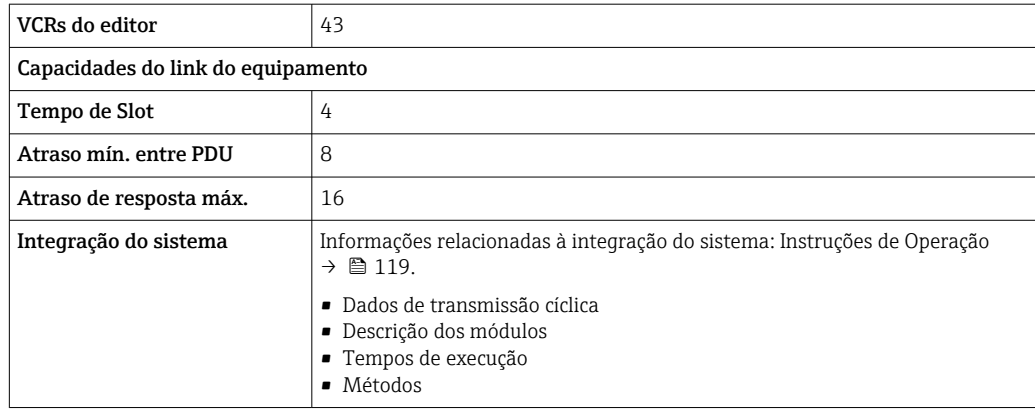

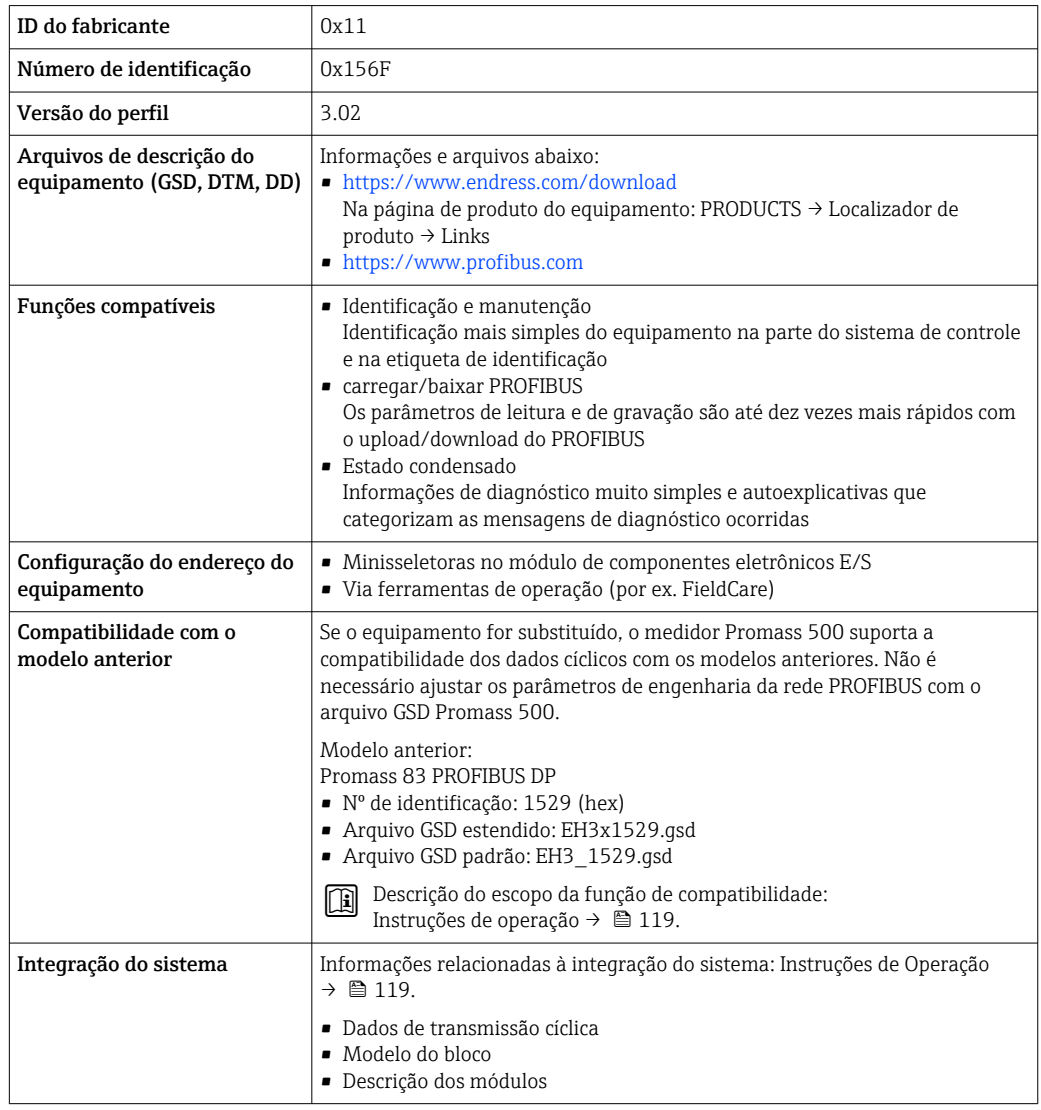

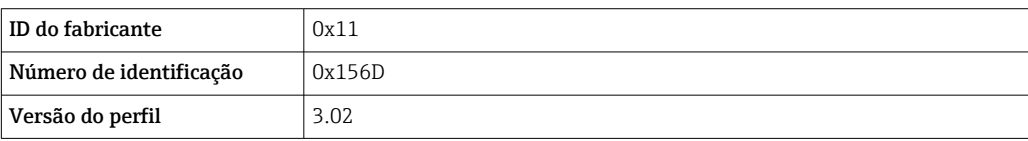

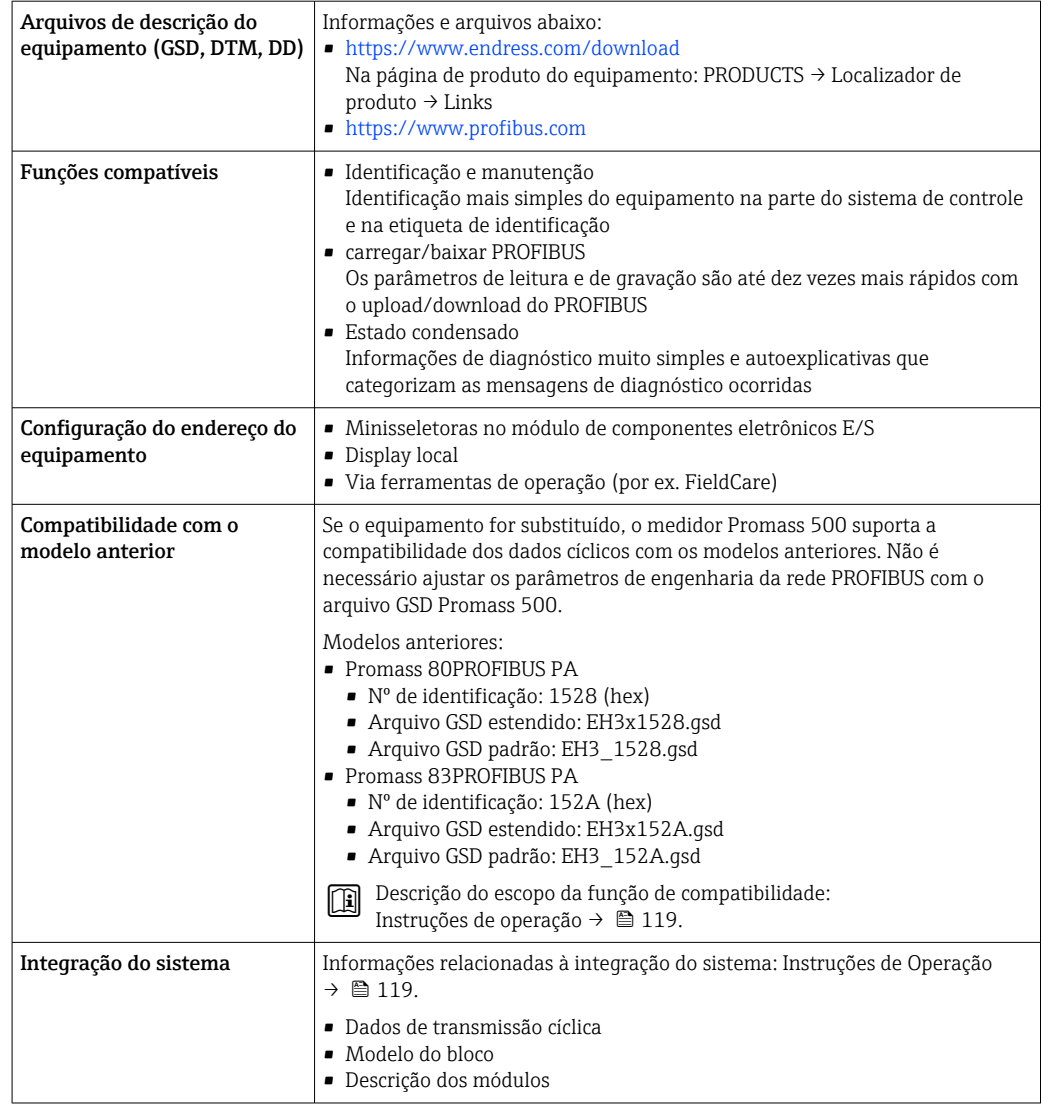

# Dados específicos do protocolo Modbus RS485

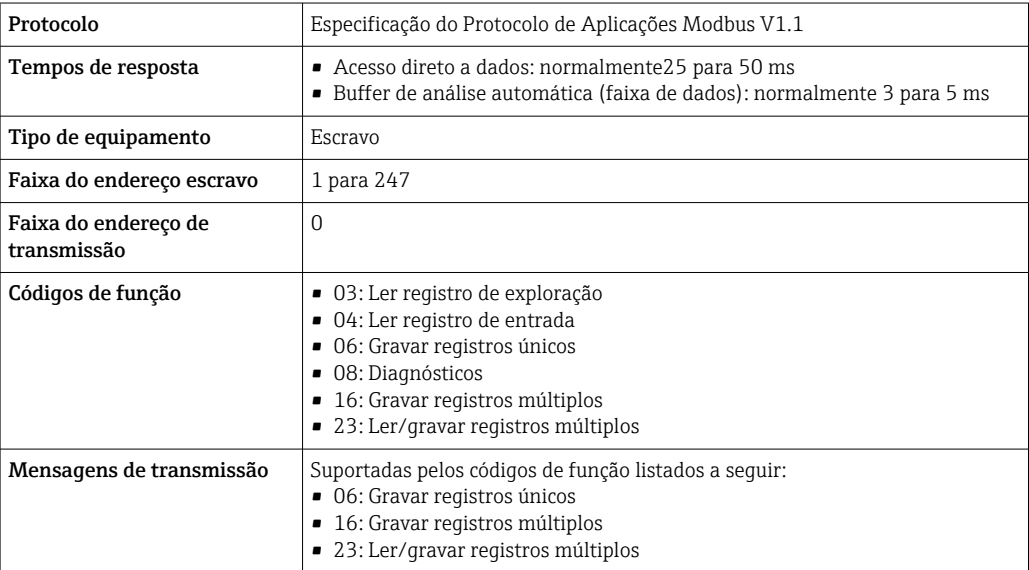

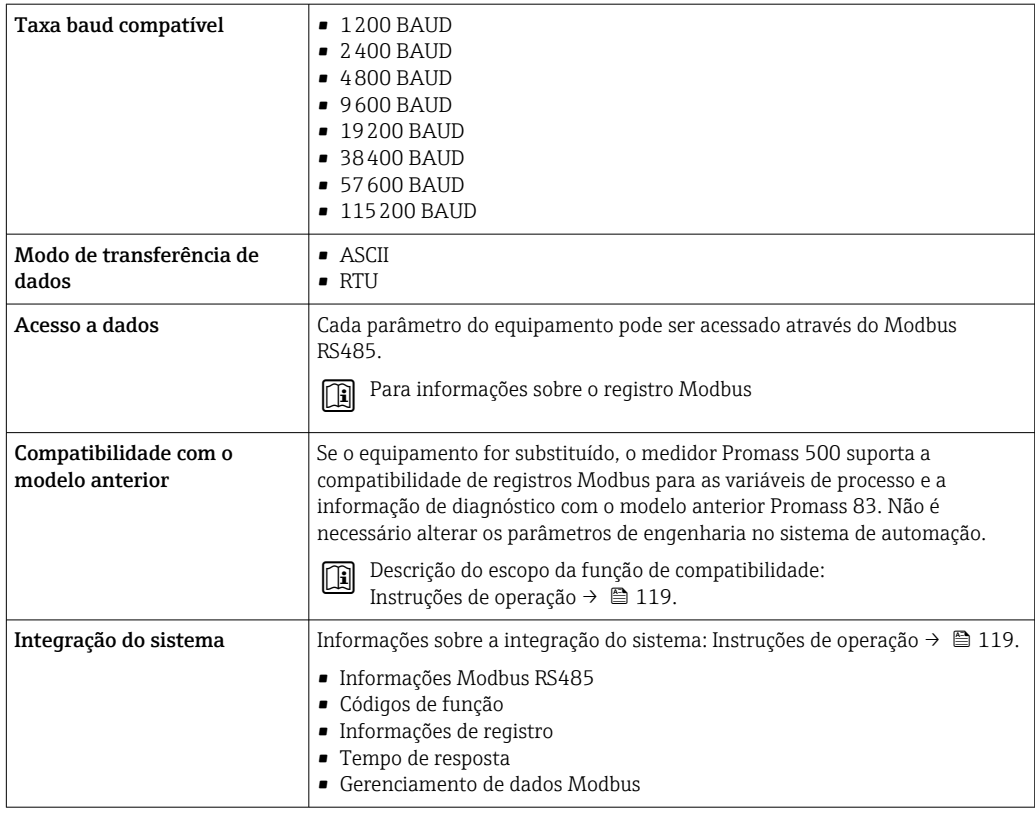

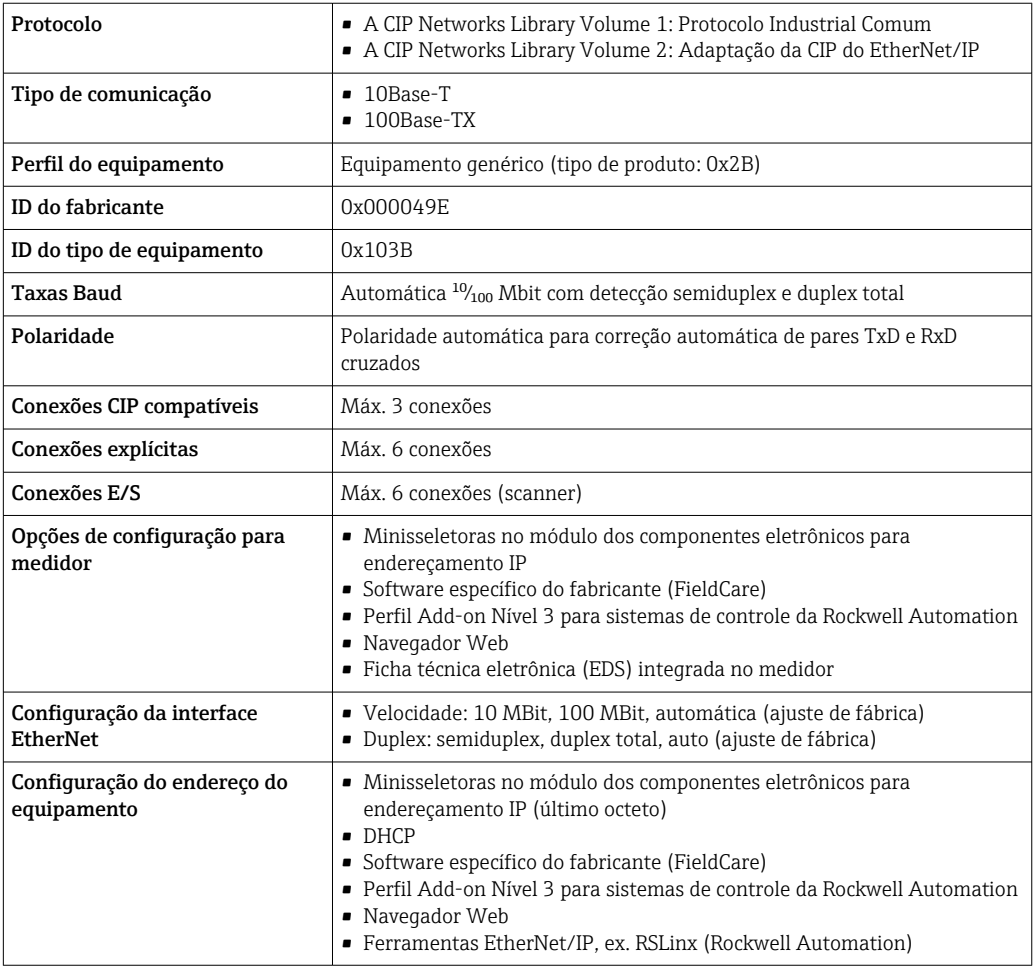

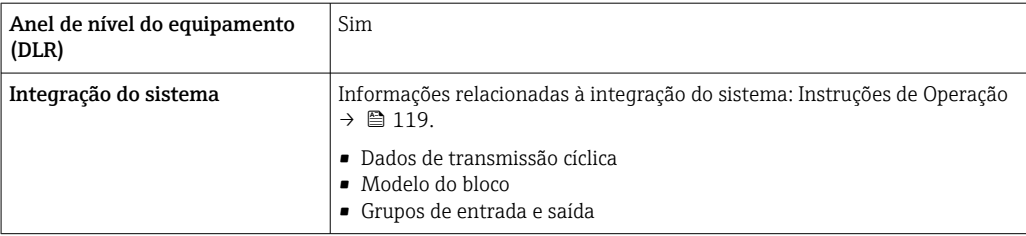

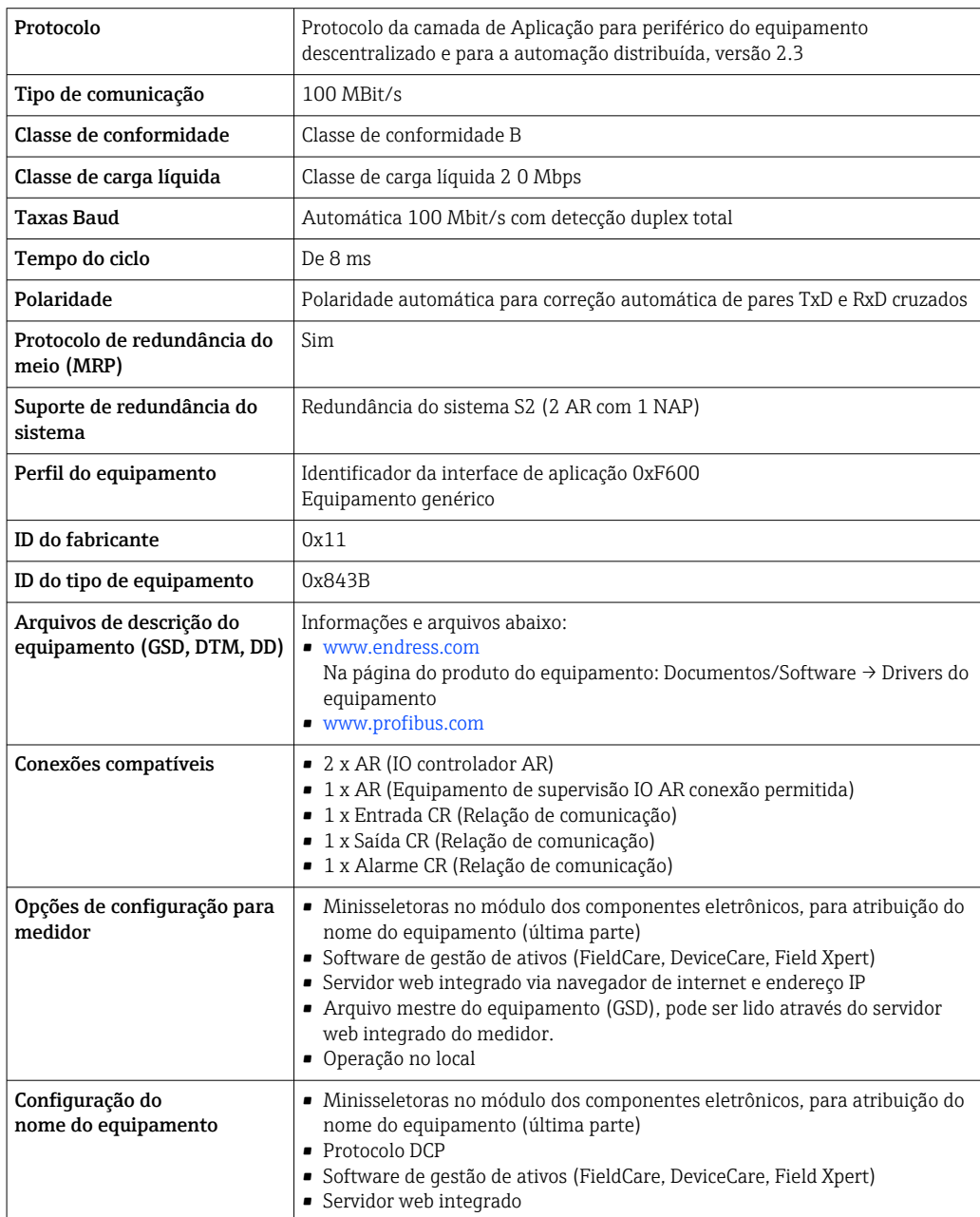

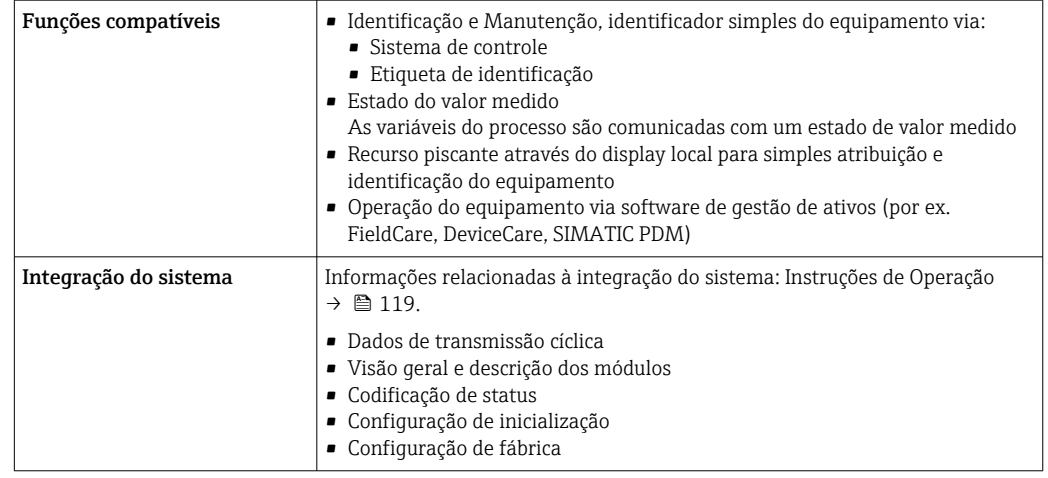

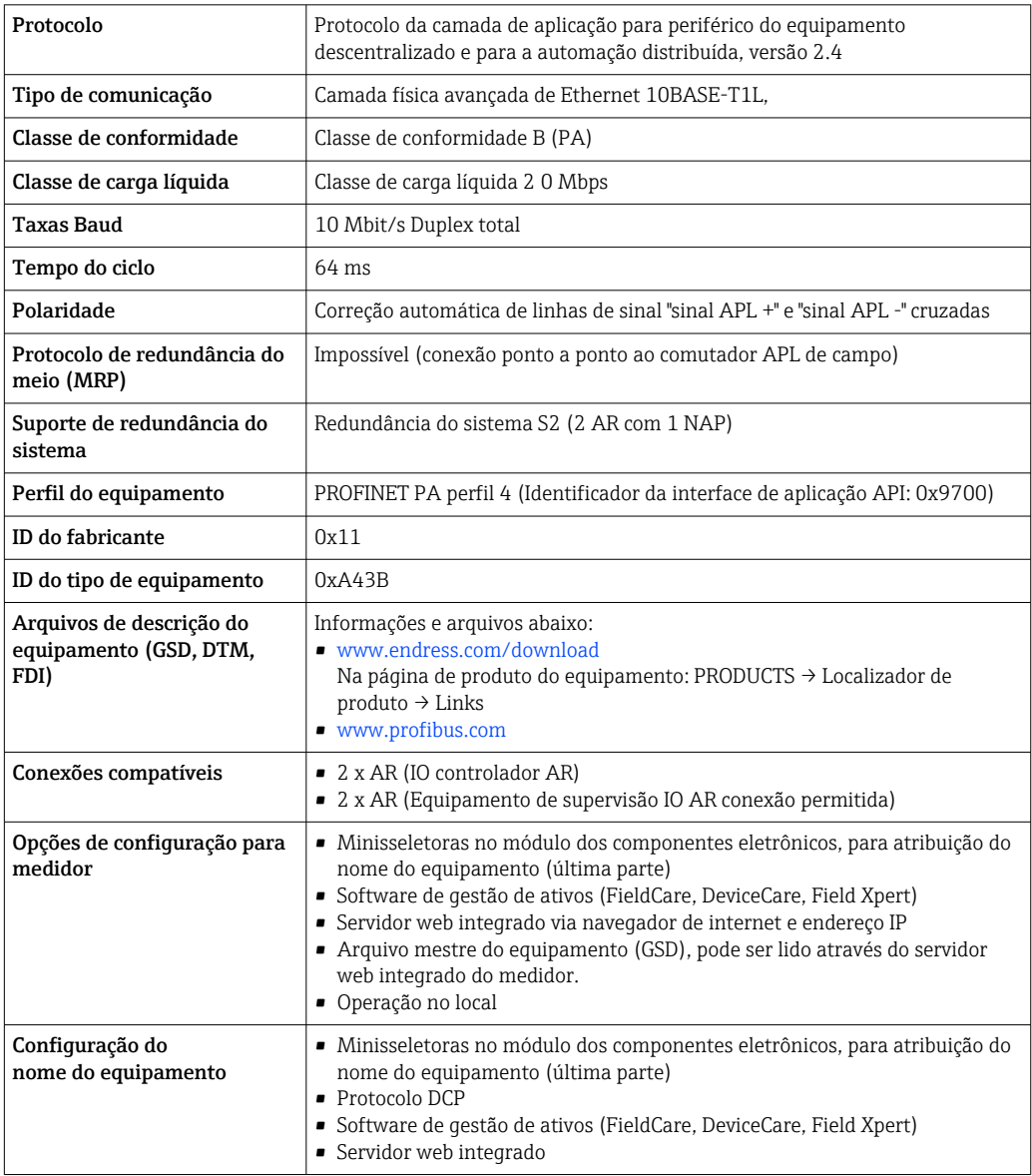

<span id="page-34-0"></span>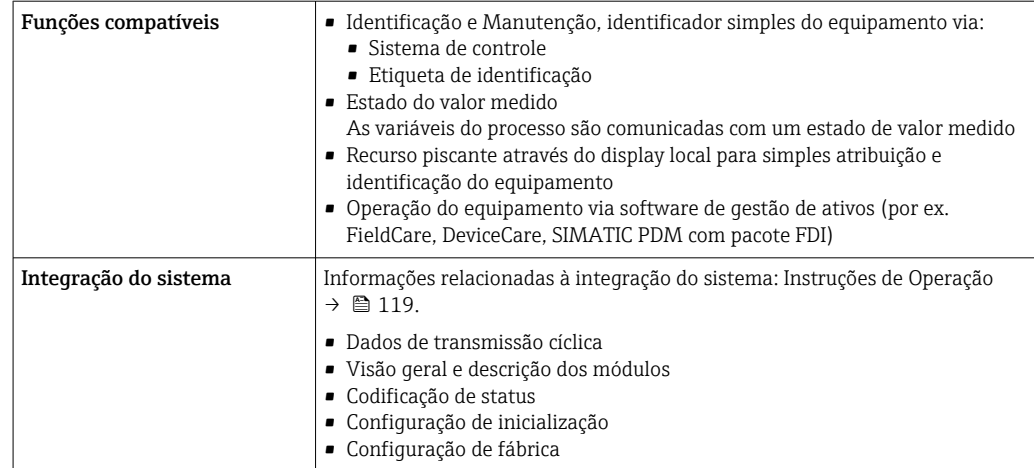

# Fonte de alimentação

# Esquema de ligação elétrica Transmissor: tensão de alimentação, entrada/saídas

*HART*

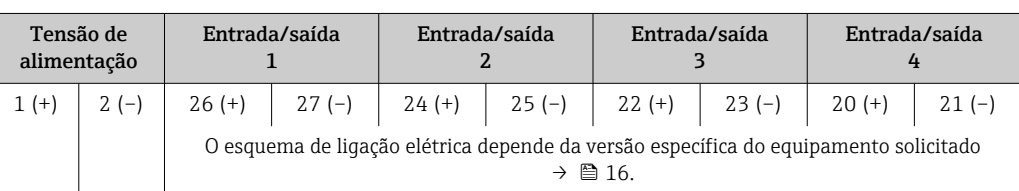

#### *FOUNDATION Fieldbus*

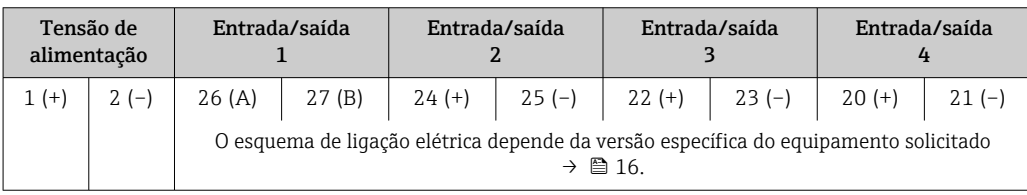

# *PROFIBUS DP*

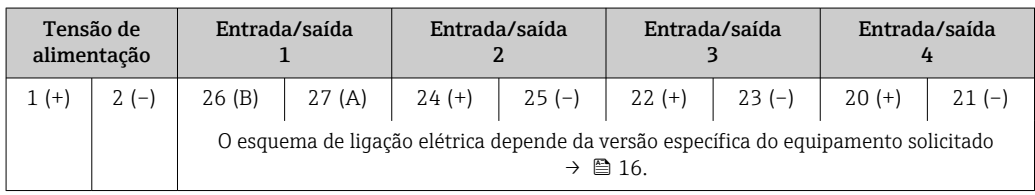

# *PROFIBUS PA*

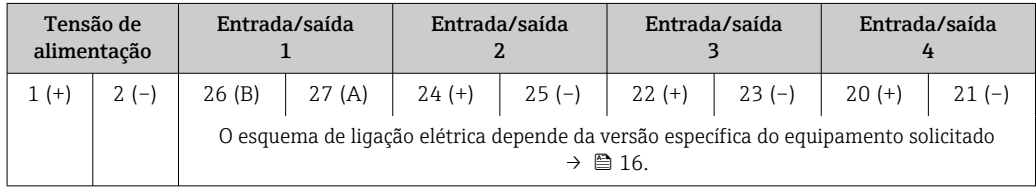

#### <span id="page-35-0"></span>*Modbus RS485*

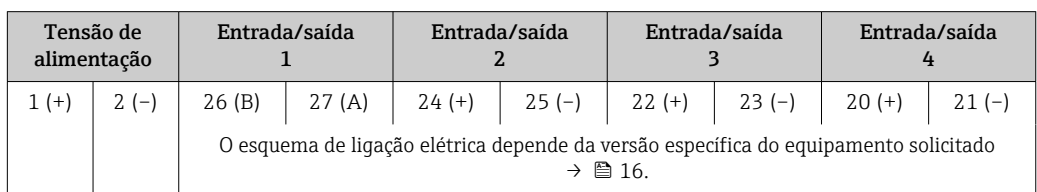

#### *EtherNet/IP*

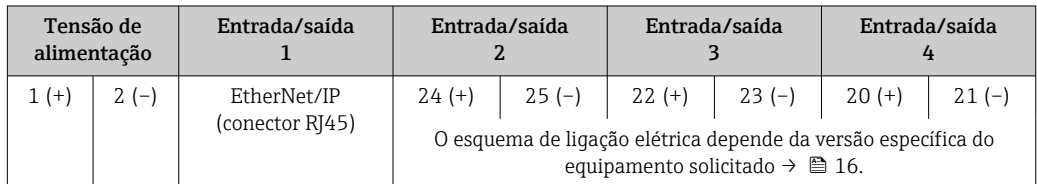

#### *PROFINET*

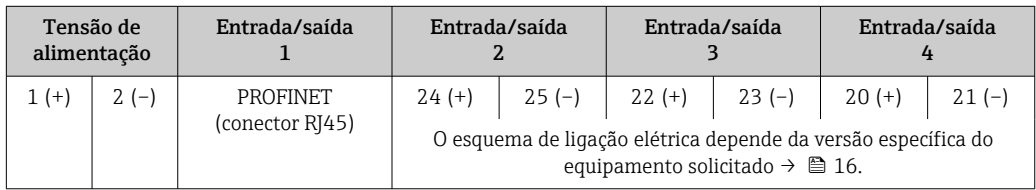

## *PROFINET com Ethernet-APL*

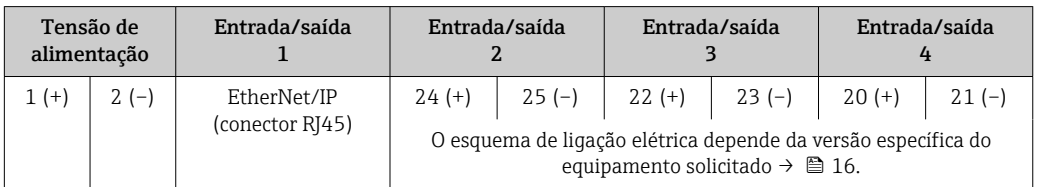

#### Transmissor e invólucro de conexão do sensor: cabo de conexão

O sensor e o transmissor, que são montados em locais separados, são interconectados por um cabo de conexão. O cabo é conectado através do invólucro de conexão do sensor e do invólucro do transmissor.

Esquema de ligação elétrica e conexão do cabo de conexão:

- Proline 500 digital  $\rightarrow$   $\blacksquare$  40
- Proline 500  $\rightarrow$   $\oplus$  41

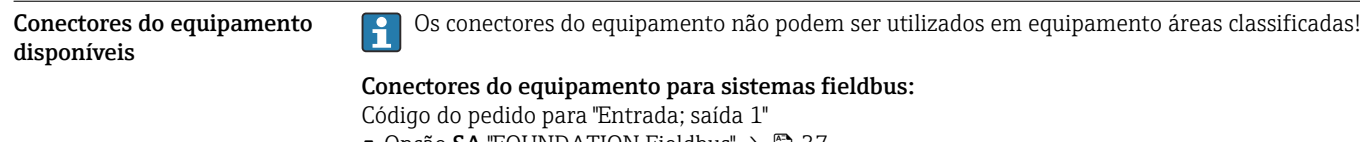

- Opção SA "FOUNDATION Fieldbus"  $\rightarrow$   $\blacksquare$  37
- $\bullet$  Opção GA "PROFIBUS PA"  $\rightarrow$   $\approx$  37
- $\bullet$  Opção NA "EtherNet/IP"  $\rightarrow$   $\blacksquare$  37
- $\bullet$  Opção RA "PROFINET"  $\rightarrow$   $\blacksquare$  37
- Opção RB "PROFINET com Ethernet-APL" → 37

#### Conectores de equipamento para conectar na interface de operação: Código do pedido para "Acessório montado" Opção NB, adaptador RJ45 M12 (interface de operação)  $\rightarrow \blacksquare$  39
#### Código do pedido para "Entrada; saída 1", opção SA "FOUNDATION Fieldbus"

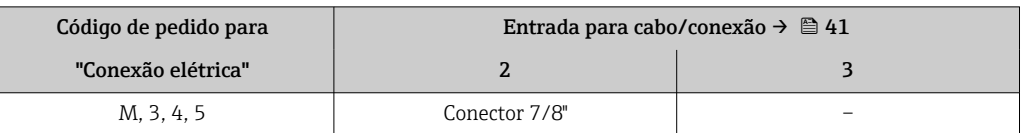

#### Código do pedido para "Entrada; saída 1", opção GA "PROFIBUS PA"

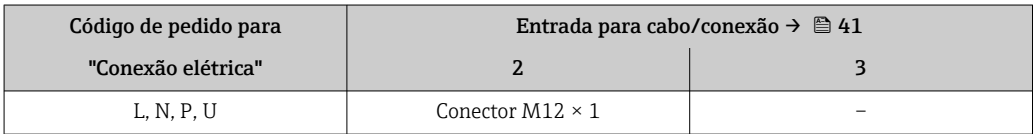

#### Código do pedido para "Entrada; saída 1", opção NA "EtherNet/IP"

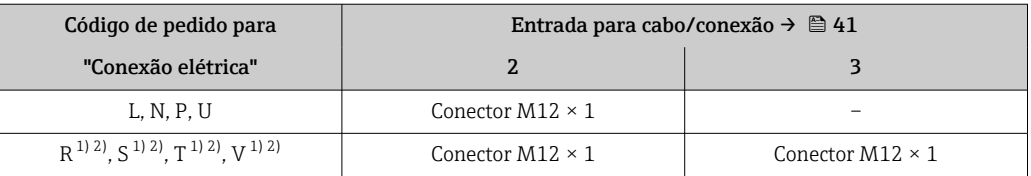

1) Não pode ser combinado a uma antena WLAN externa (código de pedido para "acessórios acompanhados", opção P8) de um adaptador RJ45 M12 para a interface de operação (código de pedido para "Acessórios instalados", opção NB) ou do display remoto e módulo de operação DKX001

2) Adequado para integrar o equipamento em uma tipologia de anel.

#### Código do pedido para "Entrada; saída 1", opção RA "PROFINET"

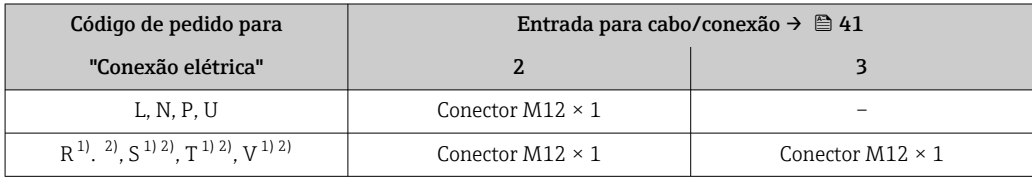

1) não pode ser combinado a uma antena WLAN externa (código de pedido para "acessórios acompanhados", opção P8) de um adaptador RJ45 M12 para a interface de operação (código de pedido para "Acessórios instalados", opção NB) ou do display remoto e módulo de operação DKX001

2) Adequado para integrar o equipamento em uma tipologia de anel.

#### Código de pedido para "Entrada; saída 1", opção RB "PROFINET com Ethernet-APL"

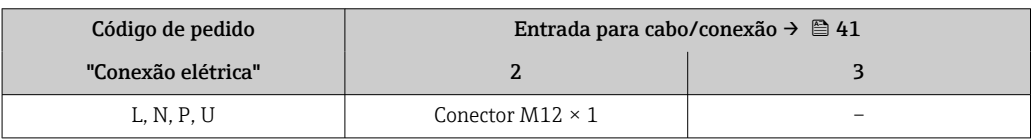

#### Código do pedido para "Acessório montado", opção NB: "Adaptador RJ45 M12 (Interface de operação)"

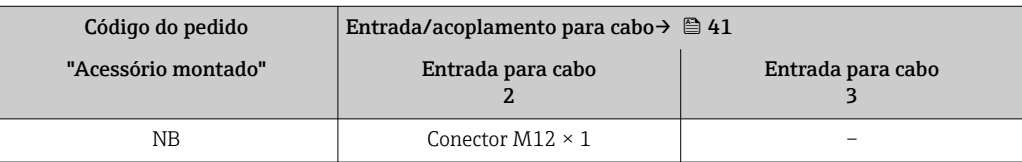

#### <span id="page-37-0"></span>Atribuição do pino, conector do equipamento

Atribuição de pinos do conector do equipamento

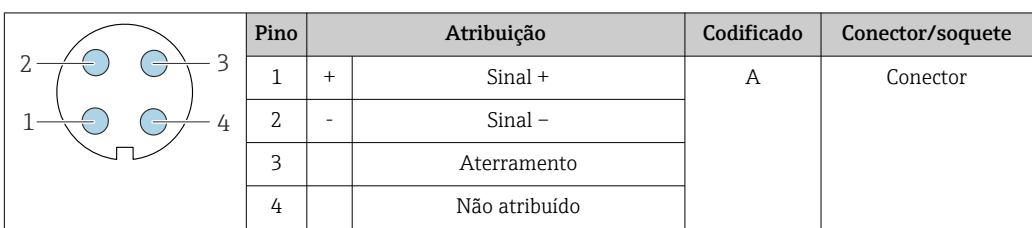

Atribuição de pinos do conector do equipamento

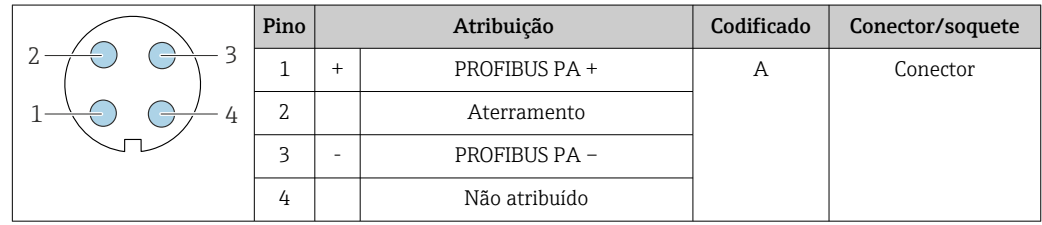

Conector recomendado:

• Braçadeira, série 713, peça nº 99 1430 814 04

• Phoenix, peça n.º 1413934 SACC-FS-4QO SH PBPA SCO

Atribuição de pinos do conector do equipamento

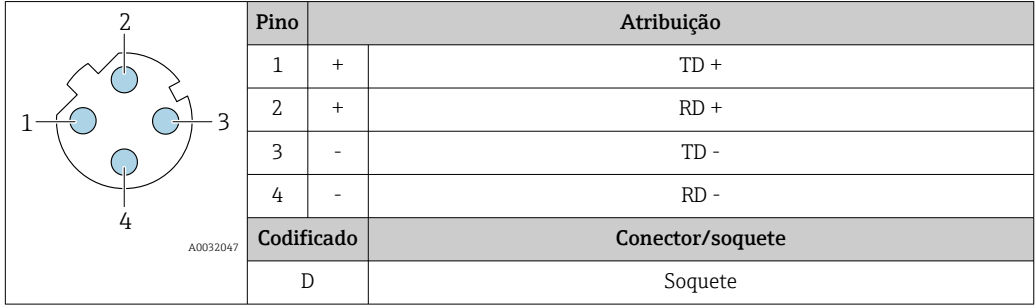

- Conector recomendado: Braçadeira, série 825, peça nº 99 3729 810 04
	- Phoenix, peça nº 1543223 SACC-M12MSD-4Q

#### Atribuição de pinos do conector do equipamento

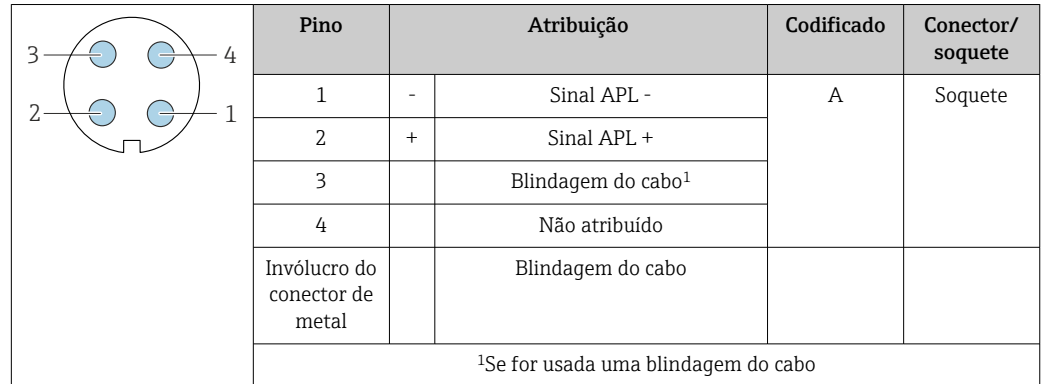

Conector recomendado:

- Braçadeira, série 713, peça nº 99 1430 814 04
- Phoenix, peça n.º 1413934 SACC-FS-4QO SH PBPA SCO

#### <span id="page-38-0"></span>Atribuição de pinos do conector do equipamento

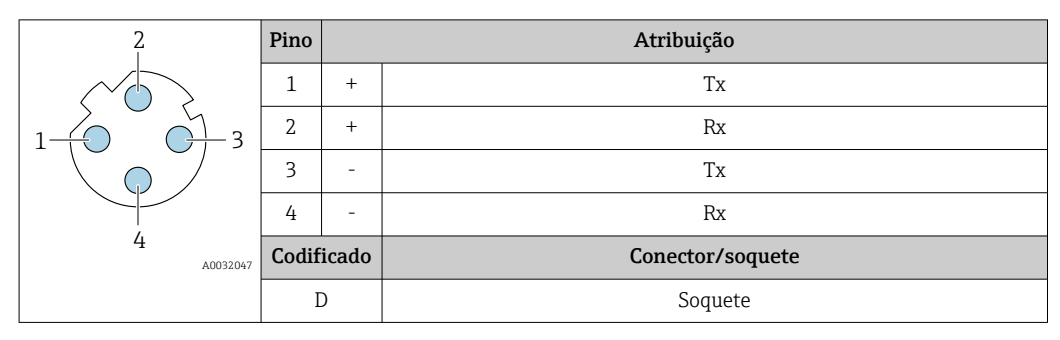

Conector recomendado:

- Braçadeira, série 763, peça nº 99 3729 810 04
	- Phoenix, peça nº 1543223 SACC-M12MSD-4Q

#### Interface de operação

Código do pedido para "Acessórios montados", opção NB: "Adaptador RJ45 M12 (interface de operação)"

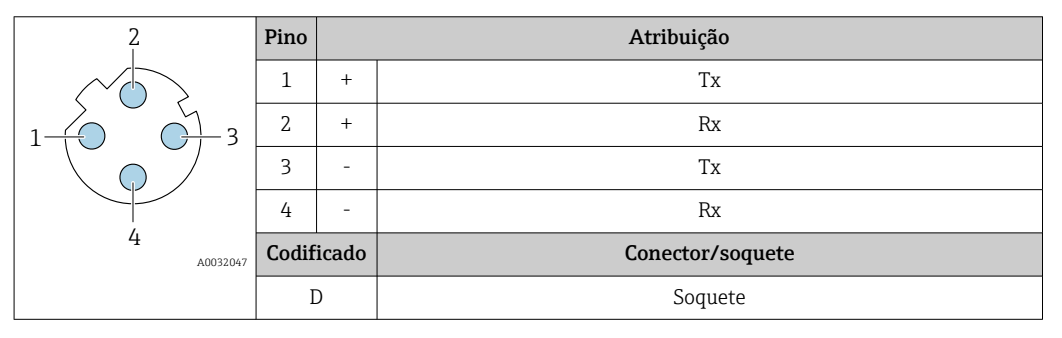

Conector recomendado:

• Braçadeira, série 763, peça nº 99 3729 810 04

• Phoenix, peça nº 1543223 SACC-M12MSD-4Q

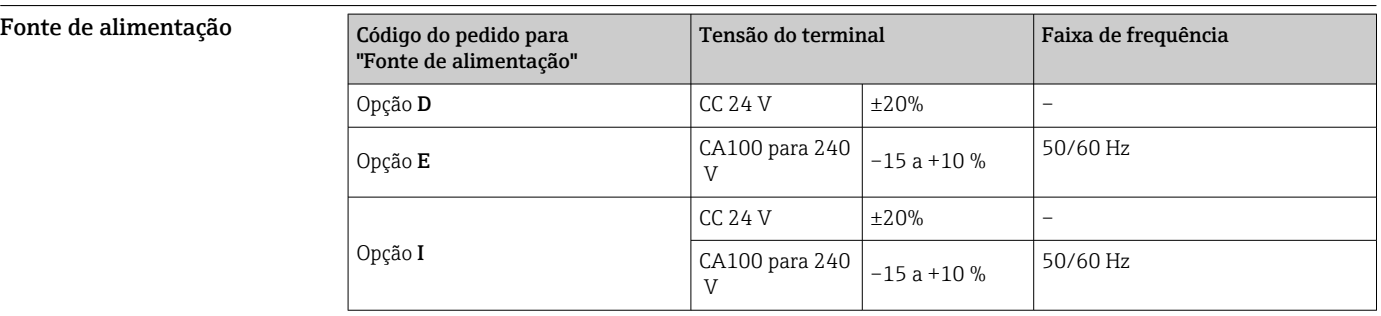

Consumo de energia Transmissor

Máx. 10 W (Alimentação ativa)

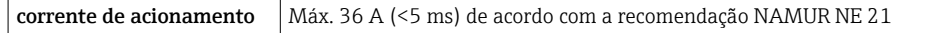

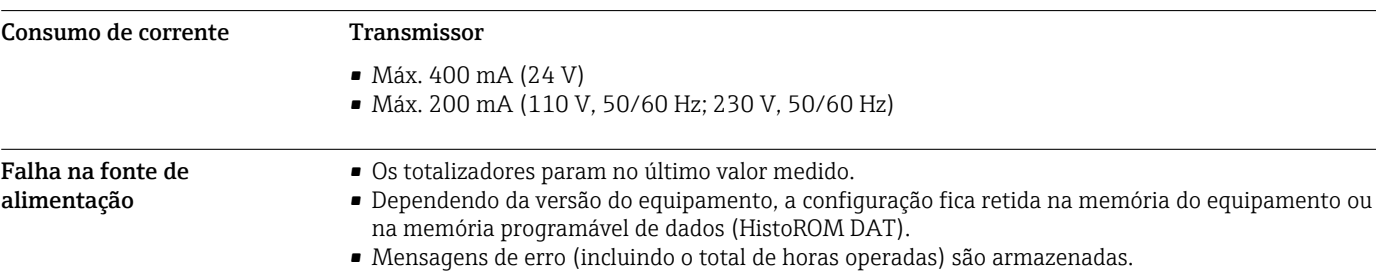

#### Elemento de proteção contra sobrecorrente

O equipamento deve ser operado com um disjuntor dedicado, já que ele não possui um interruptor liga/desliga por si só.

- O disjuntor deve estar em fácil alcance e identificado corretamente.
- Corrente nominal permitida do disjuntor: 2 A até no máximo 10 A.

#### Conexão elétrica Cabo de conexão para Proline 500 – digital

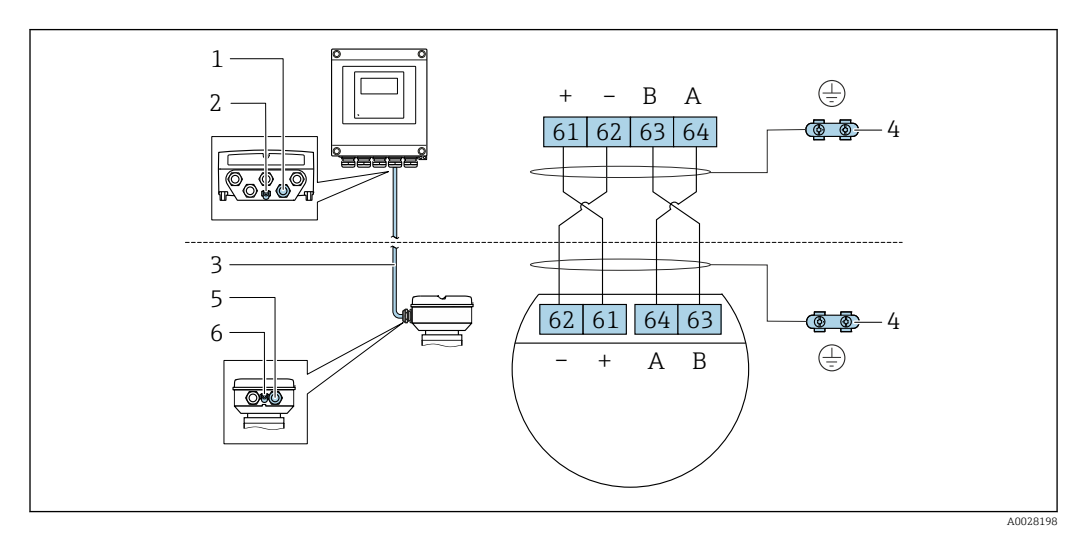

- *1 Entrada para cabo no invólucro do transmissor*
- *2 Conexão de terminal para equalização de potencial (PE)*
- *3 Conexão do cabo de comunicação ISEM*
- *4 Aterramento através de conexão terra; na versão com um conector do equipamento, o aterramento é feito através do próprio conector*
- *5 Entrada para cabo ou para conexão do conector do equipamento no invólucro de conexão do sensor*
- *6 Conexão de terminal para equalização de potencial (PE)*

Dependendo da versão do equipamento, Dependendo da versão do equipamento do invólucro de conexão do sensor, o cabo está conectado através de terminais ou dos conectores do equipamento.

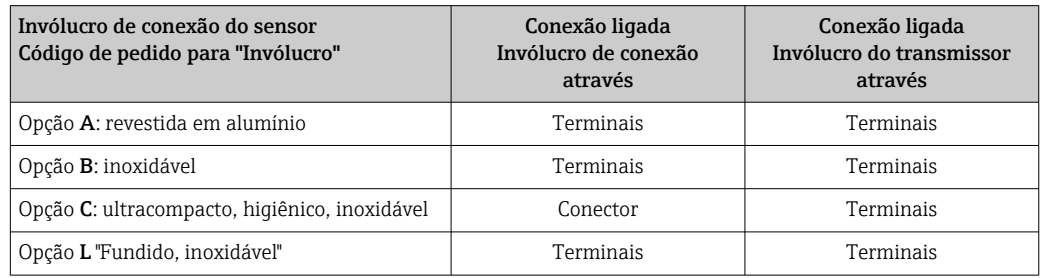

*Atribuição do pino, conector do equipamento*

Os conectores do equipamento estão disponíveis apenas para versão do equipamento, código de pedido para "Invólucro":

Opção C: ultracompacto, higiênico, inoxidável

Para conexão no invólucro de conexão do sensor.

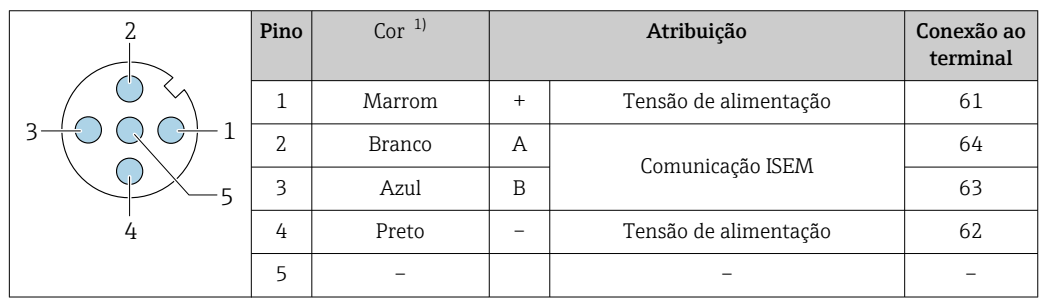

<span id="page-40-0"></span>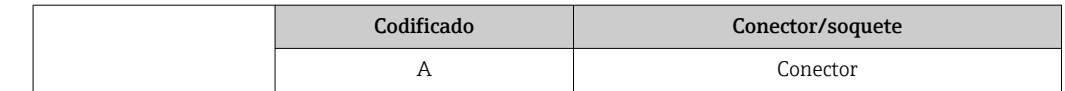

1) Cores dos cabos de conexão

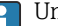

Um cabo de conexão com um conector de equipamento está disponível opcionalmente.

# Conexão do cabo para: Proline 500

O cabo de conexão é conectado através de terminais.

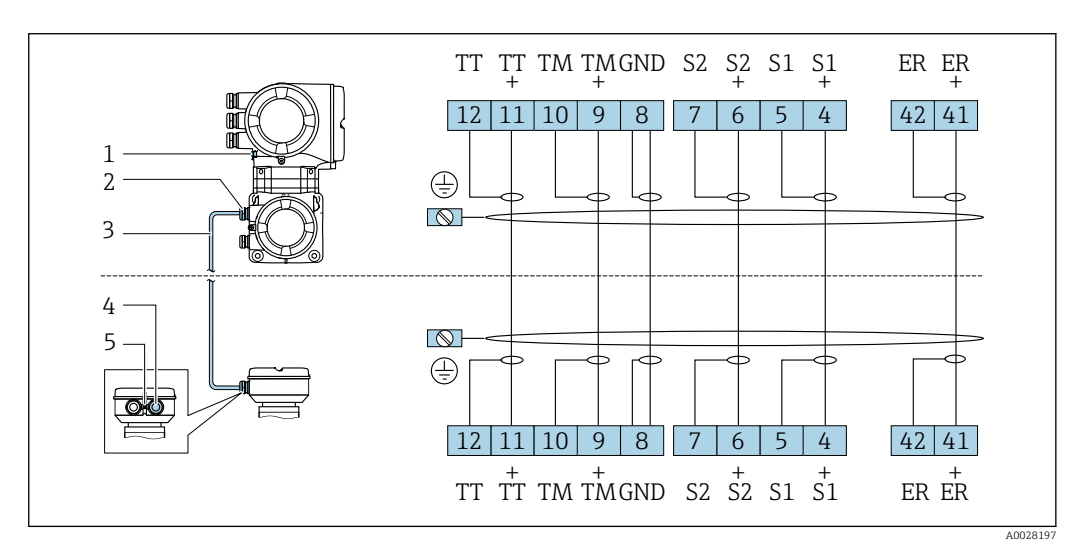

*1 Conexão de terminal para equalização de potencial (PE)*

*2 Entrada para cabo para o cabo de conexão no invólucro de conexão do transmissor*

*3 Cabo de conexão*

*4 Entrada para cabo para o cabo de conexão no invólucro de conexão do sensor*

*5 Conexão de terminal para equalização de potencial (PE)*

Conexão do transmissor

• Esquema de ligação elétrica[→ 35](#page-34-0)

• Atribuição do pino conector do equipamento[→ 38](#page-37-0)

*Conexão do transmissor: Proline 500 – digital*

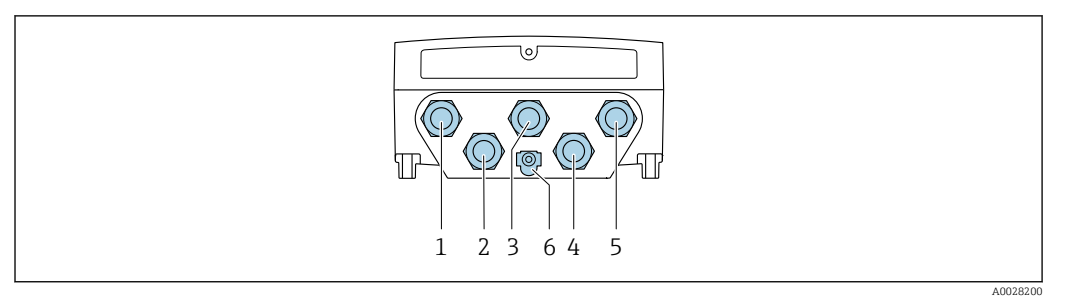

- *1 Conexão do terminal para tensão de alimentação*
- *2 Conexão do terminal para transmissão de sinal, entrada/saída*
- *3 Conexão do terminal para transmissão de sinal, entrada/saída*
- *4 Conexão do terminal para o cabo de conexão entre o sensor e o transmissor*
- *5 Conexão do terminal para transmissão do sinal, entrada/saída ou terminal para conexão em rede (cliente*
- *DHCP) através de interface de serviço (CDI-RJ45); opcional: conexão do terminal para antena externa Wi-Fi 6 Conexão de terminal para equalização de potencial (PE)*

Um adaptador de RJ45 para o conector M12 é disponibilizado de forma opcional: Código do pedido para "Acessórios", opção NB: "Adaptador RJ45 M12 (Interface de operação)"

O adaptador conecta a interface de operação (CDI-RJ45) a um conector M12 montado na entrada para cabos. A conexão com a interface de operação pode portanto ser estabelecida através do conector M12 sem abrir o equipamento.

Conexão em rede (cliente DHCP) através de interface de serviço (CDI-RJ45)  $\rightarrow \blacksquare$  102

*Conexão do transmissor: Proline 500*

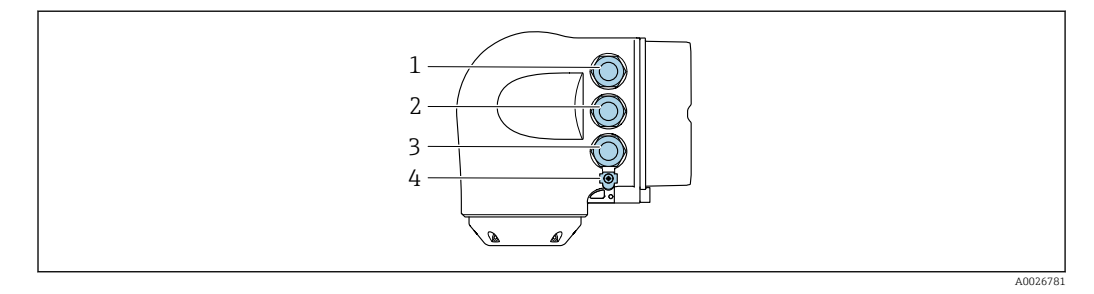

- *1 Conexão do terminal para tensão de alimentação*
- *2 Conexão do terminal para transmissão de sinal, entrada/saída*
- *3 Conexão do terminal para transmissão do sinal, entrada/saída ou terminal para conexão em rede (cliente DHCP) através de interface de serviço (CDI-RJ45); opcional: conexão do terminal para antena externa Wi-Fi*
- *4 Conexão de terminal para equalização de potencial (PE)*

I÷

Um adaptador de RJ45 para o conector M12 é disponibilizado de forma opcional: Código do pedido para "Acessórios", opção NB: "Adaptador RJ45 M12 (Interface de operação)"

O adaptador conecta a interface de operação (CDI-RJ45) a um conector M12 montado na entrada para cabos. A conexão com a interface de operação pode portanto ser estabelecida através do conector M12 sem abrir o equipamento.

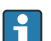

Conexão em rede (cliente DHCP) através de interface de serviço (CDI-RJ45)  $\rightarrow \blacksquare$  102

 $\mathbf{a}$ 

*Conexão em uma tipologia anel*

As versões do equipamento com protocolos de comunicação EtherNet/IP e PROFINET podem ser integrado a uma topologia anel. O equipamento é integrado através da conexão do terminal para transmissão de sinais (saída 1) e a conexão à interface de operação (CDI-RJ45).

Transmissores com uma aprovação Ex de não podem ser conectados através da interface de operação (CDI-RJ45)! Código de pedido para "Transmissor + sensor de aprovação", opções (Ex de): BB, C2, GB, MB, NB

Integre o transmissor a uma topologia anel:

- EtherNet/IP
- PROFINET

*Transmissor: Proline 500 – digital*

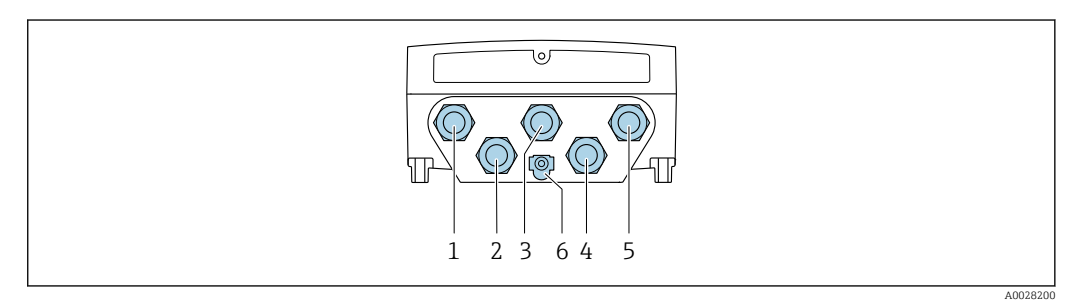

- *1 Conexão do terminal para tensão de alimentação*
- *2 Conexão do terminal para transmissão de sinal, entrada/saída*
- *2 Conexão do terminal para transmissão de sinal: PROFINET ou EtherNet/IP (conector RJ45)*
- *4 Conexão do terminal para o cabo de conexão entre o sensor e o transmissor*
- *5 Conexão do terminal para interface de serviço (CDI-RJ45)*
- *6 Conexão de terminal para equalização de potencial (PE)*

*Transmissor: Proline 500*

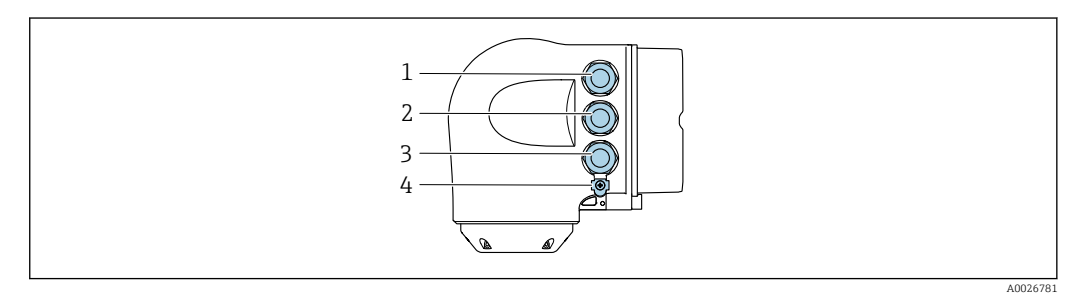

- *1 Conexão do terminal para tensão de alimentação*
- *2 Conexão do terminal para transmissão de sinal: PROFINET ou EtherNet/IP (conector RJ45)*
- *3 Conexão do terminal para interface de serviço (CDI-RJ45)*
- *4 Conexão de terminal para equalização de potencial (PE)*

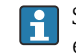

Se o equipamento tiver entradas/saídas adicionais, elas são roteadas em paralelo através da entrada para cabo para conexão à interface de operação.

#### Exemplos de conexão

*Saída em corrente 4 a 20 mA HART*

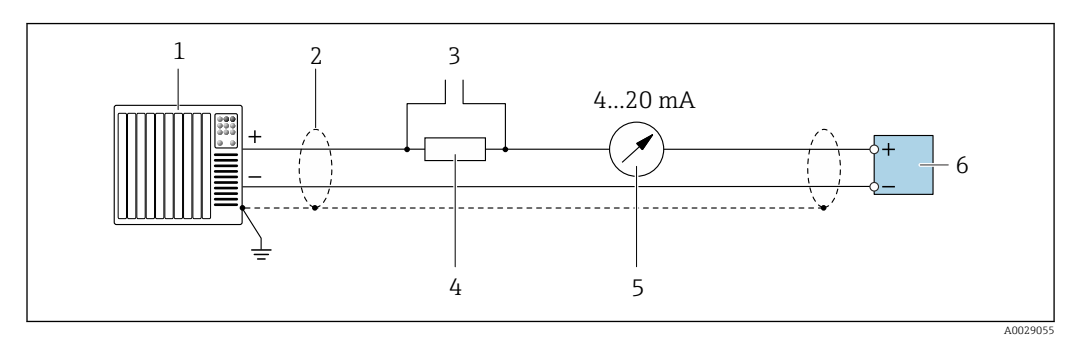

 *2 Exemplo de conexão para saída de corrente de 4 a 20 mA HART (ativa)*

- *Sistema de automação com entrada em corrente (por exemplo, PLC)*
- *Blindagem do cabo fornecida em uma extremidade. A blindagem do cabo deve ser aterrada nas duas*
- *extremidades para atender as especificações EMC; observe as especificações de cabo [→ 53](#page-52-0)*
- *Conexão para dispositivos que executam HART [→ 96](#page-95-0)*
- *Resistor para comunicação HART (≥ 250 Ω): observe a carga máxima [→ 18](#page-17-0)*
- *Unidade de exibição analógica: observe a carga máxima [→ 18](#page-17-0)*
- *Transmissor*

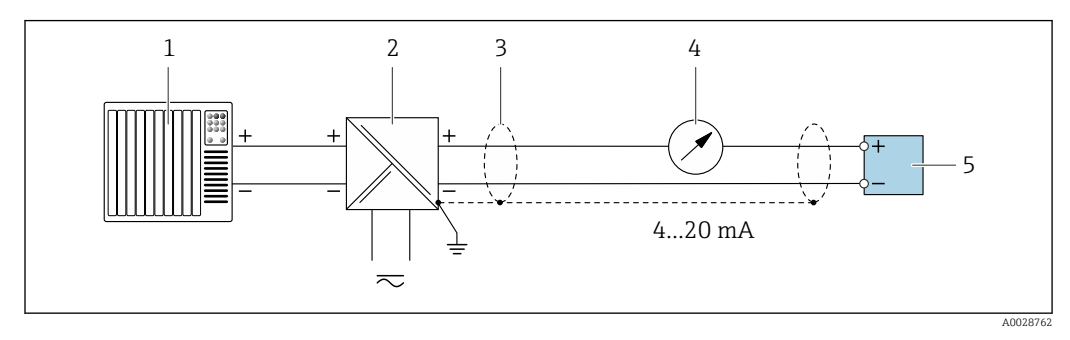

- *3 Exemplo de conexão para saída de corrente de 4 a 20 mA HART (passiva)*
- *Sistema de automação com entrada em corrente (por exemplo, PLC)*
- *Fonte de alimentação*
- *Blindagem do cabo fornecida em uma extremidade. A blindagem do cabo deve ser aterrada nas duas extremidades para atender as especificações EMC; observe as especificações de cabo [→ 53](#page-52-0)*
- *Unidade de exibição analógica: observe a carga máxima [→ 18](#page-17-0)*
- *Transmissor*

*Entrada HART*

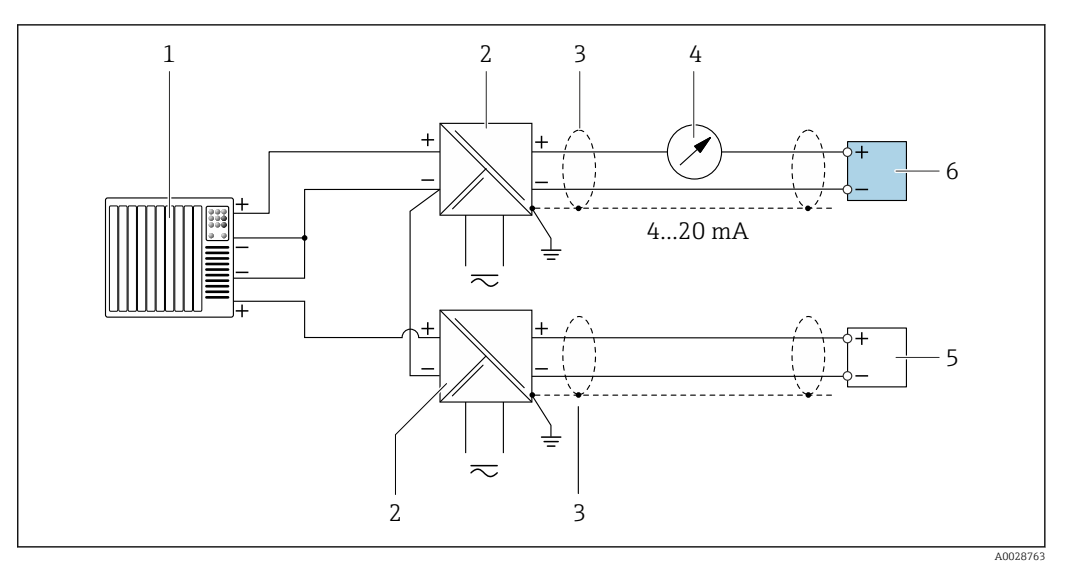

- *4 Exemplo de conexão entrada HART com um ponto comum negativo (passivo)*
- *Sistema de automação com saída HART (por exemplo, PLC)*
- *Barreira ativa para fonte de alimentação (por ex. RN221N)*
- *Blindagem do cabo fornecida em uma extremidade. A blindagem do cabo deve ser aterrada nas duas extremidades para atender as especificações EMC; observe as especificações de cabo*
- *Unidade de exibição analógica: observe a carga máxima [→ 18](#page-17-0)*
- *Transmissor de pressão (por exemplo, Cerabar M, Cerabar S): vide exigências*
- *Transmissor*

#### *PROFIBUS PA*

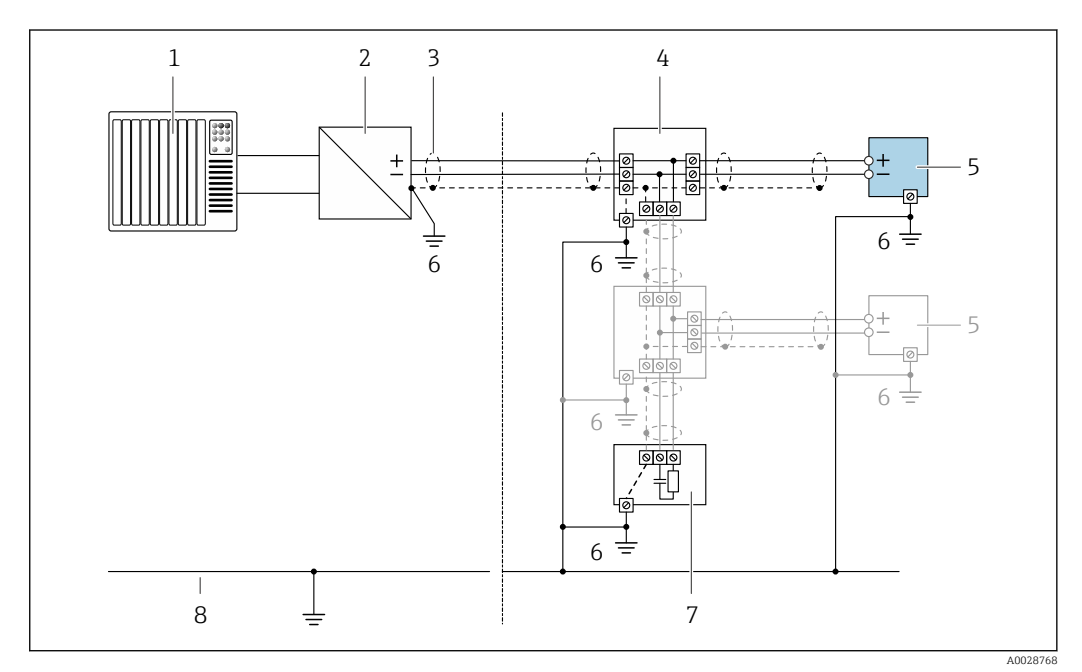

 *5 Exemplo de conexão elétrica para PROFIBUS PA*

- *Sistema de controle (por ex. PLC)*
- *Acoplador de segmento PROFIBUS PA*
- *Blindagem do cabo fornecida em uma extremidade. A blindagem do cabo deve ser aterrada nas duas extremidades para atender as especificações EMC; observe as especificações de cabo*
- *T-box*
- *Medidor*
- *Aterramento local*
- *Terminador do barramento*
- *Linha de adequação de potencial*

*PROFIBUS DP*

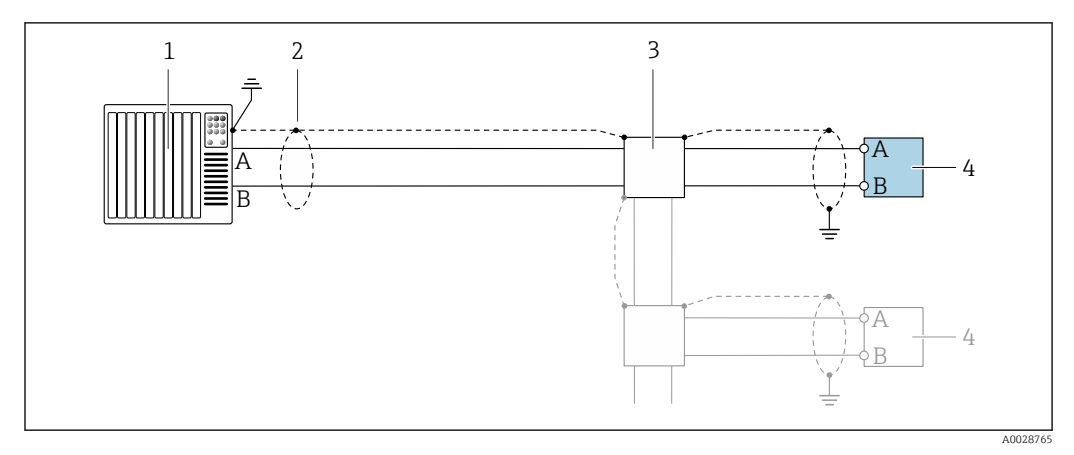

 *6 Exemplo de conexão para PROFIBUS DP, área não classificada e Zona 2/Div. 2*

- 
- *1 Sistema de controle (por ex. PLC) 2 Blindagem do cabo fornecida em uma extremidade. A blindagem do cabo deve ser aterrada nas duas extremidades para atender as especificações EMC; observe as especificações de cabo*
- *3 Caixa de distribuição*
- *4 Transmissor*
- Se forem taxas Baud > 1,5 MBaud, uma entrada para cabo EMC deve ser usada e a blindagem  $\mathbf{h}$ do cabo deve continuar por toda a extensão do terminal, sempre que possível.

*EtherNet/IP*

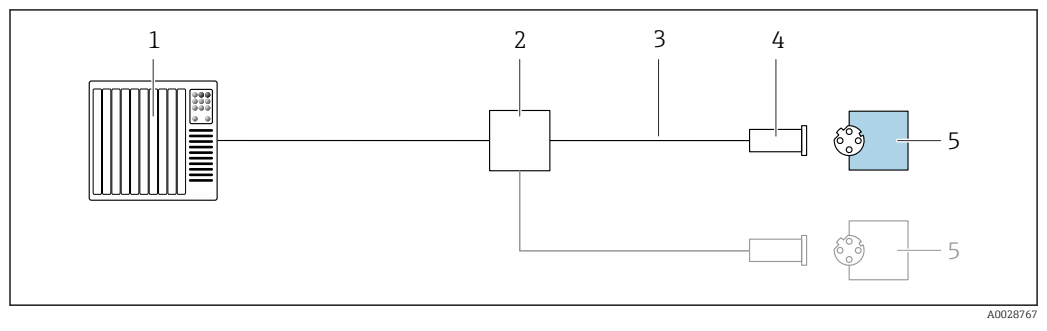

 *7 Exemplo de conexão para EtherNet/IP*

- *1 Sistema de controle (por ex. PLC)*
- *2 Seletora Ethernet*
- *3 Observe as especificações de cabo*
- *4 Conector do equipamento*
- *5 Transmissor*

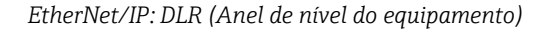

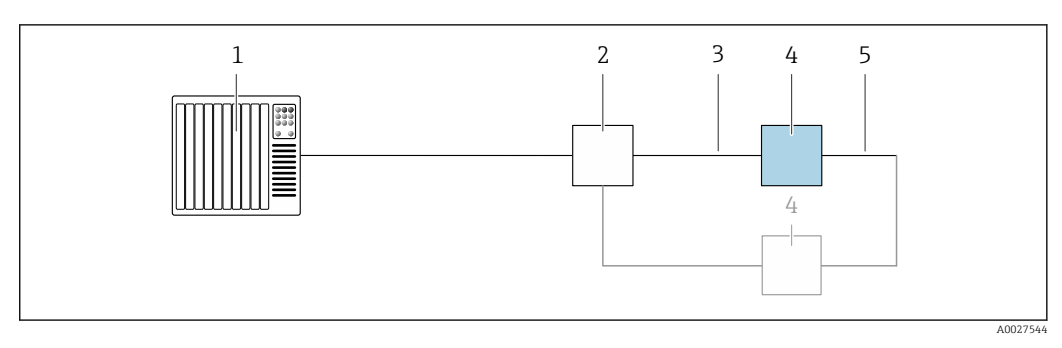

- *Sistema de controle (por exemplo CLP)*
- *Chave Ethernet*
- *Observe as especificações de cabo [→ 53](#page-52-0)*
- *Transmissor*
- *Cabo de conexão entre os dois transmissores*

#### *PROFINET*

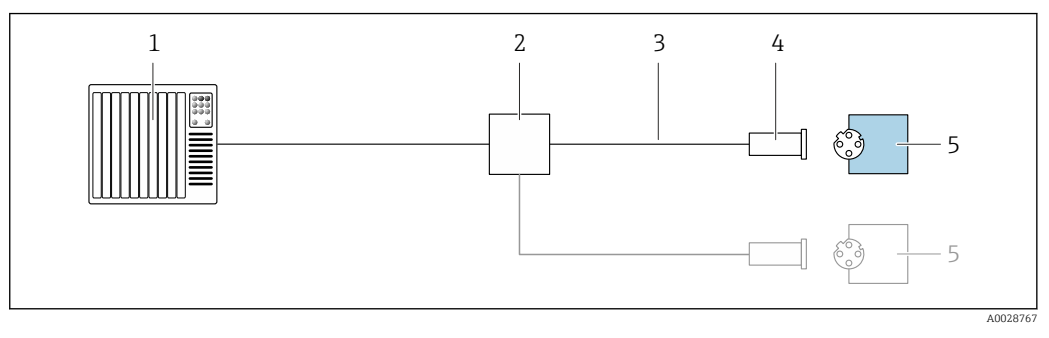

 *8 Exemplo de conexão para o PROFINET*

- *Sistema de controle (por ex. PLC)*
- *Seletora Ethernet*
- *Observe as especificações de cabo*
- *Conector do equipamento*
- *Transmissor*

#### *PROFINET com Ethernet-APL*

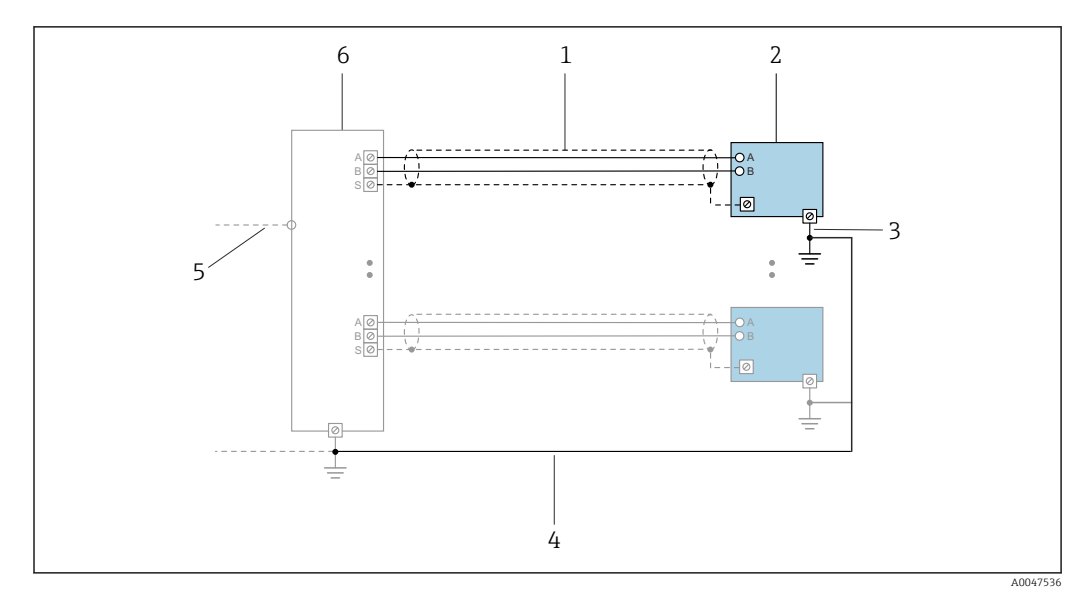

 *9 Exemplo de conexão para PROFINET com Ethernet-APL*

- *1 Blindagem do cabo*
- 
- *2 Medidor 3 Aterramento local*
- *4 Equalização de potencial*
- *5 Trunk ou TCP*
- *6 Comutador de campo*

#### *PROFINET: MRP (Protocolo de redundância do meio)*

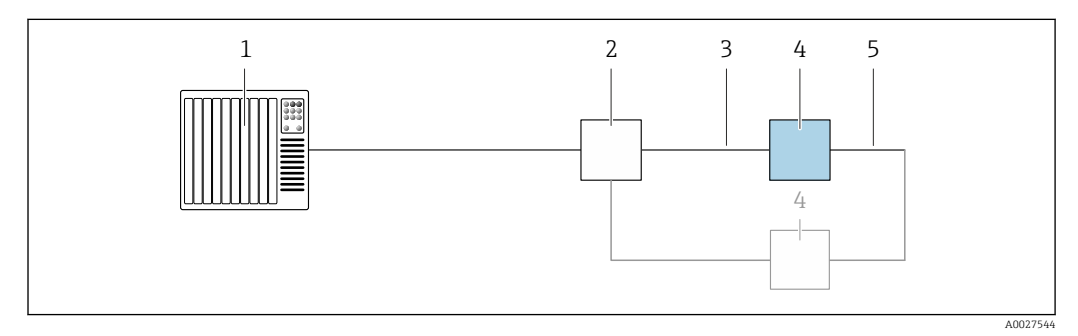

- *1 Sistema de controle (por exemplo CLP)*
- *2 Chave Ethernet*
- *3 Observe as especificações de cabo [→ 53](#page-52-0)*
- *4 Transmissor*
- *5 Cabo de conexão entre os dois transmissores*

*PROFINET: redundância do sistema S2*

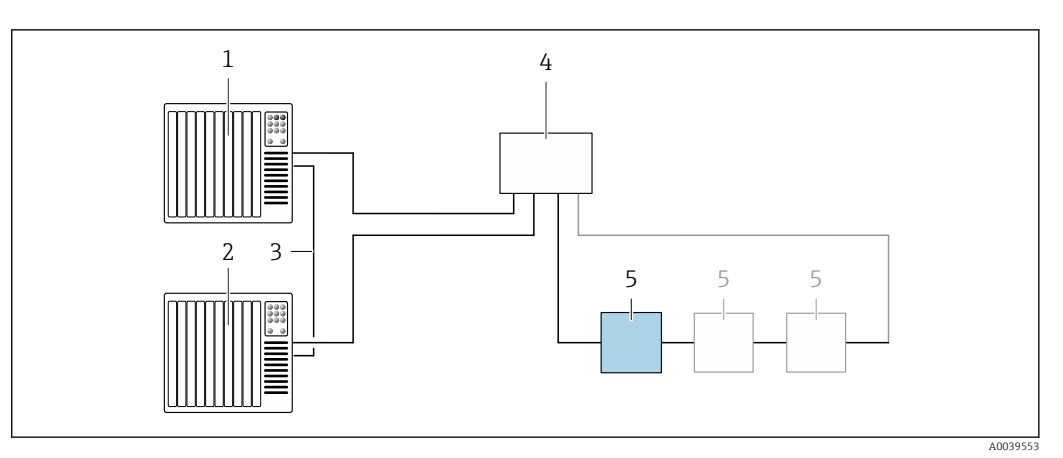

 *10 Exemplo de conexão para redundância do sistema S2*

- 
- *Sistema de controle 1 (por exemplo CLP)*
- *Sincronização dos sistemas de controle*
- *Sistema de controle 2 (por exemplo CLP) Interruptor industrial gerenciado por Ethernet*
- *Transmissor*

#### *FOUNDATION Fieldbus*

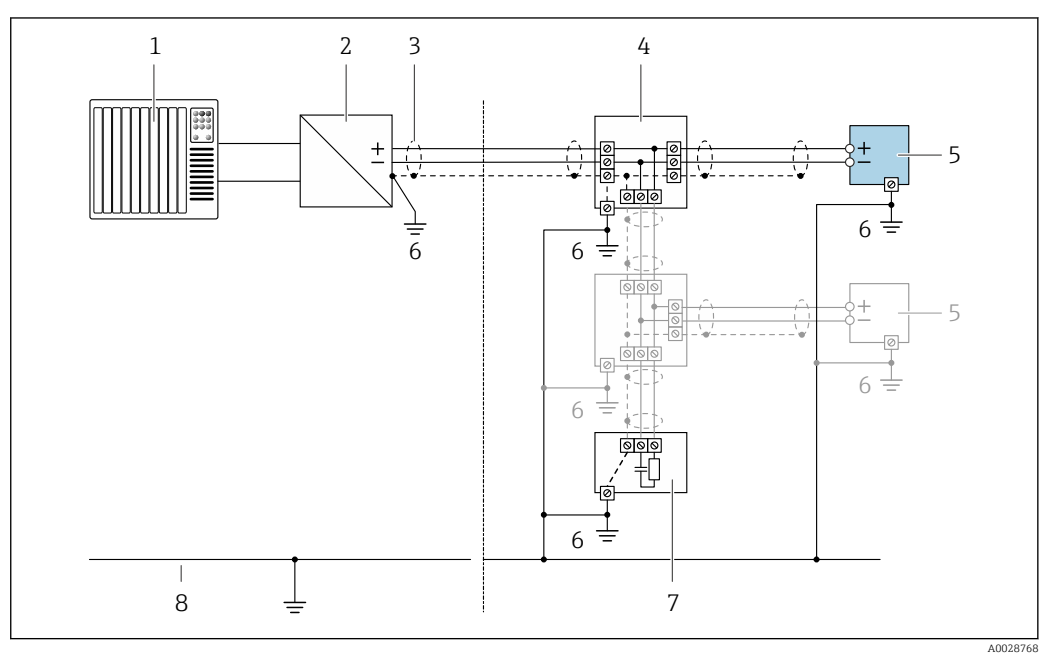

- *11 Exemplo de conexão para o FOUNDATION Fieldbus*
- 
- *Sistema de controle (por ex. PLC) Condicionador de energia (FOUNDATION Fieldbus)*
- *Blindagem do cabo fornecida em uma extremidade. A blindagem do cabo deve ser aterrada nas duas extremidades para atender as especificações EMC; observe as especificações de cabo*
- *T-box*
- *Medidor*
- *Aterramento local*
- *Terminador do barramento*
- *Linha de adequação de potencial*

*Modbus RS485*

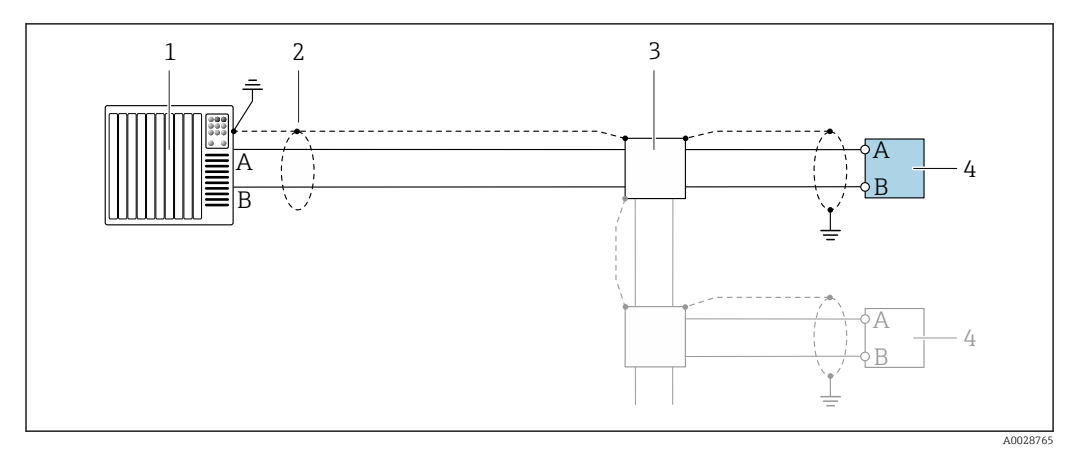

 *12 Exemplo de conexão para Modbus RS485, área não classificada e Zona 2; Classe I, Divisão 2*

- *1 Sistema de controle (por ex. PLC)*
- *2 Blindagem do cabo fornecida em uma extremidade. A blindagem do cabo deve ser aterrada nas duas extremidades para atender as especificações EMC; observe as especificações de cabo*
- *3 Caixa de distribuição*
- 
- *4 Transmissor*

*Saída de corrente 4-20 mA*

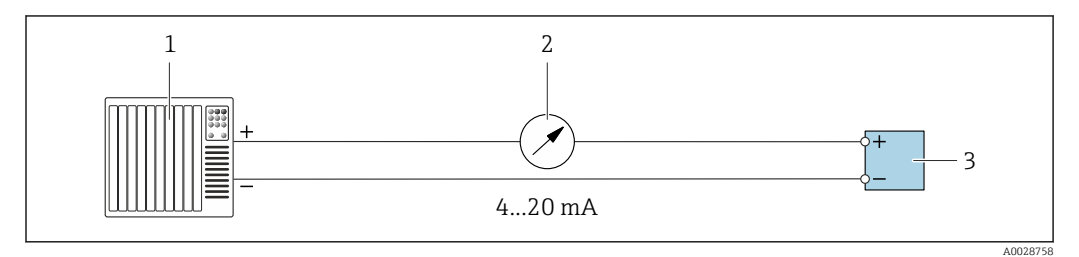

 *13 Exemplo de conexão para saída de corrente 4-20 mA (ativa)*

- *1 Sistema de automação com entrada em corrente (por exemplo, PLC)*
- *2 Unidade de exibição analógica: observe a carga máxima [→ 18](#page-17-0)*
- *3 Transmissor*

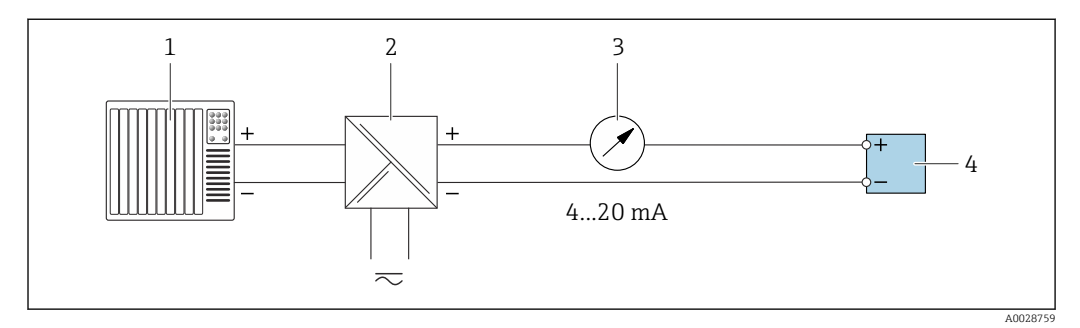

 *14 Exemplo de conexão para saída de corrente 4-20 mA (passiva)*

- *1 Sistema de automação com entrada em corrente (por exemplo, PLC)*
- *2 Barreira ativa para fonte de alimentação (por ex. RN221N)*
- *3 Unidade de exibição analógica: observe a carga máxima [→ 18](#page-17-0)*
- *4 Transmissor*

#### *Pulso/saída de frequência*

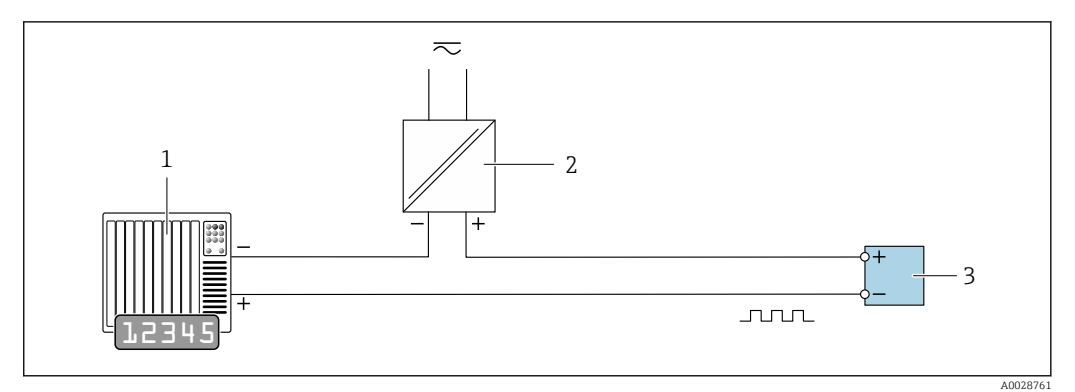

 *15 Exemplo de conexão para saída por pulso/frequência (passiva)*

- *1 Sistema de automação com entrada de pulso/frequência (por ex. PLC com resistor pull-up ou pull-down de 10 kΩ)*
- *2 Fonte de alimentação*
- *3 Transmissor: observe as válvulas de entrada [→ 21](#page-20-0)*

#### *Saída comutada*

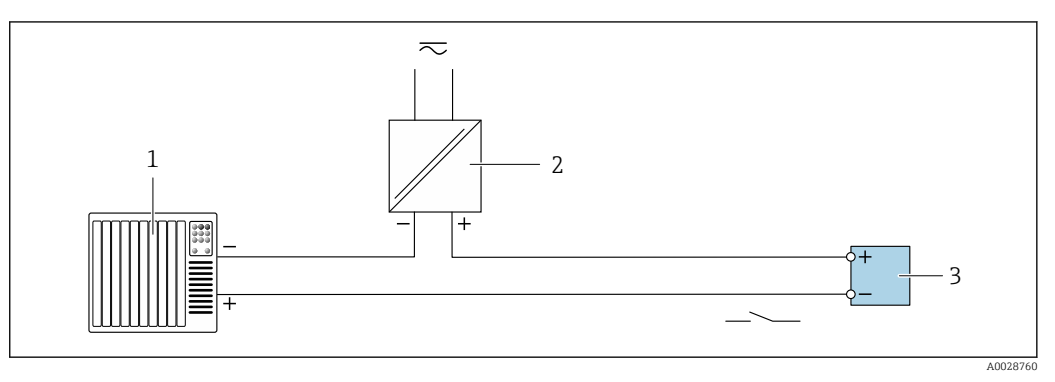

- *16 Exemplo de conexão para saída comutada (passiva)*
- *1 Sistema de automação com entrada comutada (por ex. PLC com resistor pull-up ou pull-down de 10 kΩ)*
- *2 Fonte de alimentação*
- *3 Transmissor: observe os valores de entrada [→ 21](#page-20-0)*

#### *Saída de duplo pulso*

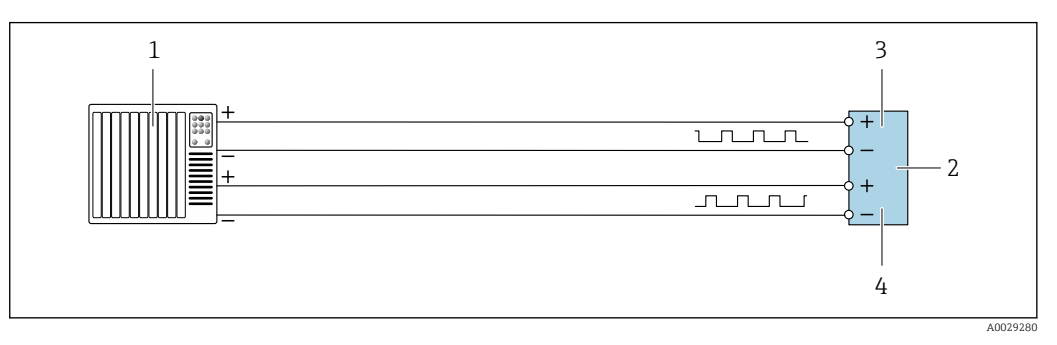

 *17 Exemplo de conexão para saída de pulso duplo (ativa)*

- *1 Sistema de automação com entrada por pulso duplo (ex.: PLC)*
- *2 Transmissor: observe os valores de entrada* → **■** 23<br>*3 Saída de dunlo nulso*
- *3 Saída de duplo pulso*
- *4 Saída de pulso duplo (escravo), fase alterada*

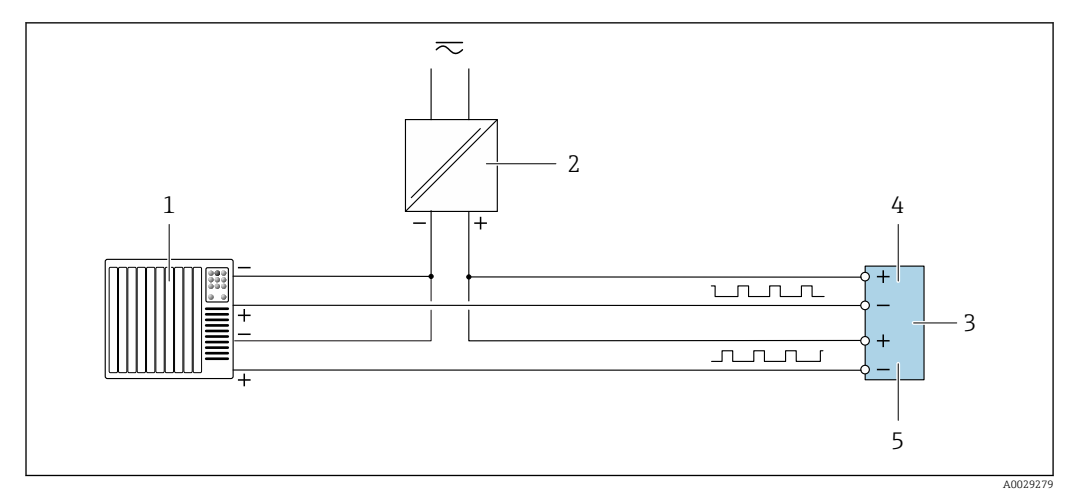

 *18 Exemplo de conexão para saída de pulso duplo (passiva)*

- *Sistema de automação com entrada de pulso duplo (por ex. PLC com resistor pull-up ou pull-down de 10 kΩ)*
- *Fonte de alimentação*
- *Transmissor: observe os valores de entrada [→ 23](#page-22-0)*
- *Saída de duplo pulso*
- *Saída de pulso duplo (escravo), fase alterada*

*Saída a relé*

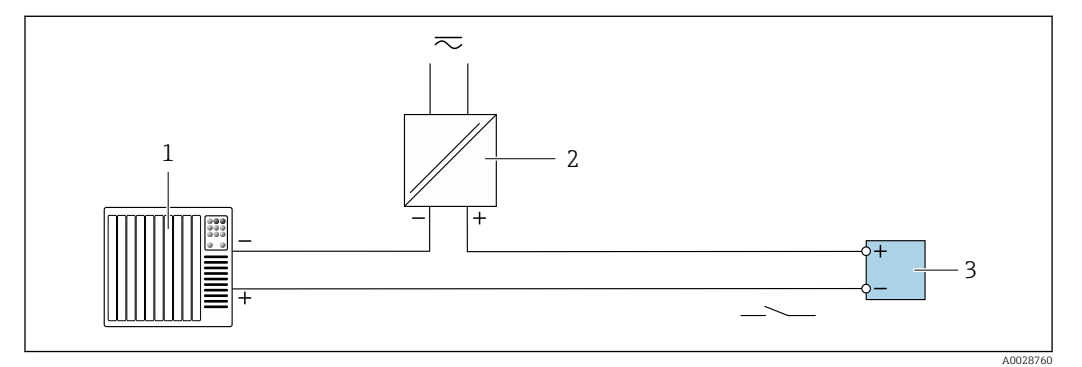

 *19 Exemplo de conexão para saída a relé (passiva)*

- *Sistema de automação com entrada de relê (por exemplo, PLC)*
- *Fonte de alimentação*
- *Transmissor: observe os valores de entrada [→ 23](#page-22-0)*

*Entrada em corrente*

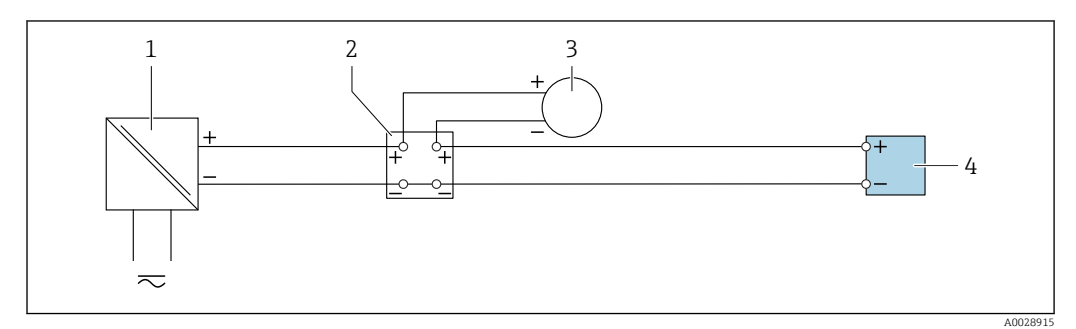

 *20 Exemplo de conexão para entrada em corrente de 4 a 20 mA*

- *Fonte de alimentação*
- *Caixa do terminal*
- *Equipamento de medição externo (para ler pressão ou temperatura, por exemplo)*
- *Transmissor*

#### *Entrada de status*

<span id="page-52-0"></span>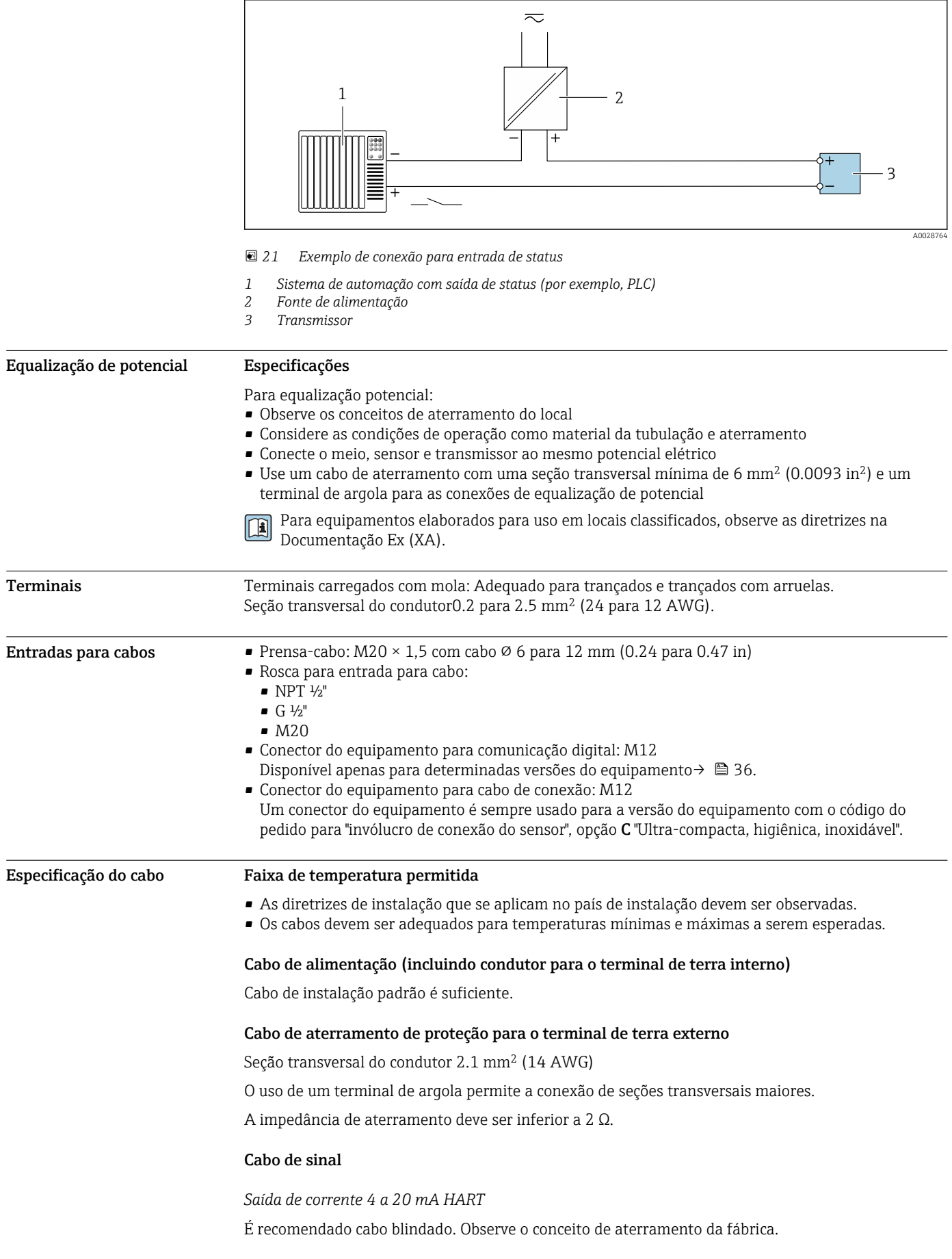

#### *PROFIBUS PA*

Cabo de dois fios, blindado, trançado. É recomendado cabo tipo A .

Para mais informações sobre o planejamento e a instalação de redes PROFIBUS PA, consulte: m

- Instruções de operação "PROFIBUS DP/PA: Diretrizes para planejamento e comissionamento" (BA00034S)
- Diretriz PNO 2.092 "Guia do usuário e de instalação do PROFIBUS PA"
- IEC 61158-2 (MBP)

#### *PROFIBUS DP*

A norma EIC 61158 especifica dois tipos de cabo (A e B) para a linha de barramento que podem ser usados para toda taxa de transmissão. É recomendado cabo tipo A.

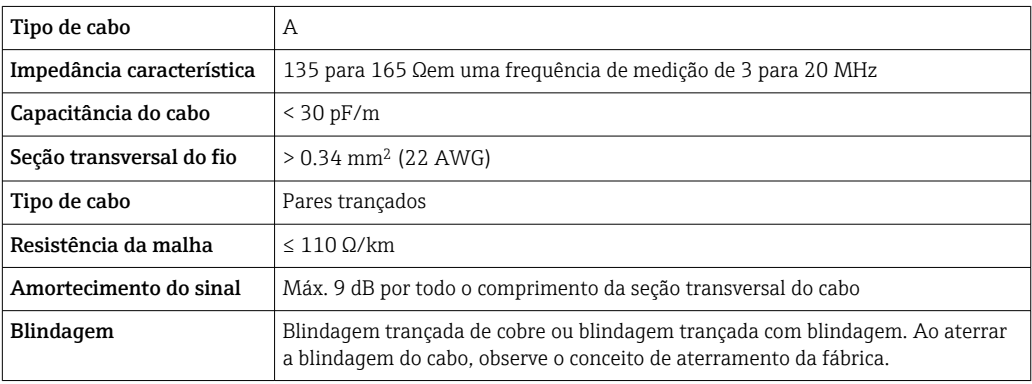

Para mais informações sobre o planejamento e a instalação de redes PROFIBUS PA, consulte:  $\sqrt{2}$ 

- Instruções de operação "PROFIBUS DP/PA: Diretrizes para planejamento e comissionamento" (BA00034S)
- Diretriz PNO 2.092 "Guia do usuário e de instalação do PROFIBUS PA"
- IEC 61158-2 (MBP)

#### *EtherNet/IP*

A norma ANSI/TIA/EIA-568-B.2 Annex especifica CAT 5 como a categoria mínima para um cabo usado para EtherNet/IP. CAT 5e e CAT 6 são recomendados.

Para mais informações sobre planejamento e instalação de redes EtherNet/IP, consulte o  $\mathbb{E}$ "Manual e planejamento e instalação de mídia. EtherNet/IP" da organização ODVA

#### *PROFINET*

A norma IEC 61156-6 especifica CAT 5 como a categoria mínima para um cabo usado por PROFINET. CAT 5e e CAT 6 são recomendados.

Para maiores informações sobre o planejamento e instalação das redes PROFINET, consulte:  $\boxed{1}$ "Tecnologia de cabeamento e interconexão PROFINET", Orientação para PROFINET

#### *PROFINET com Ethernet-APL*

O tipo de cabo de referência para segmentos APL é o cabo fieldbus tipo A, MAU tipo 1 e 3 (especificado em IEC 61158-2). Esse cabo atende aos requisitos para aplicações intrinsecamente seguras conforme IEC TS 60079-47 e pode ser usado em aplicações não intrinsecamente seguras.

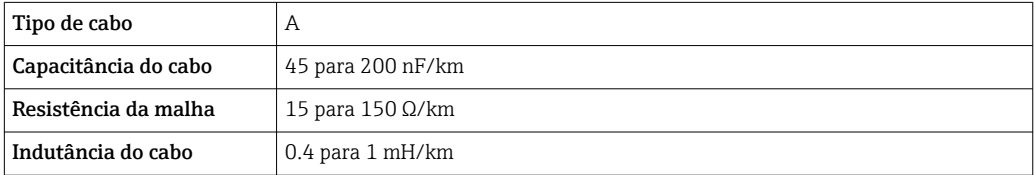

Mais detalhes são fornecidos na Diretriz de Engenharia Ethernet-APL(https://www.ethernet-apl.org).

#### *FOUNDATION Fieldbus*

Cabo de dois fios, blindado, trançado.

Para mais informações sobre o planejamento e a instalação de redes FOUNDATION Fieldbus consulte:

- Instruções de operação para "Características gerais do FOUNDATION Fieldbus" (BA00013S)
- Diretrizes do FOUNDATION Fieldbus
- IEC 61158-2 (MBP)

#### *Modbus RS485*

A norma EIA/TIA-485 especifica dois tipos de cabo (A e B) para a linha do barramento os quais podem ser usados para toda taxa de transmissão. É recomendado cabo tipo A.

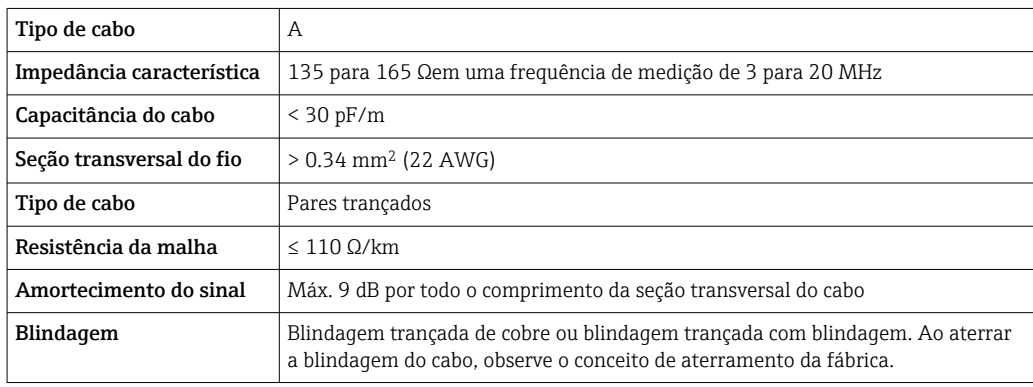

*Saída de corrente 0/4 a 20 mA*

Um cabo de instalação padrão é suficiente

*Pulso /saída em frequência /comutada*

Um cabo de instalação padrão é suficiente

*Saída de duplo pulso*

Um cabo de instalação padrão é suficiente

*Saída a relé*

Cabo de instalação padrão é suficiente.

*Entrada em corrente 0/4 a 20 mA*

Um cabo de instalação padrão é suficiente

*Entrada de status* Um cabo de instalação padrão é suficiente

#### Opção de conexão do cabo entre o transmissor e o sensor

Depende do tipo de transmissor e das áreas de instalação

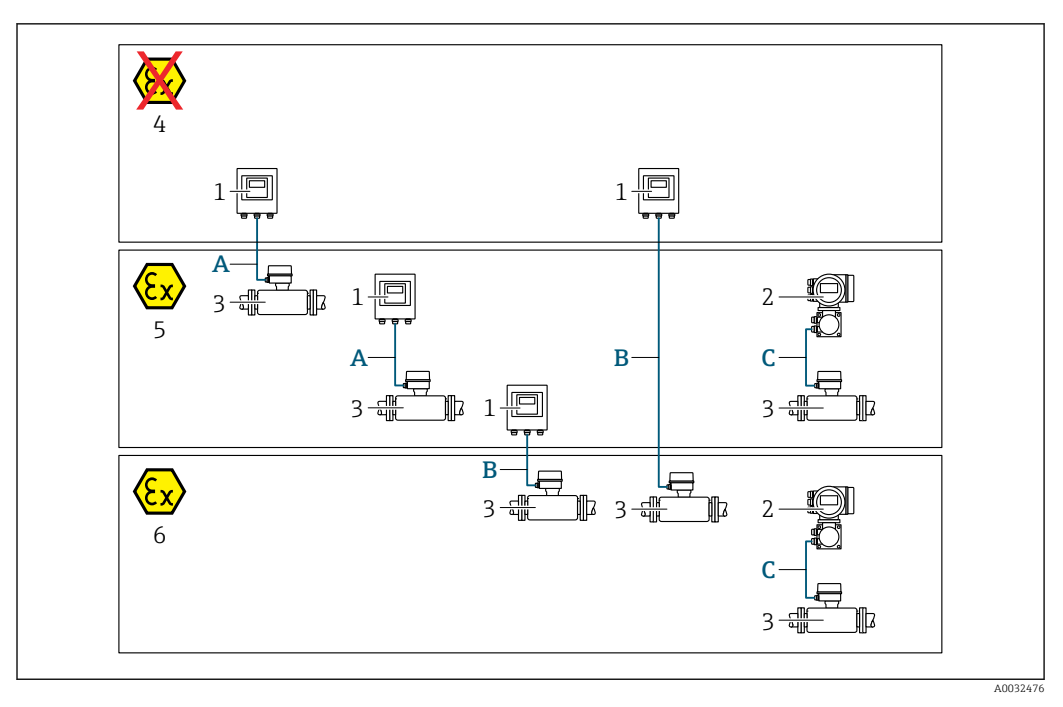

- *1 Transmissor digital Proline 500*
- *2 Transmissor Proline 500*
- *3 Sensor Cubemass*
- *4 Área não-classificada*
- *5 Área classificada: Zona 2; Classe I, Divisão 2*
- *6 Área classificada: zona 1, classe I, divisão 1*
- *A Cabo padrão para transmissor digital*  $500 \rightarrow 56$ *Transmissor instalado em uma área não classificada ou área classificada: Zona 2; Classe I, Divisão 2 / sensor instalado em uma área classificada: Zona 2; Classe I, Divisão 2*
- *B Cabo padrão para transmissor digital 500 [→ 57](#page-56-0) Transmissor instalado em uma área classificada: Zona 2; Classe I, Divisão 2 / sensor instalado em uma área classificada: Zona 1; Classe I, Divisão 1*
- *C Cabo de sinal para transmissor 500 [→ 59](#page-58-0) Transmissor e sensor instalados em uma área classificada: Zona 2; Classe I, Divisão 2 ou Zona 1; Classe I, Divisão 1*

*A: Cabo de conexão entre o sensor e o transmissor: Proline 500 – digital*

#### *Cabo padrão*

Um cabo padrão com as seguintes especificações pode ser utilizado como cabo de conexão.

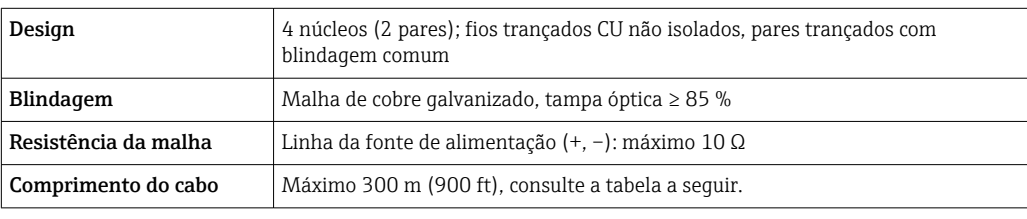

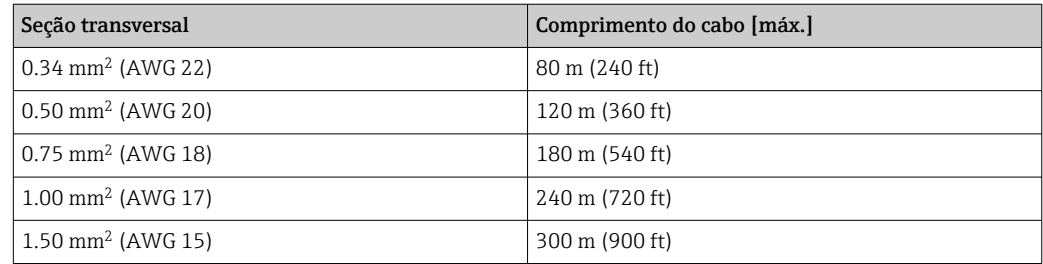

<span id="page-56-0"></span>*Cabo de conexão opcionalmente disponível*

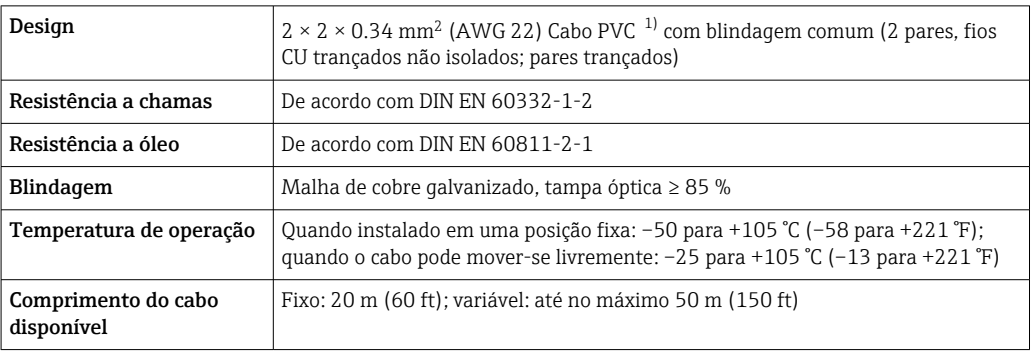

1) radiação UV pode prejudicar a capa externa do cabo. Proteja o cabo contra raios solares diretos, sempre que possível.

*B: Conectando o cabo entre o sensor e o transmissor: Proline 500 - digital*

#### *Cabo padrão*

Um cabo padrão com as seguintes especificações pode ser utilizado como cabo de conexão.

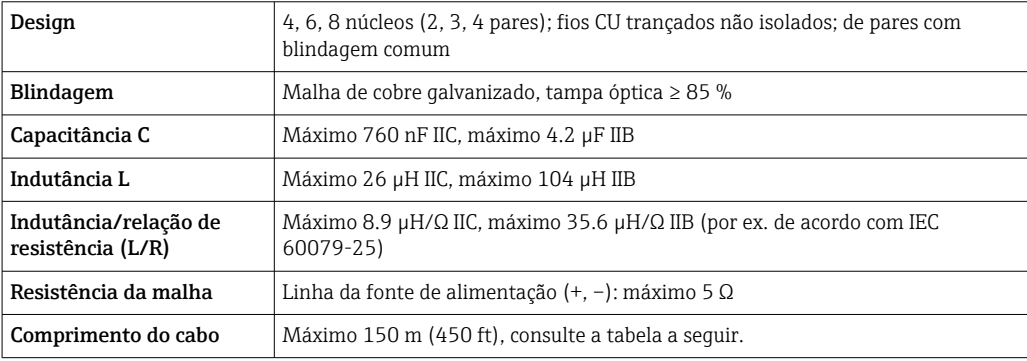

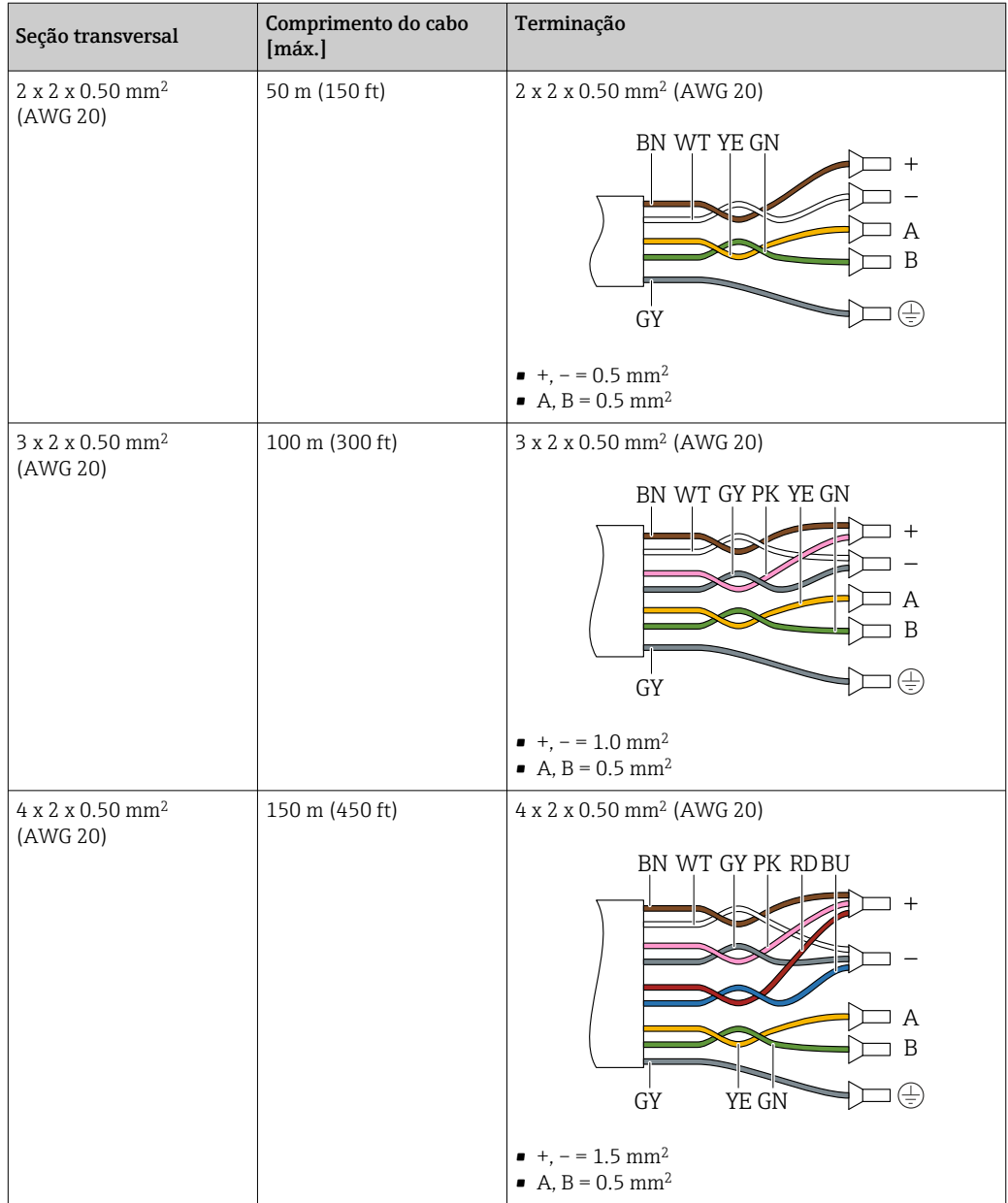

*Cabo de conexão opcionalmente disponível*

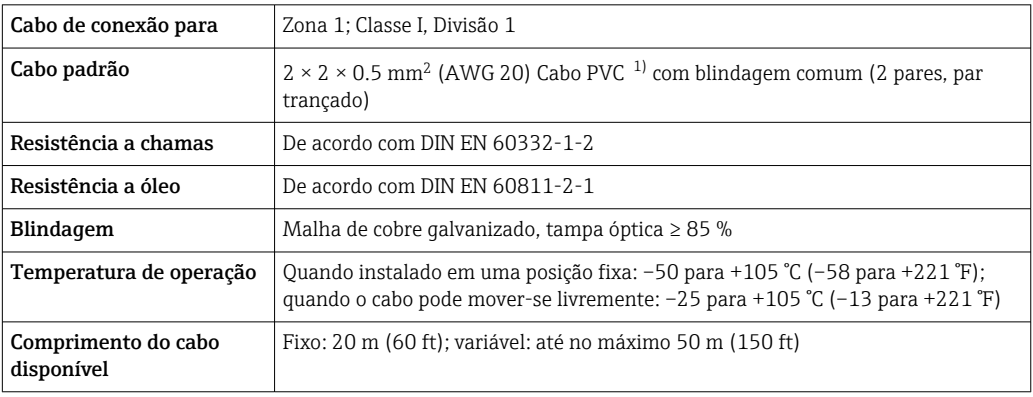

1) A radiação UV pode prejudicar a capa externa do cabo. Proteja o cabo da luz direta do sol onde possível.

<span id="page-58-0"></span>*C: Cabo de conexão entre o sensor e o transmissor: Proline 500*

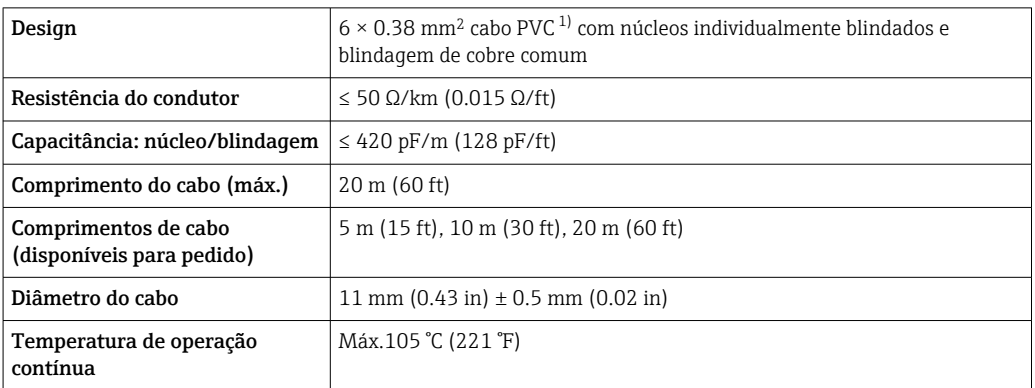

1) A radiação UV pode prejudicar a capa externa do cabo. Proteja o cabo da luz direta do sol sempre que possível.

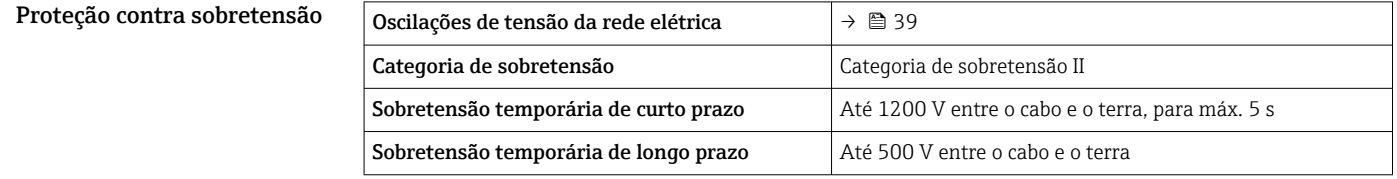

# Características de desempenho

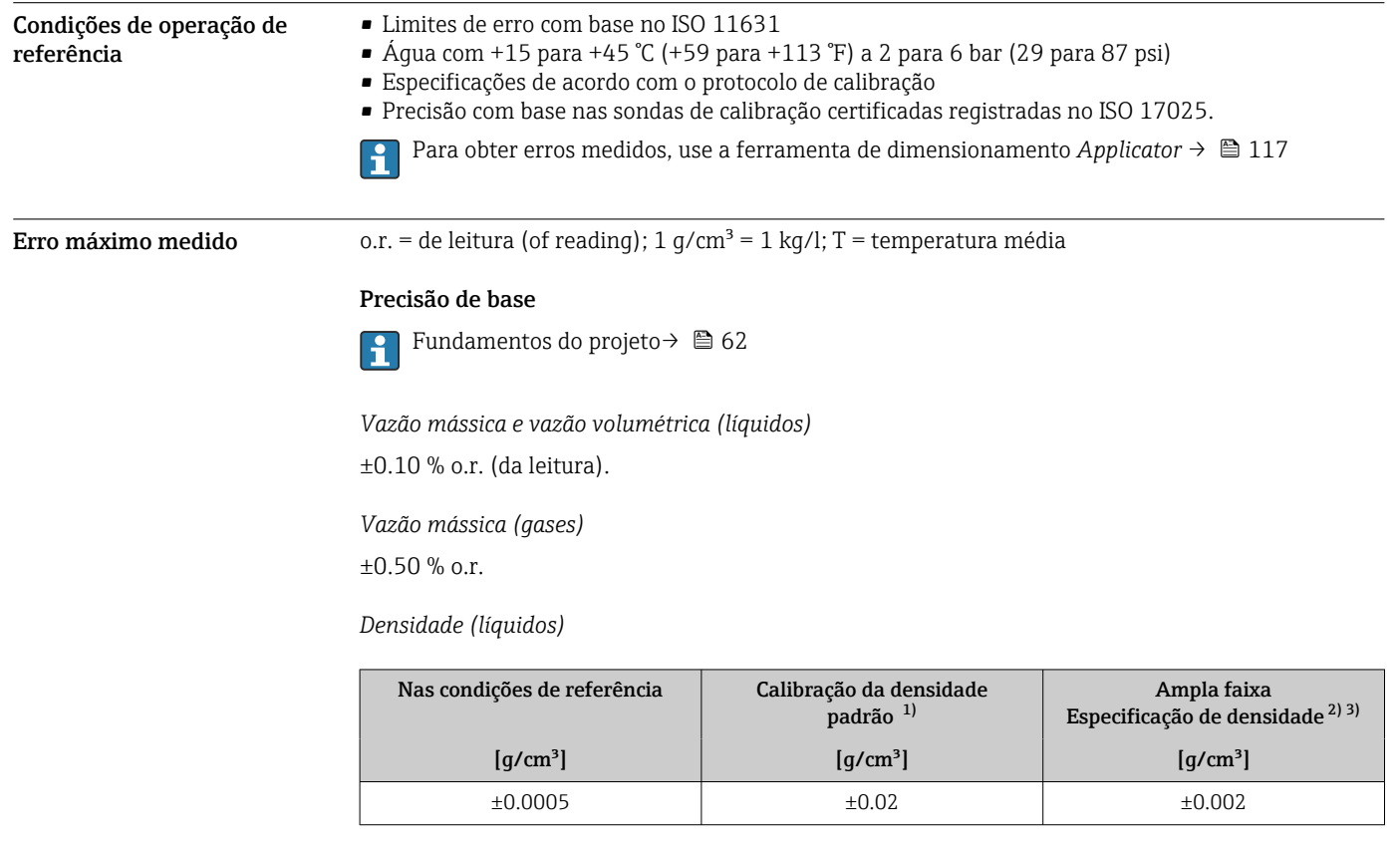

1) Válido para toda a faixa de temperatura e de densidade

2) Faixa válida para calibração de densidade especial: 0 para 2 g/cm<sup>3</sup>, +5 para +80 °C (+41 para +176 °F)

3) Código de pedido para "Pacote de aplicação", opção EE "Densidade especial"

#### *Temperatura*

 $\pm 0.5$  °C  $\pm$  0.005  $\cdot$  T °C ( $\pm 0.9$  °F  $\pm$  0.003  $\cdot$  (T – 32) °F)

#### Estabilidade de ponto zero

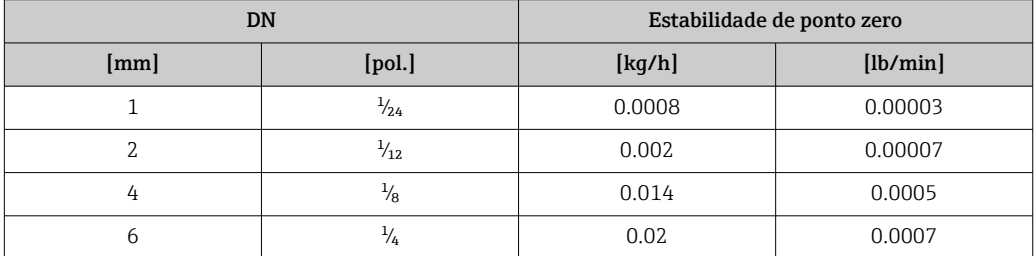

#### Valores de vazão

Valores da vazão como parâmetros de turndown dependendo do diâmetro nominal.

### *Unidades SI*

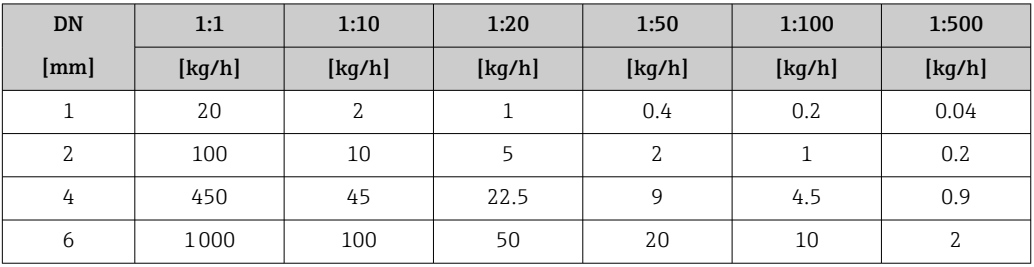

#### *Unidades US*

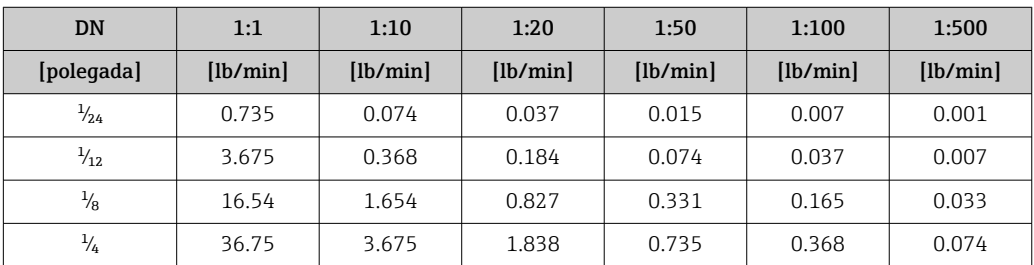

#### Precisão dos resultados

As saídas têm as especificações de precisão base listadas a seguir.

*Saída em corrente*

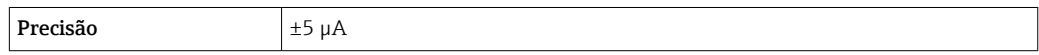

*Saída de pulso/frequência*

o.r. = de leitura

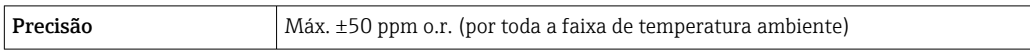

**Repetibilidade** o.r. = de leitura; 1 g/cm<sup>3</sup> = 1 kg/l; T = temperatura média

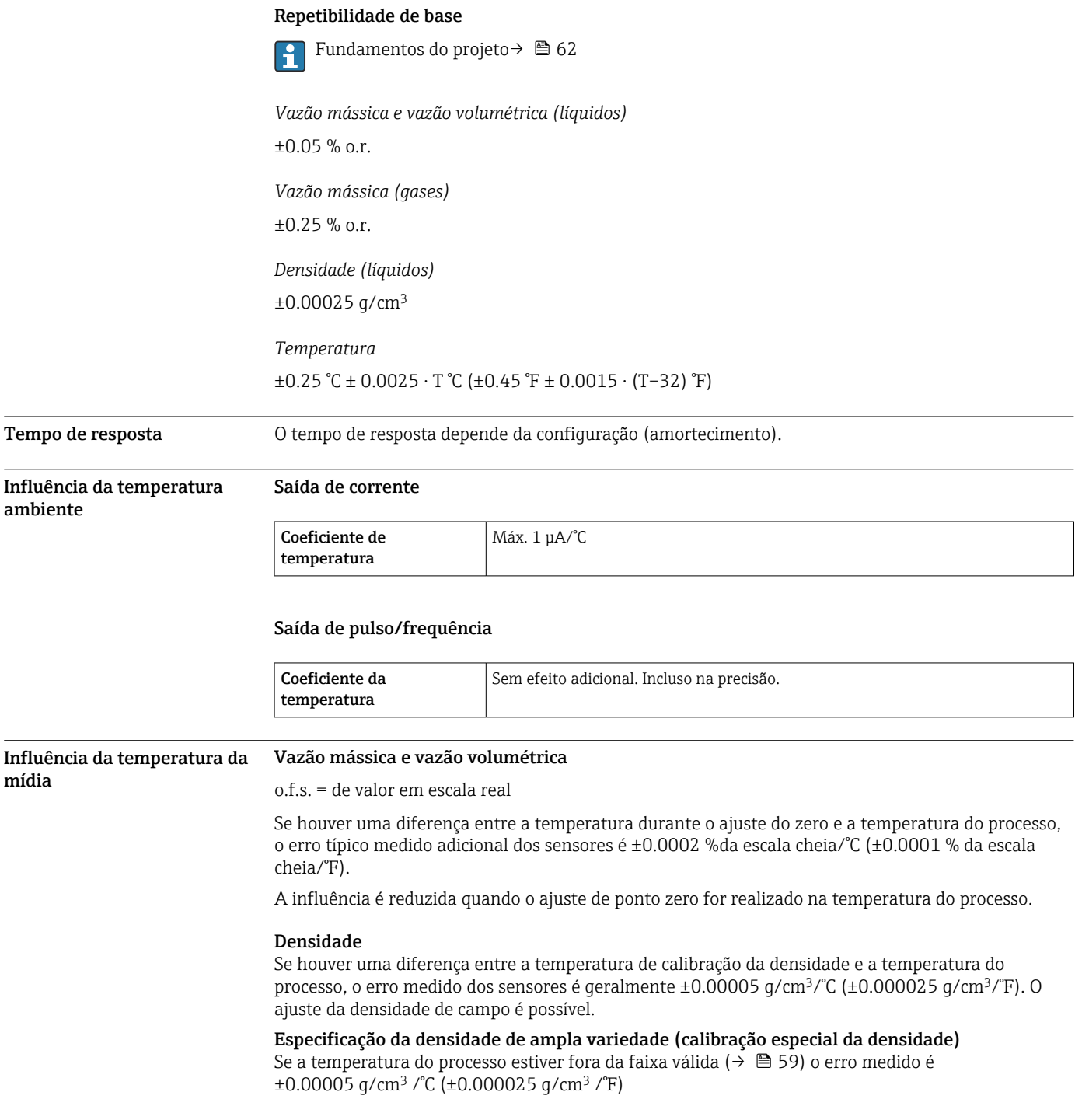

<span id="page-61-0"></span>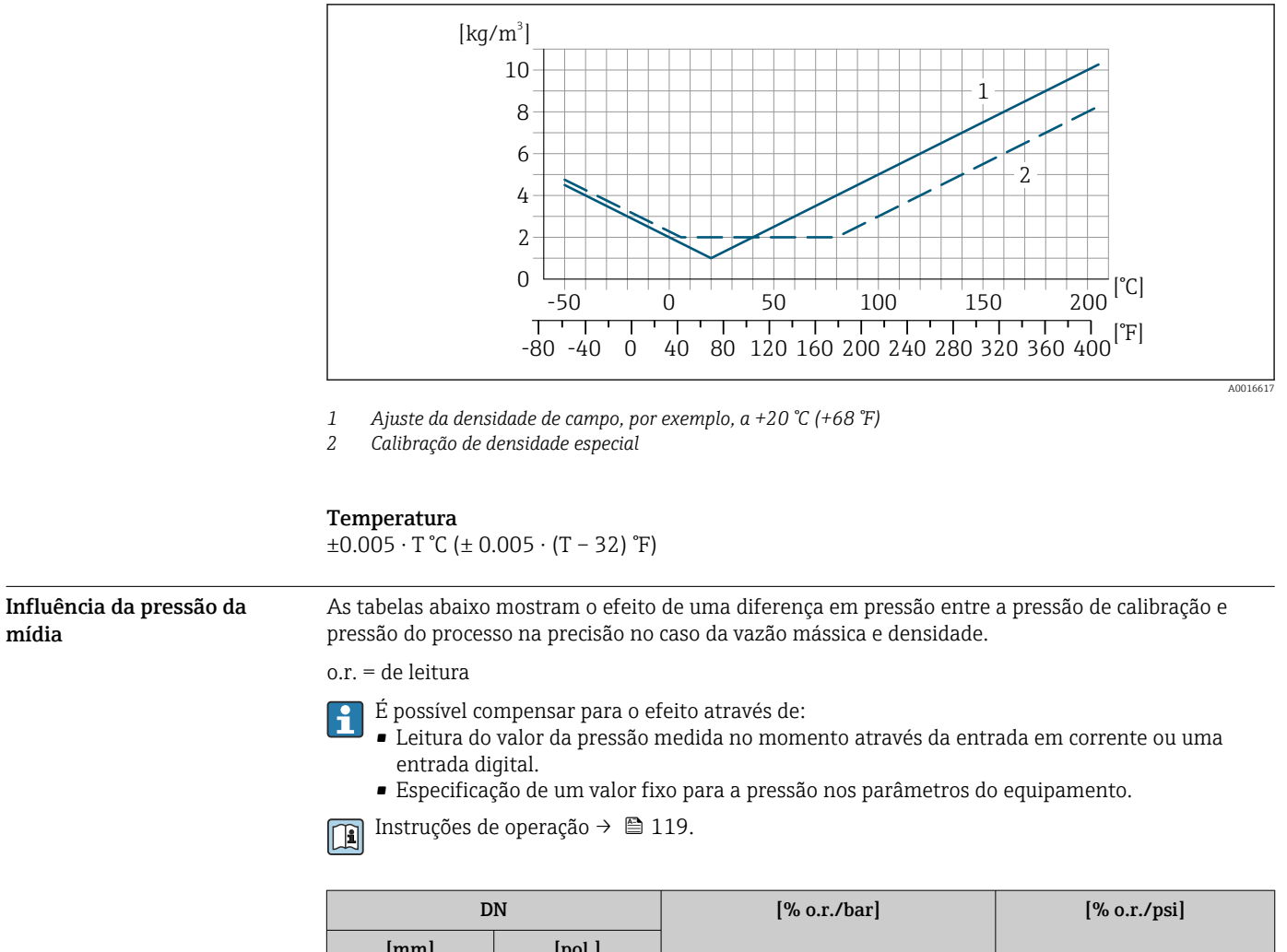

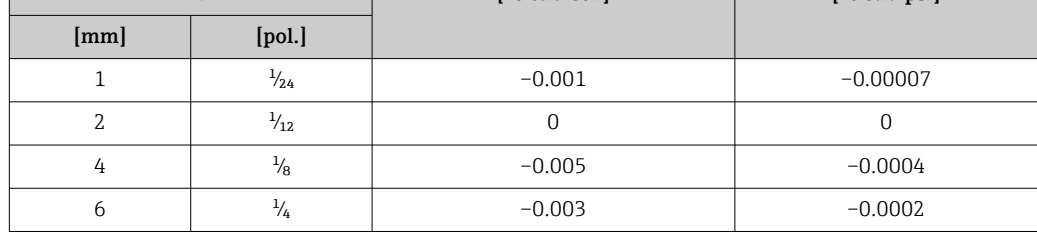

mídia

Fundamentos do design o.r. = de leitura, o.f.s. = do valor da escala completa

BaseAccu = precisão base em % o.r., BaseRepeat = repetibilidade base em % o.r.

MeasValue = valor medido; ZeroPoint = estabilidade no ponto zero

*Cálculo do erro máximo medido como uma função da taxa de vazão*

| Taxa de vazão                            | Erro máximo medido em % o.r.              |
|------------------------------------------|-------------------------------------------|
| ZeroPoint<br>100<br>BaseAccu<br>A0021332 | $\pm$ BaseAccu<br>A0021339                |
| ZeroPoint<br>100<br>BaseAccu<br>A0021333 | ZeroPoint<br>100<br>MeasValue<br>A0021334 |

*Cálculo da repetibilidade máxima medido como uma função da taxa de vazão*

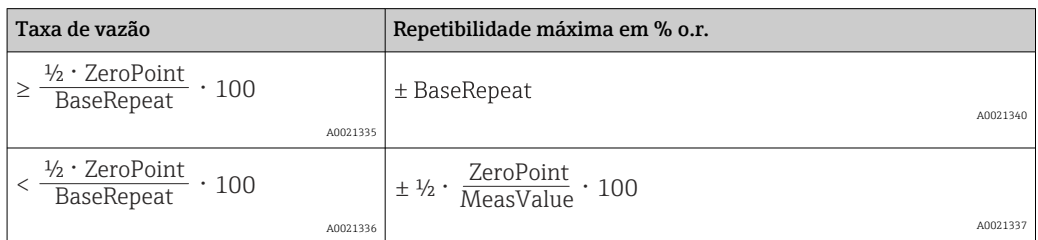

#### Exemplo de erro medido máximo

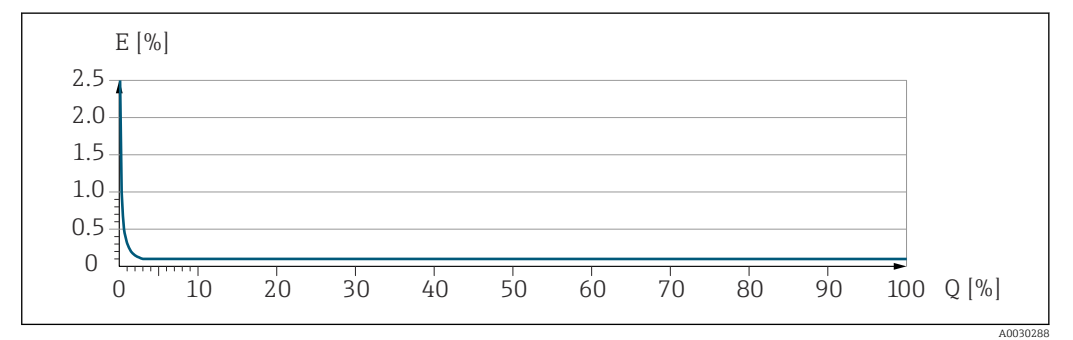

*E Erro máximo medido em % o.r. (exemplo)*

*Q Taxa de vazão em um % do valor de fundo de escala máximo*

# Instalação

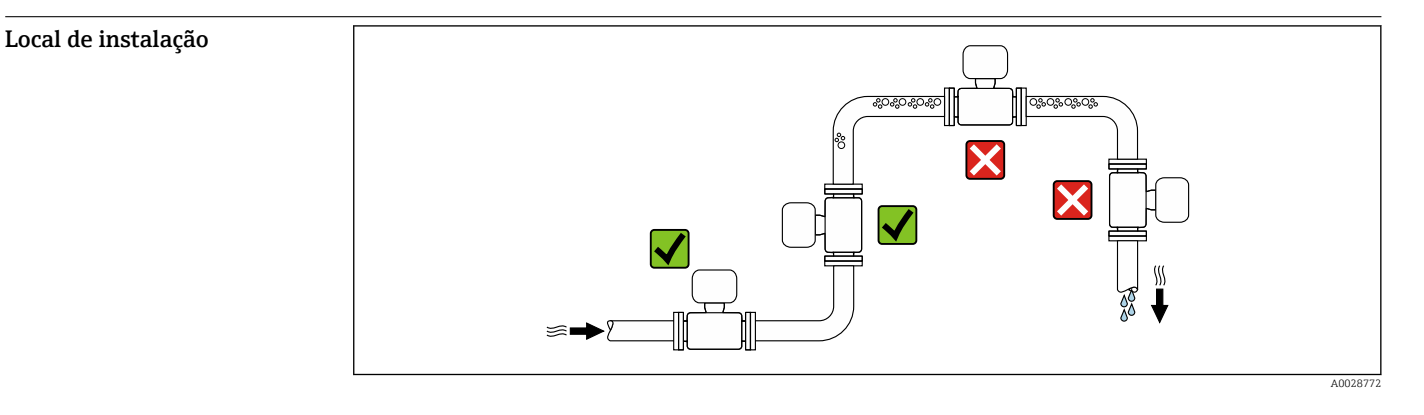

Para evitar erros de medição resultantes do acúmulo de bolhas de gás na tubulação de medição, evite os seguintes locais de instalação na tubulação:

- O ponto mais alto de um tubo.
- Diretamente ascendente em uma saída de tubo livre em um tubo descendente.

#### Instalação em tubos descendentes

No entanto, a seguinte sugestão de instalação permite a instalação em um duto vertical aberto. As restrições de tubo ou o uso de um orifício com uma menor seção transversal do que o diâmetro nominal evita que o sensor execute vazio enquanto a medição está em andamento.

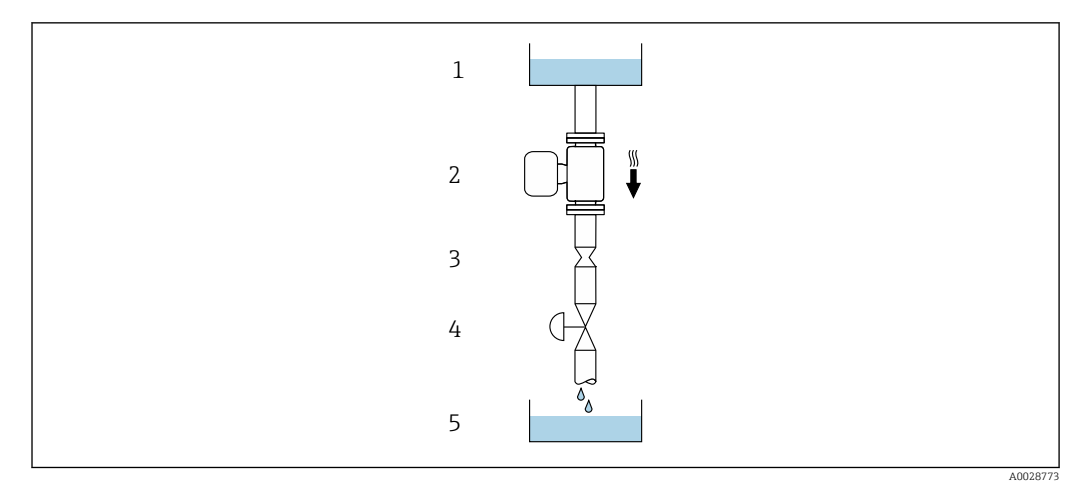

 *22 Instalação em um tudo descendente (por exemplo para aplicações de batelada)*

- *1 Tanque de fornecimento*
- *2 Sensor*
- *3 Placa com orifícios, restrição do tubo*
- *4 Válvula*
- *5 Tanque de batelada*

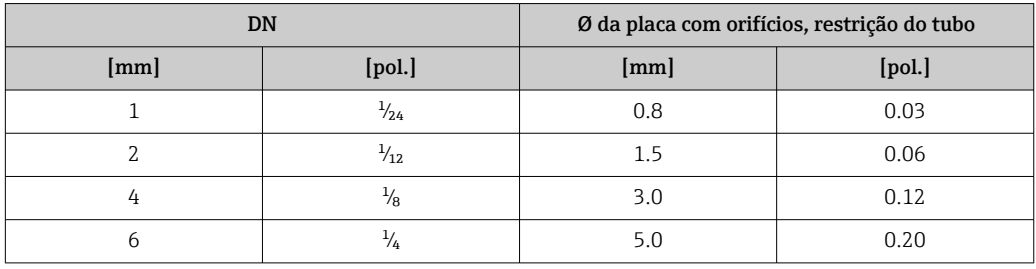

Orientação A direção da seta na etiqueta de identificação do sensor ajuda você a instalar o sensor de acordo com a direção da vazão (direção de vazão média pela tubulação).

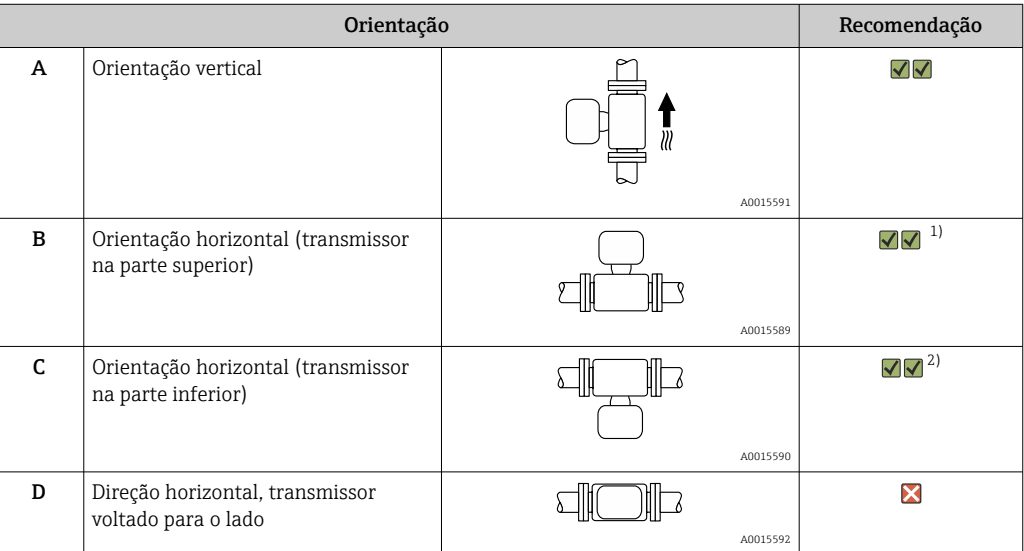

1) Aplicações com baixas temperaturas de processo podem reduzir a temperatura ambiente. Recomenda-se esta direção para manter a temperatura ambiente mínima para o transmissor.

2) Aplicações com altas temperaturas de processo podem aumentar a temperatura ambiente. Recomenda-se esta direção para manter a temperatura ambiente máxima para o transmissor.

Trechos retos **Não são necessárias precauções especiais para guarnições que criam turbulência**, como válvulas, cotovelos ou peças T, desde que não ocorram cavitações  $\rightarrow \Box$  73.

### Instalação do invólucro do transmissor

#### Proline 500 – transmissor digital

*Instalação em poste*

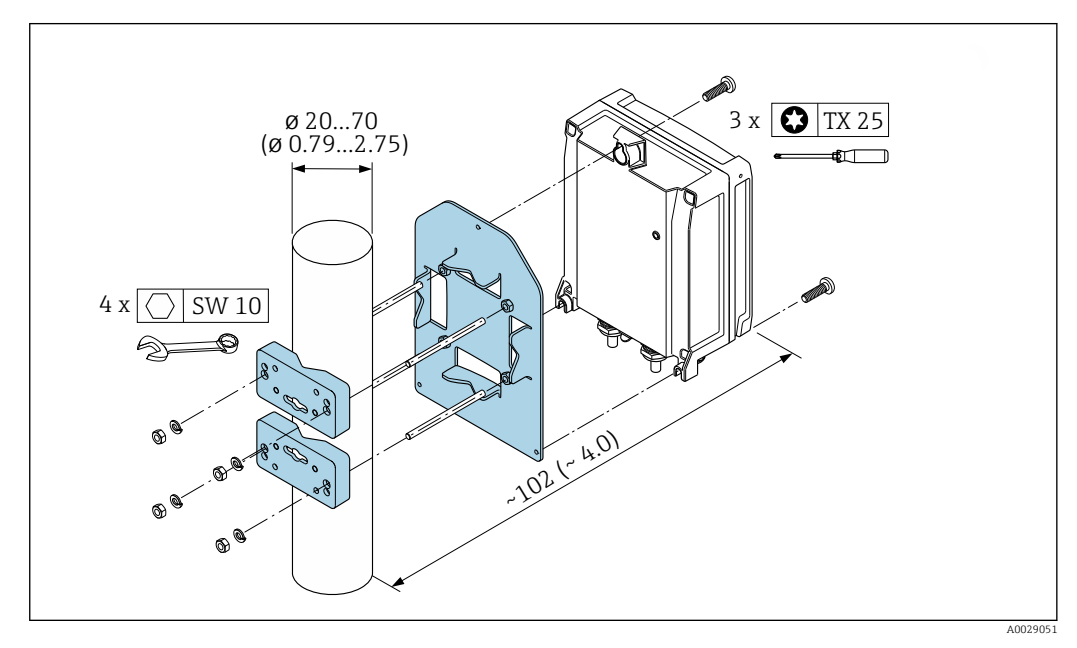

 *23 Unidade de engenharia mm (pol.)*

*Instalação em parede*

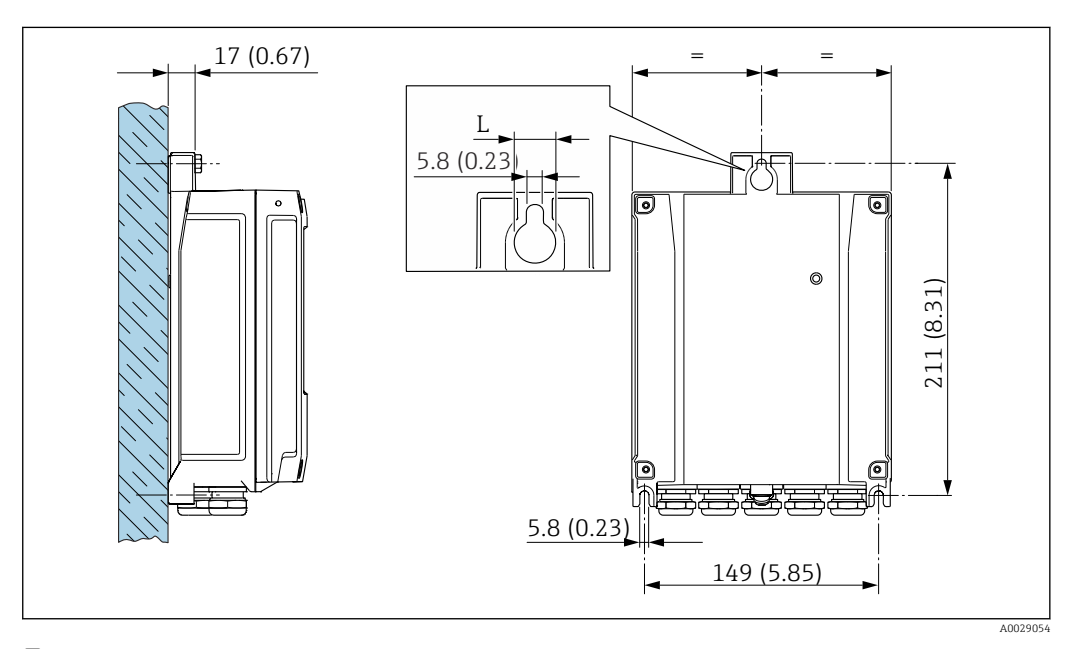

 *24 Unidade de engenharia mm (pol.)*

*L Depende do código de pedido para "Invólucro do transmissor"*

Código de pedido para "Invólucro do transmissor"

- Opção A, alumínio, revestido: L =14 mm (0.55 in)
- $\bullet$  Opção **D**, policarbonato: L = 13 mm (0.51 in)

#### Transmissor Proline 500

*Instalação em poste*

#### A ATENÇÃO

Código do pedido para "Invólucro do transmissor", opção L "Fundido, inoxidável": transmissores fundidos são muito pesados.

Eles são instáveis se não forem instalados em uma coluna fixa e segura.

‣ Instale o transmissor apenas em uma coluna segura e fixa, em uma superfície estável.

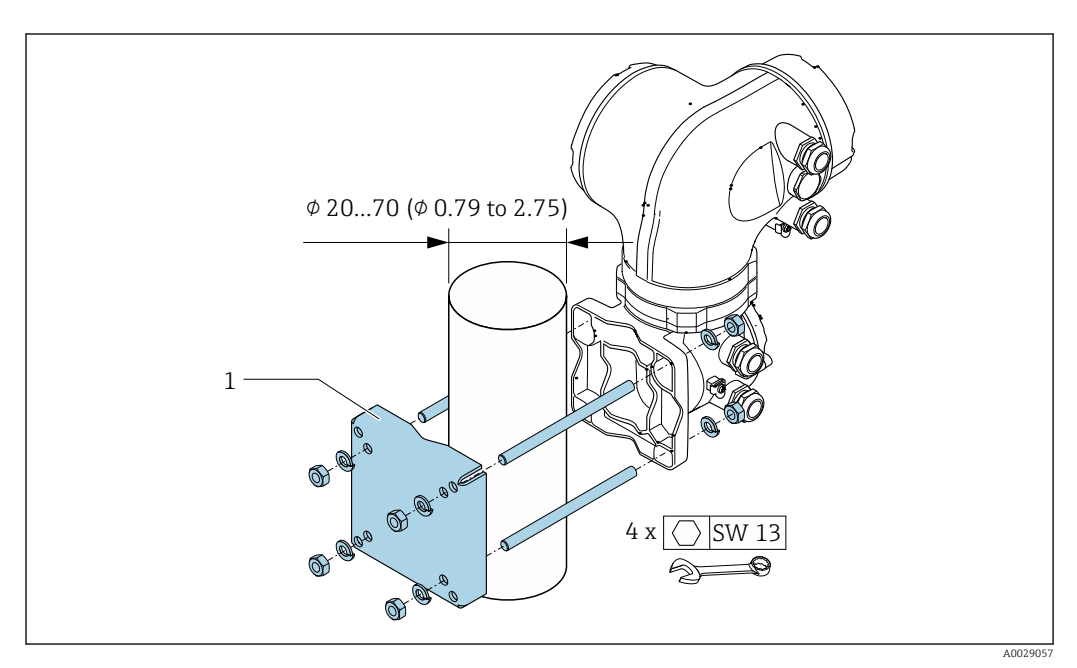

 *25 Unidade de engenharia mm (pol)*

*Montagem em parede*

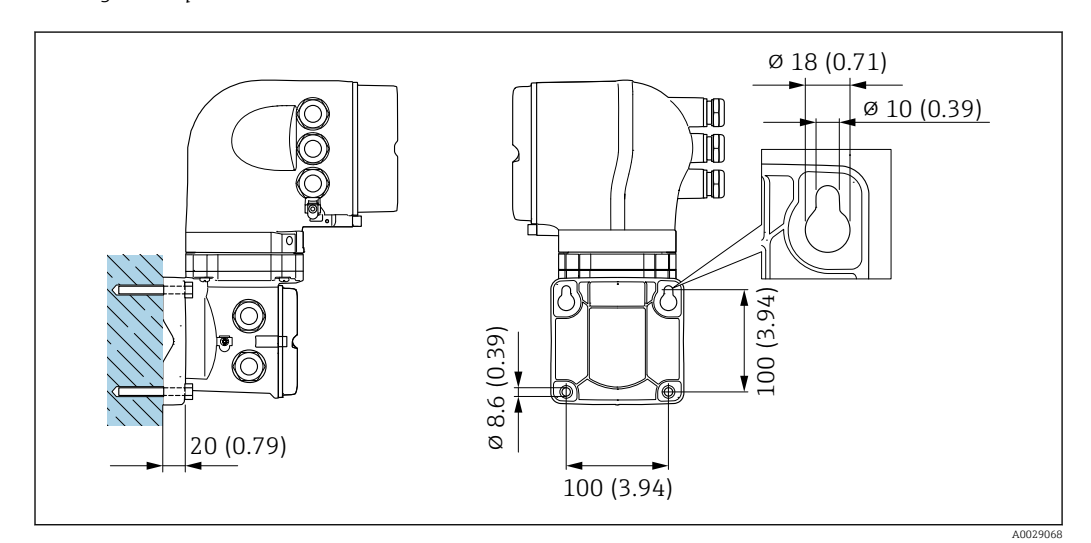

 *26 Unidade de engenharia mm (pol)*

Compatibilidade higiênica

#### Instruções especiais de instalação

Ao instalar em aplicações higiênicas, consulte as informações contidas na seção "Certificados e  $\mathbf{f}$ aprovações/compatibilidade higiênica"

#### Disco de ruptura

Informações relacionadas ao processo: →  $\triangleq$  73.

### **A ATENÇÃO**

#### Risco de vazamento do meio!

O vazamento do meio sob pressão pode causar ferimentos ou danos materiais.

- ‣ Tome os cuidados necessários para evitar danos e riscos às pessoas se o disco de ruptura for atuado.
- ‣ Observe as informações no adesivo do disco de ruptura.
- ‣ Certifique-se de que a função e a operação do disco de ruptura não fiquem impedidas pela instalação do equipamento.
- Não use jaqueta térmica.
- ‣ Não remova ou danifique o disco de ruptura.

A posição do disco de ruptura é indicada por um adesivo fixado ao lado.

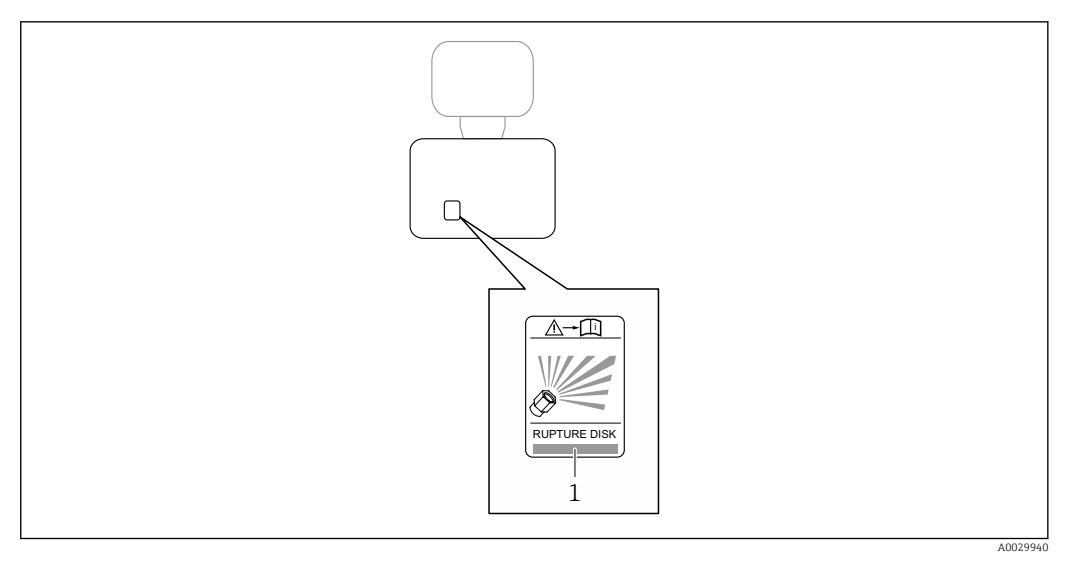

*1 Etiqueta do disco de ruptura*

#### Montagem em parede

#### A ATENÇÃO

#### Instalação incorreta do sensor

Risco de ferimento se o tubo de medição quebrar

- ‣ O sensor nunca deve ser instalado em um tubo de forma que ele esteja suspenso livremente
- Usando a placa de base, instale o sensor diretamente no piso, parede ou teto.
- ‣ Apoie o sensor em uma base de suporte firmemente instalada (por exemplo suporte em ângulo).

As seguintes versões de instalação são recomendadas.

#### Vertical

- Instale diretamente na parede usando a placa de base, ou
- Equipamento apoiado em um suporte em ângulo instalado na parede

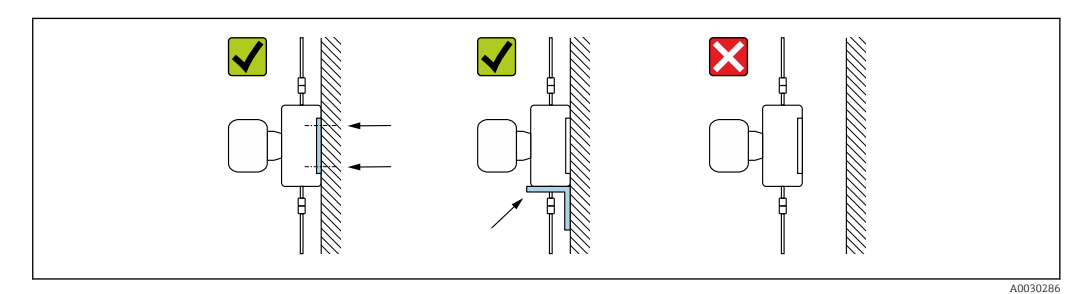

#### Horizontal

Equipamento apoiado em uma base sólida de suporte

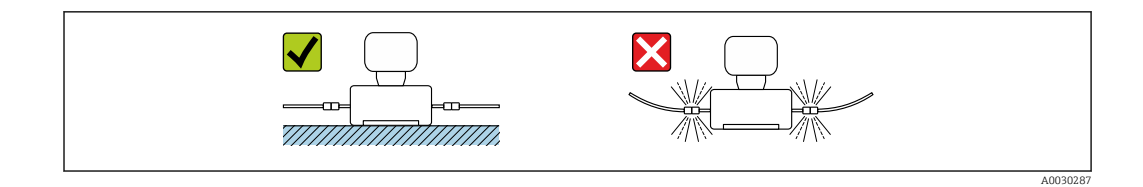

#### Placa de montagem

A placa de montagem universal pode ser usada para fixar ou posicionar a unidade em uma superfície plana (Código de pedido para "Acessórios", opção PA).

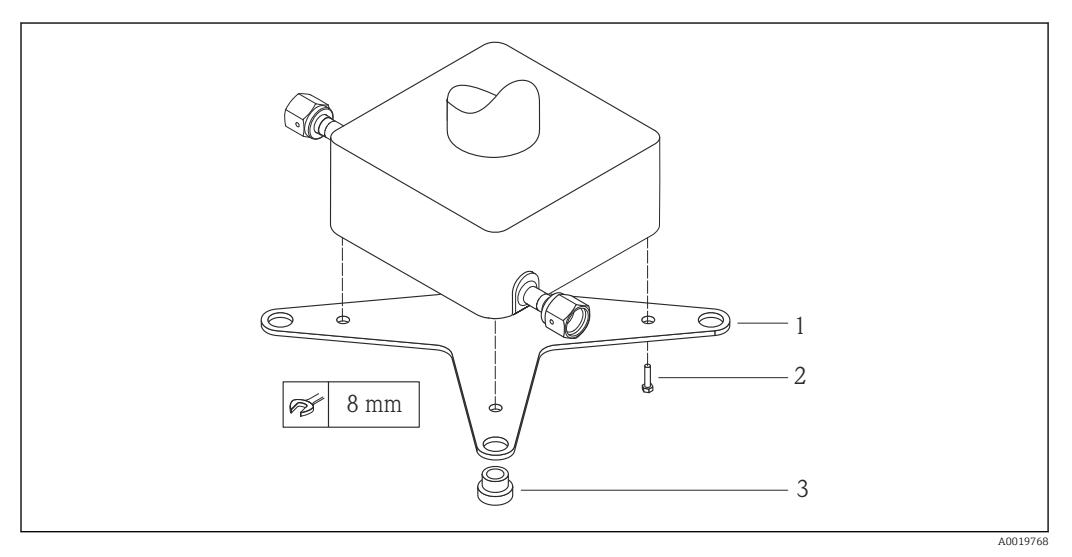

 *27 Kit de instalação para placa de montagem Cubemass*

- *1 1 x placa de montagem Cubemass*
- *2 4 x parafusos M5 x 8*
- *3 4 x anéis isolantes*

#### Tampa de proteção contra intempérie

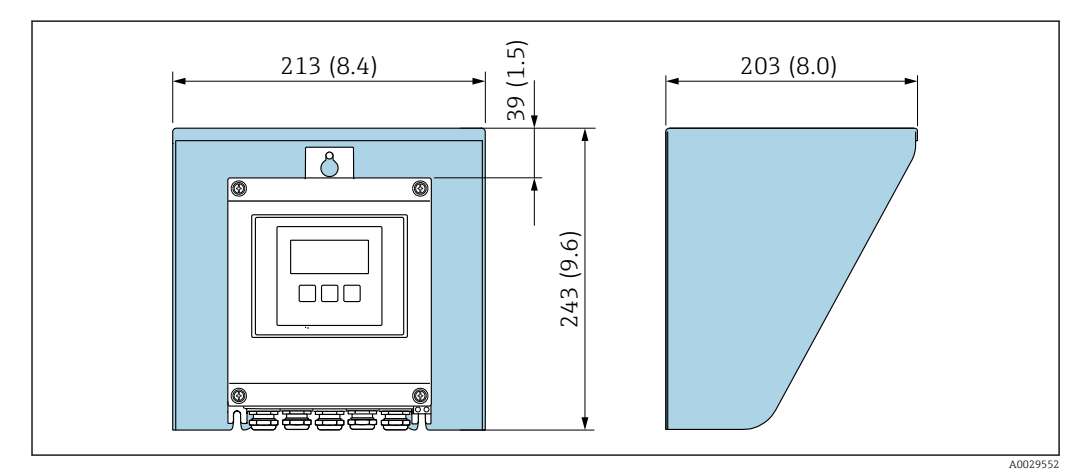

 *28 Tampa de proteção para Proline 500 - digital; unidade de engenharia mm (pol.)*

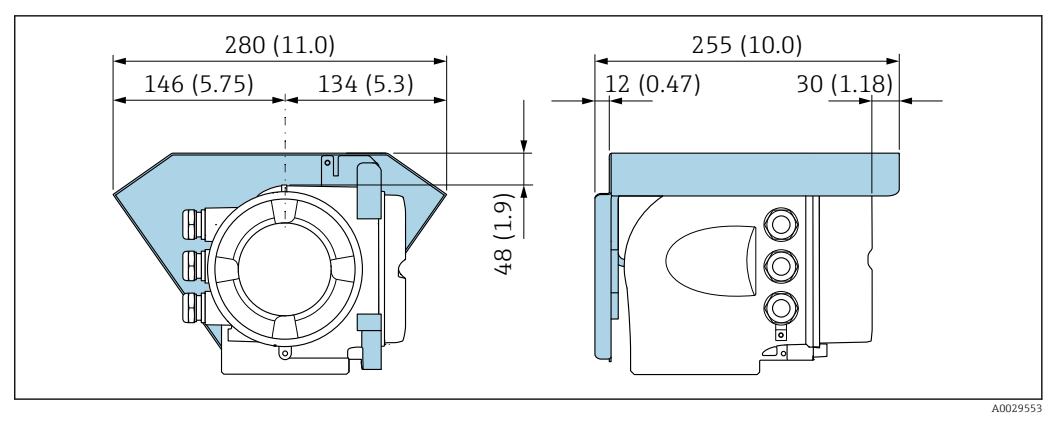

 *29 Tampa de proteção para Proline 500; unidade de engenharia mm (pol.)*

# Ambiente

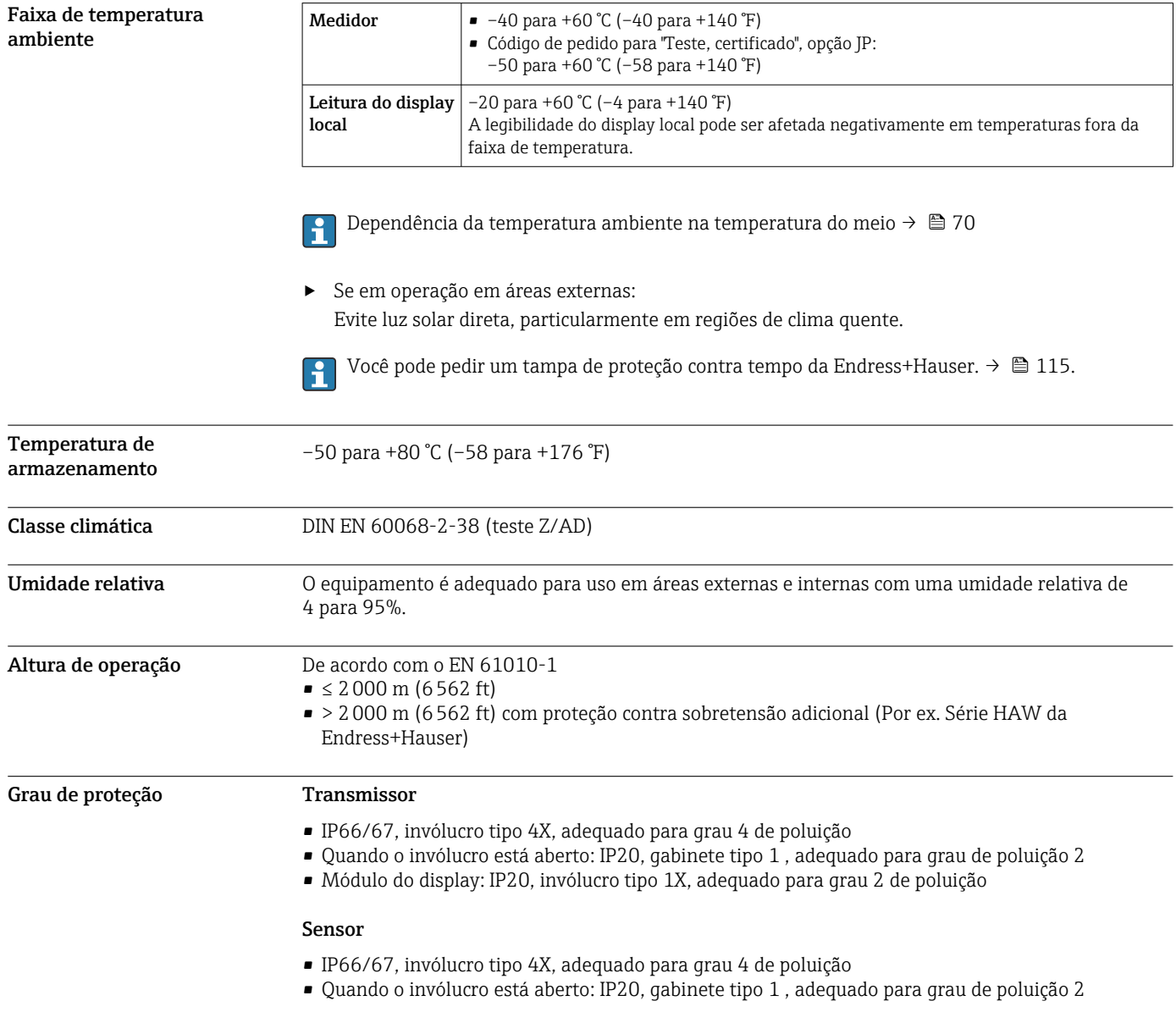

#### *Opcional*

Antena Wi-Fi externa

<span id="page-69-0"></span>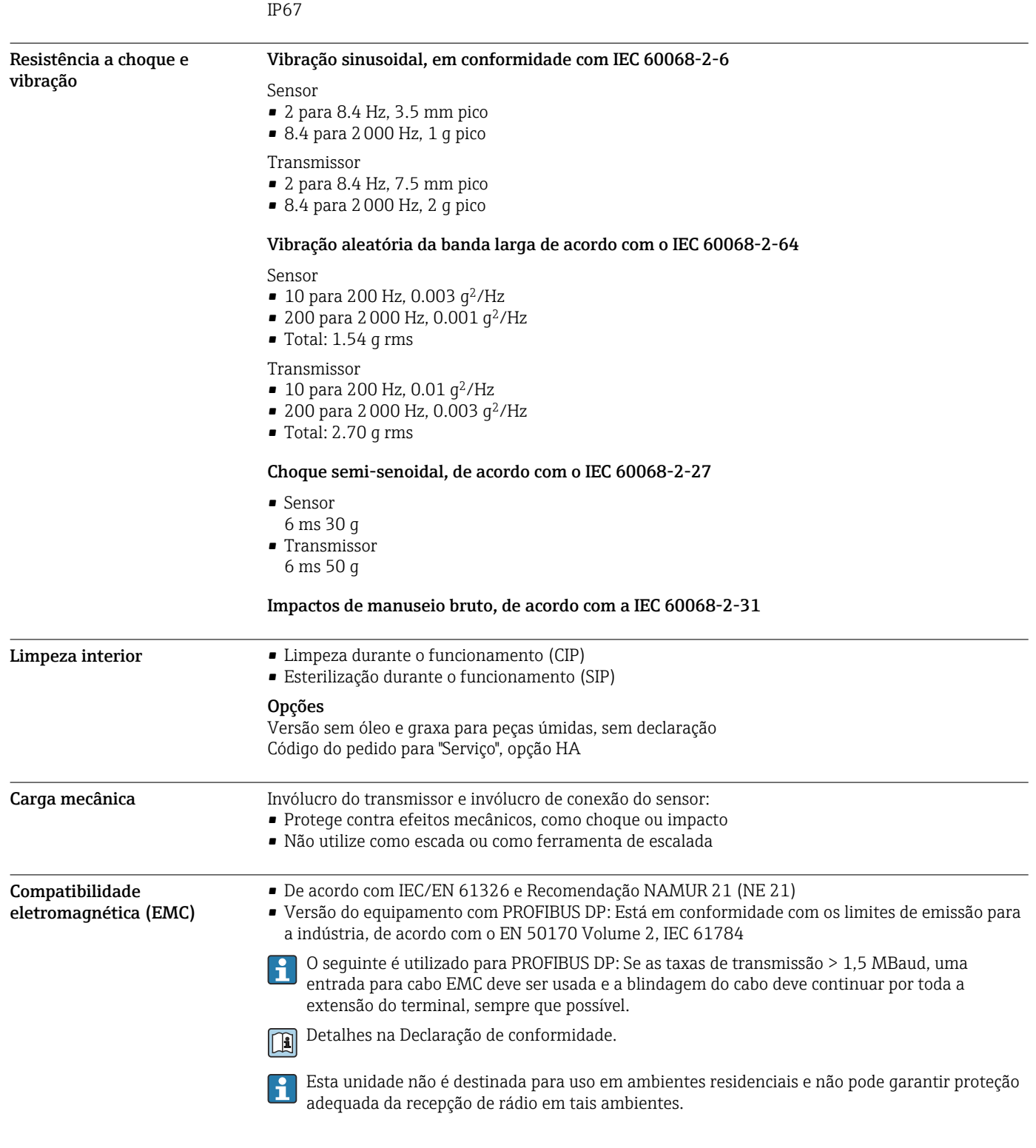

# Processo

Faixa de temperatura média -50 para +205 °C (-58 para +401 °F)

# $T_{\rm a}$  $T_m$ B A A0031121

#### Depende da temperatura ambiente na temperatura do meio

 *30 Representação exemplar, valores na tabela abaixo.*

*T<sup>a</sup> Temperatura ambiente*

*T<sup>m</sup> Temperatura do meio*

*A Temperatura máxima permitida do meio Tm a Ta máx. = 60 °C (140 °F); temperaturas do meio mais altas T<sup>m</sup> requerem uma redução na temperatura ambiente T<sup>a</sup>*

*B Temperatura ambiente T<sup>a</sup> máxima permitida para a temperatura média Tm máxima especificada do sensor*

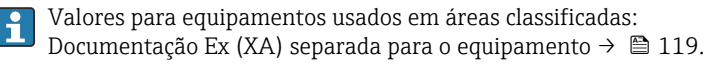

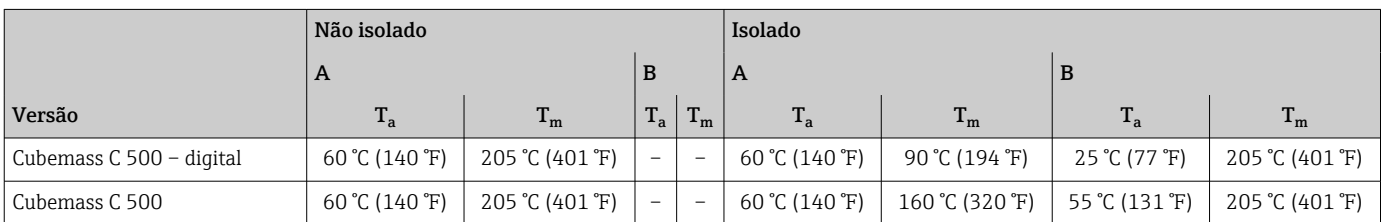

#### Vedações

Para conjuntos de instalação com conexões presas com parafusos:

- Viton: –15 para +200 °C (–5 para +392 °F)
- EPDM: –40 para +160 °C (–40 para +320 °F)
- Silicone: –60 para +200 °C (–76 para +392 °F)
- Kalrez:  $-20$  para  $+275$  °C ( $-4$  para  $+527$  °F)

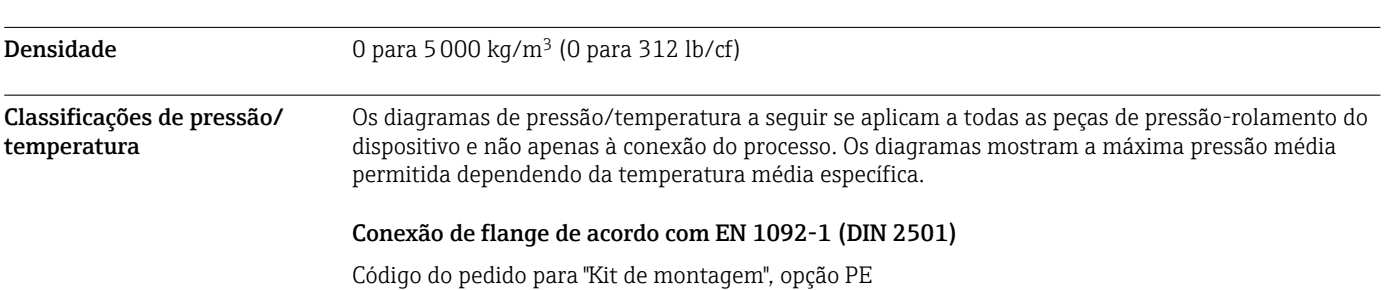

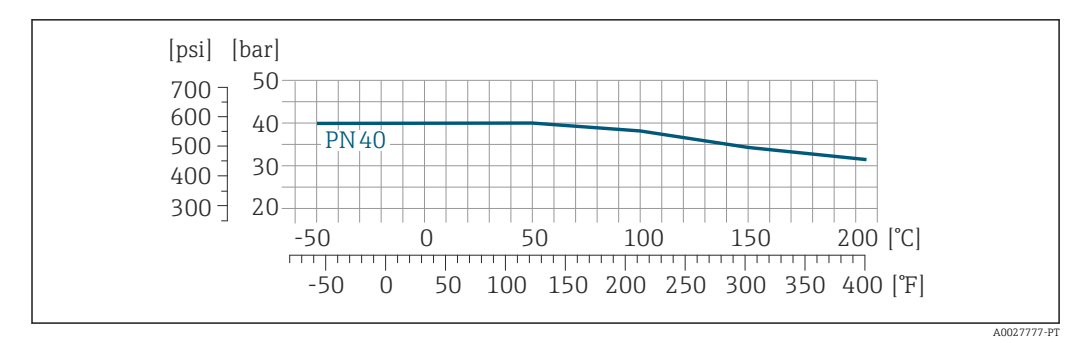

 *31 Com material do flange: 1.4539 (904L), Liga C22; flanges soltos (não úmidos) 1.4404 (316/316L)*

#### Conexão de flange de acordo com ASME B16.5

Código do pedido para "Kit de montagem", opção PF, PG

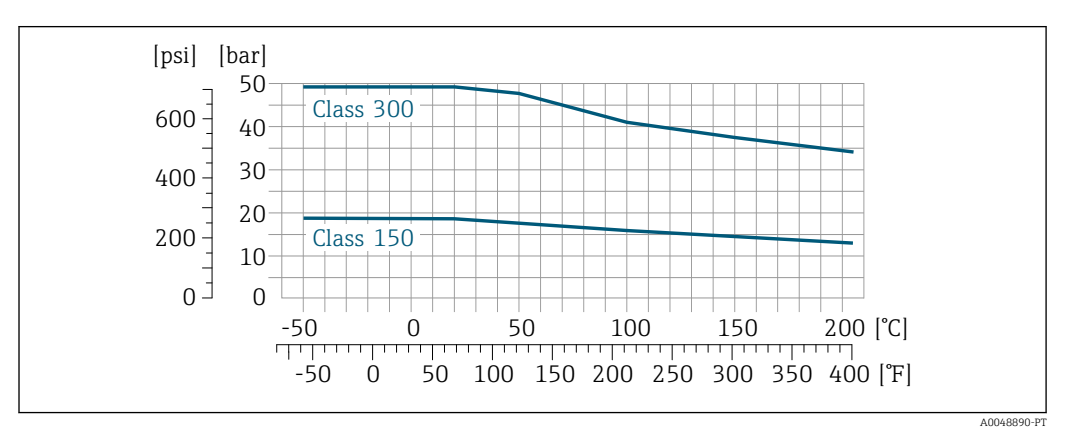

 *32 Com material do flange: 1.4539 (904L); flanges soltos (não úmidos) 1.4404 (316/316L)*

#### Conexão de flange de acordo com JIS B2220

Código do pedido para "Kit de montagem", opção PH

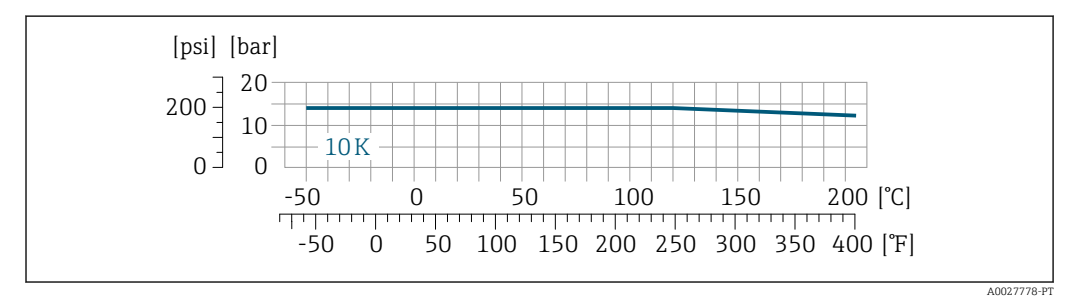

 *33 Com material do flange: 1.4539 (904L); flanges soltos (não úmidos) 1.4404 (316/316L)*

## Conexão do processo 4-VCO-4, ¼ NPTF (DN 1 para 4); 8-VCO-4, ½ NPTF (DN 6)

Código do pedido para "Kit de montagem", opção PC, PD
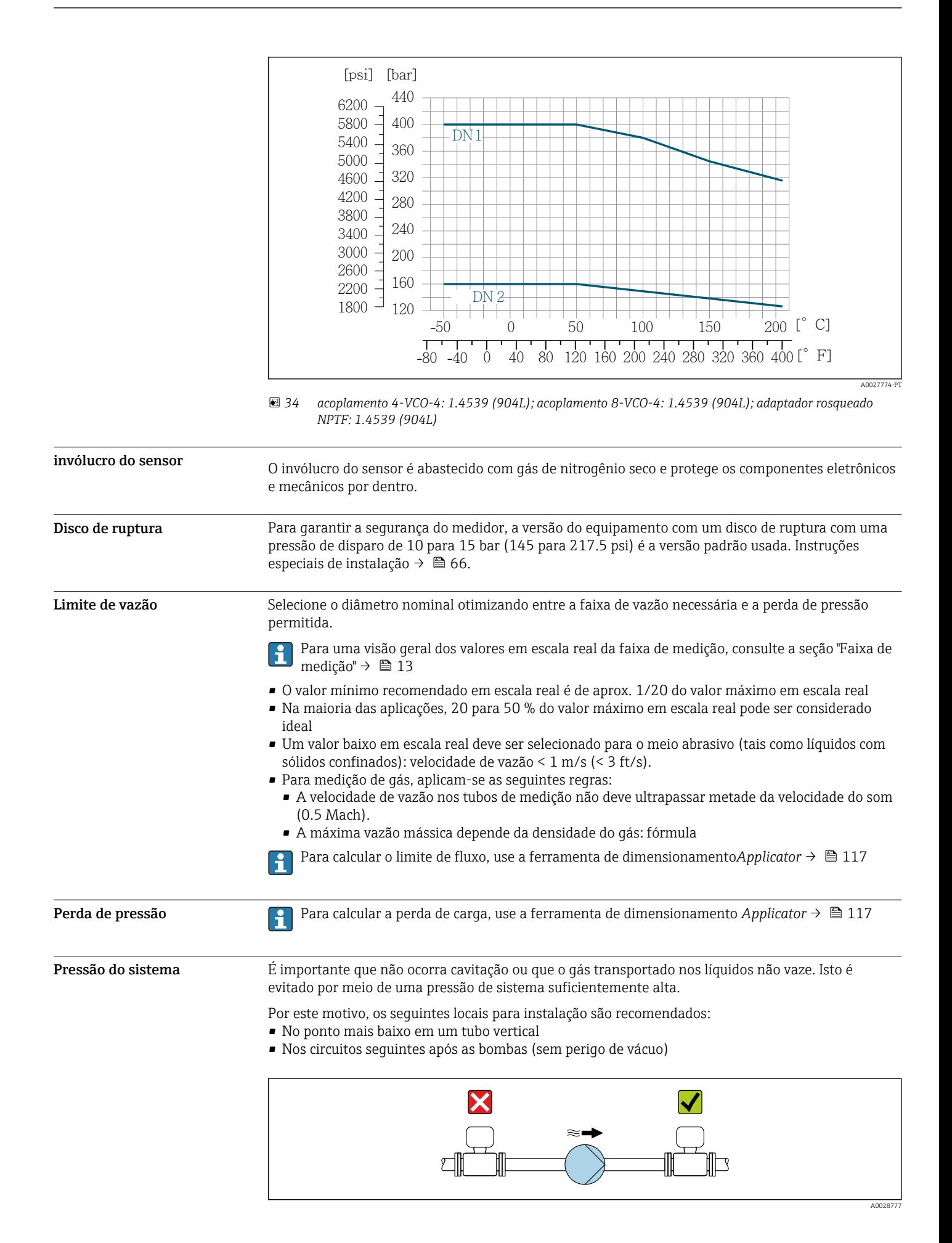

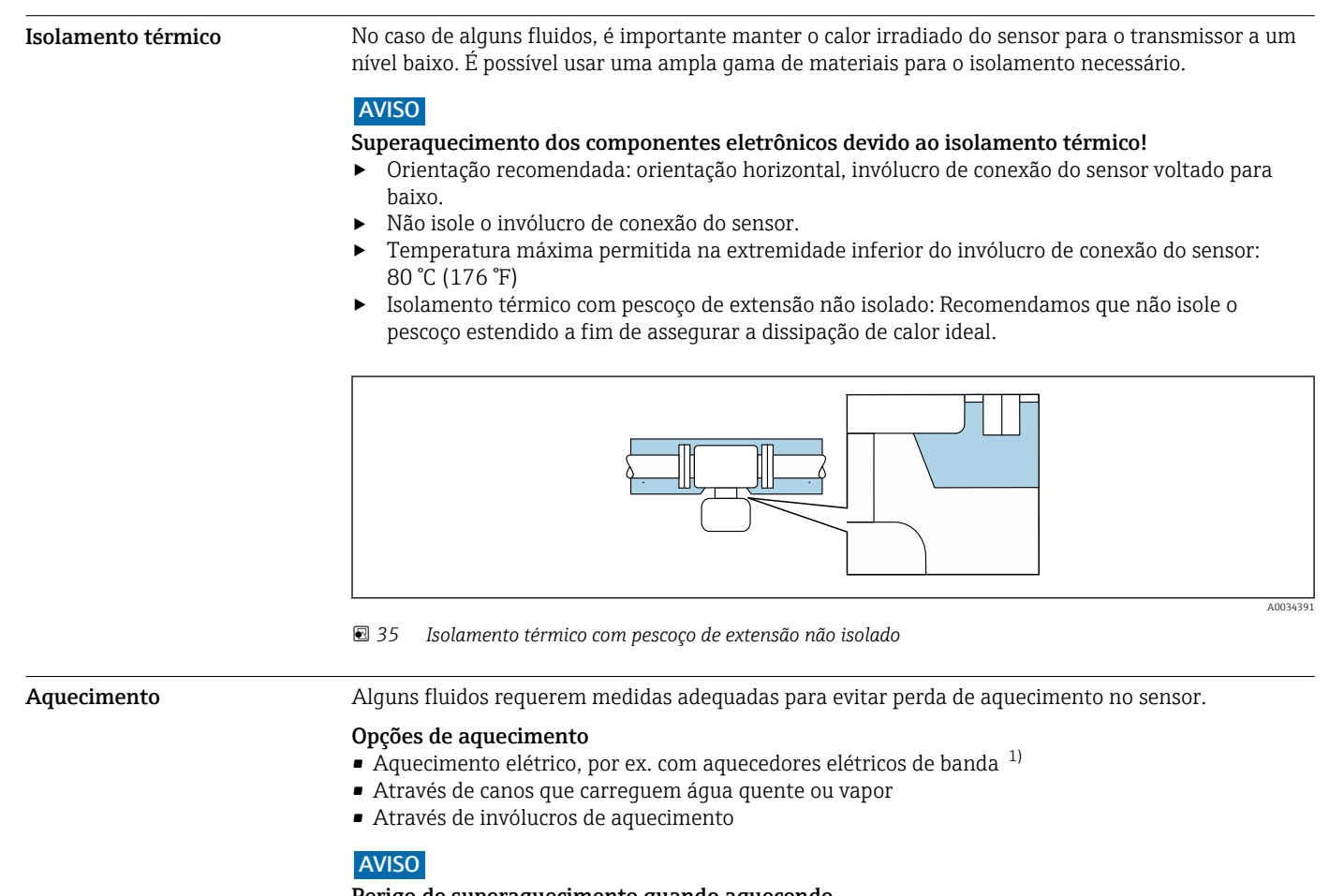

### Perigo de superaquecimento quando aquecendo

- ‣ Certifique-se de que a temperatura na extremidade inferior do invólucro do transmissor não exceda 80 °C (176 °F).
- ‣ Certifique-se de que uma convecção suficiente seja efetuada no pescoço do transmissor.
- ‣ Certifique-se de que uma área suficientemente grande do pescoço do transmissor permaneça exposta. As partes descobertas funcionam como um radiador e protegem os componentes eletrônicos contra o superaquecimento e resfriamento excessivo.
- ‣ Quando usado em atmosferas potencialmente explosivas, observe as informações na documentação EX específica para o equipamento. Para informações detalhadas sobre as tabelas de temperatura, consulte a documentação separada intitulada "Instruções de segurança" (XA) do equipamento.

Vibrações en A alta frequência de oscilação dos tubos de medição garante que a operação correta do sistema de medição não seja influenciado pelas vibrações da fábrica.

<sup>1)</sup> O uso de aquecedores elétricos de banda paralelos é geralmente recomendado (fluxo bidirecional da eletricidade). Considerações particulares devem ser feitas se um cabo de aquecimento de fio único for usado. Informações adicionais são fornecidas no documento EA01339D "Instruções de instalação para sistemas de aquecimento de traço elétrico"  $\rightarrow$   $\blacksquare$  120

## Construção mecânica

### Dimensões em unidades SI Invólucro do Proline 500 - transmissor digital

Área não classificada ou área classificada: Zona 2; Classe I, Divisão 2

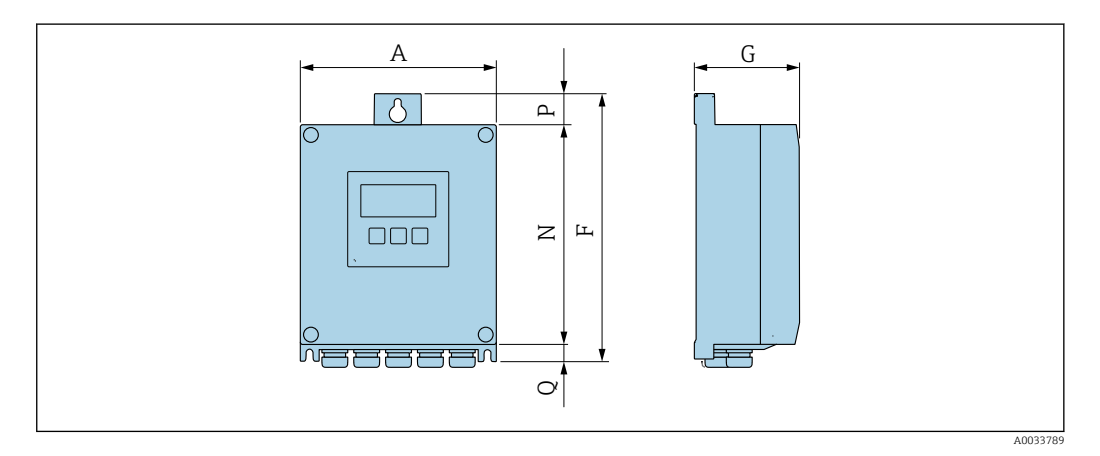

*Código de pedido para "Invólucro do transmissor", opção A "Revestido em alumínio" e código de pedido para "Componentes eletrônicos ISEM", opção A "Sensor"*

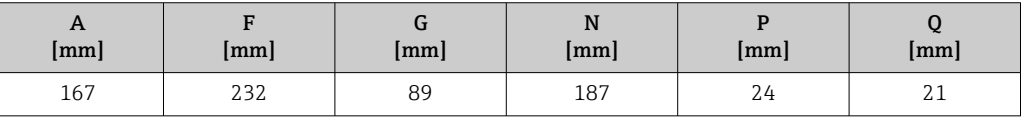

*Código de pedido para "Invólucro do transmissor", opção D "Policarbonato" e código de pedido para "Componentes eletrônicos ISEM", opção A "Sensor"*

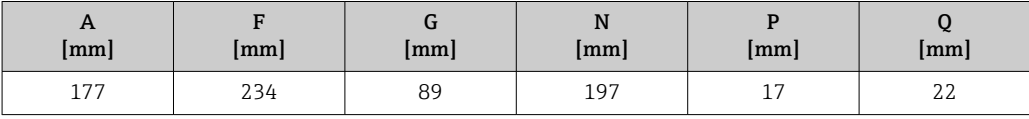

Invólucro do transmissor Proline 500

Área classificada : Zona 2; Classe I, Divisão 2 ou Zona 1; Classe I, Divisão 1

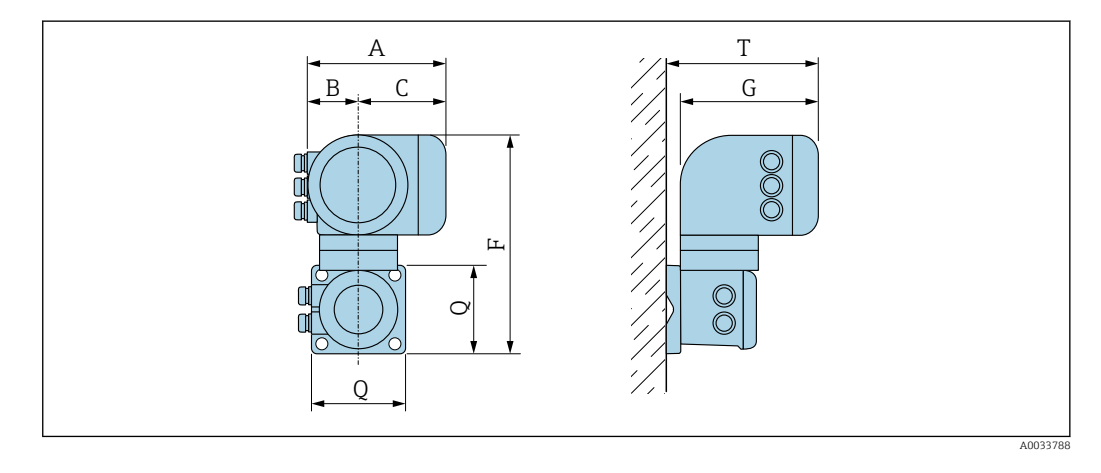

*Código de pedido para "Invólucro do transmissor", opção A "Revestido em alumínio" e código de pedido para "Componentes eletrônicos ISEM", opção B "Transmissor"*

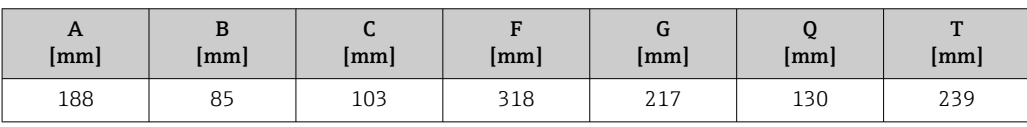

*Código de pedido para "Invólucro do transmissor", opção L "Fundido, inoxidável" e código de pedido para "Componentes eletrônicos ISEM", opção B "Transmissor"*

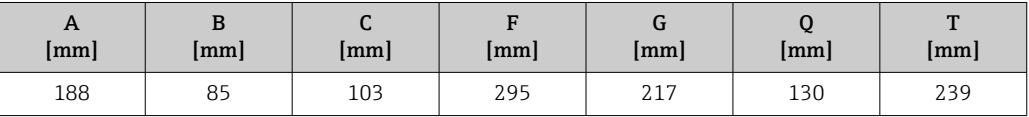

## Invólucro de conexão do sensor

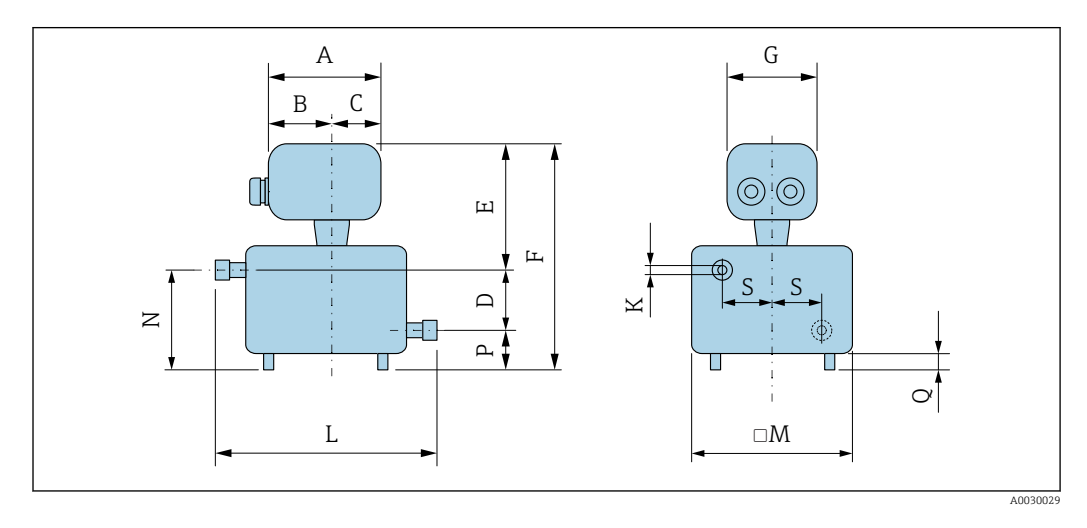

| <b>DN</b> | D    | K                    | M    | N    | P                    | Q    | S    | L    |
|-----------|------|----------------------|------|------|----------------------|------|------|------|
| [mm]      | [mm] | $\lceil$ mm $\rceil$ | [mm] | [mm] | $\lceil$ mm $\rceil$ | [mm] | [mm] | [mm] |
|           | 30   | 1.4                  | 121  | 52   | 22                   | 10   | 42.9 | 175  |
| 2         | 30   | 2.5                  | 121  | 52   | 22                   | 10   | 42.9 | 175  |
| 4         | 30   | 3.9                  | 121  | 52   | 22                   | 10   | 42.9 | 175  |
| 6         | 30   | 5.35                 | 121  | 52   | 22                   | 10   | 42.9 | 175  |

*Código de pedido para "Invólucro de conexão do sensor", opção A "Alumínio, revestido"*

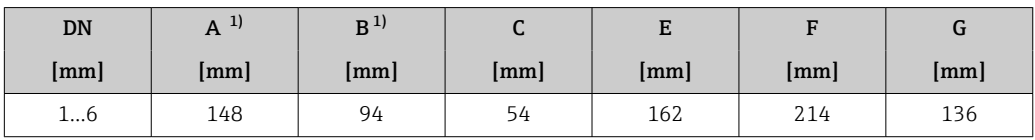

1) Dependendo do prensa-cabo usado: valores até + 30 pol.

*Código de pedido para "Invólucro de conexão do sensor", opção B "Inoxidável, higiênico"*

| DN  | 1)<br>A                | Ð  |      | E             |     |      |
|-----|------------------------|----|------|---------------|-----|------|
| mm  | $\mathsf{m}\mathsf{m}$ | mm | [mm] | $\mathsf{mm}$ | mm  | [mm] |
| 1…b | 137                    | 78 | 59   | 158           | 210 | 134  |

1) Dependendo do prensa-cabo usado: valores até + 30 pol.

*Código de pedido para "Invólucro de conexão do sensor", opção C "Higiênico ultracompacto, aço inoxidável"*

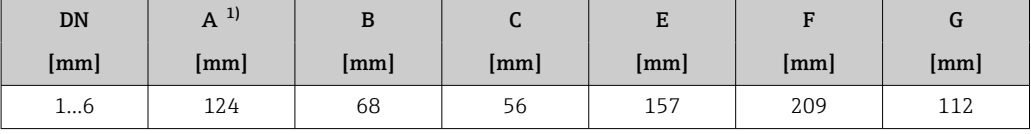

1) Dependendo do prensa-cabo usado: valores até + 30 pol.

*Código de pedido para "Invólucro de conexão do sensor", opção L "Fundido, inoxidável"*

| <b>DN</b> | 1)<br>A |    | ີ  | E   |              | u   |
|-----------|---------|----|----|-----|--------------|-----|
| [mm]      | mm      | mm | mm | mm  | $\lfloor$ mm | mm  |
| 16        | 145     | 86 | 59 | 185 | 237          | 136 |

1) Dependendo do prensa-cabo usado: valores até + 30 pol.

## Acoplamentos

*Acoplamento VCO*

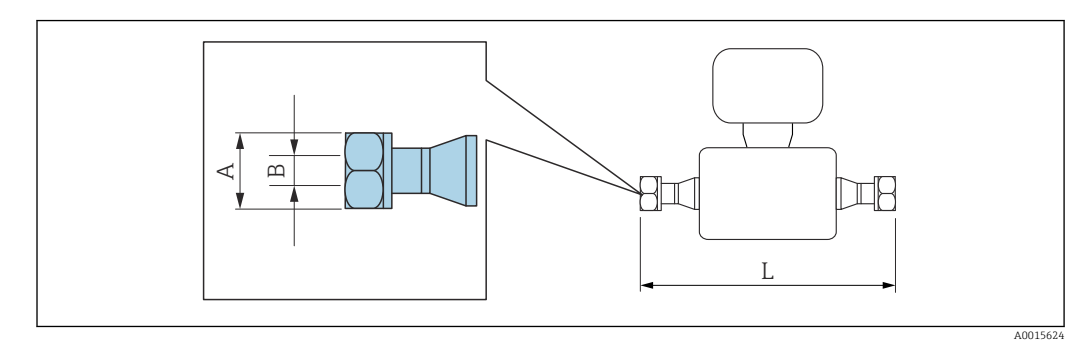

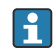

Tolerância de comprimento L em mm: +1.5 / –2.0

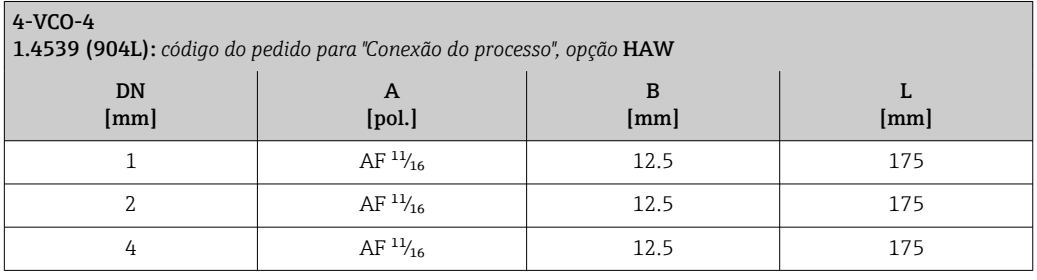

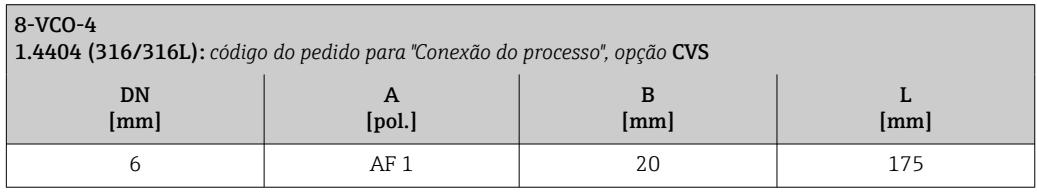

### Adaptador

*Adaptador, flange DN 15 a VCO*

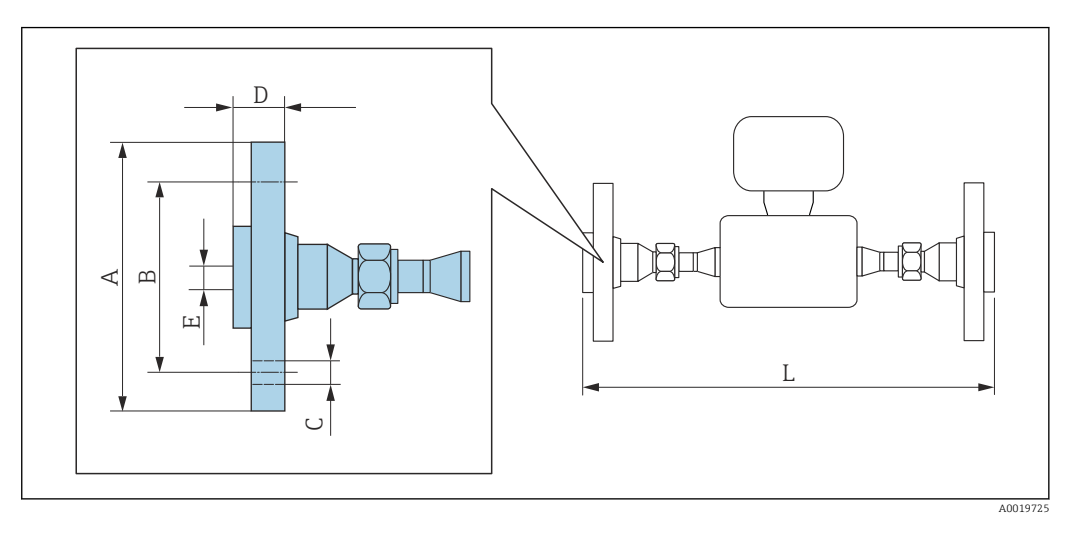

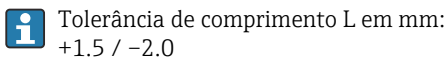

### Flange de acordo com EN 1092-1 (DIN 2501): PN 40 1.4539 (904L): *código do pedido para "Acessórios", opção* PE DN [mm] A [mm] B [mm] C [mm] D [mm] E [mm] L [mm] 1 a 6 | 95 | 65 | 4 × 0 14 | 28 | 17.3 | 278

DN 1 a 4 com 4-VCO-4, DN 6 com 8-VCO-4

Flanges soltos (não úmidos) feitos em aço inoxidável 1.4404 (316/316L)

Jogo de selos: código de pedido para "Acompanha acessório", opção P1 (Viton), P2 (EPDM), P3 (silicone), P4 (Kalrez)

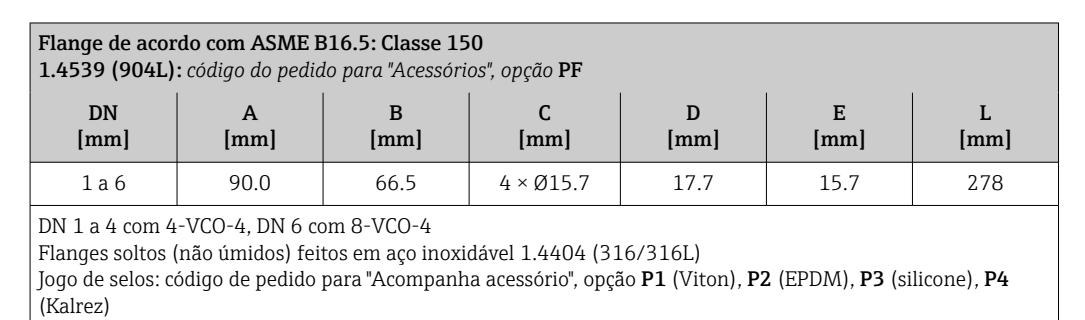

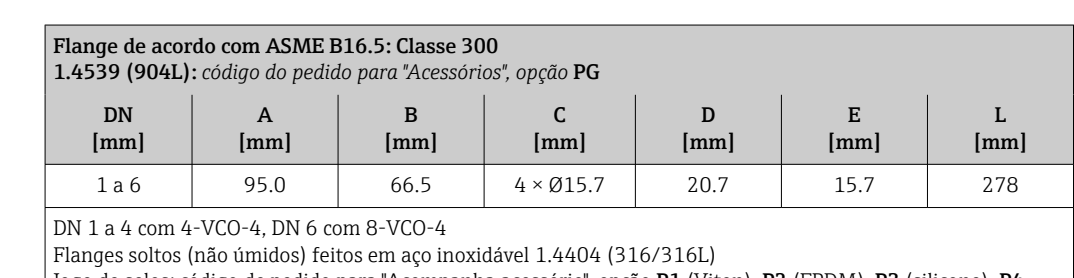

Jogo de selos: código de pedido para "Acompanha acessório", opção P1 (Viton), P2 (EPDM), P3 (silicone), P4 (Kalrez)

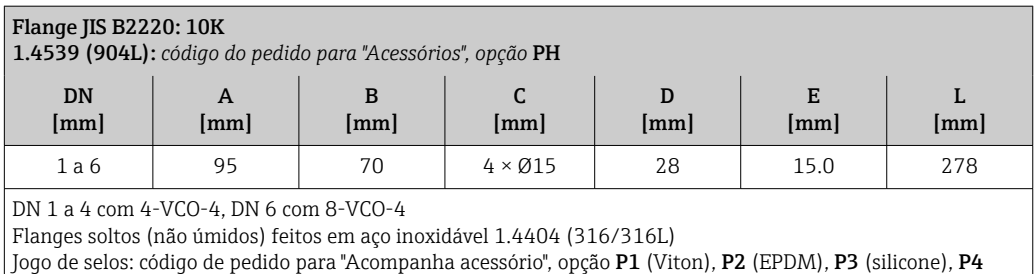

(Kalrez)

*Adaptador, NPTF a VCO*

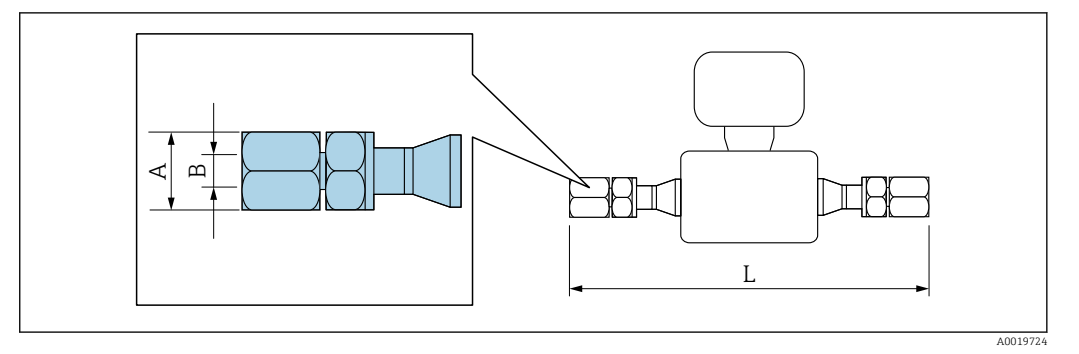

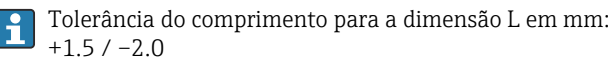

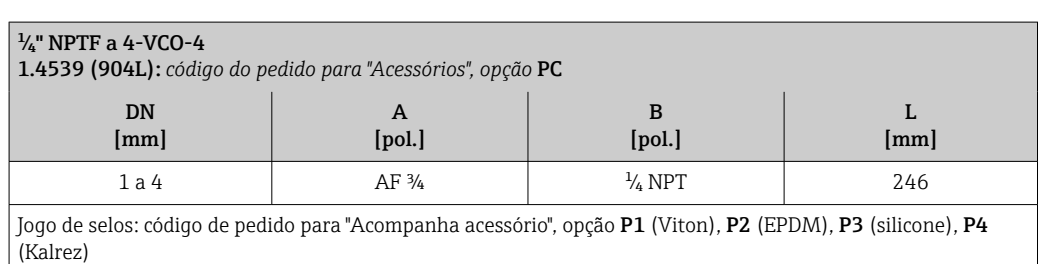

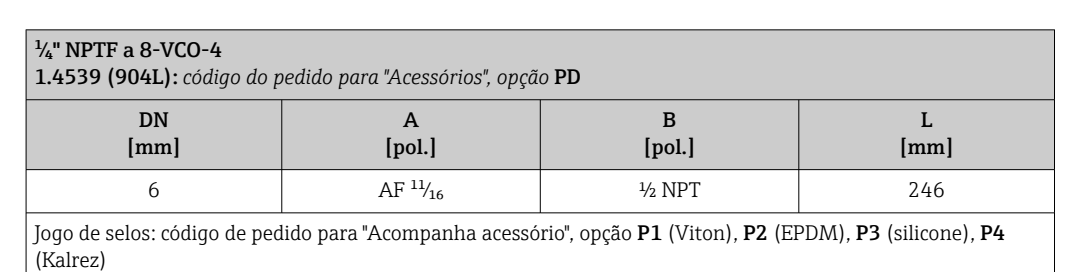

### Acessórios

*Tampa de proteção contra intempérie*

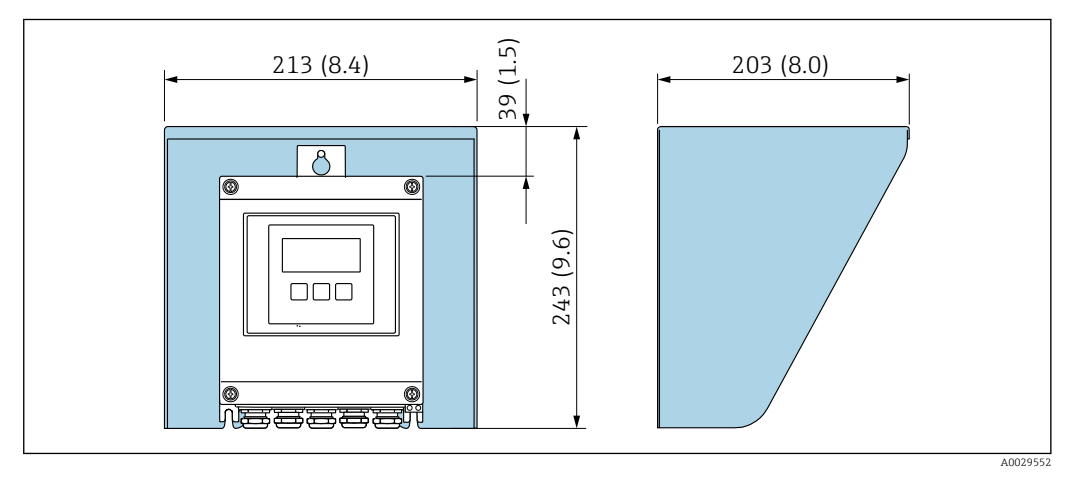

 *36 Tampa de proteção para Proline 500 - digital; unidade de engenharia mm (pol.)*

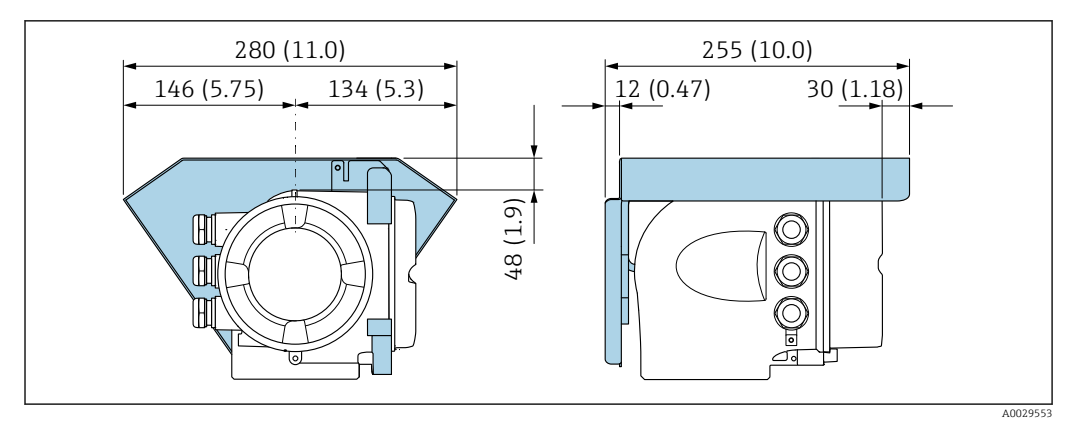

 *37 Tampa de proteção para Proline 500; unidade de engenharia mm (pol.)*

*Antena WLAN externa*

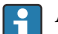

A antena WLAN externa não é adequada para uso em aplicações higiênicas.

*Proline 500 – digital*

*Antena WLAN externa montada no equipamento*

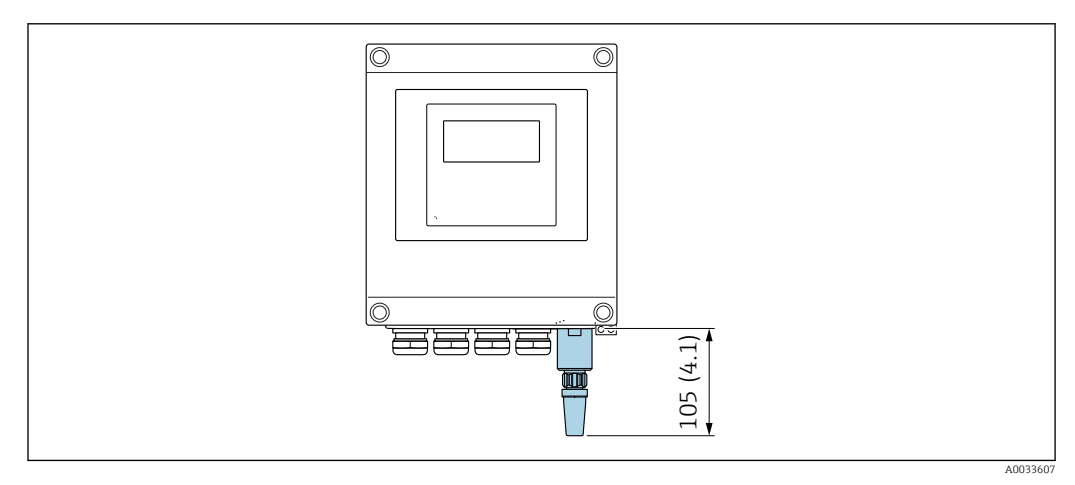

 *38 Unidade de engenharia mm (pol)*

*Antena WLAN externa montada com cabo*

A antena WLAN externa pode ser montada separada do transmissor se as condições de transmissão/ recepção na localização de montagem do transmissor forem ruins.

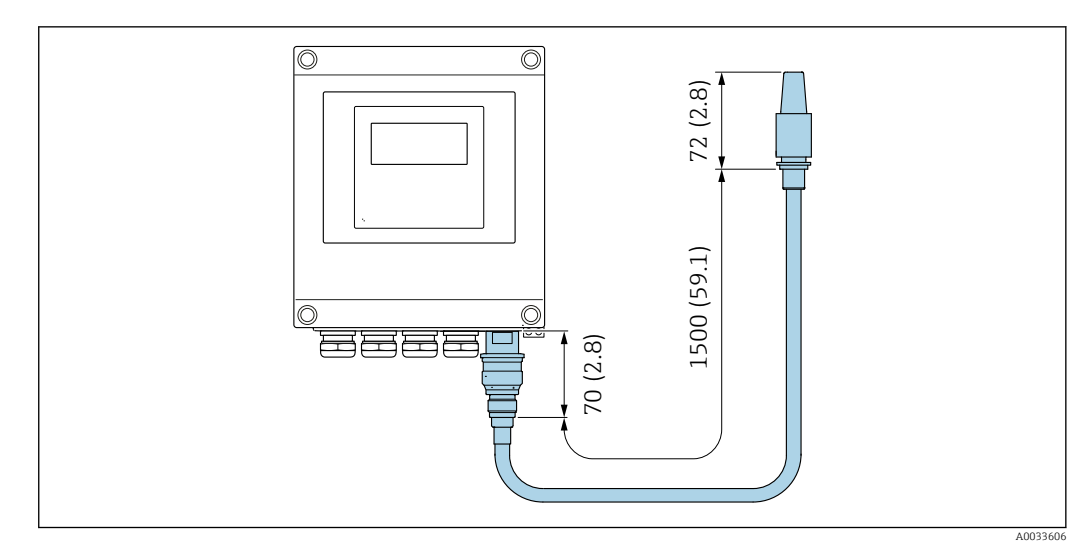

 *39 Unidade de engenharia mm (pol)*

### *Proline 500*

*Antena WLAN externa montada no equipamento*

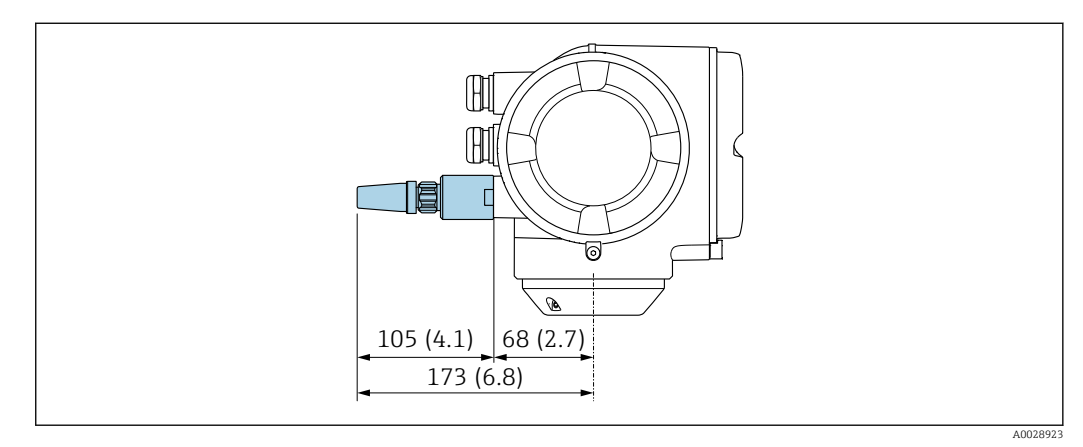

 *40 Unidade de engenharia mm (pol)*

*Antena WLAN externa montada com cabo*

A antena WLAN externa pode ser montada separada do transmissor se as condições de transmissão/ recepção na localização de montagem do transmissor forem ruins.

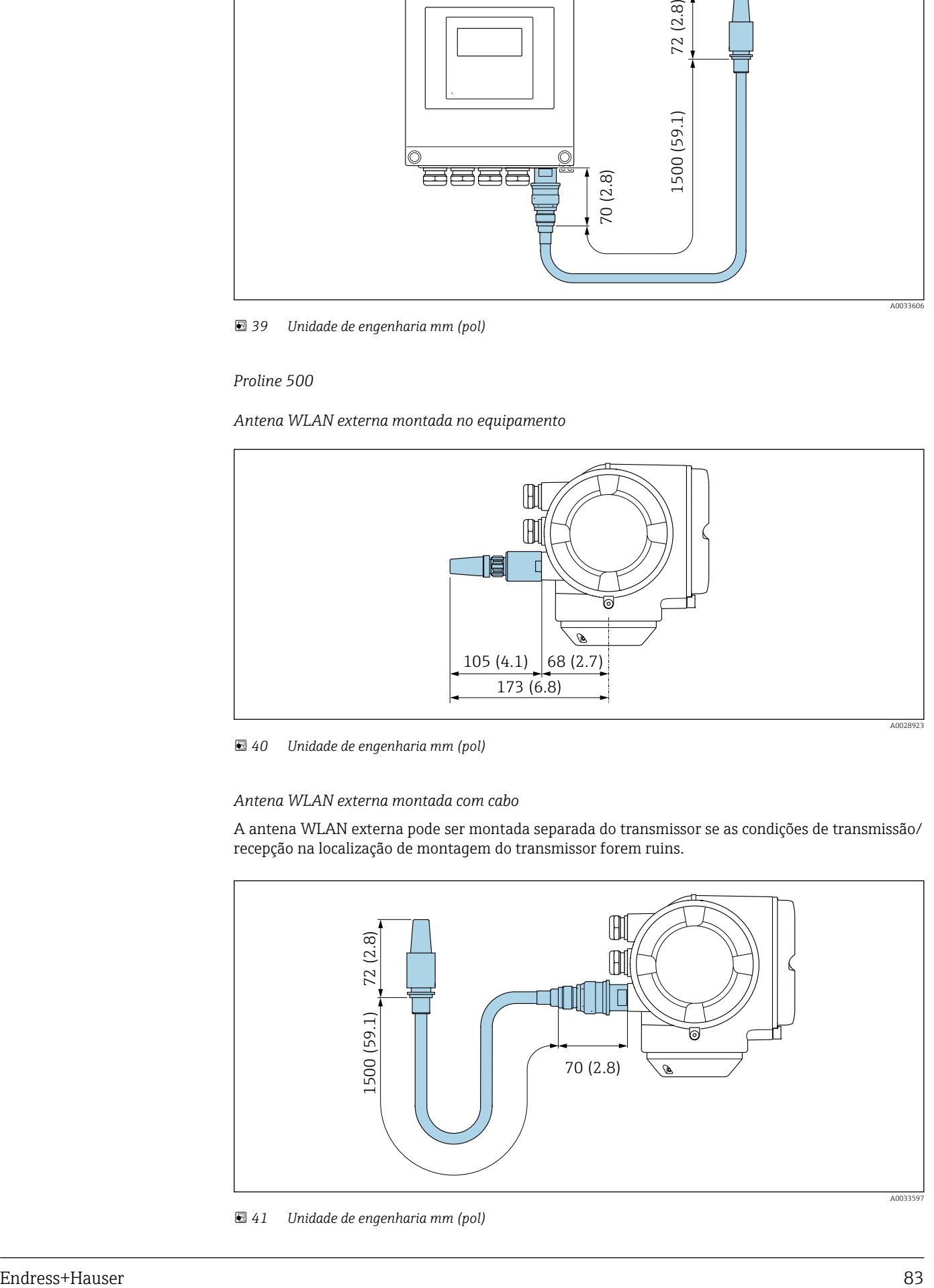

 *41 Unidade de engenharia mm (pol)*

### Dimensões em unidades US Invólucro do Proline 500 – transmissor digital

Área não classificada ou área classificada: Zona 2; Classe I, Divisão 2

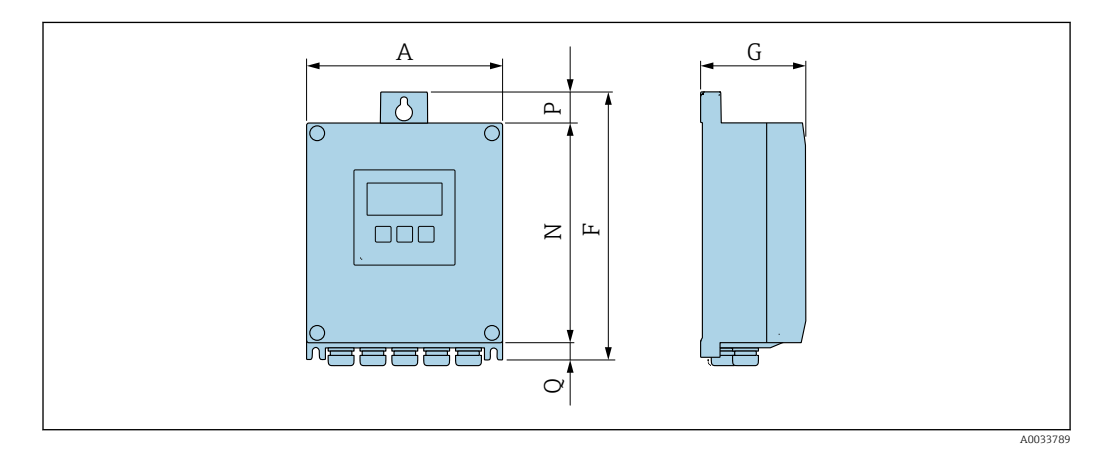

*Código de pedido para "Invólucro do transmissor", opção A "Revestido em alumínio" e código de pedido para "Componentes eletrônicos ISEM", opção A "Sensor"*

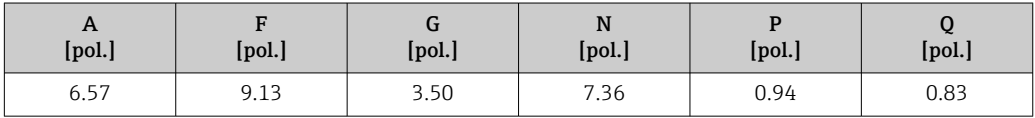

*Código de pedido para "Invólucro do transmissor", opção D "Policarbonato" e código de pedido para "Componentes eletrônicos ISEM", opção A "Sensor"*

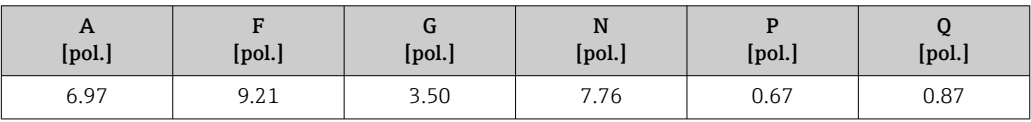

### Invólucro do transmissor Proline 500

Área classificada : Zona 2; Classe I, Divisão 2 ou Zona 1; Classe I, Divisão 1

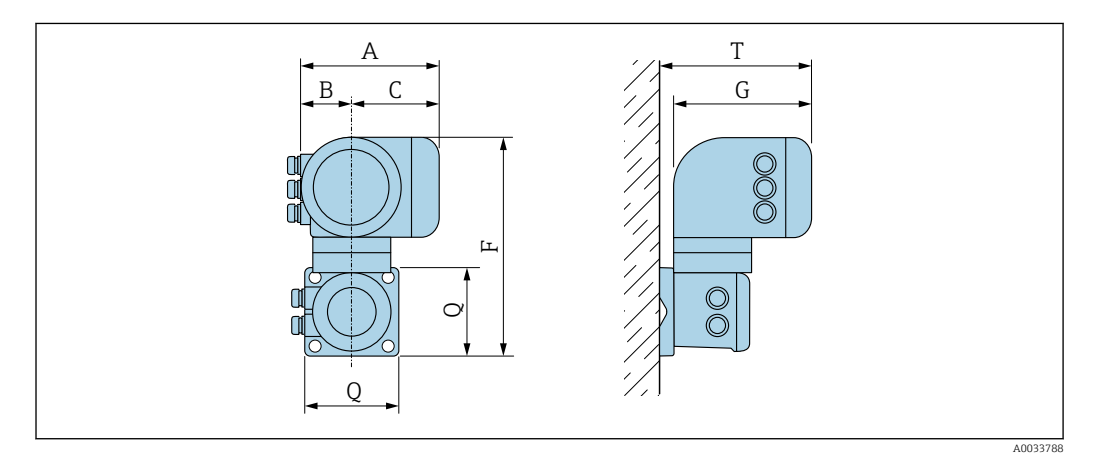

*Código de pedido para "Invólucro do transmissor", opção A "Revestido em alumínio" e código de pedido para "Componentes eletrônicos ISEM", opção B "Transmissor"*

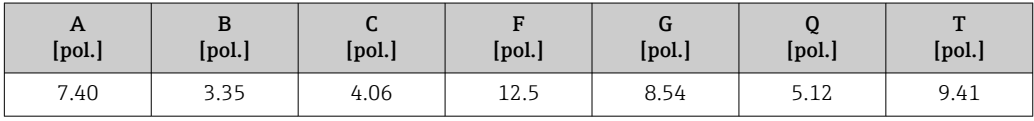

*Código de pedido para "Invólucro do transmissor", opção L "Fundido, inoxidável" e código de pedido para "Componentes eletrônicos ISEM", opção B "Transmissor"*

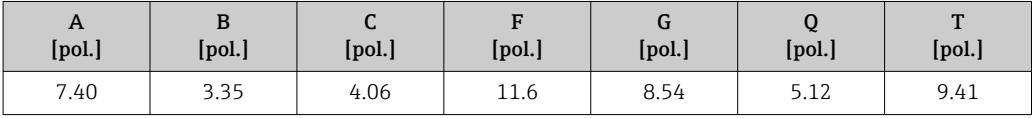

## Invólucro de conexão do sensor

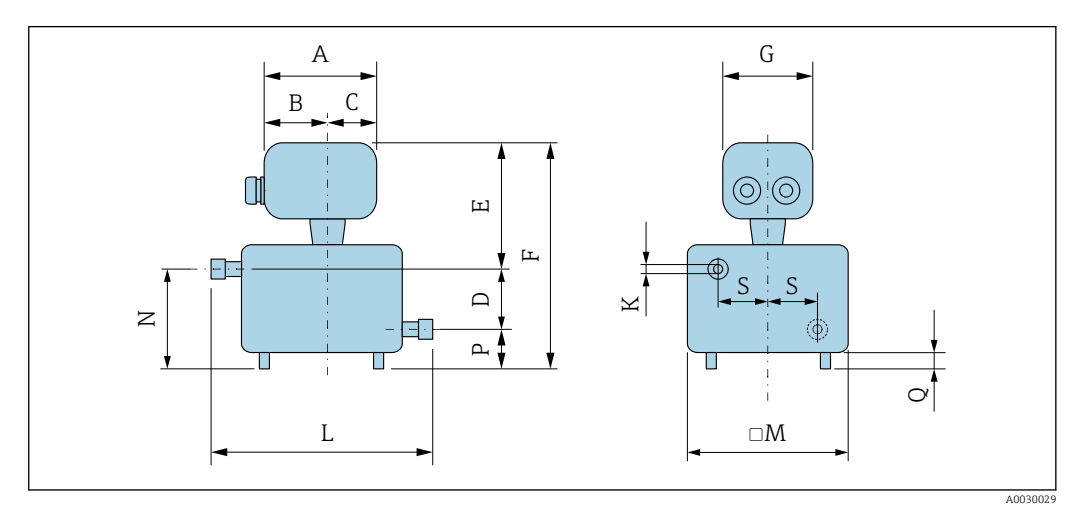

| <b>DN</b>      | D      | K      | M      | N      | P      | Q      | S      | L      |
|----------------|--------|--------|--------|--------|--------|--------|--------|--------|
| [pol.]         | [pol.] | [pol.] | [pol.] | [pol.] | [pol.] | [pol.] | [pol.] | [pol.] |
| $\frac{1}{24}$ | 1.18   | 0.06   | 4.76   | 2.05   | 0.87   | 0.39   | 1.69   | 6.89   |
| $\frac{1}{12}$ | 1.18   | 0.10   | 4.76   | 2.05   | 0.87   | 0.39   | 1.69   | 6.89   |
| $\frac{1}{8}$  | 1.18   | 0.15   | 4.76   | 2.05   | 0.87   | 0.39   | 1.69   | 6.89   |
| $\frac{1}{4}$  | 1.18   | 0.211  | 4.76   | 2.05   | 0.87   | 0.39   | 1.69   | 6.89   |

*Código de pedido para "Invólucro de conexão do sensor", opção A "Alumínio, revestido"*

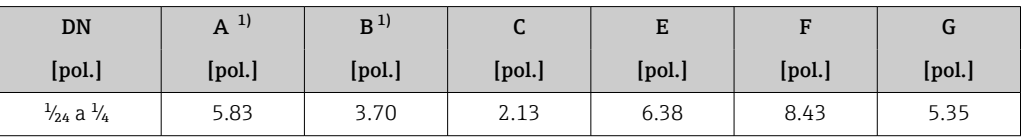

1) Dependendo do prensa-cabo usado: valores até +1.18 in

*Código de pedido para "Invólucro de conexão do sensor", opção B "Inoxidável, higiênico"*

| DN                             | 1)<br>A | B      | ີ      | E      |        |        |
|--------------------------------|---------|--------|--------|--------|--------|--------|
| [pol.]                         | [pol.]  | [pol.] | [pol.] | [pol.] | [pol.] | [pol.] |
| $\frac{1}{24}$ a $\frac{1}{4}$ | 5.39    | 3.07   | 2.32   | 6.22   | 8.27   | 5.28   |

1) Dependendo do prensa-cabo usado: valores até +1.18 in

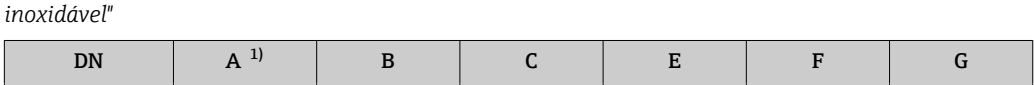

*Código de pedido para "Invólucro de conexão do sensor", opção C "Higiênico ultracompacto, aço*

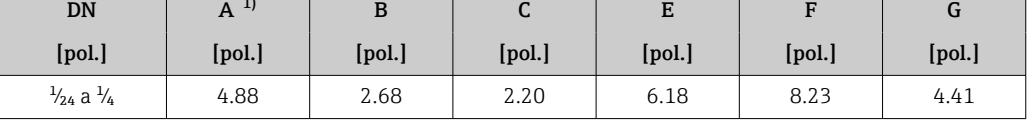

1) Dependendo do prensa-cabo usado: valores até +1.18 in

*Código de pedido para "Invólucro de conexão do sensor", opção L "Fundido, inoxidável"*

| DN                             | <sup>1</sup><br>A | в      | ີ      |        |        | u      |
|--------------------------------|-------------------|--------|--------|--------|--------|--------|
| [pol.]                         | [pol.]            | [pol.] | [pol.] | [pol.] | [pol.] | [pol.] |
| $\frac{1}{24}$ a $\frac{1}{4}$ | 5.71              | 3.39   | 2.32   | 7.28   | 9.33   | 5.35   |

1) Dependendo do prensa-cabo usado: valores até +1.18 in

## Acoplamentos

*Acoplamento VCO*

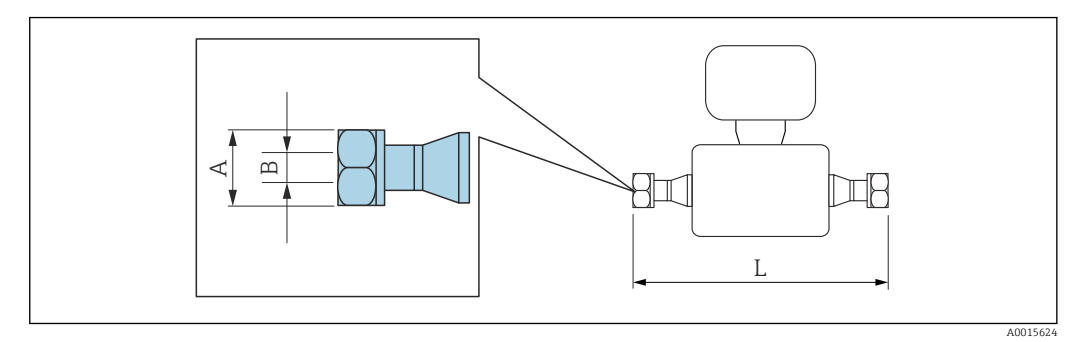

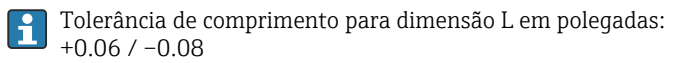

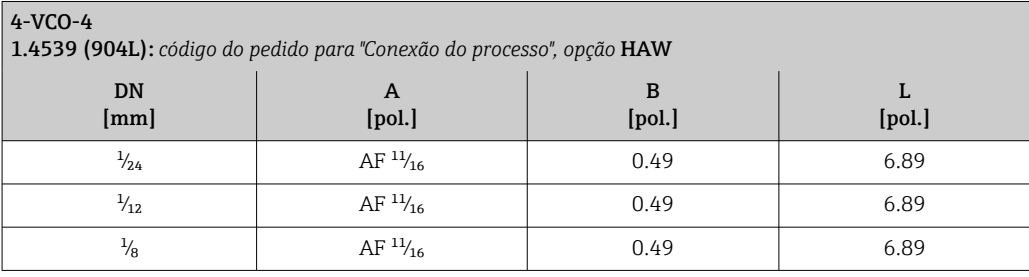

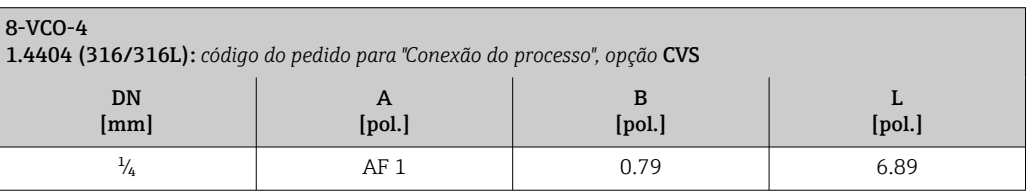

### Adaptador

 $\vert \mathbf{f} \vert$ 

*Adaptador, flange DN 15 a VCO*

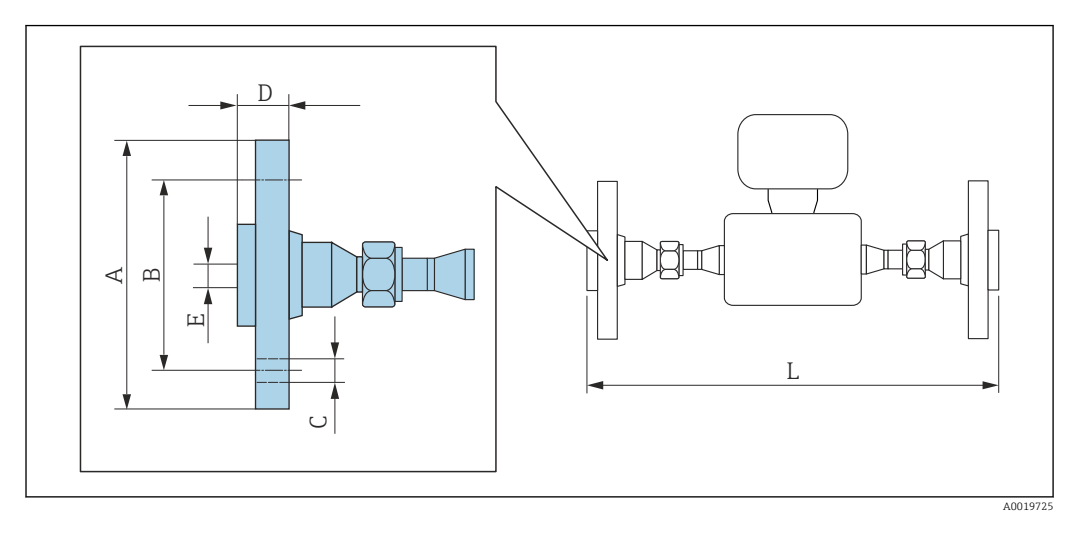

Tolerância de comprimento para dimensão L em polegadas: +0.06 / –0.08

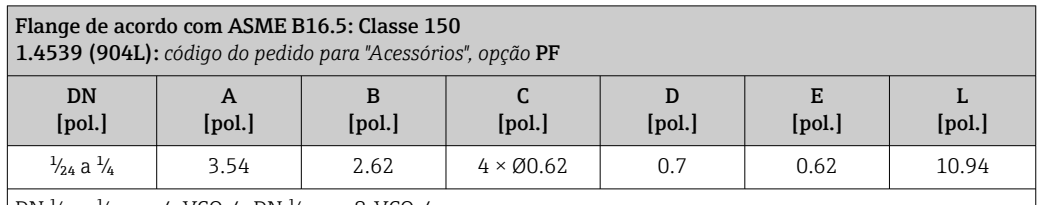

DN  $\frac{1}{2}$ 4 a  $\frac{1}{8}$  com 4-VCO-4, DN  $\frac{1}{4}$  com 8-VCO-4

Flanges soltos (não úmidos) feitos em aço inoxidável 1.4404 (316/316L)

Jogo de selos: código de pedido para "Acompanha acessório", opção P1 (Viton), P2 (EPDM), P3 (silicone), P4 (Kalrez)

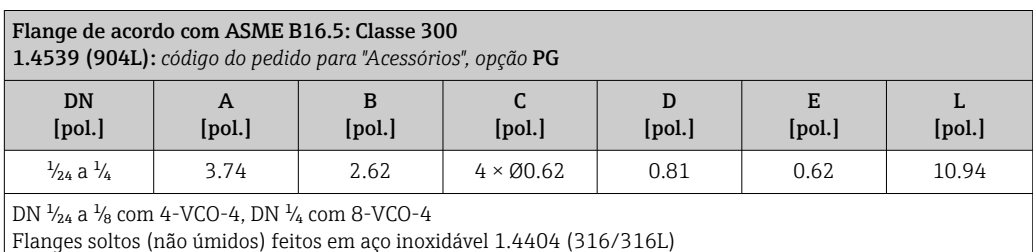

Jogo de selos: código de pedido para "Acompanha acessório", opção P1 (Viton), P2 (EPDM), P3 (silicone), P4 (Kalrez)

*Adaptador, NPTF a VCO*

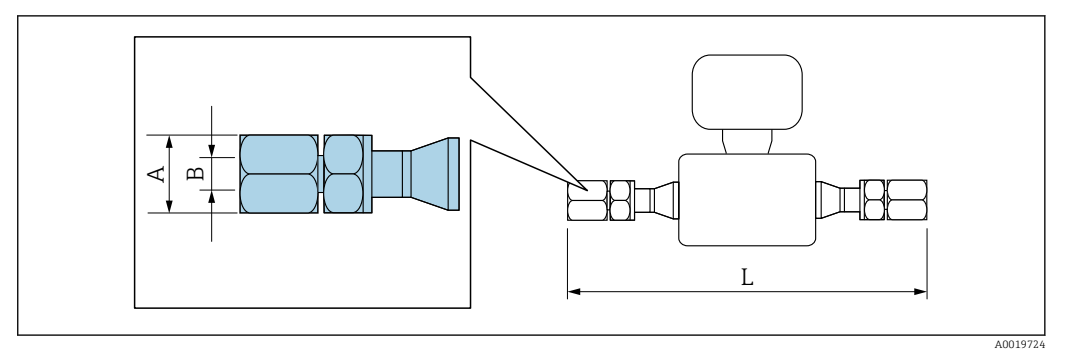

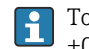

Tolerância de comprimento para dimensão L em polegadas: +0.06 / –0.08

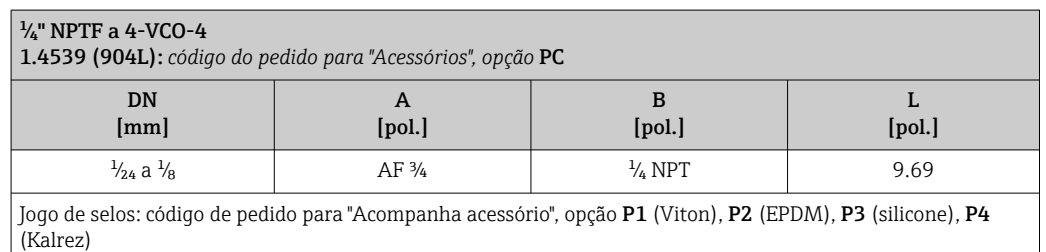

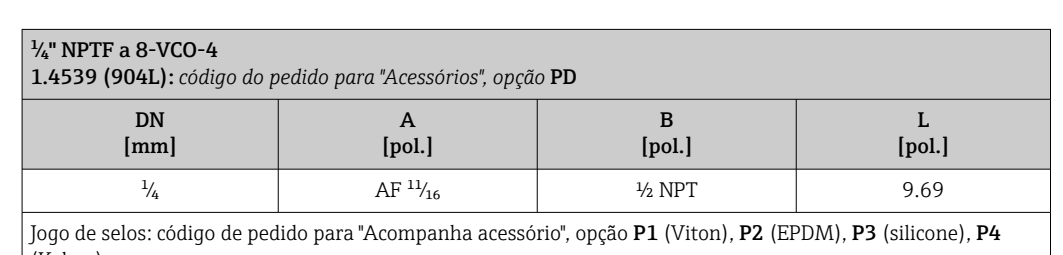

## (Kalrez)

### Acessórios

*Tampa de proteção contra intempérie*

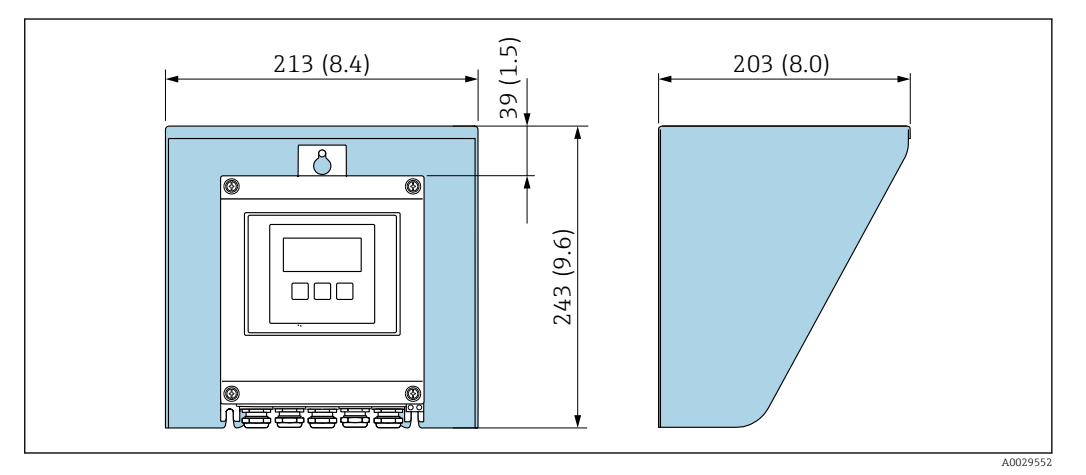

 *42 Tampa de proteção para Proline 500 - digital; unidade de engenharia mm (pol.)*

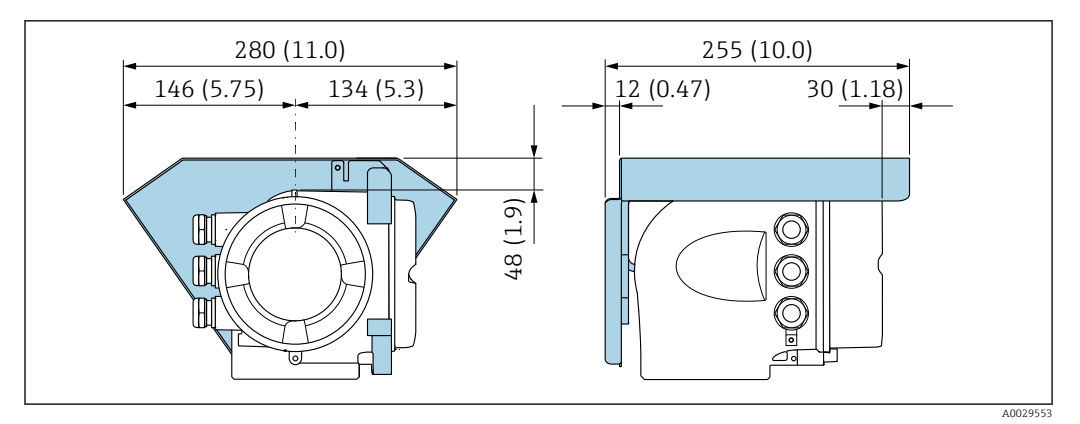

 *43 Tampa de proteção para Proline 500; unidade de engenharia mm (pol.)*

*Antena WLAN externa*

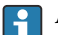

A antena WLAN externa não é adequada para uso em aplicações higiênicas.

*Proline 500 – digital*

*Antena WLAN externa montada no equipamento*

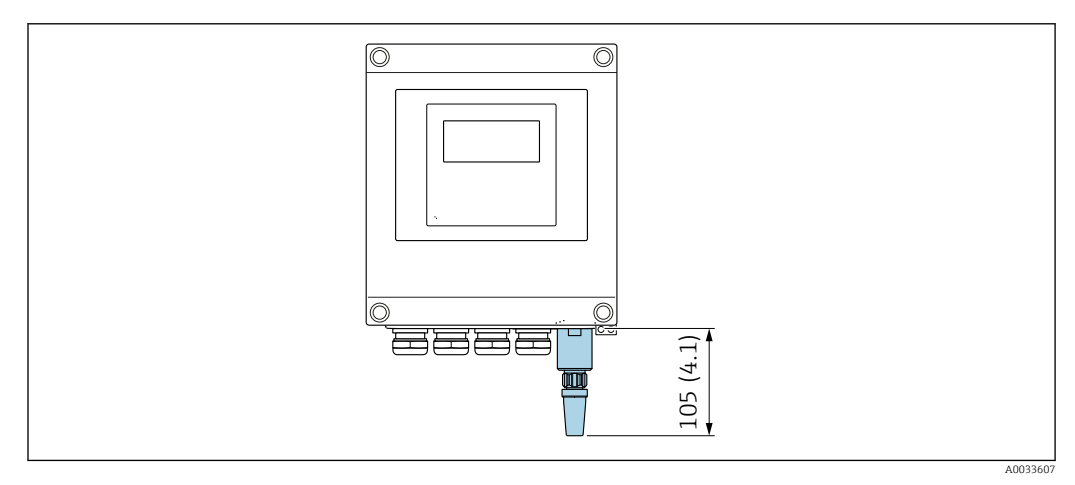

 *44 Unidade de engenharia mm (pol)*

*Antena WLAN externa montada com cabo*

A antena WLAN externa pode ser montada separada do transmissor se as condições de transmissão/ recepção na localização de montagem do transmissor forem ruins.

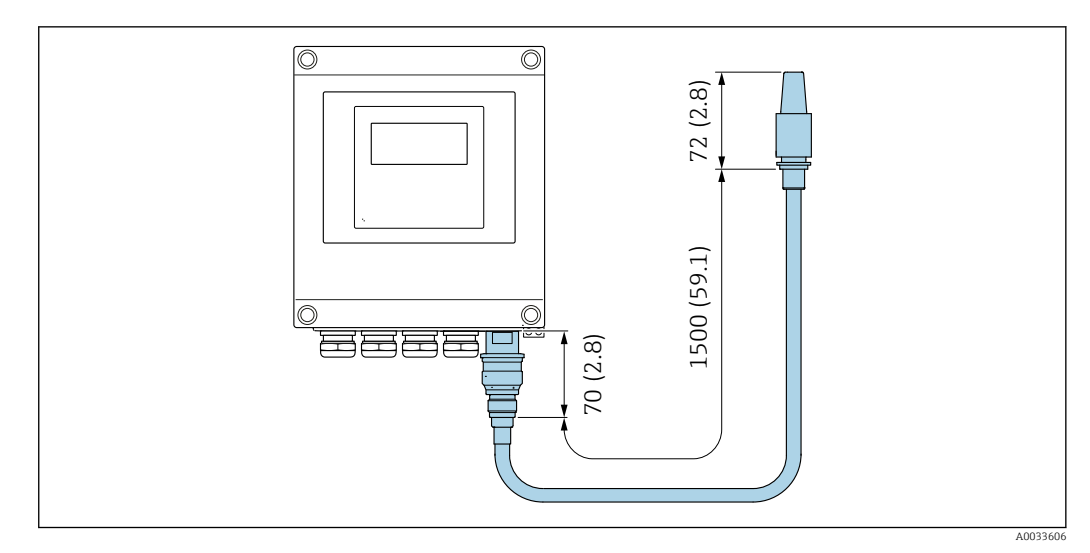

 *45 Unidade de engenharia mm (pol)*

### *Proline 500*

*Antena WLAN externa montada no equipamento*

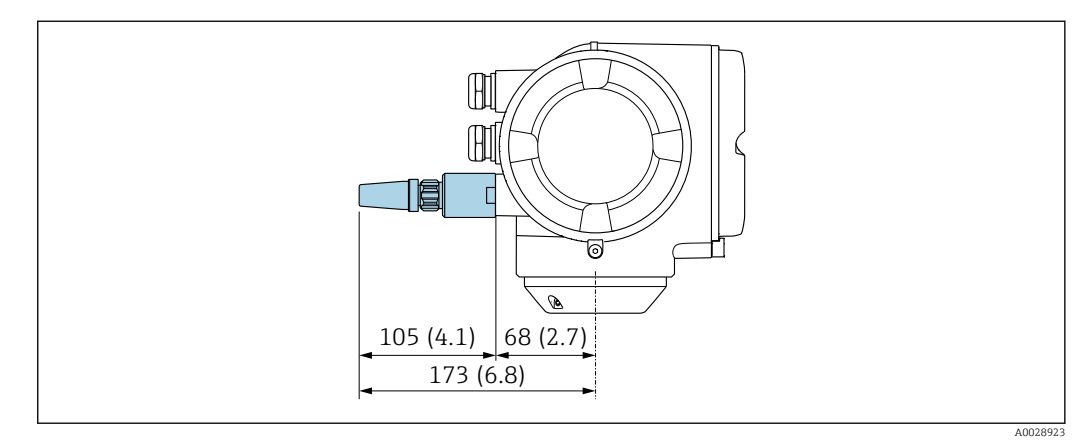

 *46 Unidade de engenharia mm (pol)*

*Antena WLAN externa montada com cabo*

A antena WLAN externa pode ser montada separada do transmissor se as condições de transmissão/ recepção na localização de montagem do transmissor forem ruins.

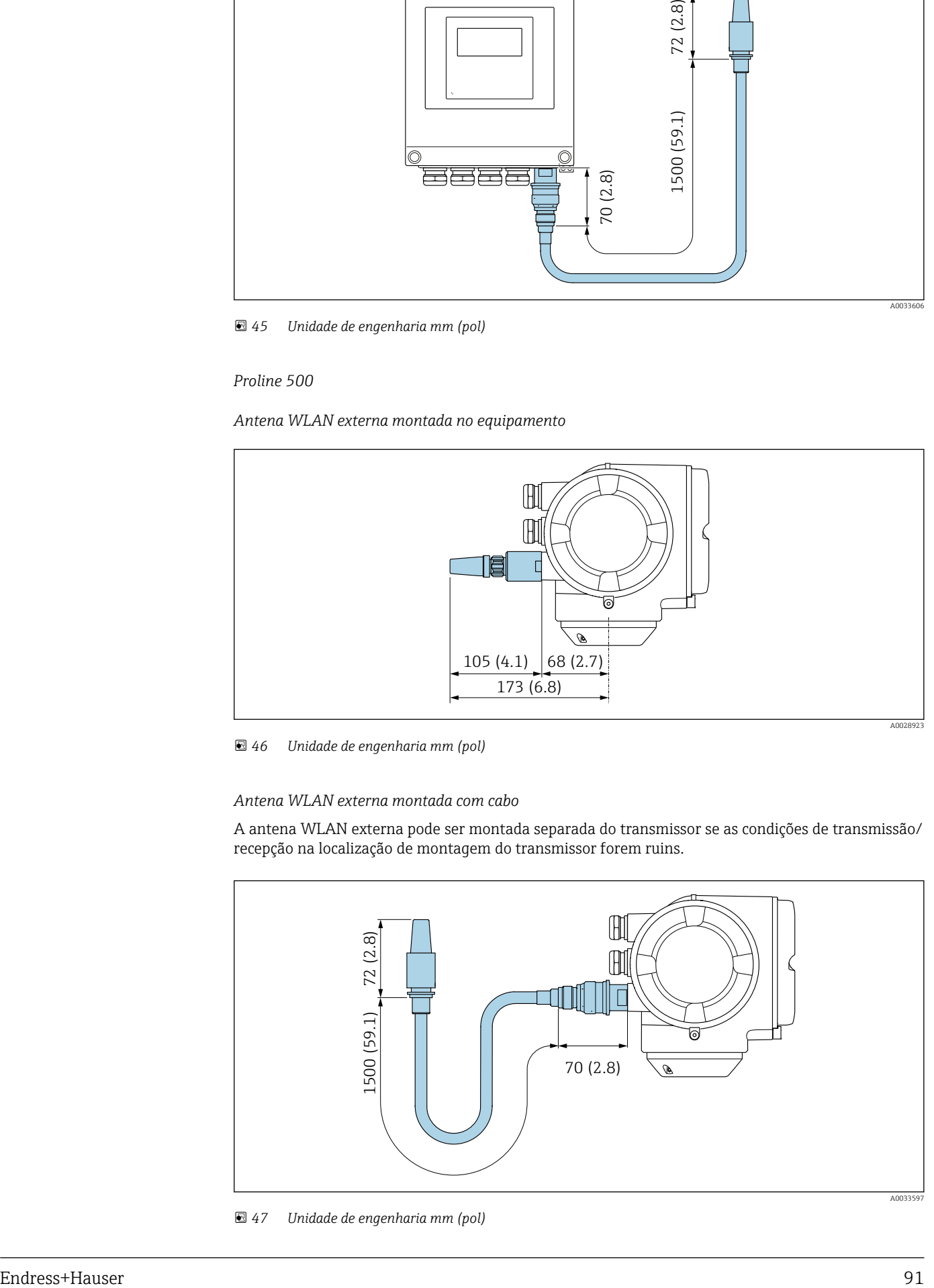

 *47 Unidade de engenharia mm (pol)*

Peso Todos os valores (excluindo o peso do material da embalagem) referem-se aos equipamentos com acoplamentos VCO .

### Transmissor

- Proline 500 policarbonato digital: 1.4 kg (3.1 lbs)
- Proline 500 alumínio digital: 2.4 kg (5.3 lbs)
- Proline 500 alumínio: 6.5 kg (14.3 lbs)
- Proline 500 aço inoxidável fundido: 15.6 kg (34.4 lbs)

### Sensor

- Sensor com versão de invólucro de conexão fundido, inoxidável: +3.7 kg (+8.2 lbs)
- Sensor com versão de alojamento de conexão em alumínio:

### Peso em unidades SI

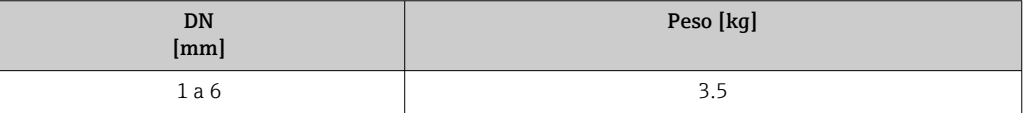

### Peso em unidades US

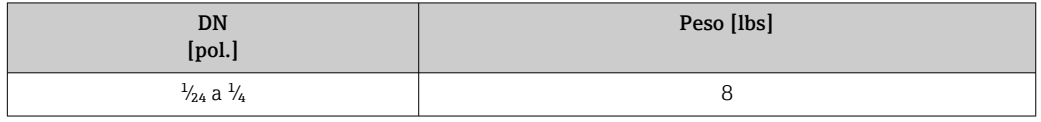

### Materiais Invólucro do transmissor

*Invólucro do Proline 500 – transmissor digital*

Código do pedido para "Invólucro do transmissor":

- Opção A "Revestido de alumínio": alumínio, AlSi10Mg, revestido
- Opção D "Policarbonato": policarbonato

### *Invólucro do Proline 500 transmissor*

Código do pedido para "Invólucro do transmissor":

- Opção A "Revestido de alumínio": alumínio, AlSi10Mg, revestido
- Opção L "Fundido, inoxidável": fundido, aço inoxidável, 1.4409 (CF3M) similar ao 316L

### *Material da janela*

Código do pedido para "Invólucro do transmissor":

- Opção A "Revestido em alumínio": vidro
- Opção D "Policarbonato": plástico
- Opção L "Fundido, inoxidável": vidro

*Fixação dos componentes para fixação em uma coluna*

- Parafusos, parafusos de rosca, arruelas, porcas: inoxidável A2 (aço cromo-níquel)
- Placas de metal: aço inoxidável, 1.4301 (304)

### Invólucro de conexão do sensor

Código do pedido para "Invólucro de conexão do sensor":

• Opção A "Revestido de alumínio": alumínio, AlSi10Mg, revestido

- Opção B "Inoxidável":
	- Aço inoxidável 1.4301 (304)
	- Opcional: Código do pedido para "Recurso de sensor", opção CC "Versão higiênica, para resistência máxima à corrosão": aço inoxidável 1.4404 (316L)
- Opção C "Ultracompacto , inoxidável":
	- Aço inoxidável 1.4301 (304)
	- Opcional: Código do pedido para "Recurso de sensor", opção CC "Versão higiênica, para resistência máxima à corrosão": aço inoxidável 1.4404 (316L)
- Opção L "Fundido, aço inoxidável": 1.4409 (CF3M) similar a 316L

### Entradas para cabo/prensa-cabos

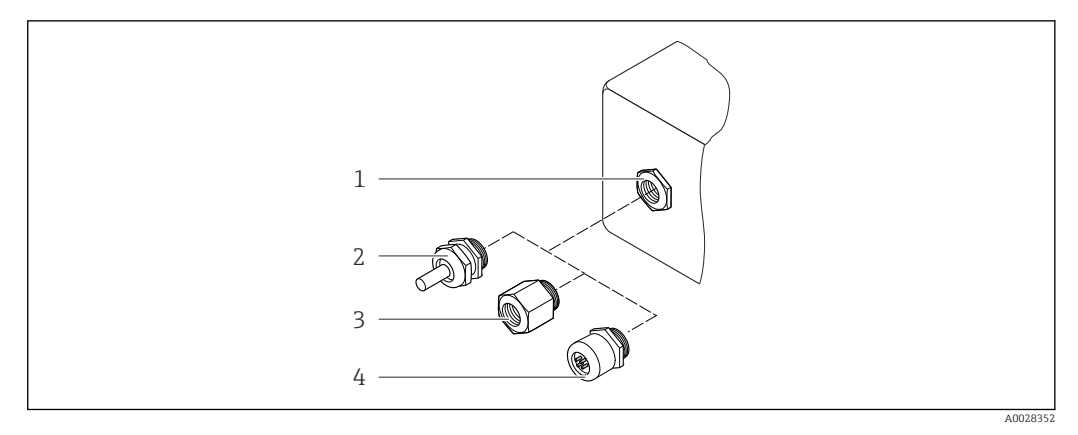

 *48 Possíveis entradas para cabo/prensa-cabos*

- *1 Rosca fêmea M20 × 1,5*
- *2 Prensa-cabo M20 × 1,5*
- *3 Adaptador para entrada para cabos com rosca fêmea G ½" ou NPT ½"*
- *4 Conector do equipamento*

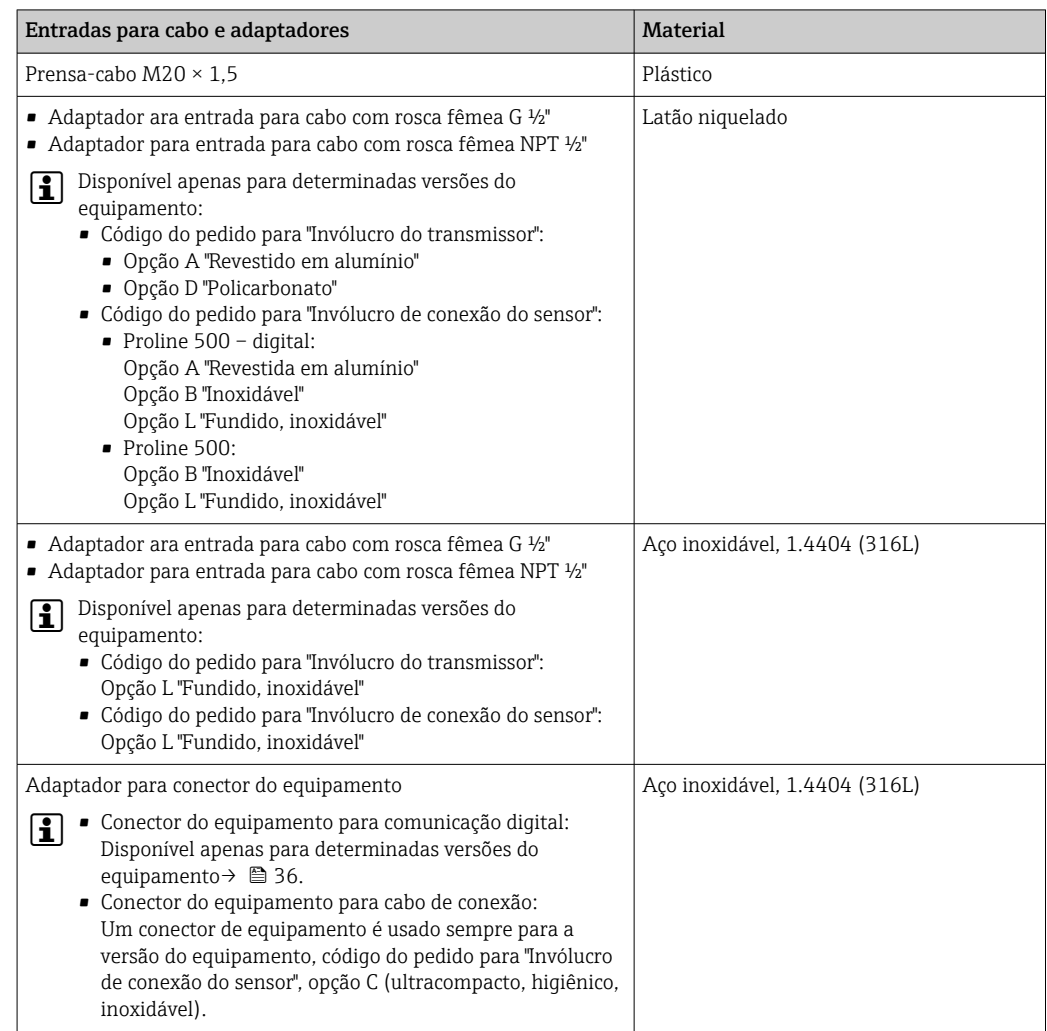

### <span id="page-93-0"></span>Conector do equipamento

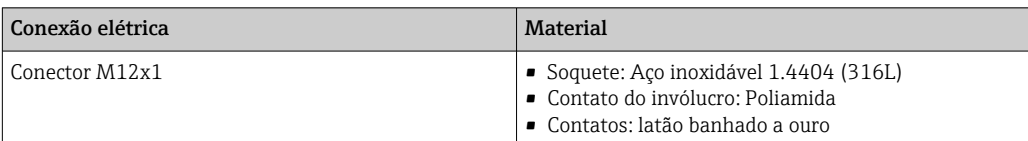

### Cabo de conexão

radiação UV pode prejudicar a capa externa do cabo. Proteja o cabo o máximo possível contra I۰ exposição ao sol.

*Cabo de conexão para sensor - Proline 500 – transmissor digital*

Cabo em PVC com blindagem em cobre

*Cabo de conexão para sensor - Transmissor Proline 500*

Cabo em PVC com blindagem em cobre

### Invólucro do sensor

- Superfície externa resistente a ácidos e alcalinos
- Aço inoxidável 1,4301 (304)

### Tubos de medição

Aço inoxidável, 1,4539 (904L)

### Conexões de processo

Conexão VCO: Conexão VCO: aço inoxidável, 1.4539 (904L)

Adaptador para flange DN 15 de acordoo com EN 1092-1 (DIN2501) / de acordo com ASME B 16.5 / de acordo com JIS B2220: Aço inoxidável, 1,4539 (904L)

Adaptador NPTF: Aço inoxidável, 1,4539 (904L)

Conexões de processo disponívei[s→ 95](#page-94-0)  $\mathbf{f}$ 

### Lacres

Conexões de processo soldadas sem vedações internas

### Vedações para o kit de montagem

- Viton
- EPDM
- Silicone
- Kalrez

### Acessórios

*Tampa de proteção*

Aço inoxidável, 1,4404 (316L)

*Antena WLAN externa*

- Antena: Plástico ASA (éster acrílico-estireno-acrilonitrilo) e latão niquelado
- Adaptador: Aço inoxidável e latão niquelado
- Cabo: Polietileno
- Pluge: Latão niquelado
- Suporte em ângulo: Aço inoxidável

<span id="page-94-0"></span>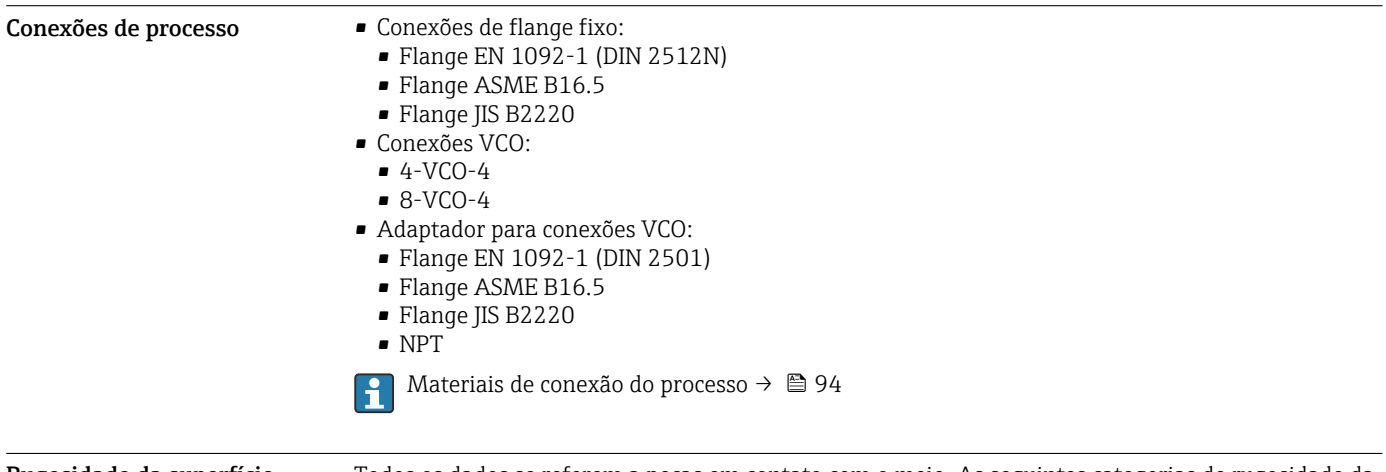

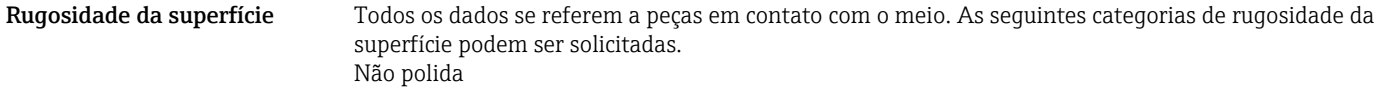

# Operabilidade

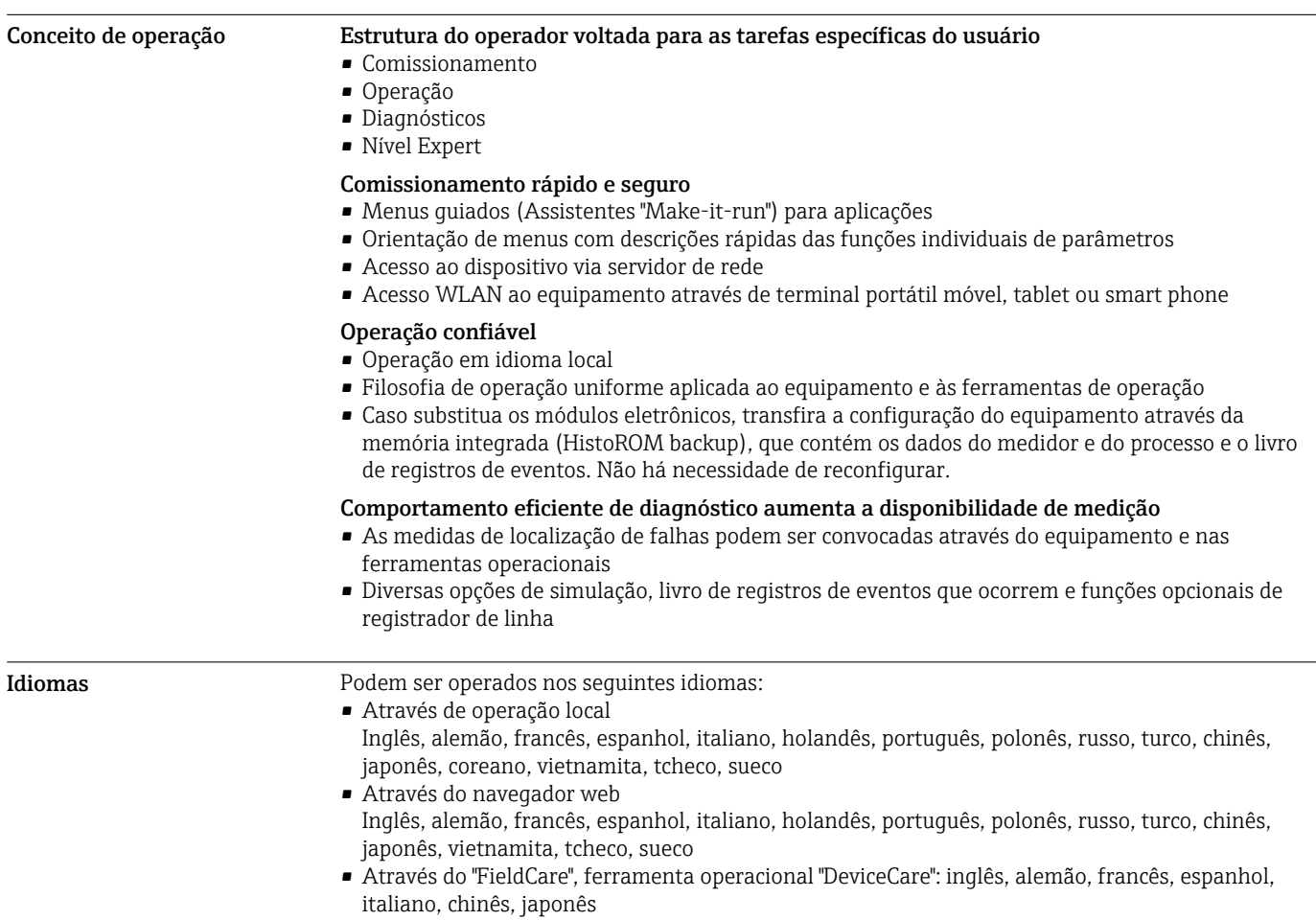

## Operação local Através do módulo do display

- Equipamento:
- Código de pedido para "Display; operação", opção F "Display gráfico, iluminado, 4 linhas; controle touchscreen"
- Código do pedido para "Display; operação", opção G "Display gráfico, iluminado, 4 linhas; controle touchscreen + Wi-Fi"

Informações sobre a interface Wi-Fi →  $\triangleq$  103  $\mathbf{f}$ 

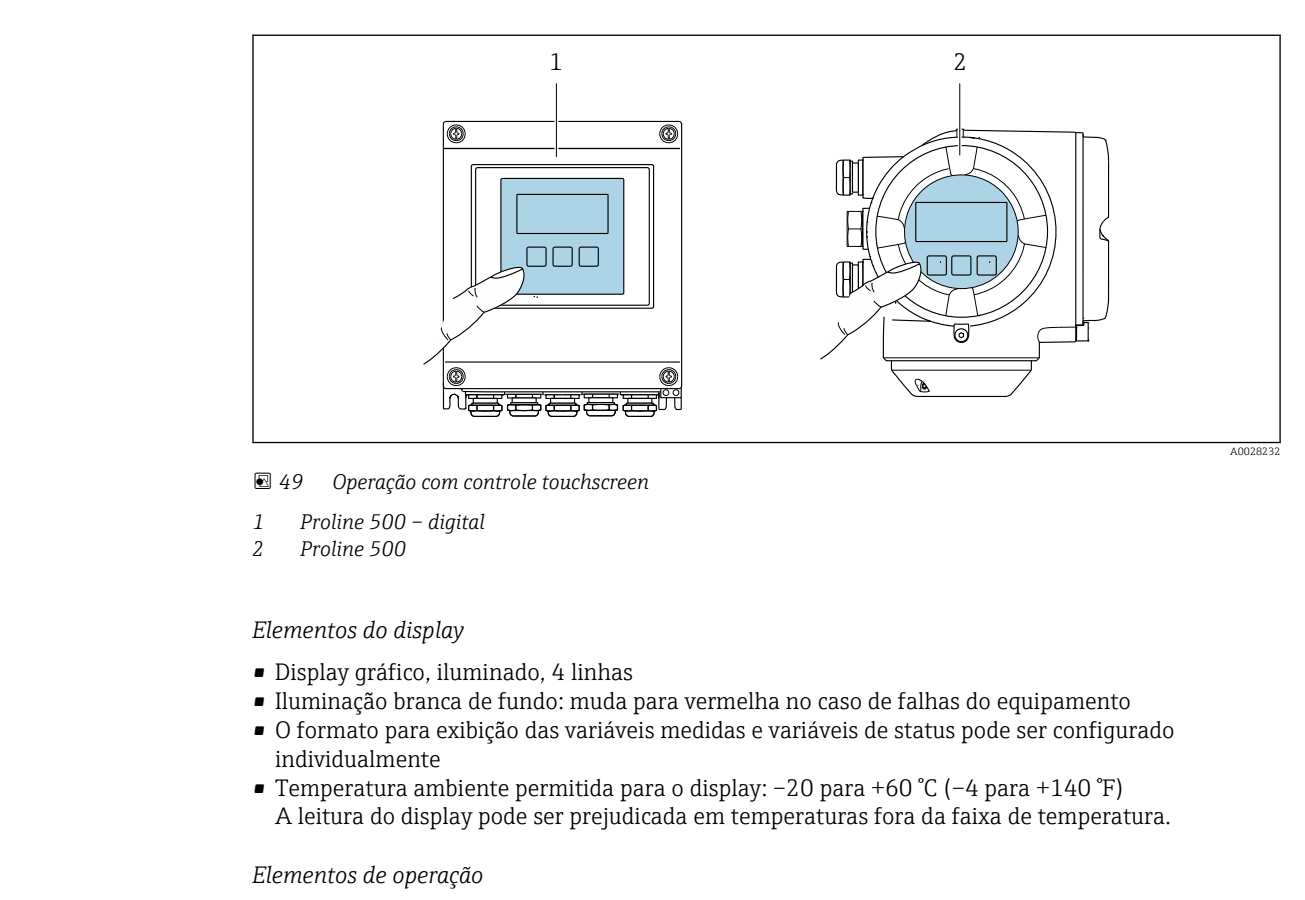

- Operação externa através de controle touchscreen (3 chaves ópticas) sem abrir o invólucro:  $\boxplus$ ,  $\boxminus$ ,  $\mathbf{E}$
- Elementos de operação também acessíveis nas diversas zonas de área classificada

### Operação remota Através do protocolo HART

Essa interface de comunicação está disponível em versões do equipamento com uma saída HART.

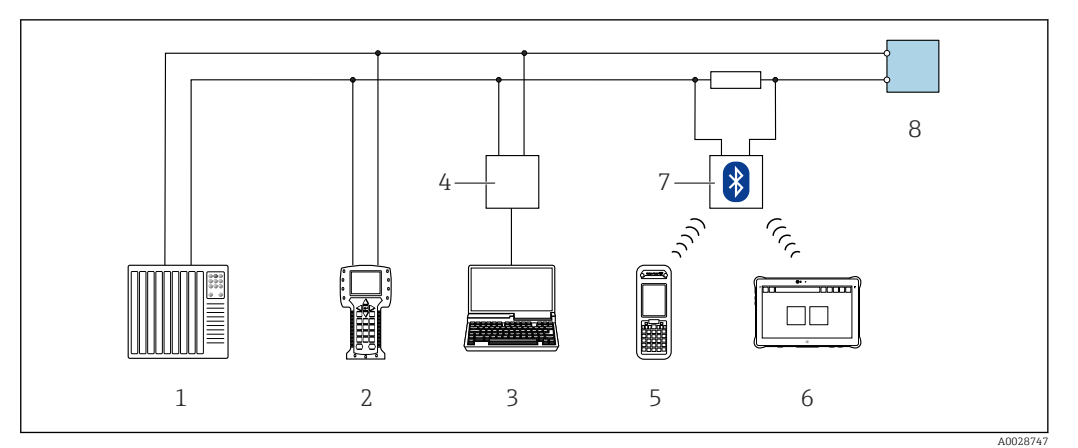

 *50 Opções para operação remota através do protocolo HART (ativa)*

- *1 Sistema de controle (por ex. PLC)*
- *2 Comunicador de campo 475*
- *3 Computador com navegador web (por ex., Internet Explorer) para acessar o servidor web integrado do equipamento ou computador com uma ferramenta de operação (por ex., FieldCare, DeviceCare, AMS Device Manager, SIMATIC PDM) com COM DTM "CDI Comunicação TCP/IP"*
- *4 Commubox FXA195 (USB)*
- *5 Field Xpert SFX350 ou SFX370*
- *6 Field Xpert SMT70*
- *7 Modem VIATOR Bluetooth com cabo de conexão*
- *8 Transmissor*

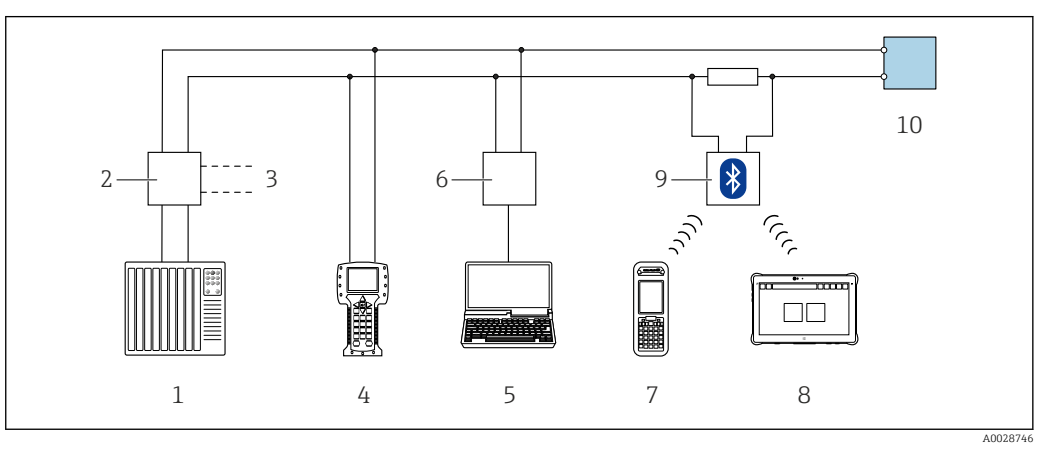

 *51 Opções para operação remota através do protocolo HART (passiva)*

- *1 Sistema de controle (por ex. PLC)*
- *2 Unidade da fonte de alimentação do transmissor, por exemplo, RN221N (com resistor de comunicação)*
- *3 Conexão para Commubox FXA195 e Field Communicator 475*
- *4 Comunicador de campo 475*
- *5 Computador com navegador web (por ex., Internet Explorer) para acessar o servidor web integrado do equipamento ou computador com uma ferramenta de operação (por ex., FieldCare, DeviceCare, AMS Device Manager, SIMATIC PDM) com COM DTM "CDI Comunicação TCP/IP"*
- *6 Commubox FXA195 (USB)*
- *7 Field Xpert SFX350 ou SFX370*
- *8 Field Xpert SMT70*
- *9 Modem VIATOR Bluetooth com cabo de conexão*
- *10 Transmissor*

### Pela rede FOUNDATION Fieldbus

Essa interface de comunicação está disponível em versões do equipamento com FOUNDATION Fieldbus.

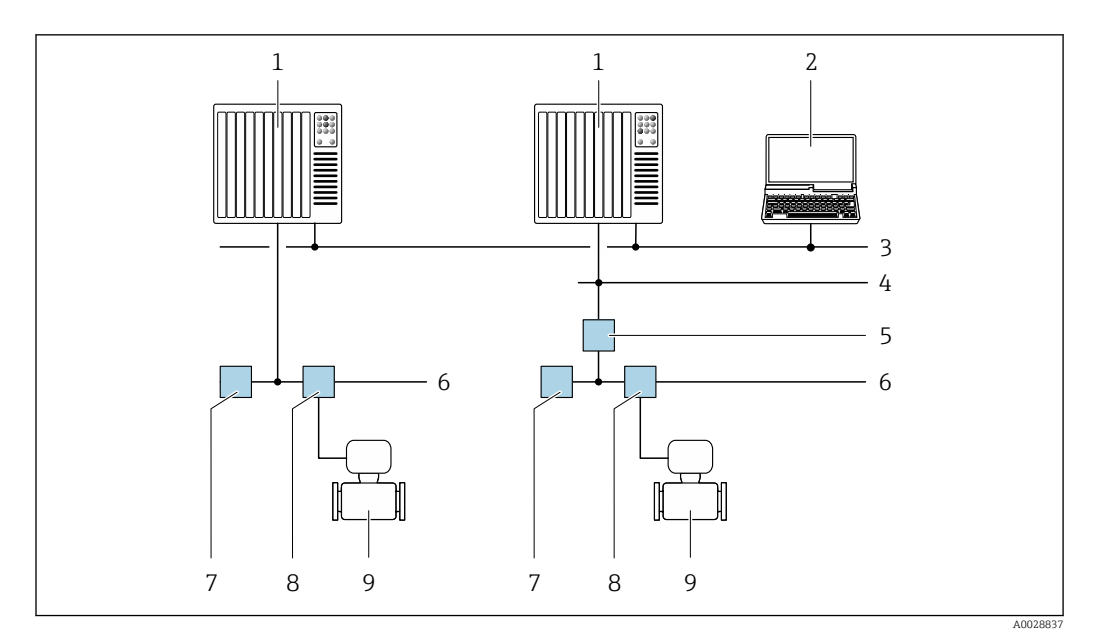

 *52 Opções para operação remota através da rede FOUNDATION Fieldbus*

- 
- *Sistema de automação Computador com cartão de rede FOUNDATION Fieldbus*
- *Rede industrial*
- *Rede Ethernet de alta velocidade FF-HSE*
- *Acoplador de segmento FF-HSE/FF-H1*
- *Rede FOUNDATION Fieldbus FF-H1*
- *Rede de fonte de alimentação FF-H1*
- *T-box*
- *Medidor*

### Através da rede PROFIBUS DP

Essa interface de comunicação está disponível em versões do equipamento com PROFIBUS DP.

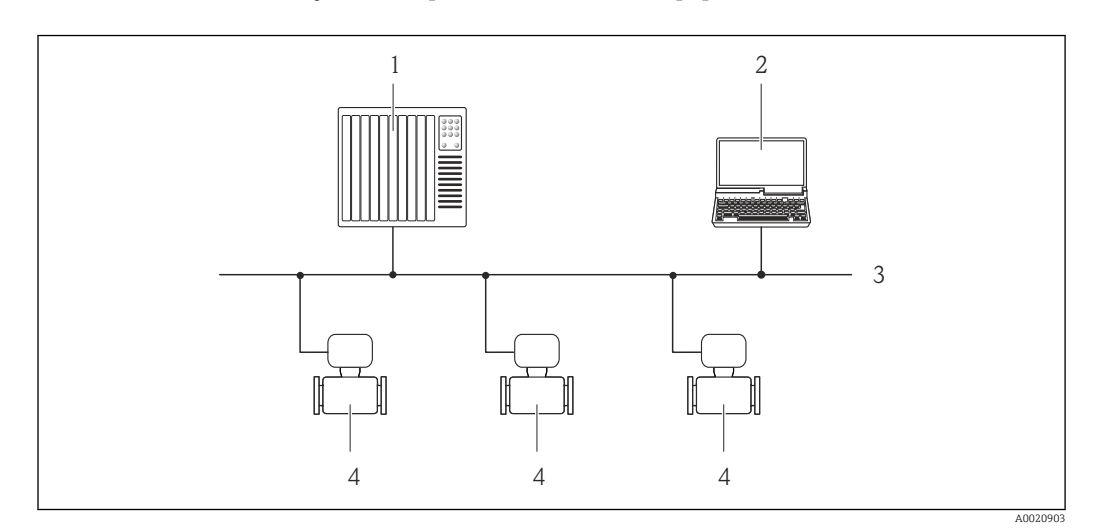

 *53 Opções para operação remota através da rede PROFIBUS DP*

- *Sistema de automação*
- *Computador com cartão de rede PROFIBUS*
- *Rede PROFIBUS DP*
- *Medidor*

### Através da rede PROFIBUS PA

Essa interface de comunicação está disponível em versões do equipamento com PROFIBUS PA.

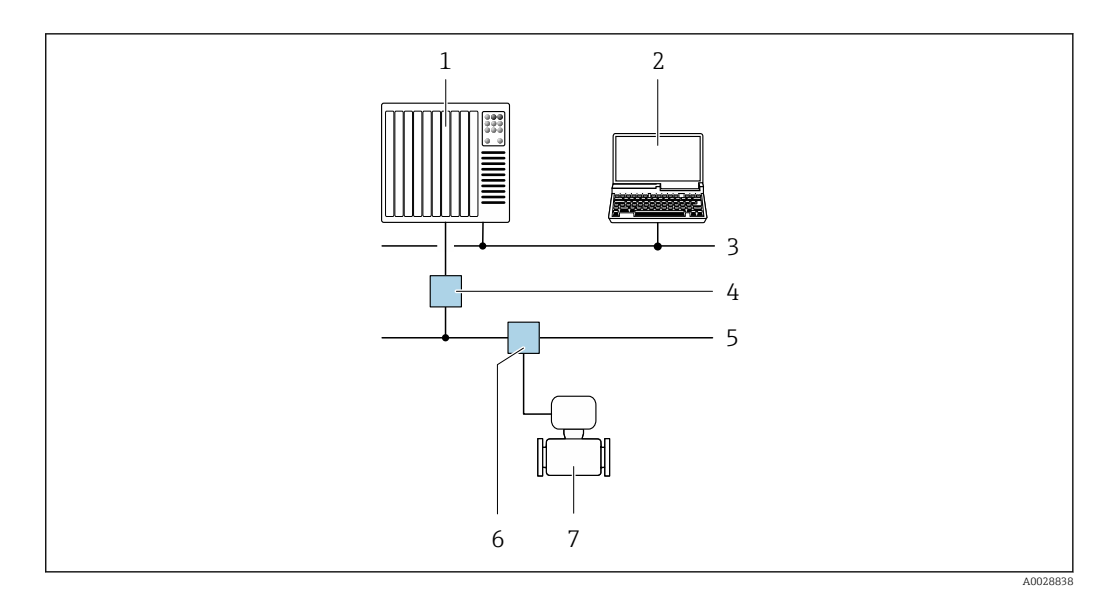

 *54 Opções para operação remota através da rede PROFIBUS PA*

- *1 Sistema de automação*
- *2 Computador com cartão de rede PROFIBUS*
- *3 Rede PROFIBUS DP*
- *4 Acoplador de segmento PROFIBUS DP/PA*
- *5 Rede PROFIBUS PA*
- *6 T-box*
- *7 Medidor*

### Através do protocolo Modbus RS485

Essa interface de comunicação está disponível em versões do equipamento com uma saída Modbus-RS485.

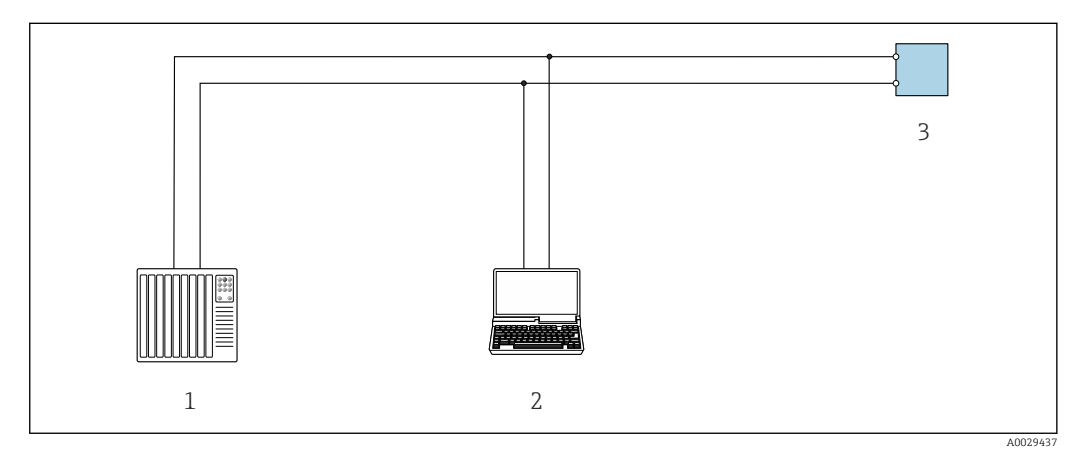

 *55 Opções para operação remota através do protocolo Modbus-RS485 (ativa)*

- *1 Sistema de controle (por ex. PLC)*
- *2 Computador com navegador da Web (ex. Internet Explorer) para acesso ao servidor Web do equipamento integrado ou ao com ferramenta operacional (ex. FieldCare, DeviceCare) com COM DTM "CDI Comunicação TCP/IP" ou Modbus DTM*
- *3 Transmissor*

### Através da rede EtherNet/IP

Essa interface de comunicação está disponível em versões do equipamento com EtherNet/IP.

### *Topologia estrela*

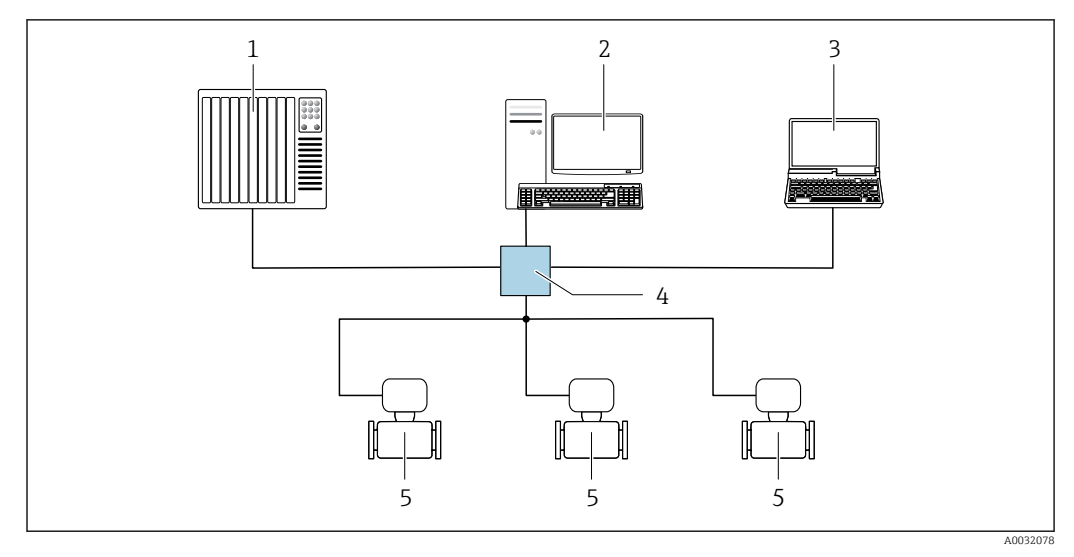

 *56 Opções para operação remota através da rede EtherNet/IP: topologia estrela*

- *1 Sistema de automação, ex.: "RSLogix" (Rockwell Automation)*
- *2 Estação de trabalho para operação do medidor: com perfil Add-on customizado para "RSLogix 5000" (Rockwell Automation) ou com folha de dados eletrônica (EDS)*
- *3 Computador com navegador da Web (ex. Internet Explorer) para acesso ao servidor Web integrado ou ao com ferramenta operacional (ex. FieldCare, DeviceCare) com COM DTM "Comunicação CDI TCP/IP"*
- *4 Seletora Ethernet padrão, ex. Scalance X204 (Siemens)*
- *5 Medidor*

### *Topologia em anel*

O equipamento está integrado através da conexão do terminal para transmissão do sinal (saída 1) e com a interface de operação (CDI-RJ45).

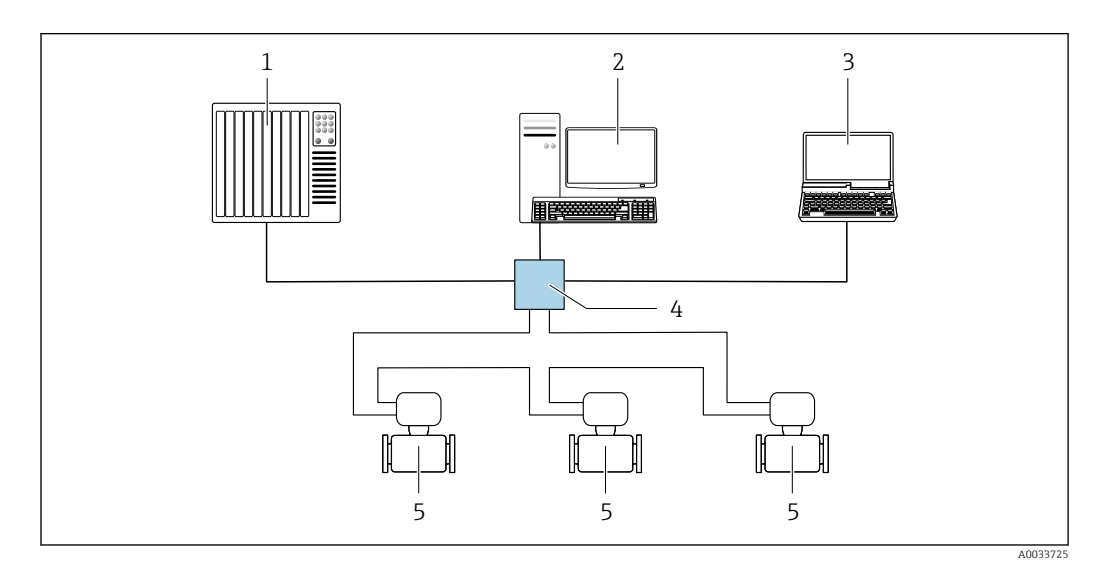

 *57 Opções para operação remota através da rede EtherNet/IP: topologia de anel*

- *1 Sistema de automação, ex.: "RSLogix" (Rockwell Automation)*
- *2 Estação de trabalho para operação do medidor: com perfil Add-on customizado para "RSLogix 5000" (Rockwell Automation) ou com folha de dados eletrônica (EDS)*
- *3 Computador com navegador da Web (ex. Internet Explorer) para acesso ao servidor Web integrado ou ao com ferramenta operacional (ex. FieldCare, DeviceCare) com COM DTM "Comunicação CDI TCP/IP"*
- *4 Seletora Ethernet padrão, ex. Scalance X204 (Siemens)*
- *5 Medidor*

### Através da rede PROFINET

Essa interface de comunicação está disponível em versões do equipamento com PROFINET.

### *Topologia estrela*

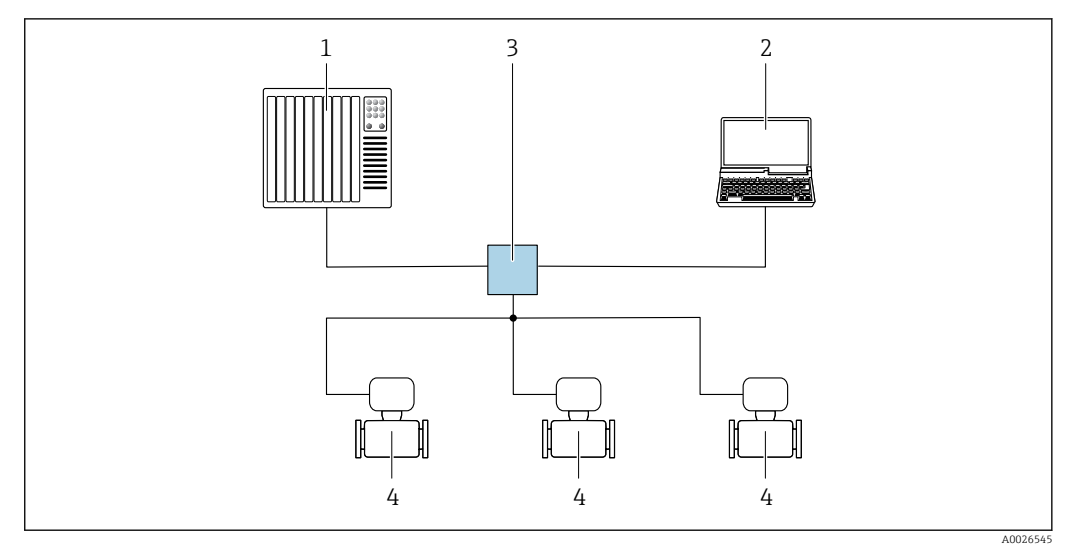

 *58 Opções para operação remota através da rede PROFIBUS: topologia estrela*

- *1 Sistema de automação, por ex. Simatic S7 (Siemens)*
- *2 Computador com navegador da Web (ex. Internet Explorer) para acesso ao servidor Web integrado ou ao com ferramenta operacional (ex. FieldCare, DeviceCare, SIMATIC PDM) com COM DTM "Comunicação CDI TCP/IP"*
- *3 Seletora Ethernet padrão, ex. Scalance X204 (Siemens)*
- *4 Medidor*

### *Topologia em anel*

O equipamento está integrado através da conexão do terminal para transmissão do sinal (saída 1) e com a interface de operação (CDI-RJ45).

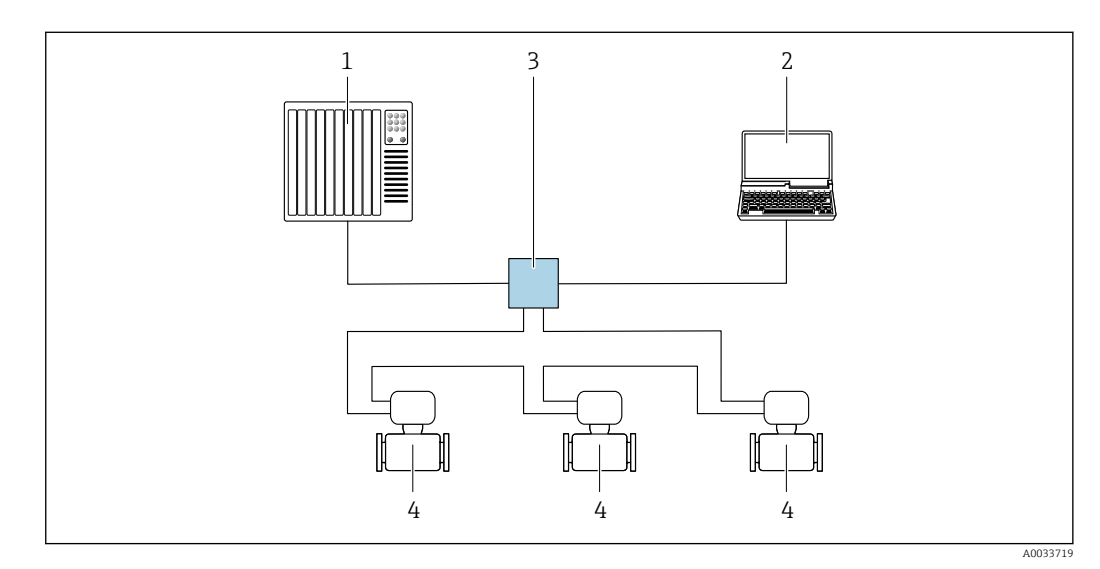

 *59 Opções para operação remota através da rede PROFIBUS: topologia em anel*

- *1 Sistema de automação, por ex. Simatic S7 (Siemens)*
- *2 Computador com navegador da Web (ex. Internet Explorer) para acesso ao servidor Web integrado ou ao com ferramenta operacional (ex. FieldCare, DeviceCare, SIMATIC PDM) com COM DTM "Comunicação CDI TCP/IP"*
- *3 Seletora Ethernet padrão, ex. Scalance X204 (Siemens)*
- *4 Medidor*

### Via rede APL

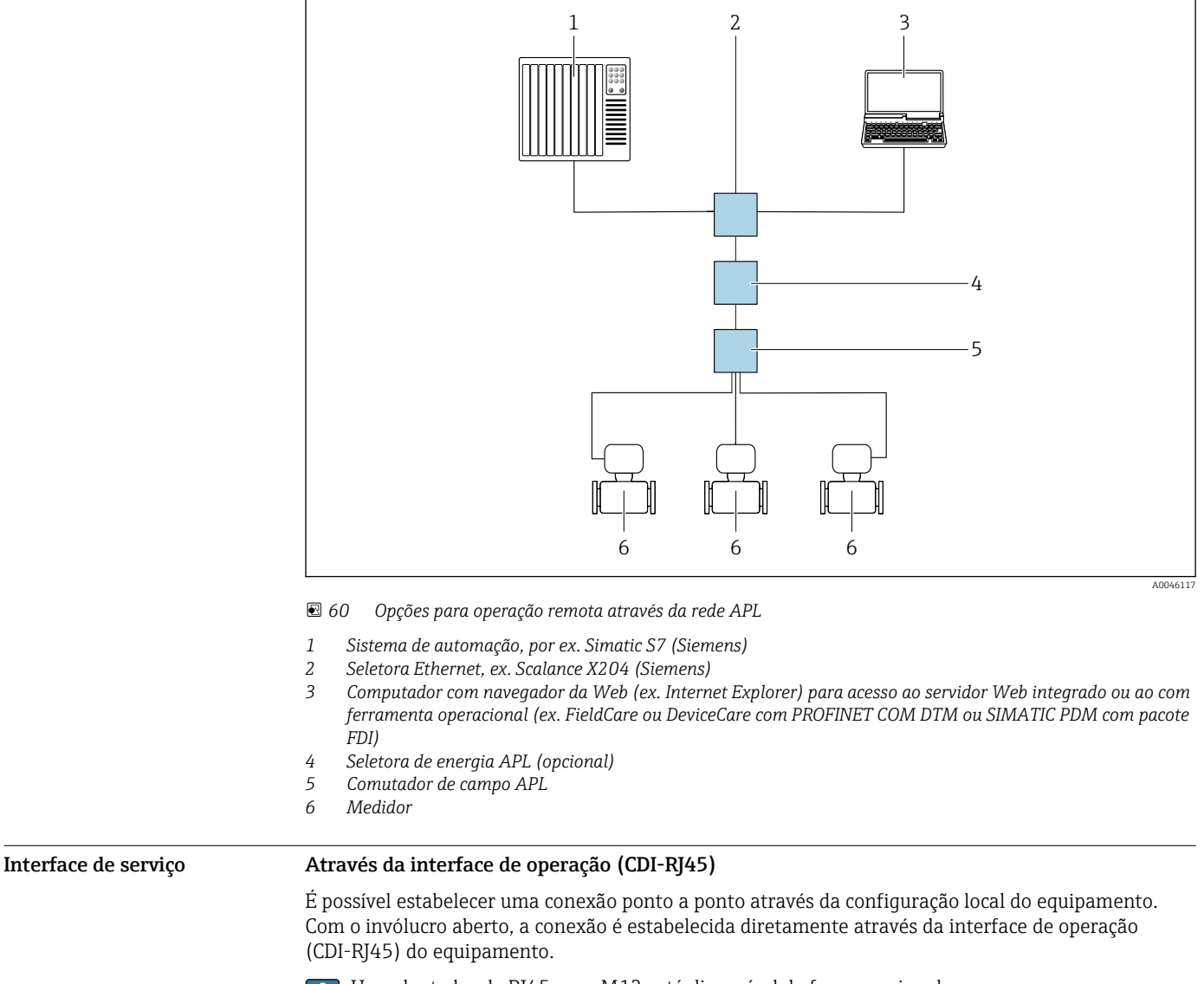

Um adaptador de RJ45 para M12 está disponível de forma opcional: H Código de pedido para "Acessórios", opção NB: "Adaptador RJ45 M12 (Interface de operação)"

O adaptador conecta a interface de operação (CDI-RJ45) a um conector M12 montado na entrada para cabos. A conexão com a interface de operação pode ser estabelecida através do conector M12 sem abrir o equipamento.

<span id="page-102-0"></span>*Proline 500 – transmissor digital*

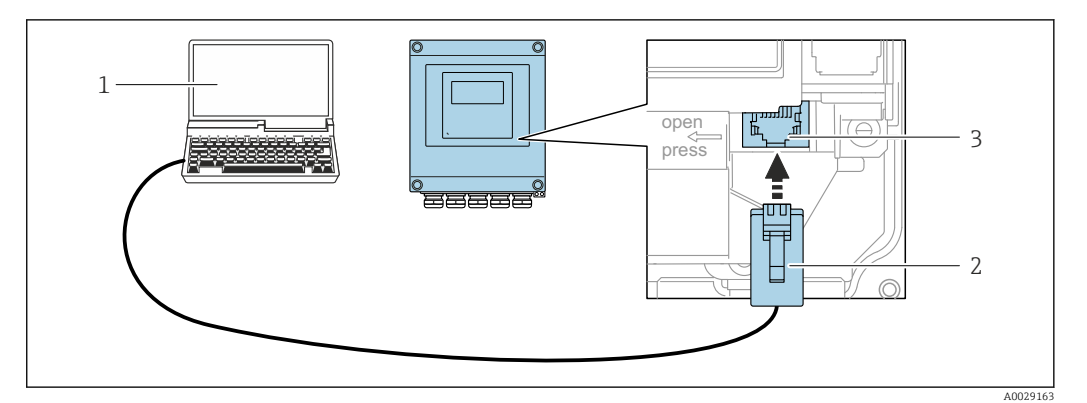

 *61 Conexão através de Interface de operação (CDI-RJ45)*

- *1 Computador com navegador de internet (ex.: Microsoft Internet Explorer, Microsoft Edge) para acessar o servidor de rede integrado ou com a ferramenta de operação "FieldCare", "DeviceCare" com COM DTM "Comunicação CDI TCP/IP" ou Modbus DTM*
- *2 Cabo de conexão Ethernet padrão com conector RJ45*
- *3 Interface de operação (CDI-RJ45) do medidor com acesso ao servidor de rede integrado*

### *Transmissor Proline 500*

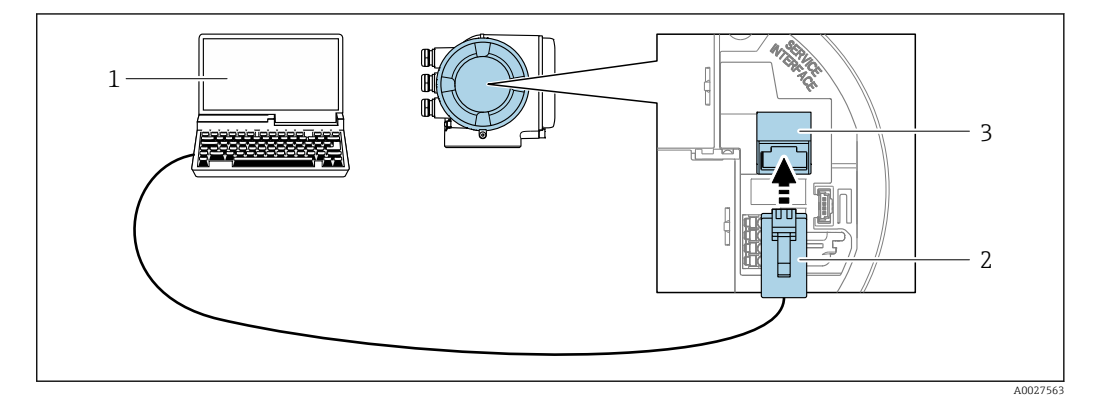

 *62 Conexão através de Interface de operação (CDI-RJ45)*

- *1 Computador com navegador de internet (ex.: Microsoft Internet Explorer, Microsoft Edge) para acessar o servidor de rede integrado ou com a ferramenta de operação "FieldCare", "DeviceCare" com COM DTM "Comunicação CDI TCP/IP" ou Modbus DTM*
- *2 Cabo de conexão Ethernet padrão com conector RJ45*
- *3 Interface de operação (CDI-RJ45) do medidor com acesso ao servidor de rede integrado*

### Através de interface Wi-Fi

A interface Wi-Fi opcional está disponível na seguinte versão do equipamento: Código de pedido para "Display; operação", opção G "4 linhas, iluminado; controle por toque + Wi-Fi"

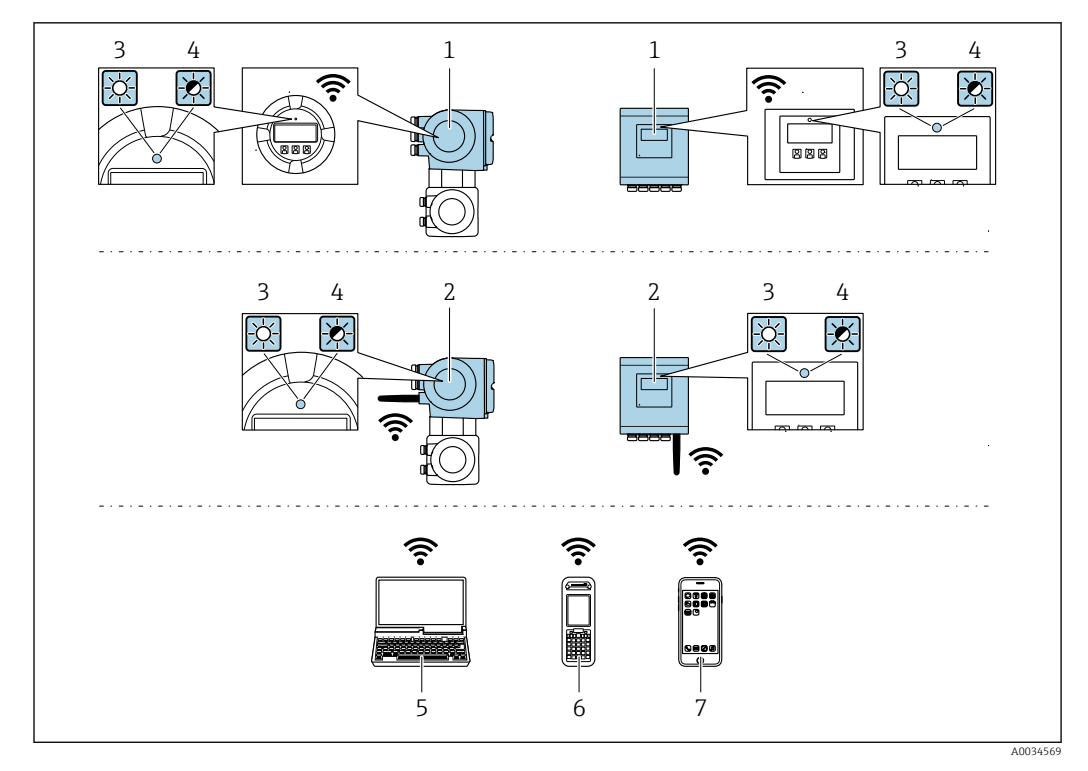

- *1 Transmissor com antena Wi-Fi integrada*
- *2 Transmissor com antena Wi-Fi externa*
- *3 LED aceso constantemente: a recepção da Wi-Fi é habilitada no medidor*
- *4 LED piscando: conexão Wi-Fi estabelecida entre a unidade de operação e o medidor*
- *5 Computador com interface Wi-Fi e navegador da web (ex. Microsoft Internet Explorer, Microsoft Edge) para acessar o servidor de rede integrado ao equipamento ou com ferramenta operacional (ex. FieldCare, DeviceCare)*
- *6 Terminal portátil móvel com interface Wi-Fi e navegador da web (ex. Microsoft Internet Explorer, Microsoft Edge) para acessar o servidor de rede integrado ao equipamento ou ferramenta operacional (ex. FieldCare, DeviceCare)*
- *7 Smartphone ou tablet (por ex., Field Xpert SMT70)*

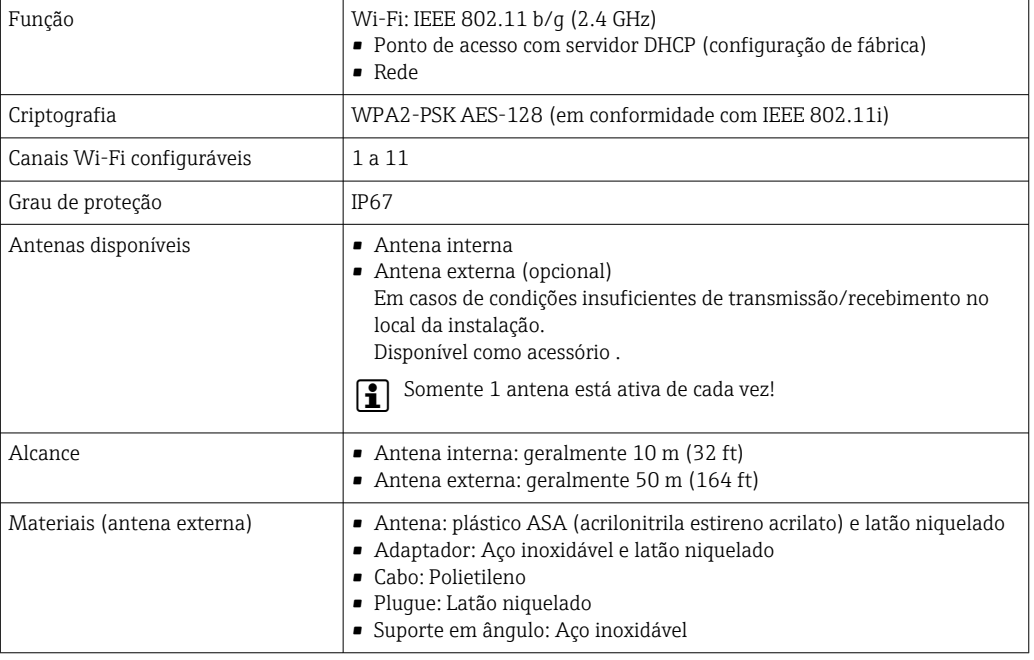

Integração de rede **A integração à rede só está disponível para o protocolo de comunicação HART.** 

Com o pacote de aplicações opcional do "Servidor OPC-UA", o equipamento pode ser integrado em uma rede Ethernet através da interface de operação (CDI-RJ45 e Wi-Fi) e comunicar-se com clientes OPC-UA. Se o equipamento for usado desta maneira, a segurança de TI deve ser considerada.

Transmissores com uma aprovação Ex de não podem ser conectados através da interface de operação (CDI-RJ45)! Código de pedido para "Transmissor + sensor de aprovação", opções (Ex de): BB, C2, GB, MB, NB

Para acesso permanente para dados do equipamento e para configuração via servidor web, o equipamento é incorporado diretamente em uma rede através da interface de operação (CDI-RJ45). Neste caso, o equipamento pode ser acessado a qualquer momento da estação de controle. Os valores medidos são processados separadamente via entradas e saídas através do sistema de automação.

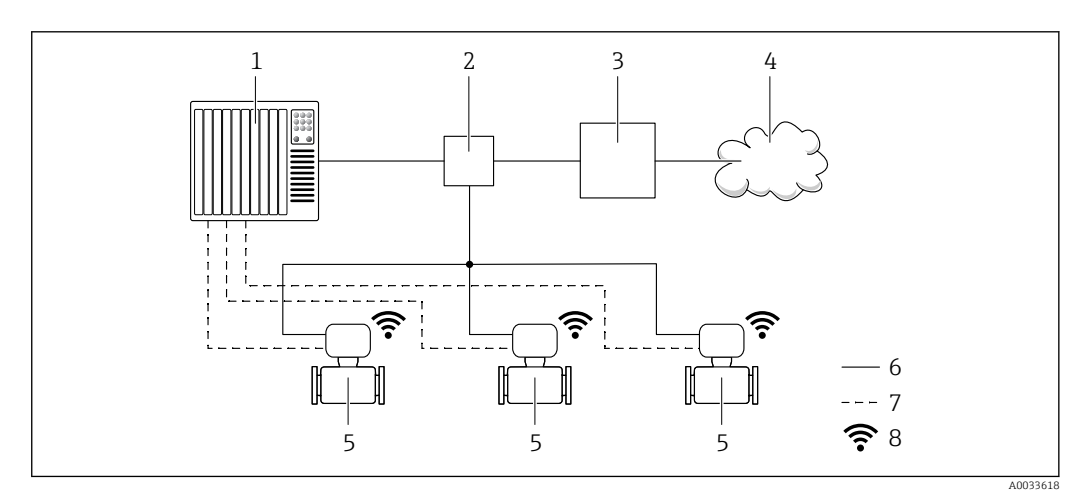

- *1 Sistema de automação, por ex. Simatic S7 (Siemens)*
- *2 Seletora Ethernet*
- *3 Edge Gateway*
- *4 Nuvem*
- *5 Medidor*
- *6 Rede Ethernet*
- *7 Valores medidos através de entradas e saídas*
- *8 Interface Wi-Fi opcional*

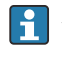

m

A interface Wi-Fi opcional está disponível na seguinte versão do equipamento:

Código do pedido para "Display; operação", opção G "Display gráfico, retroiluminado, 4 linhas; controle touchscreen + Wi-Fi"

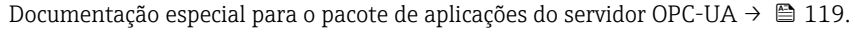

Ferramentas de operação compatíveis

Diferentes ferramentas operacionais podem ser usadas para acesso local ou remoto ao medidor. Dependendo da ferramenta operacional usada, é possível fazer o acesso com diferentes unidades operacionais e através de uma variedade de interfaces.

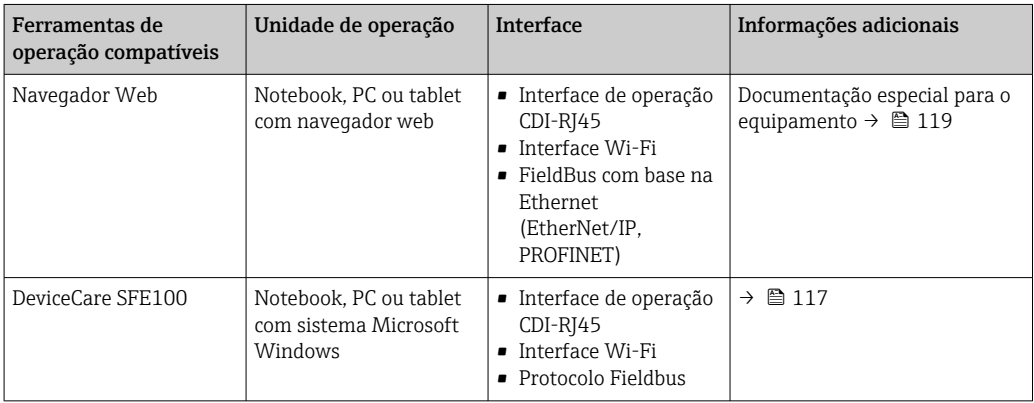

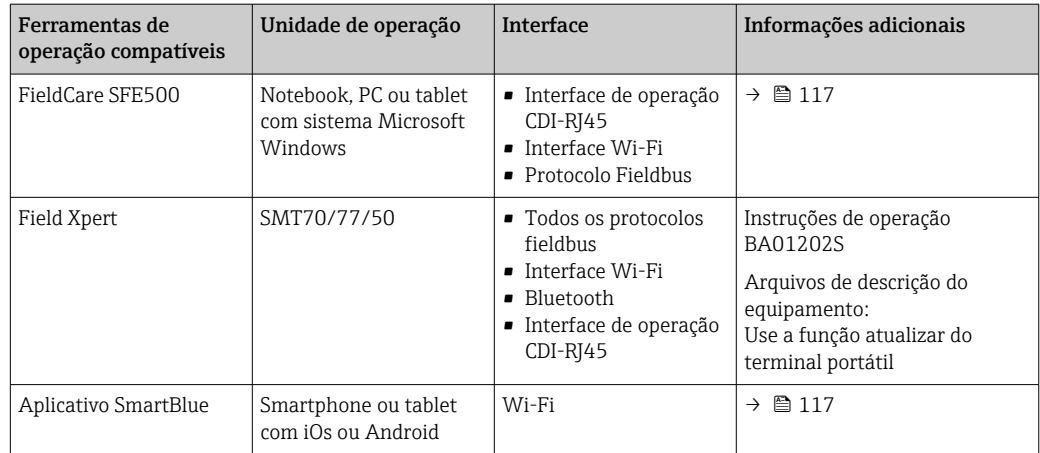

- **COUTER 18 COUTER 18 COUTER 18 COUTER** Outras ferramento como o DTM/iDTM ou o DD/EDD podem ser usadas para a operação do equipamento. Estas ferramentas operacionais são disponibilizadas por fabricantes individuais. A integração com as ferramentas operacionais a seguir, entre outras, é compatível:
	- FactoryTalk AssetCentre (FTAC) da Rockwell Automation → www.rockwellautomation.com
	- Process Device Manager (PDM) da Siemens → www.siemens.com
	- Asset Management Solutions (AMS) da Emerson → www.emersonprocess.com
	- FieldCommunicator 375/475 da Emerson → www.emersonprocess.com
	- Field Device Manager (FDM) da Honeywell → www.process.honeywell.com
	- FieldMate da Yokogawa → www.yokogawa.com
	- PACTWare → www.pactware.com

Os arquivos de descrição do equipamento relacionados estão disponíveis: www.endress.com → Downloads

### Servidor da web

Graças ao servidor web integrado, o equipamento pode ser operado e configurado através de um navegador Web e através da interface de serviço (CDI-RJ45) ou através da interface Wi-Fi. A estrutura do menu de operação é a mesma do display local. Além dos valores medidos, também são exibidas informações de status do equipamento, permitindo que os usuários monitorem o status do equipamento. E mais, os dados do equipamento podem ser gerenciados e os parâmetros de rede podem ser configurados.

Um equipamento que tem uma interface Wi-Fi (pode ser pedido como opção) é necessário para a conexão Wi-Fi: código de pedido para "Display; operação", opção G "4 linhas, iluminado; controle touchscreen + Wi-Fi". O equipamento atua como um Ponto de acesso e permite a comunicação através de computador ou um terminal portátil móvel.

### *Funções compatíveis*

- Troca de dados entre a unidade de operação (como um notebook, por exemplo) e o medidor:
- Upload da configuração a partir do medidor (formato XML, backup de configuração)
- Salvar a configuração para o medidor (formato XML, restaurar a configuração)
- Exportar a lista de eventos (arquivo .csv)
- Configurações de parâmetro de exportação (arquivo .csv ou arquivo PDF, documente a configuração do ponto de medição)
- Exporte o registro da verificação Heartbeat (arquivo PDF, somente disponível com o pacote de aplicação "verificação Heartbeat")
- Versão do firmware flash para o upgrade do firmware do equipamento, por exemplo
- Download do driver para a integração do sistema
- Visualize até 1000 valores medidos salvos (somente disponível com o pacote de aplicativo HistoROM estendido  $\rightarrow \Box$  113)

Documentação especial servidor da web →  $\triangleq$  119

Gestão de dados HistoROM A gestão de dados HistoROM dos recursos do medidor. A gestão de dados HistoROM compreende tanto o armazenamento e a importação/exportação do principal equipamento e dados do processo, deixando a operação e a manutenção ainda mais confiável, segura e eficiente.

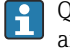

Quando o equipamento é entregue, os ajustes de fábrica dos dados de configuração são armazenados como um backup na memória do equipamento. Esta memória pode ser sobrescrita com um registro de dados atualizado, por exemplo, após o comissionamento.

### Informações adicionais sobre o conceito de armazenamento de dados

*Existem diferentes tipos de unidades de armazenamento de dados nas quais o equipamento armazena e usa dados do equipamento:*

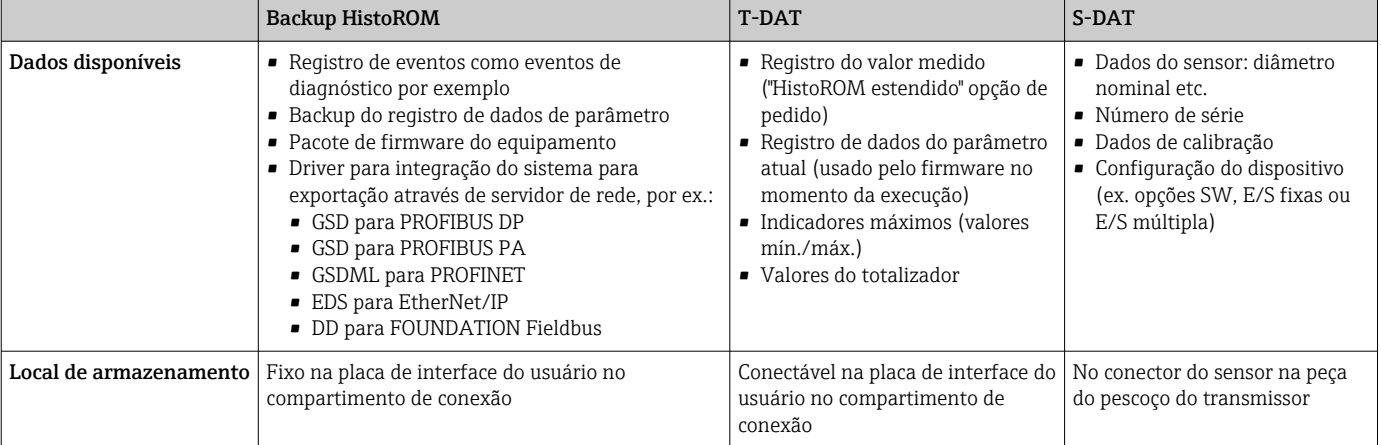

### Cópia de segurança dos dados

### Automático

- Os dados mais importantes do equipamento (sensor e transmissor) são salvos automaticamente nos módulos DAT
- Se o transmissor ou o medidor forem substituídos: assim que o T-DAT que contém os dados anteriores do equipamento tiver sido trocado, o medidor estiver pronto para uma nova operação imediata sem qualquer erro
- Se o sensor for substituído: assim que o sensor for substituído, novos dados do sensor são transferidos do S-DAT no medidor e o medidor estará pronto para uma nova e imediata operação sem qualquer erro
- Em caso de troca do módulo de eletrônica (ex.: módulo de eletrônica de E/S): Uma vez que o módulo de eletrônica tenha sido substituído, o software do módulo é comparado ao firmware atual do equipamento . O software do módulo é aperfeiçoado ou simplificado quando necessário. O módulo de eletrônica está disponível para uso imediatamente depois disso e se não ocorrer problema de compatibilidade.

### Manual

Registro de dados do parâmetro adicional (configurações completas do parâmetro) na memória integrada do equipamento backup HistoROM para:

- Função de cópia de segurança dos dados
- Backup e subsequente restauração da configuração do equipamento na memória do equipamento backup HistoROM
- Função de comparação de dados

Comparação da configuração atual do equipamento com a configuração do equipamento salva em sua memória backup HistoROM

### Transmissão de dados

### Manual

- A transferência de uma configuração do equipamento para outro usando a função de exportação da ferramenta operacional específica, ex. FieldCare, DeviceCare ou servidor da Web: para duplicar a configuração ou armazená-la em um arquivo (ex. para fins de backup)
- Transmissão de drivers para integração do sistema através do servidor de rede, ex.:
	- GSD para PROFIBUS DP
	- GSD para PROFIBUS PA
	- GSDML para PROFINET
- EDS para EtherNet/IP
- DD para FOUNDATION Fieldbus

### Lista de eventos

### Automático

- Exibição cronológica de até 20 mensagens de eventos na lista de eventos
- Se o pacote de aplicação Extended HistoROM (opção de pedido) estiver habilitada: até 100 mensagens de evento são exibidas na lista de eventos juntamente com a data e hora, um texto padronizado e medidas corretivas
- A lista de eventos pode ser exportada e exibida através de uma variedade de interfaces e ferramentas operacionais, ex. DeviceCare, FieldCare ou servidor Web

### Registro de dados

### Manual

Se o pacote de aplicação Extended HistoROM (opção de pedido) estiver habilitado:

- Registre até 1000 valores medidos através de 1 a 4 canais
- O intervalo de registro pode ser configurado pelo usuário
- Registre até 250 valores medidos através de cada um dos 4 canais de memória
- Exporte o registro do valor medido através de uma variedade de interfaces e ferramentas operacionais, ex. FieldCare, DeviceCare ou servidor da Web

## Certificados e aprovações

Certificados e aprovações atuais que estão disponíveis para o produto podem ser selecionados através do Configurador de Produtos em www.endress.com:

- 1. Selecione o produto usando os filtros e o campo de pesquisa.
- 2. Abra a página do produto.
- 3. Selecione Configuration.

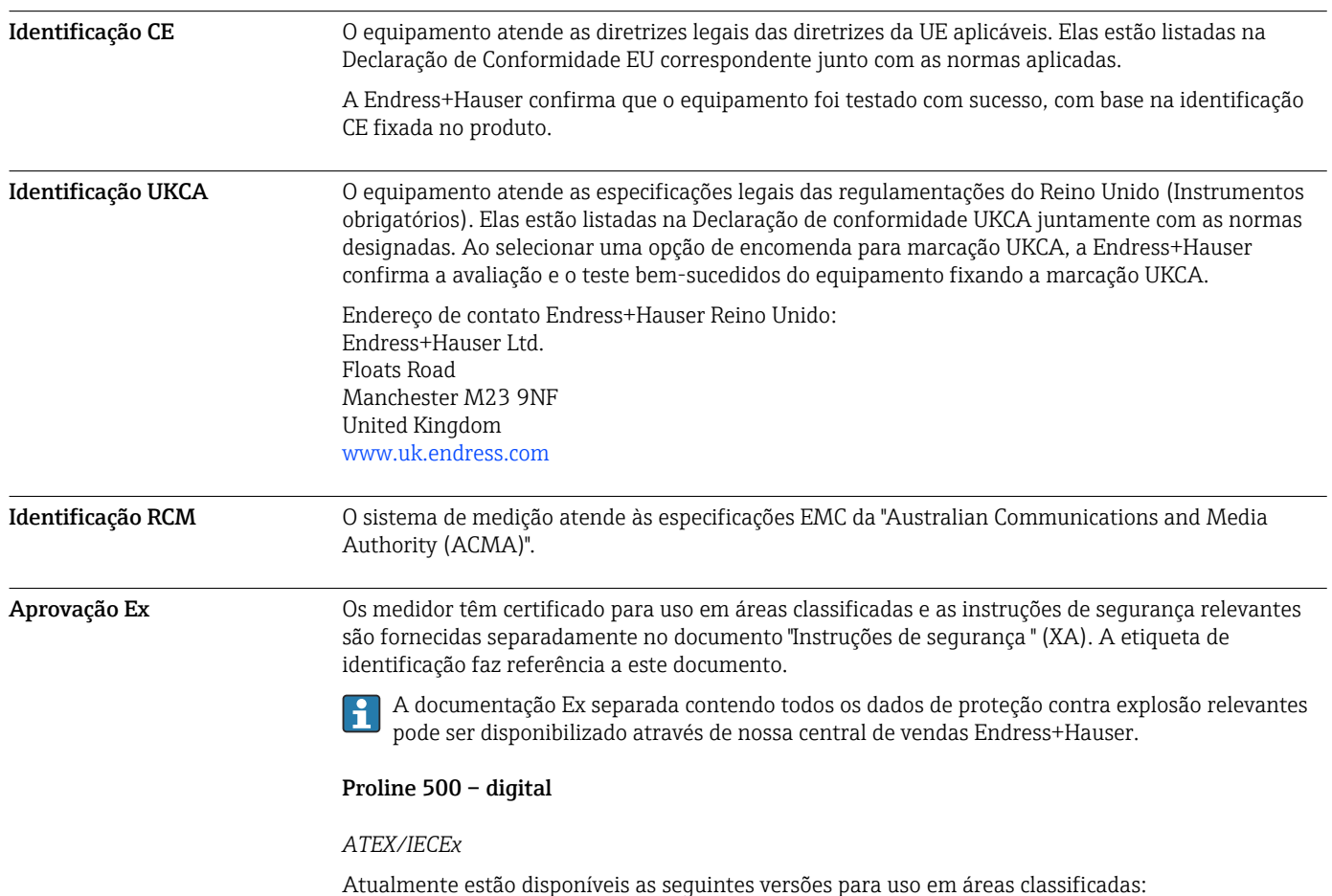
#### *Ex ia*

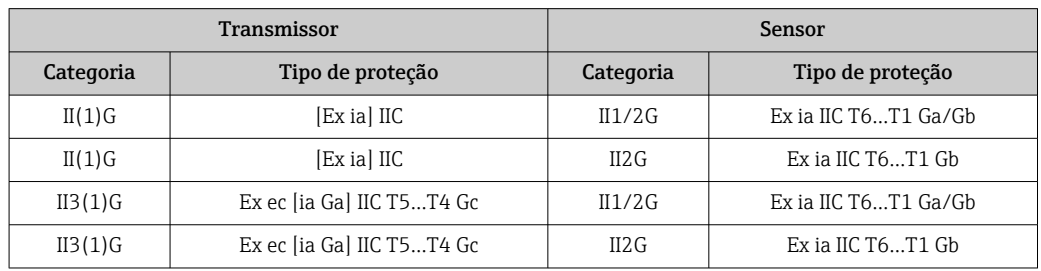

### *Ex tb*

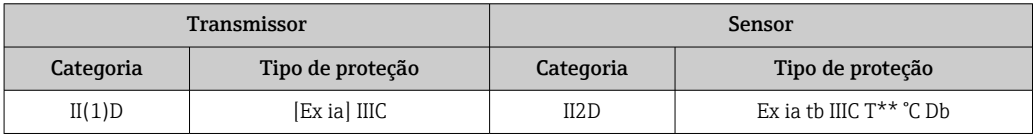

### *Não-Ex / Ex ec*

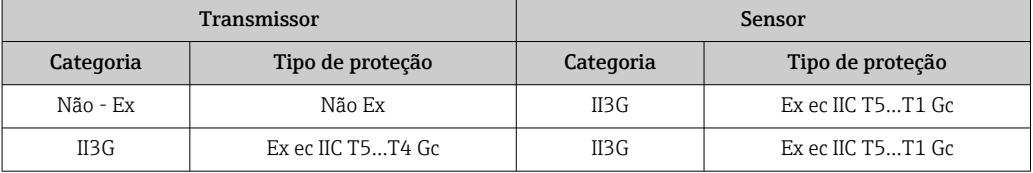

### *<sup>C</sup>CSAUS*

Atualmente estão disponíveis as seguintes versões para uso em áreas classificadas:

### *IS (Ex nA, Ex i)*

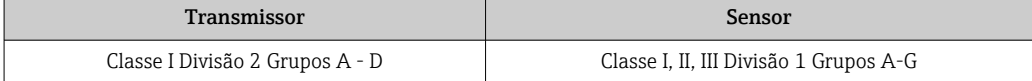

### *NI (Ex nA)*

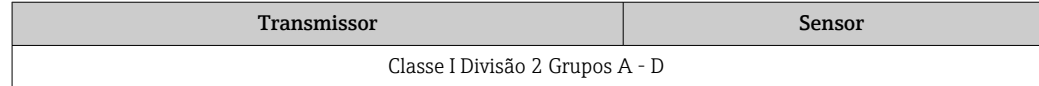

#### *Ex nA / Ex i*

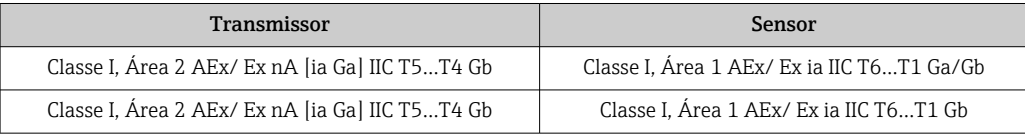

### *Ex nA*

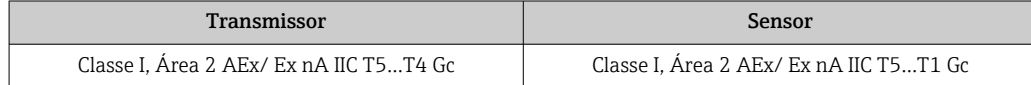

### *Ex tb*

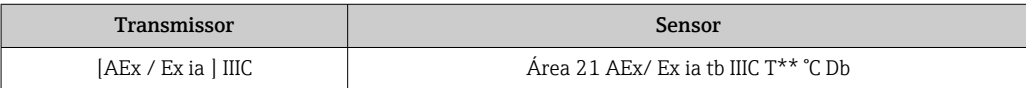

### Proline 500

### *ATEX/IECEx*

Atualmente estão disponíveis as seguintes versões para uso em áreas classificadas:

*Ex db eb*

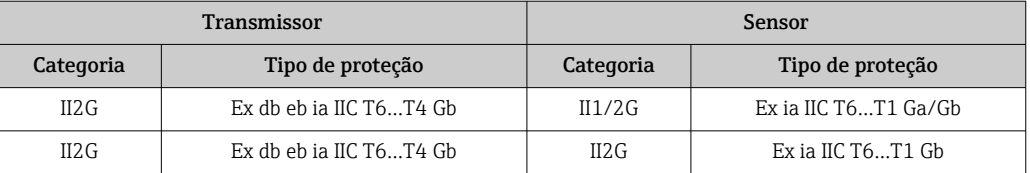

*Ex db*

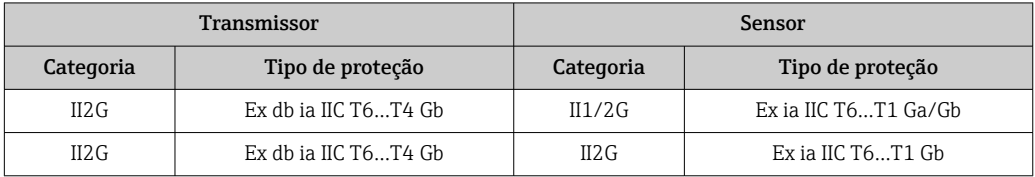

### *Ex tb*

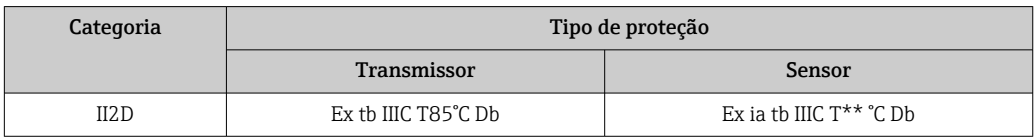

*Ex ec*

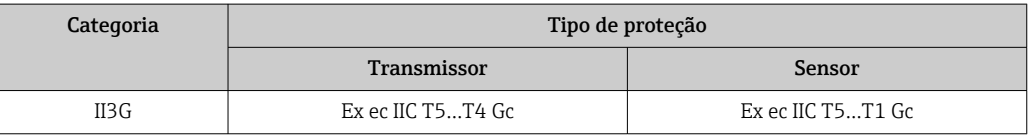

### *<sup>C</sup>CSAUS*

Atualmente estão disponíveis as seguintes versões para uso em áreas classificadas:

*IS (Ex i) e XP (Ex d)*

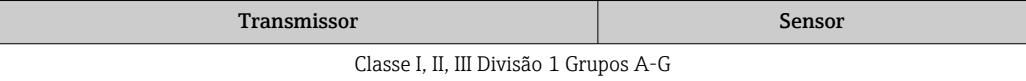

### *NI (Ex nA)*

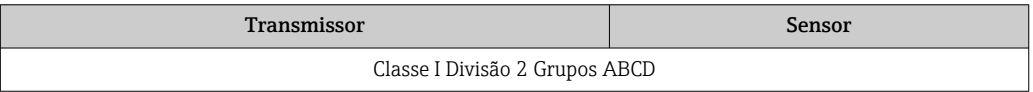

*Ex de*

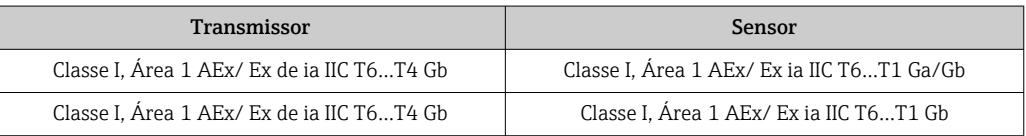

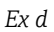

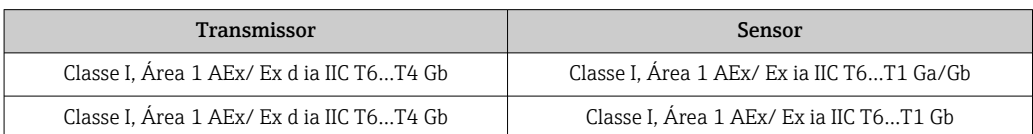

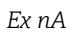

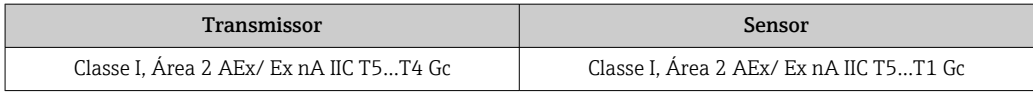

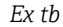

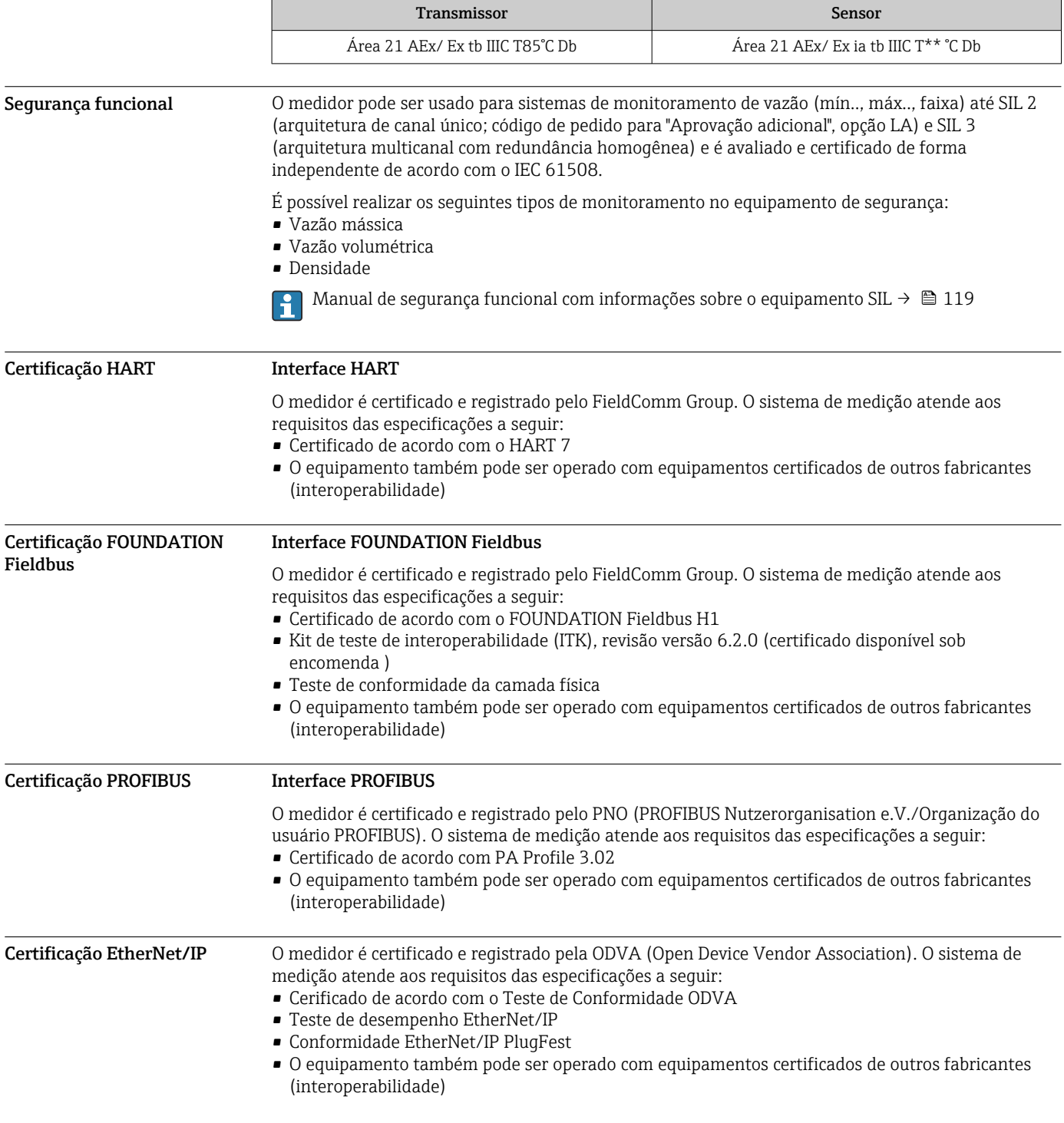

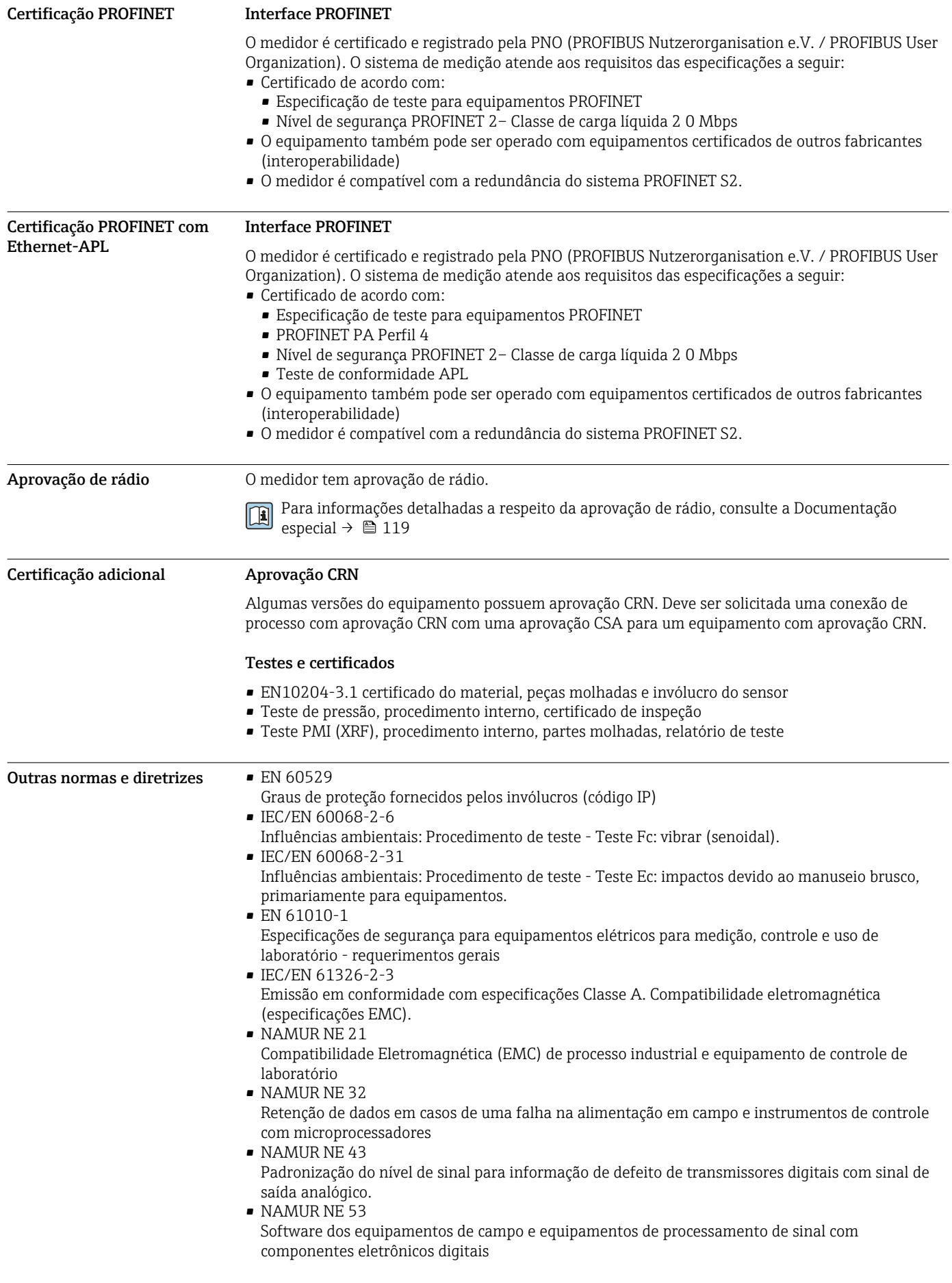

• NAMUR NE 105

Especificações para integração de equipamentos fieldbus em ferramentas de engenharia para equipamentos de campo

- NAMUR NE 107
- Automonitoramento e diagnóstico de equipamentos de campo • NAMUR NE 131
	- Especificações para equipamentos de campo para aplicações padrão
- NAMUR NE 132
- Medidor de massa Coriolis

## Informações para pedido

Informações para colocação do pedido detalhadas estão disponíveis junto ao representante de vendas mais próximo www.addresses.endress.com ou no Configurador de produto em www.endress.com:

- 1. Selecione o produto usando os filtros e o campo de pesquisa.
- 2. Abra a página do produto.
- 3. Selecione Configuração.

### Configurador de produto - a ferramenta para configuração individual de produto

- Dados de configuração por minuto
	- Dependendo do equipamento: entrada direta de ponto de medição informação específica, como faixa de medição ou idioma de operação
	- Verificação automática de critérios de exclusão
	- Criação automática do código de pedido e sua separação em formato de saída PDF ou Excel
	- Funcionalidade para solicitação direta na loja virtual da Endress+Hauser

## Pacotes de aplicação

Existem diversos pacotes de aplicação diferentes disponíveis para melhorar a funcionalidade do dispositivo. Estes pacotes podem ser necessários para tratar de aspectos de segurança ou exigências específicas de alguma aplicação.

Os pacotes de aplicação podem ser solicitados com o equipamento ou subsequentemente através da Endress+Hauser. Informações detalhadas sobre o código de pedido em questão estão disponíveis em nosso centro de vendas local Endress+Hauser ou na página do produto do site da Endress+Hauser: [www.endress.com.](http://www.endress.com)

Informações detalhadas sobre os pacotes de aplicação: Documentação Especial para o equipamento →  $\triangleq$  119

Funcionalidade de Código de pedido para "Pacote de aplicação", opção EA "HistoROM estendido" diagnóstico Compreende funções estendidas relacionadas ao registro de eventos e à ativação da memória do valor medido. Registro de eventos: O volume da memória é estendido de 20 entradas de mensagens (versão padrão) para até 100 entradas. Registro de dados (registrador de linha): • A capacidade de memória para até 1000 valores medidos é ativada. • 250 valores medidos podem ser extraídos através de cada um dos 4 canais de memória. O intervalo de registro pode ser definido e configurado pelo usuário. • Registros de valores medidos podem ser acessados através do display local ou ferramenta de operação, por ex. FieldCare, DeviceCare ou Servidor da web. Para informações detalhadas, consulte as Instruções de operação do equipamento.  $|\mathbf{u}|$ Heartbeat Technology Código de pedido para "Pacote de aplicativo", opção EB "Verificação heartbeat + Monitoramento"

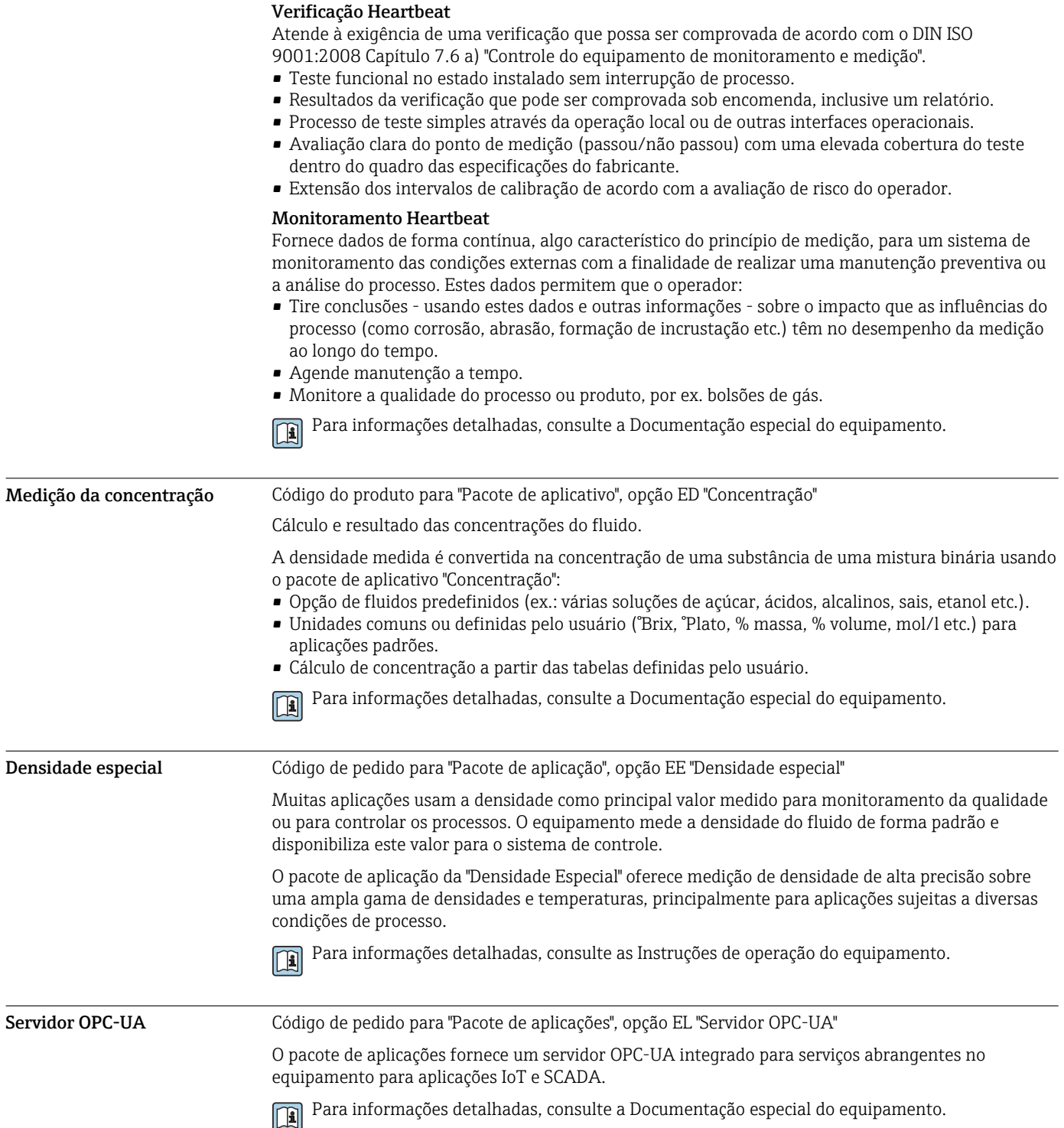

## Acessórios

Vários acessórios, que podem ser solicitados com o equipamento ou posteriormente da Endress +Hauser, estão disponíveis para o equipamento. Informações detalhadas sobre o código de pedido em questão estão disponíveis em seu centro de vendas local Endress+Hauser ou na página do produto do site da Endress+Hauser: [www.endress.com](https://www.endress.com).

### <span id="page-114-0"></span>Acessórios específicos do equipamento

### Para o transmissor

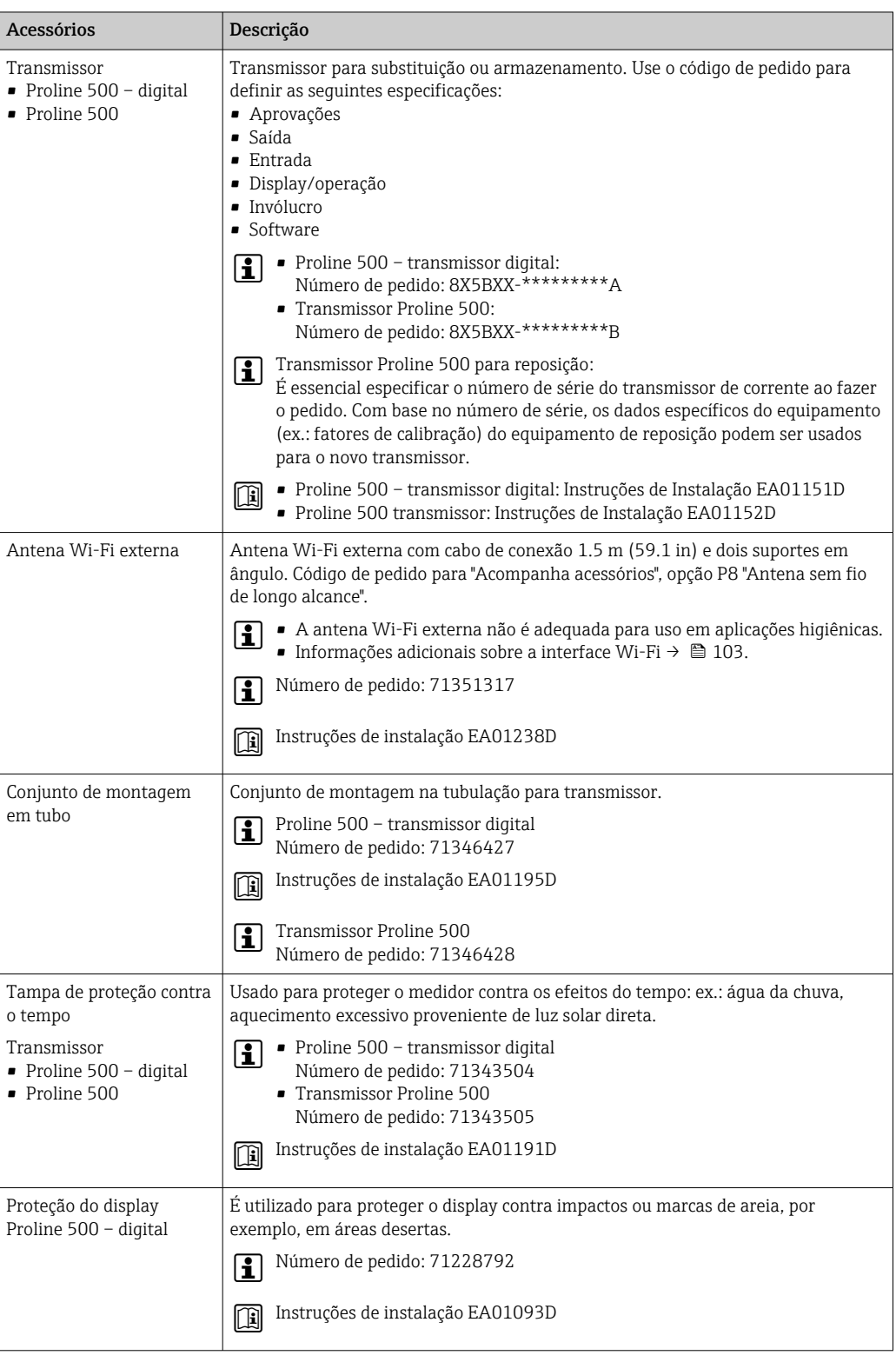

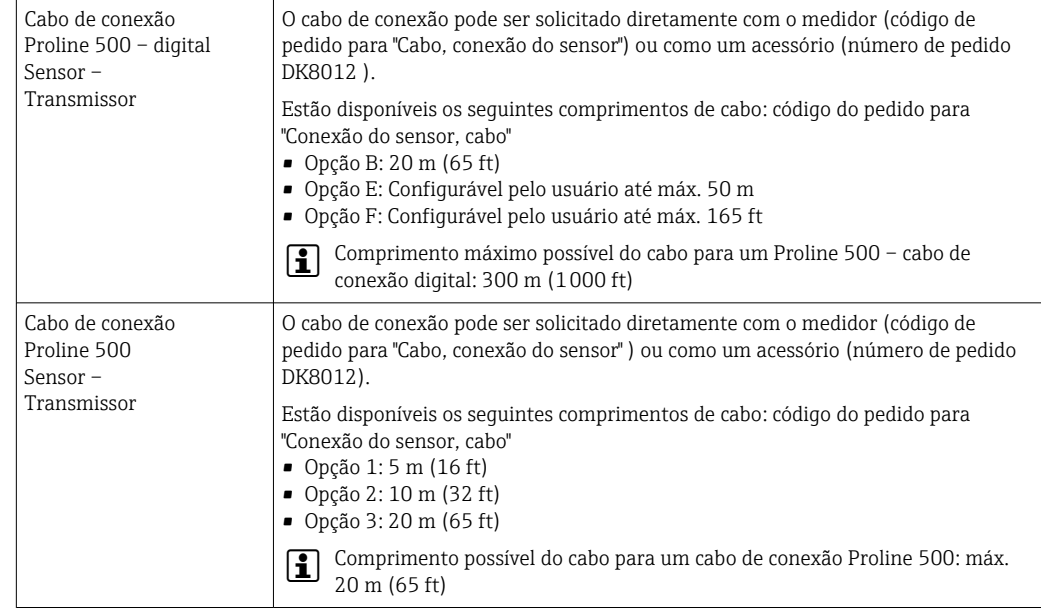

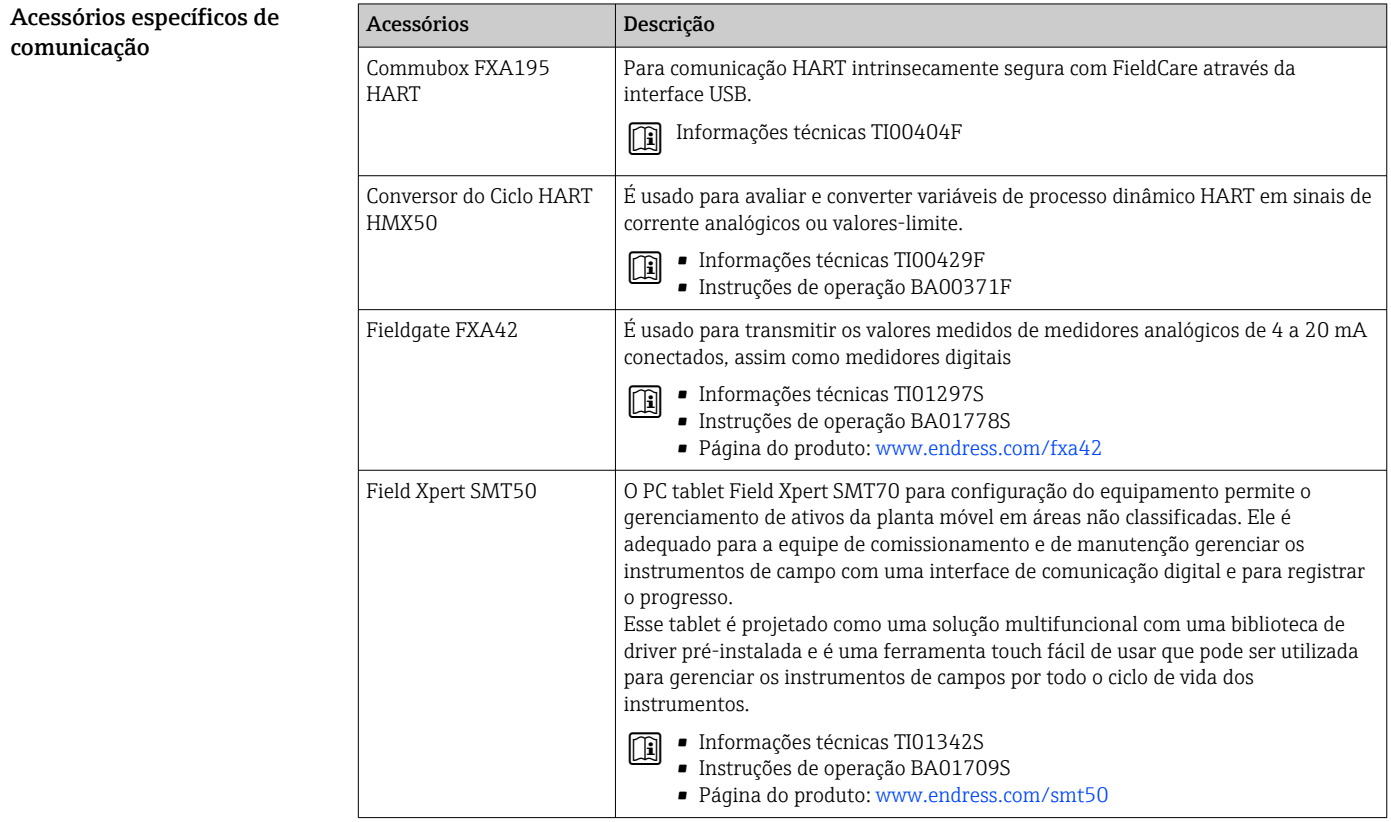

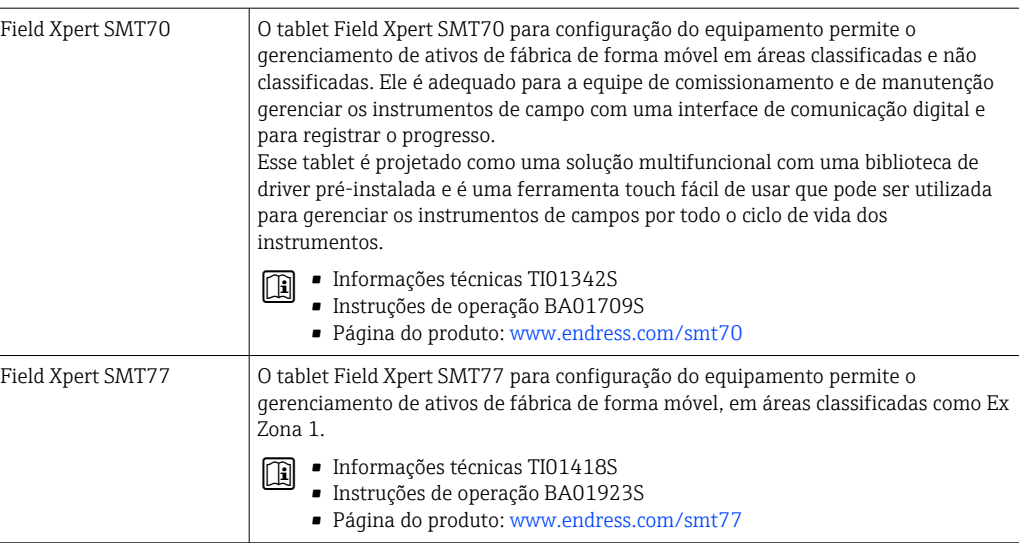

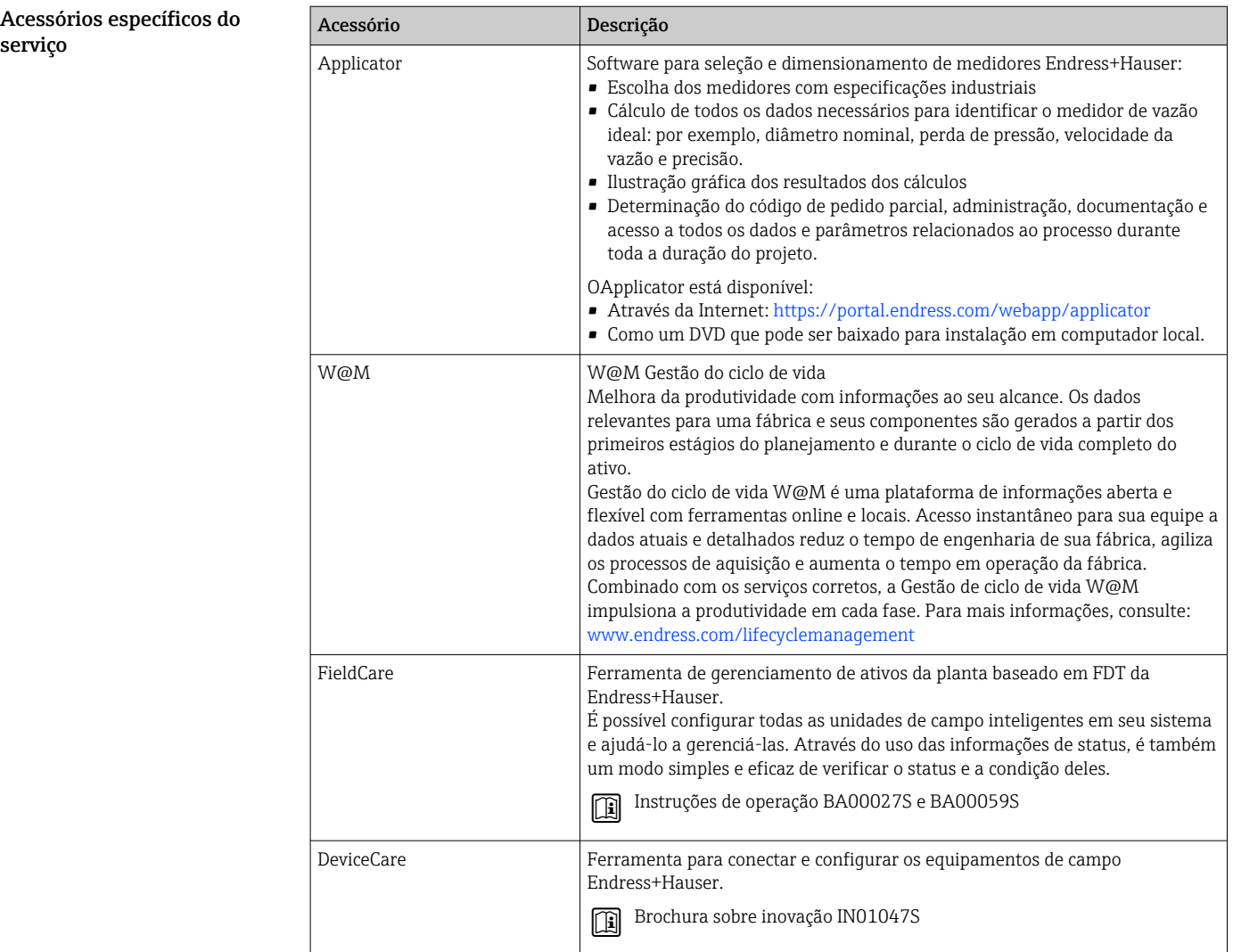

Componentes do sistema

| Acessórios                                   | Descrição                                                                                                    |
|----------------------------------------------|----------------------------------------------------------------------------------------------------|
| Gerenciador de dados<br>gráficos Memograph M | O gerenciador de dados gráficos Memograph M fornece informações sobre todas as<br>variáveis medidas relevantes. Os valores medidos são corretamente gravados, os<br>valores limite são monitorados e os pontos de medição são analisados. Os dados<br>são armazenados na memória interna de 256 MB, bem como em um cartão SD ou<br>pendrive USB. |
|                                              | $\blacksquare$ Informações técnicas TI00133R<br>· Instruções de operação BA00247R                                                                                                    |
| Cerabar M                                    | O transmissor de pressão para a medição da pressão absoluta e manométrica de<br>gases, vapores e líquidos. Ele pode ser usado para ler no valor de pressão<br>operacional.                                                                                                    |
|                                              | ■ Informações técnicas TI00426P e TI00436P<br>· Instruções de operação BA00200P e BA00382P                                                                                                    |
| Cerabar S                                    | O transmissor de pressão para a medição da pressão absoluta e manométrica de<br>gases, vapores e líquidos. Ele pode ser usado para ler no valor de pressão<br>operacional.                                                                                                    |
|                                              | · Informações técnicas TI00383P<br>■ Instruções de operação BA00271P                                                                                                    |
| <b>iTEMP</b>                                 | Os transmissores de temperatura podem ser usados em todas as aplicações e são<br>adequados para a medição de gases, vapor e líquidos. Eles podem ser usados para<br>ler na temperatura do meio.                                                                                                    |
|                                              | Documento "Campos de atividade" FA00006T                                                                                                    |

# Documentação

Para uma visão geral do escopo da respectiva Documentação técnica, consulte:  $\Box$ 

- *Device Viewer* ([www.endress.com/deviceviewer](https://www.endress.com/deviceviewer)): Insira o número de série informado na etiqueta de identificação.
- *Aplicativo de operações da Endress+Hauser*: Insira o número de série que está na etiqueta de identificação ou leia o código de matriz na etiqueta de identificação.

### Documentação padrão Resumo das instruções de operação

*Instruções de operação rápidas para o sensor*

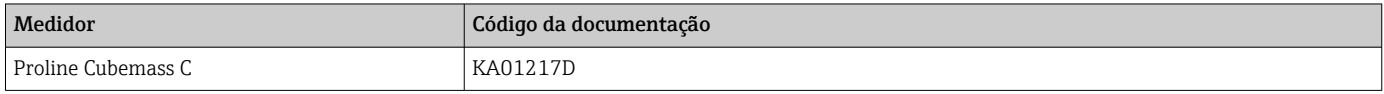

*Resumo das instruções de operação para o transmissor*

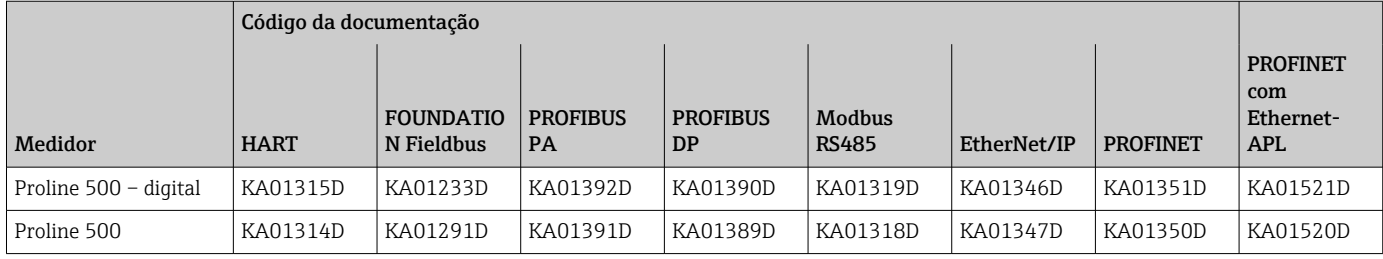

<span id="page-118-0"></span>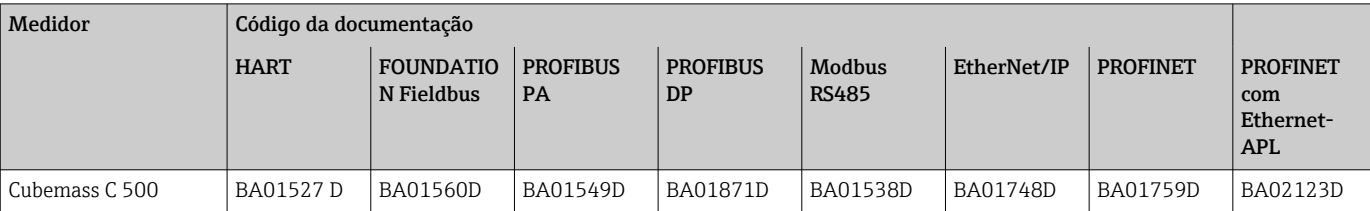

### Instruções de Operação

### Descrição dos parâmetros do equipamento

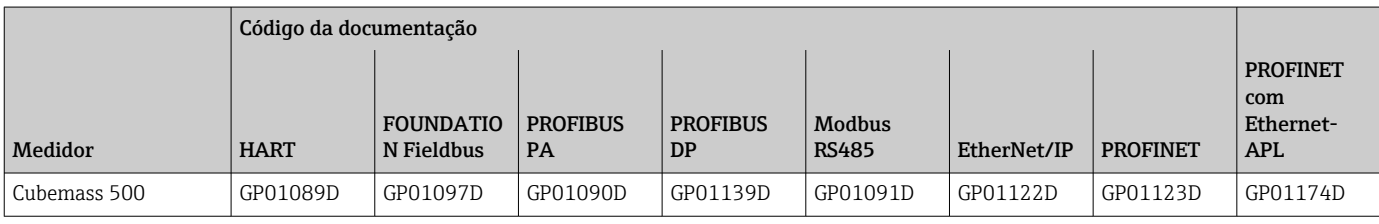

### Documentação complementar de acordo com o equipamento

### Instruções de segurança

Instruções de segurança para equipamentos elétricos em áreas classificadas.

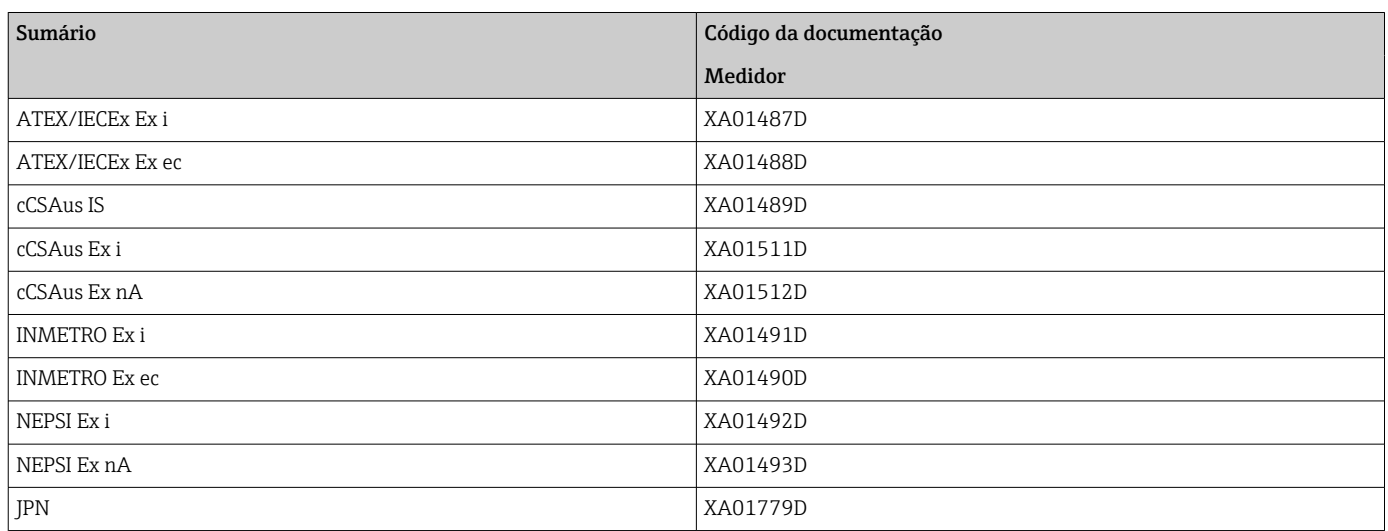

### Manual de segurança funcional

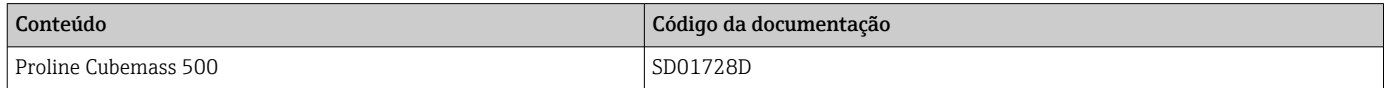

### Documentação especial

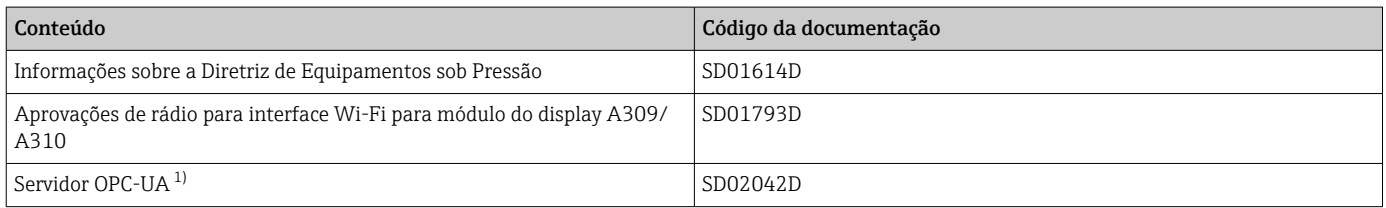

1) Essa Documentação especial está disponível apenas para versões do equipamento com uma saída HART.

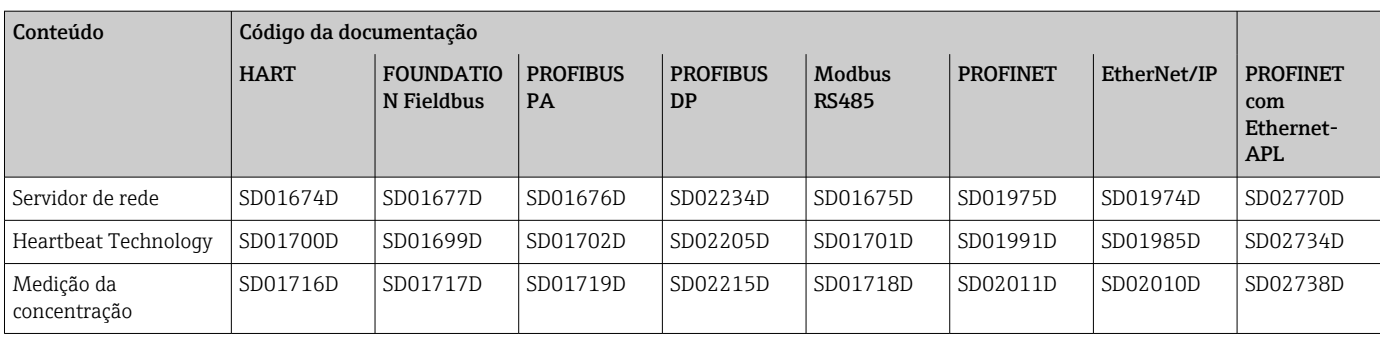

### Instruções de instalação

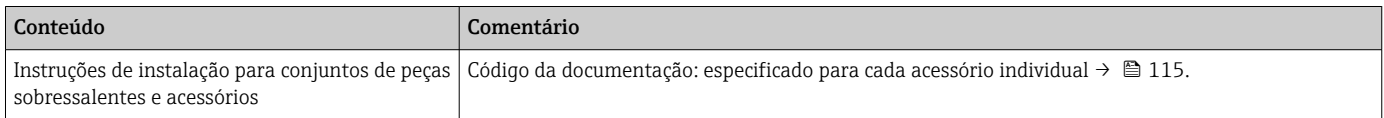

## Marcas registradas

### HART®

Marca registrada do grupo FieldComm, Austin, Texas, EUA

### **PROFIBUS®**

Marca registrada da PROFIBUS Nutzerorganisation e.V. (PROFIBUS User Organization), Karlsruhe, Alemanha

### FOUNDATION™ Fieldbus

Registro de marca pendente do grupo FieldComm, Austin, Texas, EUA

### Modbus®

Marca registrada da SCHNEIDER AUTOMATION, INC.

### EtherNet/IP™

Marca registrada da ODVA, Inc.

### Ethernet-APL™

Marca registrada da PROFIBUS Nutzerorganisation e.V. (PROFIBUS User Organization), Karlsruhe, Alemanha

### PROFINET®

Marca registrada da PROFIBUS Nutzerorganisation e.V. (PROFIBUS User Organization), Karlsruhe, Alemanha

### TRI-CLAMP®

Marca registrada da Ladish & Co., Inc., Kenosha, EUA

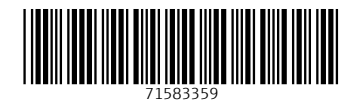

www.addresses.endress.com

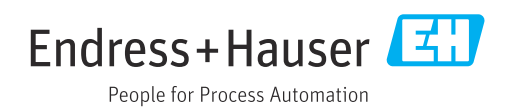